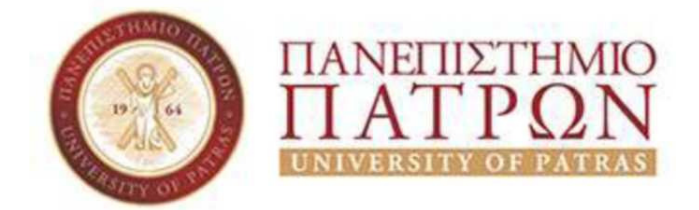

## ΣΧΟΛΗ ΟΙΚΟΝΟΜΙΚΩΝ ΕΠΙΣΤΗΜΩΝ ΚΑΙ ΔΙΟΙΚΗΣΗΣ ΕΠΙΧΕΙΡΗΣΕΩΝ ΤΜΗΜΑ ΔΙΟΙΚΗΣΗΣ ΤΟΥΡΙΣΜΟΥ **(**πρώην Τμήμα Λογιστικής **&** Χρηματοοικονομικής **–** Μεσολόγγι**)**

Πτυχιακή εργασία

# ΑΝΑΠΤΥΞΗ Ε**RP** ΠΕΛΑΤΟΛΟΓΙΟΥ ΕΠΙΧΕΙΡΗΣΗΣ**:**ΑΝΑΛΥΣΗ ΚΑΙ ΣΧΕΔΙΑΣΜΟΣ

ΟΝΟΜΑΤΕΠΩΝΥΜΟ ΣΠΟΥΔΑΣΤΩΝ**:**  ΑΔΑΜΑΝΤΙΟΣ ΛΥΔΙΩΤΗΣ**,**ΔΗΜΗΤΡΙΟΣ ΓΚΙΡΗΣ**,**ΠΑΝΑΓΙΩΤΗΣ ΓΙΑΝΝΟΠΟΥΛΟΣ

ΕΠΟΠΤΕΥΩΝ ΚΑΘΗΓΗΤΗΣ**:**ΠΑΞΙΜΑΔΗΣ ΚΩΝΣΤΑΝΤΙΝΟΣ

ΠΑΤΡΑ **2021** 

 $\ddagger$ 

## ΠΡΟΛΟΓΟΣ

Στην παρούσα εργασία θα εξετάσουμε «Τα Συστήματα Διαχείρισης Επιχειρηματικών Πόρων( E.R.P.)», τα οποία κατέχουν τα σκήπτρα των νέων τεχνολογιών αφού μπορούν να διαχειριστούν κάθε επιχείρηση και με μεγάλη επιτυχία. Τα E.R.P συστήματα αφορούν τη διοίκηση, τη παραγωγή, τη διαχείριση της αποθήκης, το μάρκετινγκ, τις πωλήσεις, τις πελατειακές σχέσεις και γενικότερα τη διαχείριση όλων των επιμέρους τμημάτων μιας επιχείρησης. Με τη χρήση αυτών των συστημάτων οι επιχειρήσεις μπορούν να βελτιώσουν σημαντικά τη παραγωγή τους και επομένως και την ανταγωνιστικότητά τους. Όμως η υιοθέτηση των συγκεκριμένων συστημάτων δεν σημαίνει την αυτόματη επιτυχία τους. Η επιχείρηση που θα εγκαταστήσει ένα τέτοιο σύστημα πρέπει να είναι σε θέση να αλλάξει ριζικά όλες τις διαδικασίες της και να τις μετατρέψει ώστε να λειτουργήσει σωστά το νέο σύστημα. Στη συγκεκριμένη εργασία θα δούμε τις έννοιες των E.R.P και θα εστιάσουμε στο ανάλυση και στον σχεδιασμό του πελατολογίου της επιχείρησης.

Στο πρώτο κεφάλαιο αναφέρονται οι έννοιες των συστημάτων E.R.P., και γίνεται μια ιστορική αναδρομή για τα διάφορα συστήματα E.R.P. που δημιουργήθηκαν κατά καιρούς.

Στο δεύτερο κεφάλαιο εξετάζεται ο σκοπός και τα χαρακτηριστικά των συστημάτων διαχείρισης επιχειρηματικών πόρων.

Στο τρίτο αναφέρονται οι επιχειρηματικές διαδικασίες και η σχέση τους με τα συστήματα E.R.P.. Αντίστοιχα, στο τέταρτο κεφάλαιο αναλύεται το ERP Navision 2009, μέσω της δημιουργίας μιας νέας επιχείρησης.

# ΠΕΡΙΛΗΨΗ

Οι παγκόσμιες ανταγωνιστικές συνθήκες και οι συνεχείς καινοτομίες, ωθούν πολλές επιχειρήσεις να ξανασκεφτούν το τρόπο με τον οποίο συναλλάσσονται και να ανασχεδιάζουν τις ενδοεπιχειρησιακές τους διαδικασίες. Τέτοιοι ανασχεδιασμοί απαιτούν στις περισσότερες περιπτώσεις, την υποστήριξη ολοκληρωμένων πληροφοριακών συστημάτων. Καθώς οι επιχειρήσεις όλο και περισσότερο εξαρτώνται από τη κατασκευή, τη χρησιμοποίηση, τη διαχείριση και τη διατήρηση αυτών των συστημάτων εφόσον, καθίσταται απαραίτητη για μια επιτυχή πορεία ή ακόμα και για την ίδια την επιβίωσή τους.

Το Πληροφοριακό Σύστημα Διαχείρισης Επιχειρησιακών Πόρων (ERP) που αποτελεί δοκιμασμένο εργαλείο ανάπτυξης και λήψης στρατηγικών αποφάσεων, για όλες τις μεσαίες και μεγάλες εμπορικές και βιομηχανικές επιχειρήσεις του ιδιωτικού και ευρύτερου δημόσιου τομέα, που το έχουν επιλέξει.

Τα συστήματα ενδοεπιχειρησιακού σχεδιασμού (enterprise resource planning systems) ενσωματώνουν εσωτερικές και εξωτερικές πληροφορίες διαχείρισης σε έναν ολόκληρο οργανισμό συνδυάζοντας χρηματοδότηση/λογιστική, κατασκευή, πωλήσεις και υπηρεσίες,διαχείριση πελατειακών σχέσεων κτλ.

Τα συστήματα ERP αυτοματοποιούν αυτές τις δραστηριότητες με μια ολοκληρωμένη εφαρμογή λογισμικού. Ο σκοπός τους είναι να διευκολύνουν τη ροή των πληροφοριών μεταξύ όλων των επιχειρησιακών λειτουργιών μέσα στα όρια της οργάνωσης και να καταφέρουν τις συνδέσεις προς τα έξω με τα ενδιαφερόμενα μέρη.

Τα συστήματα ERP μπορούν να εκτελεστούν σε μια ποικιλία υλικού και διαμορφώσεις δικτύου που απασχολούν συνήθως μια βάση δεδομένων ως αποθήκη για πληροφορίες.

Το πεδίο εφαρμογής των ERP συνήθως εφαρμόζει συγκεκριμένες αλλαγές στις μεθόδους εργασίας του προσωπικού και των πρακτικών. Γενικά τριών ειδών υπηρεσίες είναι διαθέσιμες για να βοηθήσουν την εφαρμογή αυτών των αλλαγών-διαβούλευση,

προσαρμογή και υποστήριξη. Ο χρόνος εφαρμογής εξαρτάται από το μέγεθος της επιχείρησης, τις ενότητες, το πεδίο εφαρμογής της αλλαγής της διαδικασίας και την προθυμία από τον πελάτη να πάρει την ιδιοκτησία του έργου. Τα ERP συστήματα μπορούν να εφαρμοστούν σε στάδια. Το τυπικό σχέδιο για μια τεράστια επιχείρηση καταναλώνει περίπου 14 μήνες και απαιτεί γύρο στους 150 σύμβουλους. Μικρά σχέδια μπορεί να απαιτούν μήνες, ωστόσο πιο μεγάλες υλοποιήσεις μπορεί να πάρουν χρόνια.

Τέλος αξίζει να σημειωθεί ότι τα συστήματα ERP βρίσκονται στο προσκήνιο για πάνω από 40 χρόνια προσφέροντας σε μικρές και μεγάλες επιχειρήσεις τις υπηρεσίες τους.

# **ΠΕΡΙΕΧΟΜΕΝΑ**

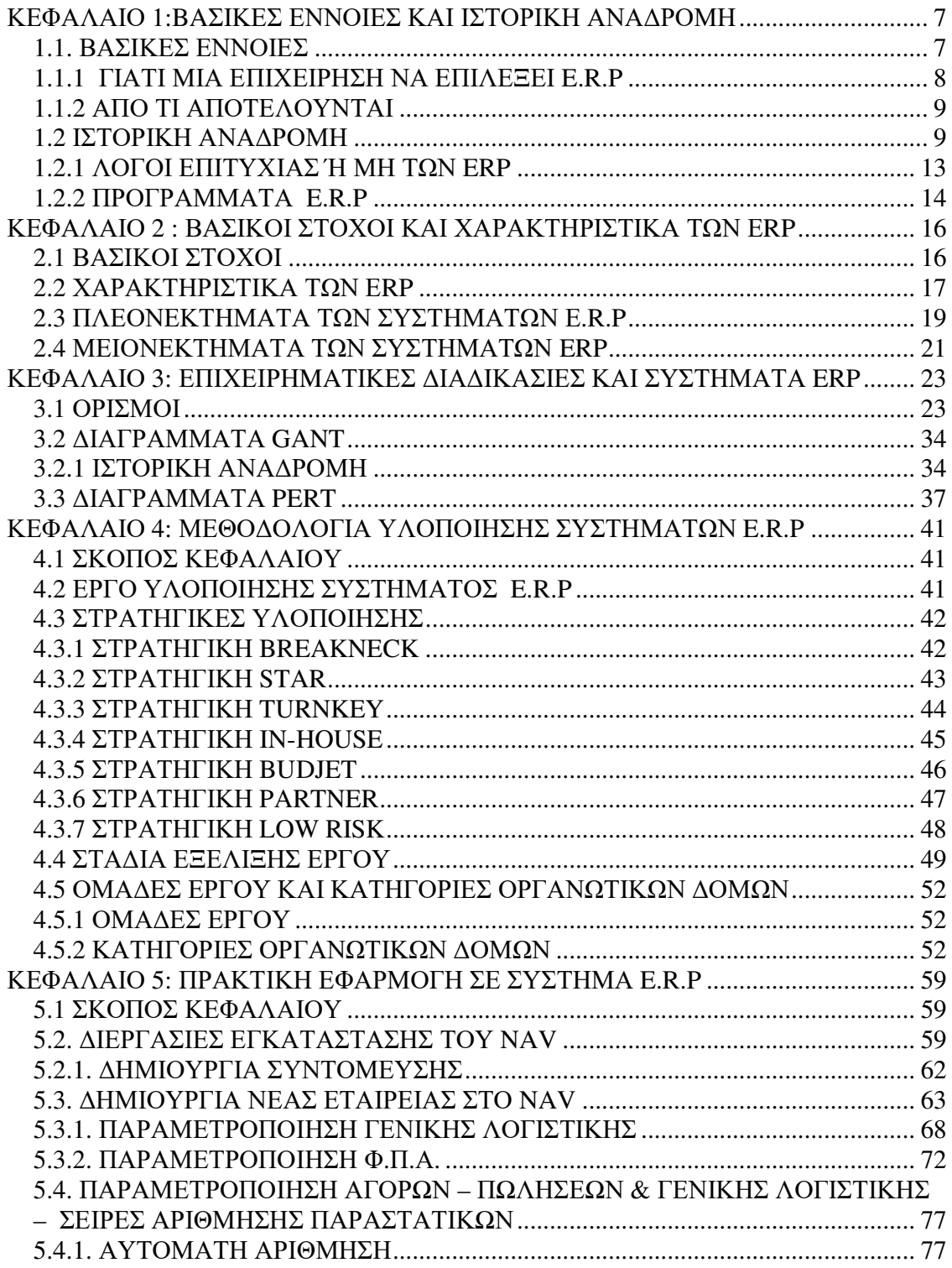

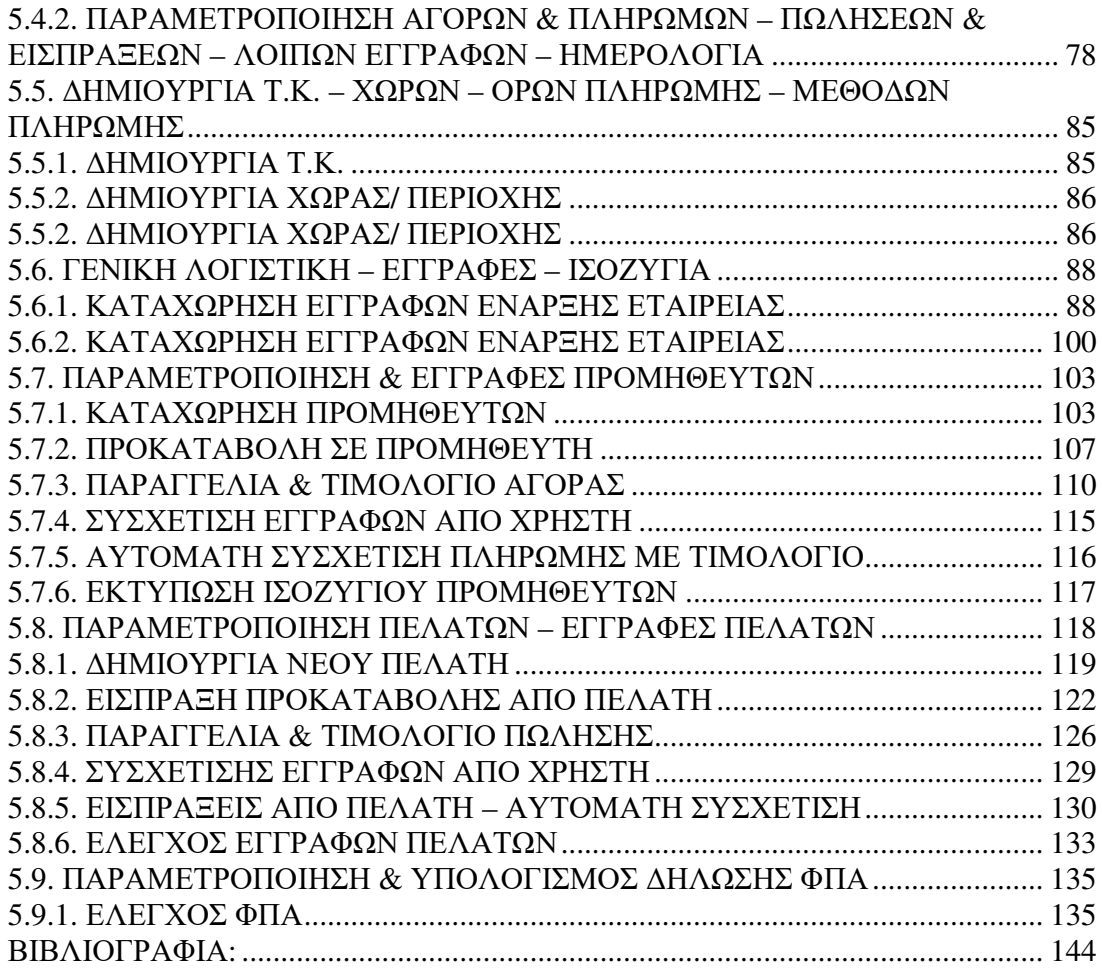

 $\begin{array}{|c|c|c|c|c|}\hline \hspace{.1in} & \hspace{.1in}6 & \end{array}$ 

# ΚΕΦΑΛΑΙΟ 1:BAΣΙΚΕΣ ΕΝΝΟΙΕΣ ΚΑΙ ΙΣΤΟΡΙΚΗ ΑΝΑΔΡΟΜΗ

# 1.1. ΒΑΣΙΚΕΣ ΕΝΝΟΙΕΣ

Ως E.R.P (Enterprise Resource Planning) μπορούμε να ορίσουμε ένα σύνολο εφαρμογών λογισμικού που υποστηρίζουν ένα μεγάλο φάσμα επιχειρηματικών δραστηριοτήτων και διαδικασιών.

Το E.R.P σύστημα θα μπορούσαμε να πούμε ότι είναι ένα επιχειρησιακό εργαλείο ελέγχου, παρακολούθησης και συντονισμού των εργασιών και διαδικασιών σε όλο το μήκος και πλάτος μιας επιχείρησης. Ένας άλλος ορισμός για το τι είναι E.R.P σύμφωνα με ένα ειδικό των E.R.P είναι:

"Συστήματα που καταγράφουν και συλλέγουν όλες τις επιχειρηματικές συναλλαγές από όπου και αν προέρχονται*…*''

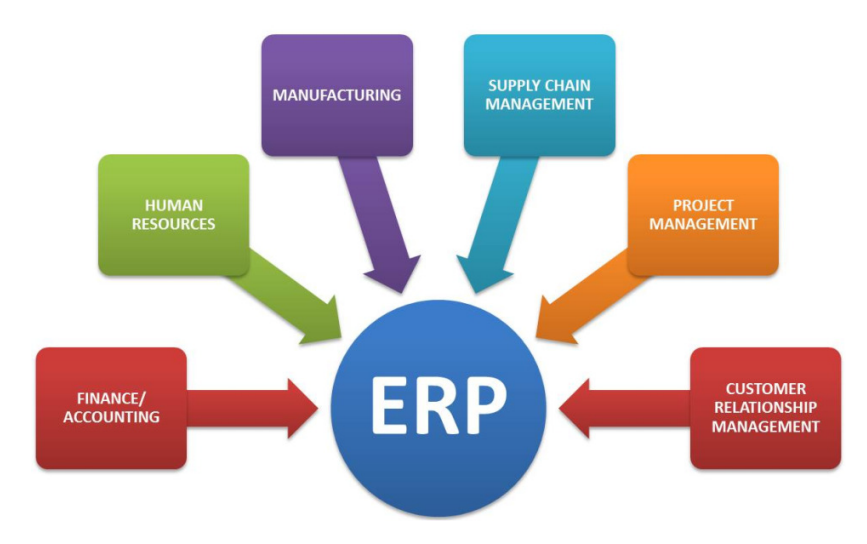

7

**(**Σχήμα **1.1)** 

# 1.1.1 ΓΙΑΤΙ ΜΙΑ ΕΠΙΧΕΙΡΗΣΗ ΝΑ ΕΠΙΛΕΞΕΙ E.R.P

Είναι χρήσιµο να αναφερθούµε στην αξία που αντικατοπτρίζει η επένδυση σε ένα E.R.P σύστημα. Η χρήση τους βοηθά τις επιχειρήσεις να επωφεληθούν από τα πλεονεκτήµατα του διαδικτύου, π.χ. από τα χαµηλά κόστη συναλλαγών και την καινοτοµική πρόοδο. Τα E.R.P συστήματα προσφέρουν μείωση του κόστους σε όλο το εύρος της εφοδιαστικής αλυσίδας. Δραστική μείωση αποθεμάτων,ελαχιστοποίηση καθυστερήσεων παράδοσης, αύξηση των παρεχομένων υπηρεσιών προς τους πελάτες της επιχείρησης. Διευκολύνουν τις διεργασίες αναδιοργάνωσης της επιχείρησης, τις ανάγκες παγκοσμιοποίησης, την ανταγωνιστική ευελιξία, καθώς και την ολοκλήρωση των δεδομένων, υποστηρίζοντας πολλαπλές πλατφόρμες, γλώσσες και νομίσματα.

 Από την τεχνολογική πλευρά τα συστήματα ERP χρησιμοποιούν σύγχρονα πρότυπα και αρχιτεκτονικές, ώστε να καλύψουν τυχόν μελλοντικές απαιτήσεις ή για τυχόν ανάγκες ενοποίησης με άλλα συστήματα πελατών και προμηθευτών. Με την εγκατάσταση ενός συστήματος Ε.R.P μειώνεται το κόστος συντήρησης ολόκληρου του συστήματος πληροφοριακών εφαρμογών της επιχείρησης αντικαθιστώντας τα πολλά διάσπαρτα συστήματα με ένα μοναδικό. Επομένως μειώνεται και ο απαιτούμενος αριθμός εξειδικευμένων χρηστών. Τέλος τα ERP υλοποιούνται σε σχετικά μικρό χρονικό διάστημα αφού είναι έτοιμα και ολοκληρωμένα πακέτα και το μόνο που χρειάζονται είναι μια τροποποίηση για να καλύψουν τις ανάγκες τις επιχείρησης.

Παρά το γεγονός, όµως, ότι η χρήση των Συστηµάτων ERP αποτελεί µία επένδυση µε υψηλό ρίσκο, εντούτοις στην εποχή µας είναι µία αναγκαία πραγµατικότητα. Το µεταβαλλόµενο οικονομικό περιβάλλον, οι ανταγωνιστικές αγορές σε όρους παροχής προϊόντων και υπηρεσιών, ικανοποίησης του πελάτη, ποιότητας και τιµής, η ανάγκη για υψηλό βαθµό ευελιξίας και ανταπόκρισης στο περιβάλλον, για αποτελεσµατικές λειτουργίες εφοδιασµού, καθώς επίσης για εύκολη πρόσβαση στην πληροφορία από ολόκληρη την επιχείρηση είναι παράγοντες που αναγκάζουν τις εταιρίες να λάβουν σοβαρά υπόψη τους και να αποφασίσουν να επενδύσουν στα συστήµατα αυτά.

Συμπέρασμα των όσων προαναφέρθηκαν, αποτελεί το γεγονός οι διευθυντές και τα στελέχη που λειτουργούν ως µοχλός για τη διαδικασίας λήψης αποφάσεων στην επιχείρηση, θα πρέπει να επιδείξουν ιδιαίτερο ενδιαφέρον για θέµατα που σχετίζονται µε

 $\frac{8}{6}$ 

τη διάχυση των τεχνολογιών και για τρόπους αποτελεσματικής διαχείρισής της. Είναι κατανοητό ότι έχοντας τη γνώση λόγω της θέσης τους μπορούν να δημιουργήσουν πρόσφορο έδαφος για την αποδοτική και επικερδή εκμετάλλευση αυτών των συστημάτων.

Το λογισμικό ERP μπορεί να βελτιώσει σημαντικά τον τρόπο λειτουργίας της επιχείρησης με τους εξής τρόπους:

- Βελτιώνει τις επιχειρησιακές λειτουργίες.
- Οδηγεί σε σημαντική αύξηση της παραγωγικότητας.
- Συμβάλλει στην οργάνωση των αρμοδιοτήτων του προσωπικού σας.
- Βελτιώνει σημαντικά την στρατηγική σας.

Τέλος πρόκειται για ένα λογισμικό πακέτο που έχει την δυνατότητα να τυποποιεί τα δεδομένα και τις επιχειρηματικές διαδικασίες μιας επιχείρησης. Τα ERP έχουν την ικανότητα να μετατρέπουν σε χρήσιμες πληροφορίες τα δεδομένα των συναλλαγών της επιχείρησης, όσο πολύπλοκα και αν είναι και να τα συγκεντρώνει με τέτοιο τρόπο ώστε να μπορούν να χρησιμοποιηθούν και να αναλυθούν σωστά από όλους τους χρήστες.

## 1.1.2 ΑΠΟ ΤΙ ΑΠΟΤΕΛΟΥΝΤΑΙ

Τα ERP συστήματα αποτελούνται από ολοκληρωμένες εφαρμογές λογισμικού που εξυπηρετούν και υποστηρίζουν τις διάφορες επιχειρηματικές διαδικασίες. Συνδέονται με μια βάση δεδομένων που περιέχει πληροφορίες για την οργάνωση,τη δομή και τις λειτουργίες της επιχείρησης.

## 1.2 ΙΣΤΟΡΙΚΗ ΑΝΑΔΡΟΜΗ

Μεγάλο ενδιαφέρον άρχισε να παρουσιάζετε τη δεκαετία του 1960 εκ μέρους ελληνικών αλλά και διεθνών επιχειρήσεων για μηχανογραφημένη υποστήριξη των πολύπλοκων λειτουργιών τους. Τα συστήματα παραγωγής επικεντρώνονταν τη δεκαετία του 1960 στον έλεγχο των αποθεμάτων(inventory control). Τη συγκεκριμένη δεκαετία οι επιχειρήσεις μπορούσαν να ανταπεξέλθουν στη διατήρηση αποθεμάτων ακόμη και μόνο σε περίπτωση που αυτά χρειαζόντουσαν, προκειμένου να ικανοποιήσουν τη ζήτηση των πελατών και να παραμείνουν ταυτόχρονα ανταγωνιστικές. Συνεπώς, οι ακολουθούμενες τεχνικές εστίαζαν σε πιο αποδοτικούς τρόπους προκειμένου να διαχειριστούν μεγάλους όγκους αποθεμάτων. Τα πακέτα λογισμικού (συνήθως παραμετροποιημένα) έχουν σχεδιαστεί για να χειρίζονται τις απογραφές των αποθεμάτων βασιζόμενα σε πιο παραδοσιακές έννοιες. Προσέφεραν: 1)Βέλτιστη ποσότητα παραγγελίας, 2)αποθέματα ασφαλείας, 3)Διαχείριση τεχνικών προδιαγραφών, 4)Διαχείριση εντολών εργασίας

Την δεκαετία του 1970 έγινε ξεκάθαρο ότι οι επιχειρήσεις δεν μπορούσαν πλέον να υποστηρίξουν την πολυτέλεια διατήρησης μεγάλων ποσοτήτων αποθέματος. Αυτό οδήγησε στην εισαγωγή συστημάτων προγραμματισμού υλικών αναγκών (material requirements planning - MRP). Τα MRP αποτελούν ένα μεγάλο βήμα προόδου στην επεξεργασία του υλικού προγραμματισμού. Για πρώτη φορά χρησιμοποιώντας ένα πρόγραμμα παραγωγής, το οποίο υποστηρίζεται από λογαριασμούς από αρχεία υλικών και έναν υπολογιστή μπορεί να υπολογίζει ολοκληρωμένα αποτελέσματα που καλύπτουν τις απαιτήσεις μιας επιχείρησης. Προσέφεραν: Τις προηγούμενες υπηρεσίες ολοκληρωμένες σε μια ενιαία εφαρμογή. Πρότυπο πλάνο χρονοπρογραμματισμού της παραγωγής και τεχνικές προδιαγραφές υλικών > χρονική στιγμή παραγωγής, ακριβείς ποσότητες πρώτων υλών. Διαθέσιμη ποσότητα υλικών (ή προγραμματισμένη ποσότητα για παραλαβή) $\rightarrow$ υπολογισμός ισοζυγίου υλικών στον βέλτιστο χρόνο. Χρησιμοποιώντας συγκεκριμένα αρχεία απογραφής, μια συγκεκριμένη ποσότητα υλικών θα μπορούσε να χρησιμοποιηθεί για να καθορίσει τις καθαρές υλικές απαιτήσεις. Αυτό οδήγησε στη συνέχεια μια δραστηριότητα όπως η δημιουργία μιας παραγγελίας, η ακύρωση μιας παραγγελίας ή η τροποποίηση του χρονοδιαγράμματος παραγγελιών. Για πρώτη φορά στην παραγωγή, υπήρξε ένας μηχανισμός διατήρησης προτεραιοτήτων που ισχύουν σε ένα μεταβαλλόμενο περιβάλλον παραγωγής.

 $\overline{10}$ 

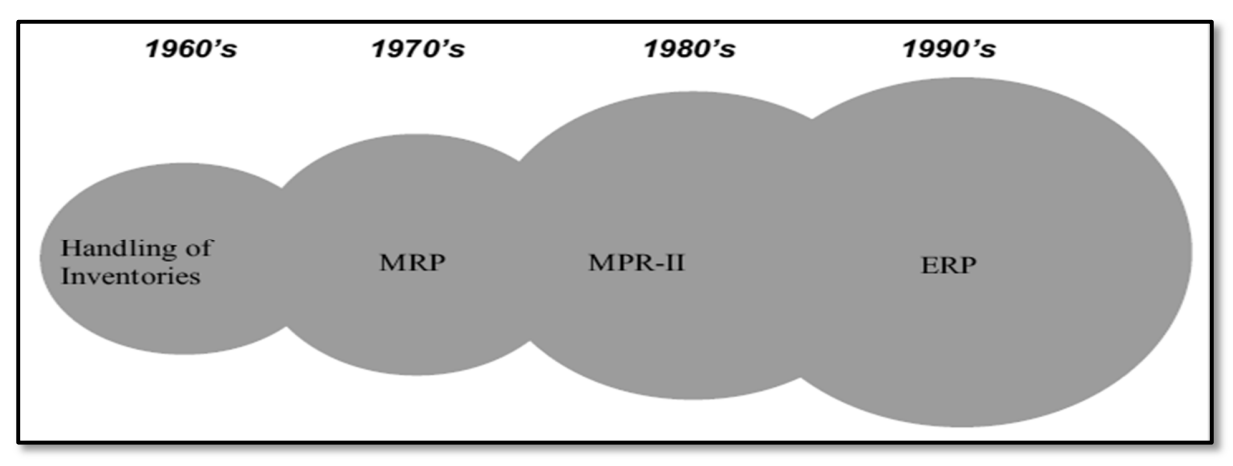

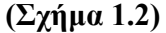

Τεχνικές για την ικανότητα σχεδιασμού έχουν αναπτυχθεί στις βασικές ικανότητες του MRP συστήματος. Επιπλέον έχουν αναπτυχθεί εργαλεία για να υποστηρίξουν το σχεδιασμό των πωλήσεων και των επιπέδων παραγωγής όπως είναι ο σχεδιασμός πωλήσεων και λειτουργιών, καθώς επίσης και η ανάπτυξη συγκεκριμένου χρονοδιαγράμματος κατασκευής όπως είναι ο ανώτερος προγραμματισμός παραγωγής, προβλέψεις, προγραμματισμός πωλήσεων και δεσμεύσεων προς τους πελάτες (διαχείριση απαιτήσεων) και υψηλού επιπέδου ανάλυση πόρων, καθώς επίσης τεχνικές σχεδιασμού για το χώρο του εργοστασίου και των προμηθευτών ενσωματώθηκαν επίσης στα MRP συστήματα. Πρόσφεραν: 1)σχεδιασμό και πρόβλεψη των πωλήσεων, 2)χρονοπρογραμματισμός και δυναμικότητα παραγωγής, 3)διαχείριση ζήτησης, 4)διαχείριση συμβατικών υποχρεώσεων κάθε παραγγελίας. Χαρακτηριστικό των συστημάτων: Πλέον αρχίζουν να εκτείνονται σε όλο το εύρος της επιχείρησης. Οι νέες τεχνολογίες πληροφορικής επιτρέπουν την υποστήριξη των χρηματοοικονομικών δραστηριοτήτων της επιχείρησης.

Στη δεκαετία του 1980 οι εταιρείες ξεκίνησαν να αποκτούν πλεονέκτημα από την ολοένα αυξανόμενη δύναμη και προσιτότητα των διαθέσιμων τεχνολογιών και ήταν ικανές να συνδυάσουν την κίνηση του αποθέματος με την οικονομική δραστηριότητα. Τα συστήματα σχεδιασμού παραγωγικών πόρων(M.R.P II) .

 $\ddagger$ 

Εξελίχθηκαν έτσι ώστε να μπορούν να ενσωματώσουν το σύστημα δημοσιονομικής διαχείρισης με αποτέλεσμα να επιτρέψει στις εταιρείες να έχουν περισσότερο ενοποιημένα επιχειρηματικά συστήματα που προερχόταν από τις υλικές αλλά και τις απαιτήσεις ικανοτήτων. Αυτά επέτρεπαν την εισαγωγή λεπτομερών δραστηριοτήτων και τα μετέφραζαν όλα αυτά σε οικονομικές προτάσεις ενώ πρότειναν ένα σχέδιο δράσης για την αντιμετώπιση εκείνων που δεν ήταν σε ισορροπία με το πλάνο της επιχείρησης.

*"* Το *M.R.P II* είναι μία μέθοδος αποτελεσματικού προγραμματισμού και διαχείρισης των παραγωγικών πόρων μια επιχείρησης*.* Σε ιδανικές λειτουργικές συνθήκες*,* αναλύει τον προγραμματισμό παραγωγής σε μονάδες*,* τον χρηματοοικονομικό προγραμματισμό σε αξίες και παρέχει τη

Στις αρχές της δεκαετίας του '90, με τις συνεχείς βελτιώσεις της τεχνολογίας ήταν εφικτή η επέκταση του MRP II για την ενοποίηση όλων των πόρων σχεδιασμού για την επιχείρηση. Τομείς όπως ο σχεδιασμός προϊόντος, η αποθήκευση πληροφοριών, ο υλικός σχεδιασμός, η ικανότητα σχεδιασμού, τα συστήματα επικοινωνίας, οι ανθρώπινοι πόροι, τα οικονομικά στοιχεία και η διαχείριση έργων μπορούσαν πλέον να περιλαμβάνονται σε ένα σχέδιο. Έτσι επινοήθηκε ο όρος ERP ο οποίος μπορεί να χρησιμοποιηθεί σε οποιαδήποτε εταιρεία επιθυμεί να ενισχύσει την ανταγωνιστικότητά της πιο αποδοτικά, χρησιμοποιώντας όλα τα περιουσιακά στοιχεία συμπεριλαμβανομένων και των πληροφοριών και επιχειρησιακών λειτουργιών σε ένα ολοκληρωμένο περιβάλλον. Στην συγκεκριμένη δεκαετία διακρίθηκαν και οι πρώτες επιχειρήσεις δημιουργίας ολοκληρωμένων Ε.R.P.

Επομένως τα ERP είναι ένα ισχυρό δίκτυο που επιταχύνει τη λήψη αποφάσεων, τη μείωση δαπανών και το σφαιρικό έλεγχο της επιχείρησης.

12

ERP =Ολοκληρωμένη προσέγγιση

## 1.2.1 ΛΟΓΟΙ ΕΠΙΤΥΧΙΑΣ Ή ΜΗ ΤΩΝ ERP

Ο ανασχεδιασμός των επιχειρηματικών διαδικασιών (Business Process Reengineering). Πολλές επιχειρήσεις είναι πλέον πρόθυμες να μεταβάλλουν τις διοικητικές τους δομές και να επανασχεδιάσουν τις διαδικασίες τους προκειμένου να εφαρμόσουν τα νέα πληροφοριακά συστήματα ERP.

Η εκρηκτική αύξηση των δυνατοτήτων των μικροϋπολογιστών. Στη δεκαετία του 1970, ένας Η/Υ έπρεπε να «τρέχει» για ένα σαββατοκύριακο προκειμένου να δημιουργήσει ένα σχέδιο πρόβλεψης απαιτήσεων υλικών (MRP). Σήμερα, οι ίδιοι υπολογισμοί μπορούν να γίνουν σε ένα φορητό Η/Υ(laptop) μέσα σε λίγα δευτερόλεπτα.

Είναι χρήσιµο να επισημάνουμε την αξία που αντικατοπτρίζει η επένδυση σε ένα σύστηµα ERP. Η χρήση του έχει τις ακόλουθες τρεις επιπτώσεις. Πρώτον, η επένδυση σε αυτό συμβάλλει στην αύξηση του πλούτου και συνεπώς βοηθά την παραγωγικότητα. ∆εύτερον, η ταχεία τεχνολογική πρόοδος µπορεί να συντελέσει στην άνοδο της αποδοτικότητας του κεφαλαίου και της εργασίας και στην αύξηση της παραγωγικότητας. Τρίτον, βοηθάει τις επιχειρήσεις να αυξήσουν τη συνολική αποδοτικότητά τους και να επωφεληθούν από τα πλεονεκτήματα του διαδικτύου, για παράδειγμα από τα χαµηλά κόστη συναλλαγών και την καινοτομική πρόοδο.

Οι βασικές αρχές που διέπουν το Σύστηµα ERP συγκεκριμένα, είναι οι εξής: παρέχει δεδομένα σε πραγματικό χρόνο, επιτρέπει τη σύνδεση μεταξύ διαφόρων λειτουργικών περιοχών και τµηµάτων, προωθεί την ανταλλαγή πληροφοριών ανάµεσα σε όλες τις µονάδες της επιχείρησης.

Πολλές επιχειρήσεις ξόδεψαν τεράστια ποσά για την εγκατάσταση ενός συστήματος ERP με παταγώδη αποτυχία. Πολλές άλλες βελτίωσαν σε τεράστιο βαθμό την παραγωγικότητα και την ανταγωνιστικότητά τους. Η εφαρμογή ενός ERP σε μια επιχείρηση δεν είναι αυτοσκοπός, η επιτυχία της εφαρμογής εξαρτάται από το σωστό σχεδιασμό και από τους εργαζομένους που θα το χρησιμοποιήσουν.

 $-13$ 

# 1.2.2 ΠΡΟΓΡΑΜΜΑΤΑ E.R.P

Μερικά προγράμματα ERP είναι:

- $\bullet$  SAP R/3
- Oracle ERP
- PeopleSoft ERP
- Microsoft Business Solution NAV
- ALTEC Atlantis
- ENTERSOFT ERP
- Singular Enterprise

Στον παρακάτω πίνακα υπάρχουν μερικά συγκεντρωτικά κριτήρια για τέσσερις εφαρμογές E.R.P:

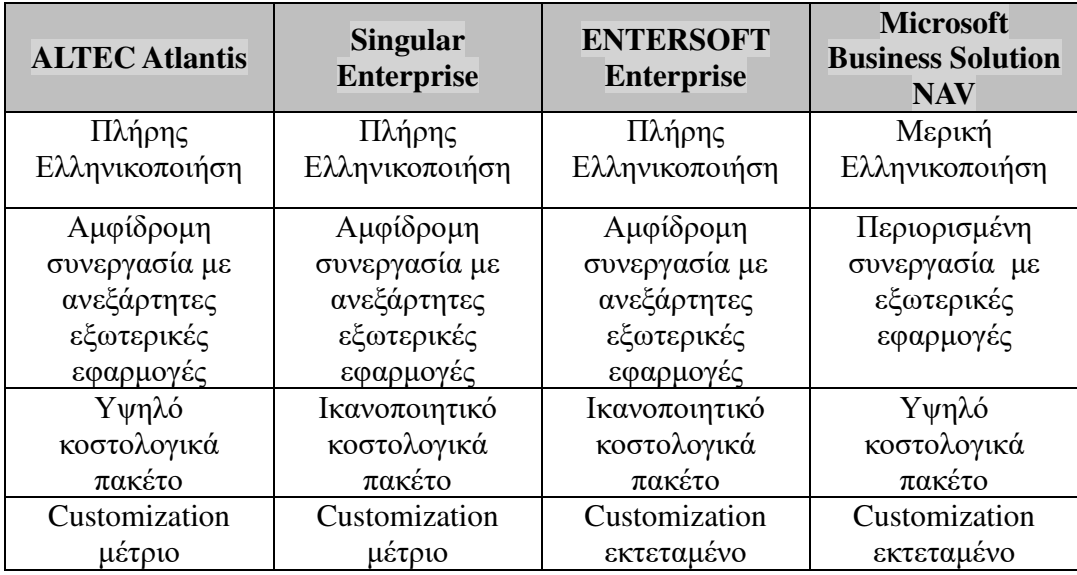

Μερικά κριτήρια για την επιλογή του κατάλληλου συστήματος ERP για την εκάστοτε επιχείρηση είναι:

- Η γλώσσα
- Η εντοπιότητα
- Η επεκτασιμότητα
- Το κόστος του

Η συνεργασία του με εξωτερικές εφαρμογές

 $\left( \begin{array}{c} 15 \end{array} \right)$ 

Η προσαρμοστικότητα

# ΚΕΦΑΛΑΙΟ 2 : ΒΑΣΙΚΟΙ ΣΤΟΧΟΙ ΚΑΙ ΧΑΡΑΚΤΗΡΙΣΤΙΚΑ ΤΩΝ ΕRP

## 2.1 ΒΑΣΙΚΟΙ ΣΤΟΧΟΙ

Βασικός στόχος ενός συστήματος E.R.P. δεν αποτελεί μόνο η εξυπηρέτηση των απαιτήσεων ενός και μόνο τομέα της επιχειρηματικής διαδικασίας όπως είναι για παράδειγμα οι διαδικασίες του λογιστηρίου , της παραγωγής , των πωλήσεων κλπ. Ο Κυρίως στόχος των E.R.P. συστημάτων αποτελεί η εξυπηρέτηση των διαδικασιών της επιχείρησης όπου οι διάφοροι τομείς της επιχειρηματικής δραστηριότητας λαμβάνουν χώρο που σκοπό έχει στην διευκόλυνση της διεκπεραίωσης των διαφόρων και ποικίλων διαδικασιών που πραγματοποιούνται για την λειτουργία της επιχείρησης. Όπου εμπλέκονται αυτοί οι τομείς της οργάνωσης όπου τελικώς υπάρχει άμεση και κατά τον πιο παραγωγικό τρόπο η διεκπεραίωση της κυρίας επιχειρηματικής δραστηριότητας.

Μέσα από την εγκατάσταση και εφαρμογή των συστημάτων E.R.P αναπτύσσονται καλύτερες δομές όπου μέσα από τη χρήση αυτών των συστημάτων θα υπάρξουν καλύτερες συνθήκες για τη λειτουργία και τον συντονισμό του προσωπικού.Μέσα από την χρήση των συστημάτων E.R.P γίνεται πιο εύκολα, από τη στιγμή που εισάγονται τα δεδομένα στο σύστημα, όλες οι επιχειρηματικές διαδικασίες που αφορούν στους διάφορους τομείς της επιχείρησης λόγω του ότι από τη στιγμή που εισάγονται τα διάφορα δεδομένα στο σύστημα E.R.P. αυτά μπορούν να χρησιμοποιηθούν από οποιοδήποτε τμήμα της επιχείρησης με αποτέλεσμα να βελτιώνονται οι διαδικασίες λειτουργίας της επιχείρησης όπου μέσα από τα συστήματα αυτά συνεργάζονται πιο εύκολα και αποτελεσματικά.

Έτσι μπορούν να υπάρχουν άμεσες αλληλεπιδράσεις μεταξύ των διάφορων τομέων της επιχείρησης όπου χρησιμοποιώντας τα συστήματα E.R.P μπορούν εύκολα να συνεργαστούν και να ενημερωθούν αποτελεσματικά το προσωπικό της επιχείρησης.

Ένας ακόμη βασικός στόχος από την εφαρμογή των συστημάτων E.R.P. είναι και για να ενωθούν όλες οι λειτουργίες τις επιχείρησης όπου παρέχεται η δυνατότητα της άμεσης πρόσβασης στην πληροφορία από όλη την επιχείρηση.Τα συστήματα αυτά

 $-16$ 

παρέχουν στις επιχειρήσεις την δυνατότητα της οργανωμένης πληροφόρησης καθώς και την δυνατότητα μέσα από αυτή την πληροφόρηση να περιορίζονται τα κόστη αποθήκευσης, να μειώνονται σε μεγάλο βαθμό οι κύκλοι εκτέλεσης των διαδικασιών καθώς και η κάθε επιχείρηση να εξυπηρετεί τους πελάτες τις όσο πιο αποδοτικά μπορεί. Μέσα από τη χρήση των συστημάτων E.R.P. και συνδυάζοντας με την δημιουργική εφαρμογή αυτού του συστήματος από την επιχείρηση της δίνεται η δυνατότητα να γίνει πιο παραγωγική και ανταγωνιστική.

# 2.2 ΧΑΡΑΚΤΗΡΙΣΤΙΚΑ ΤΩΝ ΕRP

Τα συστήματα ERP (συστήματα ενδοεπιχειρησιακού σχεδιασμού) τυπικά ακολουθούν τα εξής χαρακτηριστικά:

• Ένα ολοκληρωμένο σύστημα που λειτουργεί σε πραγματικό χρόνο (ή κοντά σε πραγματικό χρόνο), δίχως να βασίζεται σε περιοδικές ενημερώσεις.

- Μια κοινή βάση δεδομένων που υποστηρίζει όλες τις εφαρμογές.
- Μια συνεπής εμφάνιση και αίσθηση σε κάθε ενότητα.
- Εγκατάσταση του συστήματος χωρίς περίτεχνα εφαρμογής/ενοποίησης δεδομένων από το τμήμα Πληροφορικής.

## Οικονομικά/Λογιστική

Γενική λογιστική,ταμειακή διαχείριση, πληρωτέους λογαριασμούς,πάγια περιουσιακά στοιχεία,εισπράξεις,προϋπολογισμούς,ενοποιήσεις.

#### Ανθρώπινοι πόροι

Μισθοδοσία,εκπαίδευση, οφέλη,401K,πρόσληψη,διαχείριση της ποικιλομορφίας

## Βιομηχανία

Μηχανική, νομοσχέδιο υλικών, εντολές εργασίας, προγραμματισμός, ικανότητα, διαχείριση ροής εργασιών ,έλεγχος της ποιότητας, διαχείριση του κόστους, διαδικασία κατασκευής, έργα κατασκευής, την κατασκευή της ροής, κοστολόγηση βάση της

## δραστηριότητας, διαχείριση του κύκλου ζωής του προϊόντος

### Διαχείριση της εφοδιαστικής αλυσίδας

Εντολή για εξαργύρωση,απογραφή, εισαγωγή της παραγγελίας, Αγορά, το προϊόν, σχεδιασμός της εφοδιαστικής αλυσίδας, προγραμματισμό προμηθευτή, την επιθεώρηση των προϊόντων, το αίτημα επεξεργασίας, τις προμήθειες.

### Διαχείριση του έργου

Κοστολόγηση, τιμολόγηση, χρόνο και έξοδα, μονάδες επίδοσης, δραστηριότητες διαχείρισης

### Διαχείριση πελατειακών σχέσεων

Οι πωλήσεις και το μάρκετινγκ, προμήθειες, υπηρεσίες, επικοινωνία με τον πελάτη,τηλεφωνικό κέντρο υποστήριξης.

### Υπηρεσίες δεδομένων

Διάφορες "self-service" διασυνδέσεις για τους πελάτες,τους προμηθευτές ή/και τους υπαλλήλους

 $-18$ 

## Έλεγχος πρόσβασης

Διαχείριση των προνομίων των χρηστών για διάφορες διαδικασίες.

## Χαρακτηριστικά ERP (σχήμα 2.1)

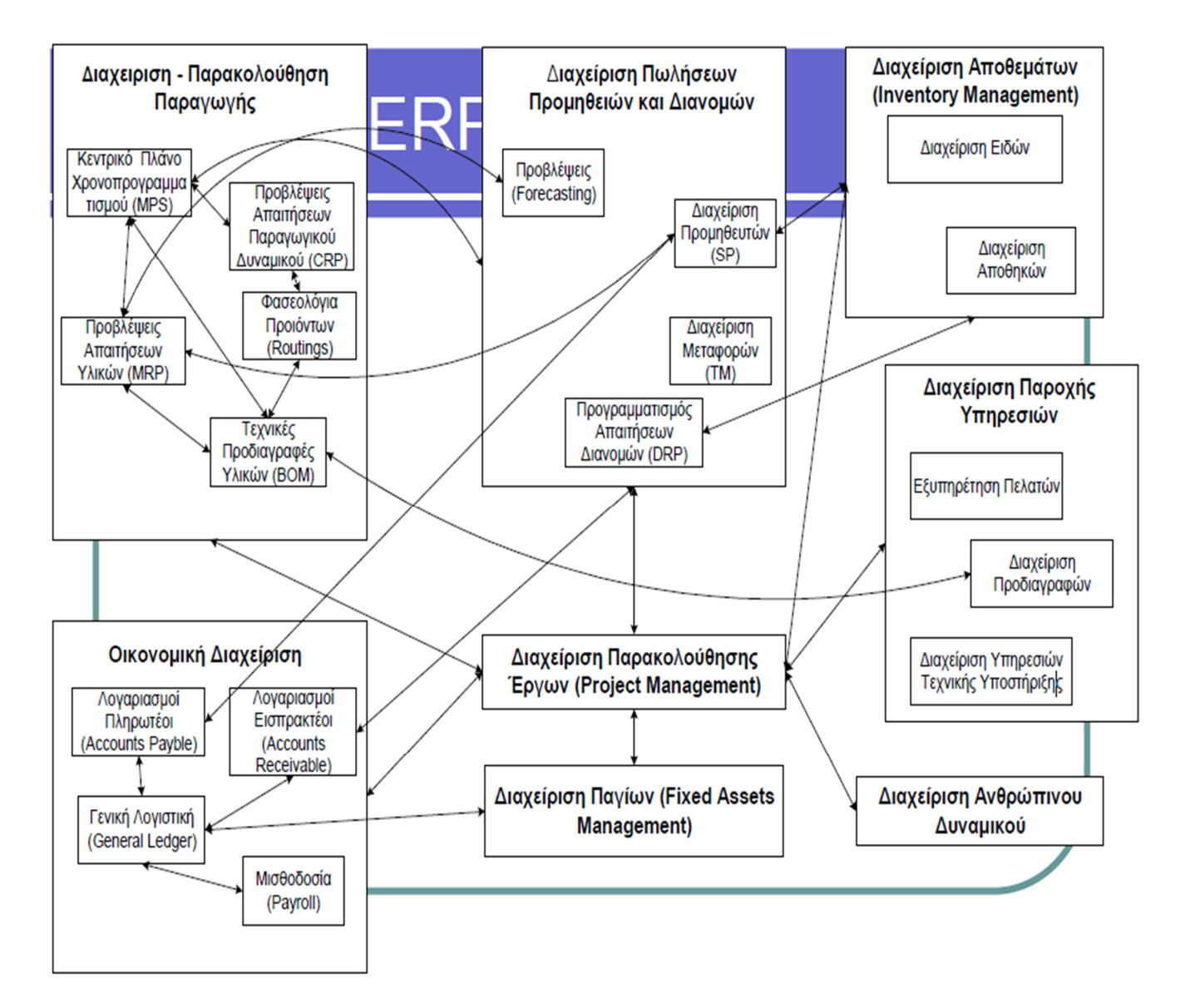

# 2.3 ΠΛΕΟΝΕΚΤΗΜΑΤΑ ΤΩΝ ΣΥΣΤΗΜΑΤΩΝ Ε.R.P

Η εφαρμογή των συστημάτων ERP στις επιχειρήσεις δημιουργεί πολλές ευκαιρίες για τη βελτίωση της ανταγωνιστικότητας. Τα συστήματα ERP προσφέρουν τα παρακάτω πλεονεκτήματα.

- Καλύτερος συντονισμός σε όλη τη ροή των εμπορικών και παραγωγικών λειτουργιών της επιχείρησης, από τη μείωση των αποθεμάτων και τη φειδώ στις παραγγελίες των πρώτων υλών, ως την καλύτερη εκμετάλλευση του παραγωγικού εξοπλισμού, με αποτέλεσμα τη μείωση των χρόνων διεκπεραίωσης & παράδοσης των προϊόντων στους πελάτες και την ταυτόχρονη αποφυγή νεκρών χρόνων ή άσκοπων υπερωριών.
- Κατάργηση πολλαπλής εισαγωγής των ίδιων δεδομένων σε ποικίλα πληροφοριακά συστήματα με ενοποίηση όλων των λειτουργιών εμπορίας (πωλήσεων και αγορών), προγραμματισμού και παρακολούθησης παραγωγής, οικονομικών όπως επίσης και των υπόλοιπων διοικητικών λειτουργιών σε ένα μοναδικό σύστημα.
- Μείωση των λειτουργικών εξόδων της μηχανογραφικής υποστήριξης της επιχείρησης, λόγω της χρήσης ενός και μόνο συστήματος.
- Ακριβέστερος προγραμματισμός καθώς και καλύτερη αξιοποίηση της χρήσης των πόρων της επιχείρησης.
- Τυποποίηση και κεντρικός έλεγχος των βασικών εργασιών της επιχείρησης.
- Αυτοματοποίηση διαδικασιών & αύξηση παραγωγικότητας στο γραφείο, λόγω της επιτάχυνσης διεκπεραιωτικών εργασιών ρουτίνας.
- Εξοικονόμηση χρόνου των στελεχών διοίκησης εξαιτίας της έγκυρης και ολοκληρωμένης πληροφόρησης, με αποτέλεσμα τη λήψη καλύτερων και ταχύτερων αποφάσεων και τη βελτίωση της αποδοτικότητας.
- Καλύτερη εξυπηρέτηση πελατών, με περισσότερη ακρίβεια και συνέπεια στους χρόνους παράδοσης, με αποτέλεσμα τη βελτίωση της συνολικής εικόνας της επιχείρησης.
- Βελτίωση της προσαρμοστικότητας της επιχείρησης και της ευελιξίας της στις μεταβολές της αγοράς και τις αλλαγές προτεραιοτήτων από τους πελάτες, μέσα από τη δυνατότητα ταχύτερης αναπροσαρμογής των προγραμμάτων και των παραγγελιών.

- Βελτίωση της επικοινωνίας και της συνεργασίας μεταξύ των διαφόρων οργανωτικών μονάδων της επιχείρησης, εξαιτίας της ταχύτητας ανταλλαγής πληροφοριών.
- Δυνατότητα επανασχεδιασμού, βελτίωσης των υφιστάμενων διαδικασιών και επαναπροσδιορισμού των στόχων τις επιχείρησης.
- Υποστήριξη της διεύρυνσης της επιχείρησης σε νέο πελατολόγιο, νέα προϊόντα, νέες γεωγραφικές περιοχές κτλ.
- Υποδομή για δραστηριότητες ηλεκτρονικού εμπορίου.
- Τα μεγάλα πακέτα ERP αποτελούν μονόδρομο για τις πολυεθνικές επιχειρήσεις, οι οποίες λειτουργούν διεθνώς σε πολυεταιρικό και πολυγλωσσικό περιβάλλον με διαφορετικά νομίσματα, παρέχουν προϊόντα και υπηρεσίες σε όλο τον κόσμο και χρησιμοποιούν διαφορετικά λογιστικά συστήματα και συστήματα μέτρησης της απόδοσης

# 2.4 ΜΕΙΟΝΕΚΤΗΜΑΤΑ ΤΩΝ ΣΥΣΤΗΜΑΤΩΝ ERP

Τα συστήματα ERP παρουσιάζουν όμως και τα εξής μειονεκτήματα/προβλήματα: Η προσαρμογή στις ιδιαίτερες ανάγκες και τον τρόπο λειτουργίας μιας επιχείρησης, συχνά απαιτούν πολυάριθμες αρχικοποιήσεις, διασυνδέσεις με άλλα συστήματα και τροποποιήσεις του επιλεγέντος συστήματος ERP. Έτσι, στις περιπτώσεις αυτές απαιτούνται συμβουλευτικές υπηρεσίες (consulting), οι οποίες έχουν ως αποτέλεσμα την αύξηση του κόστους και του χρόνου υλοποίησης του έργου. Σε πολλές περιπτώσεις έχουμε υψηλό κόστος για τη μετέπειτα υποστήριξη και συντήρηση του συστήματος ERP. Το πλήθος των εξειδικευμένων και έμπειρων στελεχών στον προγραμματισμό και τη διαχείριση συστημάτων ERP είναι περιορισμένο. Υπάρχουν σημαντικές ανάγκες συνεχούς εκπαίδευσης τόσο των χρηστών όσο και του εξειδικευμένου προσωπικού πληροφορικής/επικοινωνιών της επιχείρησης, οι οποίες εντείνονται κατά την περίοδο εγκατάστασης ενημερωμένων εκδόσεων του προϊόντος. Η εγκατάσταση και ανάπτυξη ενός συστήματος ERP σε μια επιχείρηση, μπορεί να επιφέρει μεγάλες αλλαγές στον τρόπο οργάνωσης και λειτουργίας της, κάποιες από τις οποίες ενδέχεται, να είναι αναγκαστικές

 $-21$ 

προκειμένου η επιχείρηση να μπορέσει να προσαρμοστεί στο ERP. Τα δύο παραπάνω προβλήματα μπορεί να δημιουργήσουν σημαντικές δυσαρέσκειες και "αντιστάσεις" των χρηστών (resistance to change), για τη

διαχείριση των οποίων απαιτείται κατάλληλο πρόγραμμα επικοινωνίας και διαχείρισης των αλλαγών.

### ΟΦΕΛΗ ΑΠΟ ΤΗΝ ΧΡΗΣΗ **ERP** ΣΥΣΤΗΜΑΤΩΝ

- Μείωση Λειτουργικών Εξόδων
- Ενοποίηση των λειτουργιών και έλεγχος των διαδικασιών
- Αυτοματοποίηση και επιτάχυνση λειτουργιών
- Μείωση του χρόνου εκτέλεσης των διαδικασιών
- Αποφυγή καταχώρησης των ίδιων δεδομένων.
- Διαθεσιμότητα πληροφοριών και παραγωγή αναφορών.
- Αποτελεσματική υποστήριξη της διοίκησης.
- Υποστήριξη της προσαρμοστικότητας της επιχείρησης.
- Καλύτερη εξυπηρέτηση των πελατών λόγο της παροχής καλύτερης ποιότητας υπηρεσιών.

- Αύξηση αποδοτικότητας του προσωπικού.
- Βελτίωση των επιχειρηματικών διαδικασιών της επιχείρησης.

# ΚΕΦΑΛΑΙΟ 3: ΕΠΙΧΕΙΡΗMAΤΙΚΕΣ ΔΙΑΔΙΚΑΣΙΕΣ ΚΑΙ ΣΥΣΤΗΜΑΤΑ ERP

# 3.1 ΟΡΙΣΜΟΙ

Μια επιχειρησιακή διαδικασία ορίζεται ως μία σειρά από ενέργειες που σχεδιάστηκαν με σκοπό την παραγωγή ενός προϊόντος ή την παροχή μιας υπηρεσίας. Μπορεί να εκτελείται αυτόματα ή όχι. Η μελέτη των διαδικασιών λειτουργεί ως ολοκληρωμένη ερμηνεία του επιχειρηματικού μοντέλου, παρουσιάζοντας το σύνθετο εταιρικό σύστημα στα μέρη που το αποτελούν και στις διαδράσεις που το αναπτύσσουν. Ουσιαστικά με τις διαδικασίες, περιγράφεται η εταιρική πραγματικότητα με διαχειριστικό τρόπο, ώστε να γίνεται κατανοητό το σύστημα λειτουργιών, διεργασιών, πόρων, πελατών και προμηθευτών.

Η έννοια της διεργασίας (process) περιλαμβάνει ένα σύνολο δραστηριοτήτων που χρησιμοποιούν κάποιες παραμέτρους εισόδου (εισροή-ές - inputs) για να παράγουν το επιθυμητό αποτέλεσμα (εκροή-ες-outputs). Μια επιχειρησιακή διεργασία ξεκινά με την ανάγκη του πελάτη, ως παράμετρο εισόδου, και τελειώνει με την εκπλήρωση της ανάγκης του πελάτη.

Οι επιχειρησιακές διεργασίες στρέφουν τους οργανισμούς να σπάσουν τα φράγματα των διαρθρωτικών τμημάτων και να προσπαθήσουν να αποφύγουν τις λειτουργικές σιλό. Μία επιχειρησιακή διεργασία μπορεί να αναλυθεί σε πολλές επιμέρους διαδικασίες οι οποίες έχουν τα δικά τους χαρακτηριστικά. Οι επιχειρησιακές διεργασίες αποσκοπούν στη δημιουργία προστιθέμενης αξίας για τον πελάτη και δεν θα πρέπει να περιλαμβάνουν περιττές δραστηριότητες.

Οι επιχειρησιακές διεργασίες συνήθως περιλαμβάνουν δραστηριότητες από διάφορες λειτουργίες (τμήματα) της επιχείρησης. Η ανάλυση των επιχειρησιακών διεργασιών συνήθως περιλαμβάνει τη χαρτογράφηση των διεργασιών και υπό-διεργασίες μέχρι το επίπεδο της δραστηριότητας. Μια επιχειρησιακή διεργασία συνήθως αναπαριστάται με ένα διάγραμμα ροής.

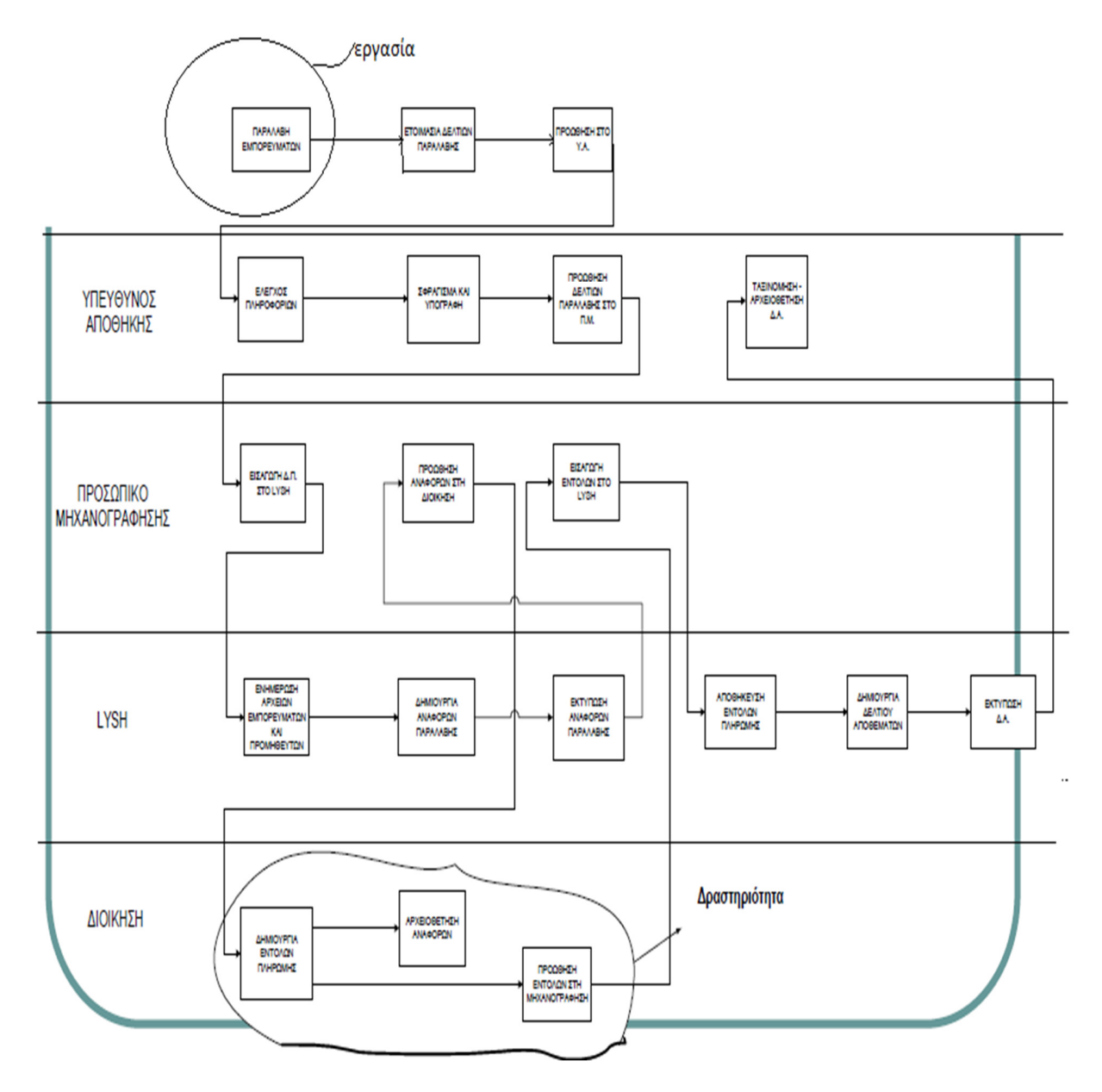

 $\left(24\right)$ 

**(**σχήμα **3.1)** Διάγραμμα Ροής

Οι επιχειρησιακές διεργασίες χωρίζονται σε «άμεσες» και «έμμεσες».

- Οι άμεσες αφορούν την παραγωγή και συνιστούν ένα πλέγμα τεχνικών διαδικασιών. Πρόκειται για τις διαδικασίες που ενεργοποιούνται στο παραγωγικό σύστημα και στο σχεδιασμό υπηρεσιών που συνδέονται με το προϊόν. Στις επιχειρήσεις υπηρεσιών υπάρχει μια δυσκολία διάκρισης των υπηρεσιών που παρέχονται στον πελάτη και στις διαδικασίες που καθιστούν δυνατή την παροχή.
- Οι έμμεσες δεν αφορούν τα παραγόμενα προϊόντα αλλά εστιάζουν στο λειτουργικό μέρος της επιχείρησης, δηλαδή στις υπηρεσίες ή στις εισροές που αφορούν την ορθή λειτουργία της. Κάθε διαδικασία πρέπει να αποδίδει τουλάχιστον μια εκροή (προϊόν ή υπηρεσία) και συνεπώς κάθε προϊόν ή υπηρεσία είναι αποτέλεσμα εκροής μιας διαδικασία

Τα συστατικά των επιχειρησιακών διεργασιών είναι οι εργασίες, οι δραστηριότητες και οι διεργασίες**/**διαδικασίες. Οι διαδικασίες αποτελούνται από δραστηριότητες και οι δραστηριότητες από εργασίες. Η δραστηριότητα διαχωρίζεται από την εργασία στο βαθμό λεπτομέρειας και ανάλυσης της διαδικασίας. Μια δραστηριότητα περιλαμβάνει μια δέσμη εργασιών που με δεδομένες τις εισροές εκτελούνται για την παραγωγή μιας ή περισσοτέρων εκροών. Κάθε διαδικασία έχει προσδιορισμένη έναρξη και λήξη, με δεδομένες εισροές και εκροές.

Αποτελεί μία αλυσίδα αξίας (value chain) καθώς σε κάθε βήμα της πρέπει να προστίθεται κάποια αξία.

Αποτελείται από μία σειρά συσχετιζόμενες δραστηριότητες και εργασίες που εκτελούνται σε σειρά ή παράλληλα με σκοπό την εκπλήρωση ενός επιχειρησιακού στόχου.

Ως δραστηριότητα ορίζεται μία σειρά εργασιών που οργανώνονται για την επίτευξη ενός στόχου. Είναι ασυνεχής.

Αποτελεί τμήμα μιας ευρύτερης διαδικασίας. Στηρίζεται και καθοδηγείται από δεδομένα. Χαρακτηρίζεται από επαναληψιμότητα και τυποποίηση.

Ως εργασία ορίζεται η κατώτερη μονάδα που μπορεί να προσδιοριστεί σε μία ασυνεχή δραστηριότητα. Χαρακτηρίζεται από μεγάλη συχνότητα επανάληψης, υψηλό βαθμό τυποποίησης και αυστηρό ορισμό.

25

Περιέχει εισροές, κατεργασίες και εκροές.

#### ΕΞΕΛΙΞΕΙΣΣΤΗΝ ΟΡΓΑΝΩΣΗ ΤΩΝ ΕΠΙΧΕΙΡΗΣΕΩΝ

O Άνταμ Σμιθ (*Adam Smith*, 16 Ιουνίου 1723 – 17 Ιουλίου 1790) ήταν Σκωτσέζος οικονομολόγος και ηθικός φιλόσοφος. Θεωρείται ένας από τους πρωτοπόρους της πολιτικής οικονομίας και θεμελιωτής της σχολής των κλασσικών οικονομικών. Ένας από τους κύριους εκπροσώπους του Σκωτσέζικου Διαφωτισμού, ο Σμιθ είναι συγγραφέας των έργων *«*Θεωρία των ηθικών συναισθημάτων*»* και *«*Μια έρευνα της φύσης και των αιτιών του πλούτου των εθνών*»* (1776), με το δεύτερο να αναφέρεται συνήθως απλά ως Ο Πλούτος των Εθνών και να θεωρείται ως το κύριο έργο του Σμιθ και η πρώτη νεωτερική εργασία πάνω στα οικονομικά.

Ο Καταμερισμός της εργασίας μελετήθηκε από τον Adam Smith ανέπτυξε την σχετική θεωρία του στον *«*Πλούτο των Εθνών*»*, ήταν υπέρμαχοι του καταμερισμού, καθώς θεωρούσαν πως το να υπάρχει πλήθος φτηνά αμειβομένων εργατών οι οποίοι απασχολούνται με μεγάλο όγκο μιας συγκεκριμένης και απλής εργασίας, όπως η συναρμολόγηση προκατασκευασμένων εξαρτημάτων, εξαλείφει την ανάγκη για την μακρόχρονη εκπαίδευση ενός πλήρως καταρτισμένου τεχνίτη, μειώνοντας το συνολικό κόστος και αυξάνοντας το συνολικό κέρδος για την επιχείρηση.

Η ιστορικά ολοένα και αυξανόμενη πολυπλοκότητα του καταμερισμού εργασίας, είναι συνδεδεμένη με την ανάπτυξη της συνολικής παραγωγής και εμπορίου, την άνοδο του καπιταλισμού, και την πολυπλοκότητα των βιομηχανικών διαδικασιών παραγωγής.

O Φρέντερικ Γουίνσλοου Τέιλορ (F.W. Taylor 1856-1915) είναι ο ερευνητής του management, το σύστημά του, της επιστημονικής οργάνωσης τον έκανε διάσημο η ανάλυση θέσης εργασίας και καθηκόντων,βέλτιστη ταχύτητα στην εκτέλεση της εργασίας με την επιλογή του κατάλληλου ατόμου. Η εφαρμογή της θεωρίας του Taylor εφαρμόστηκε στην γραμμή παραγωγής της Ford.O Στόχος του ήταν η μείωση των νεκρών χρόνων καθώς και η εφαρμογή προτύπων αναμενόμενης απόδοσης.

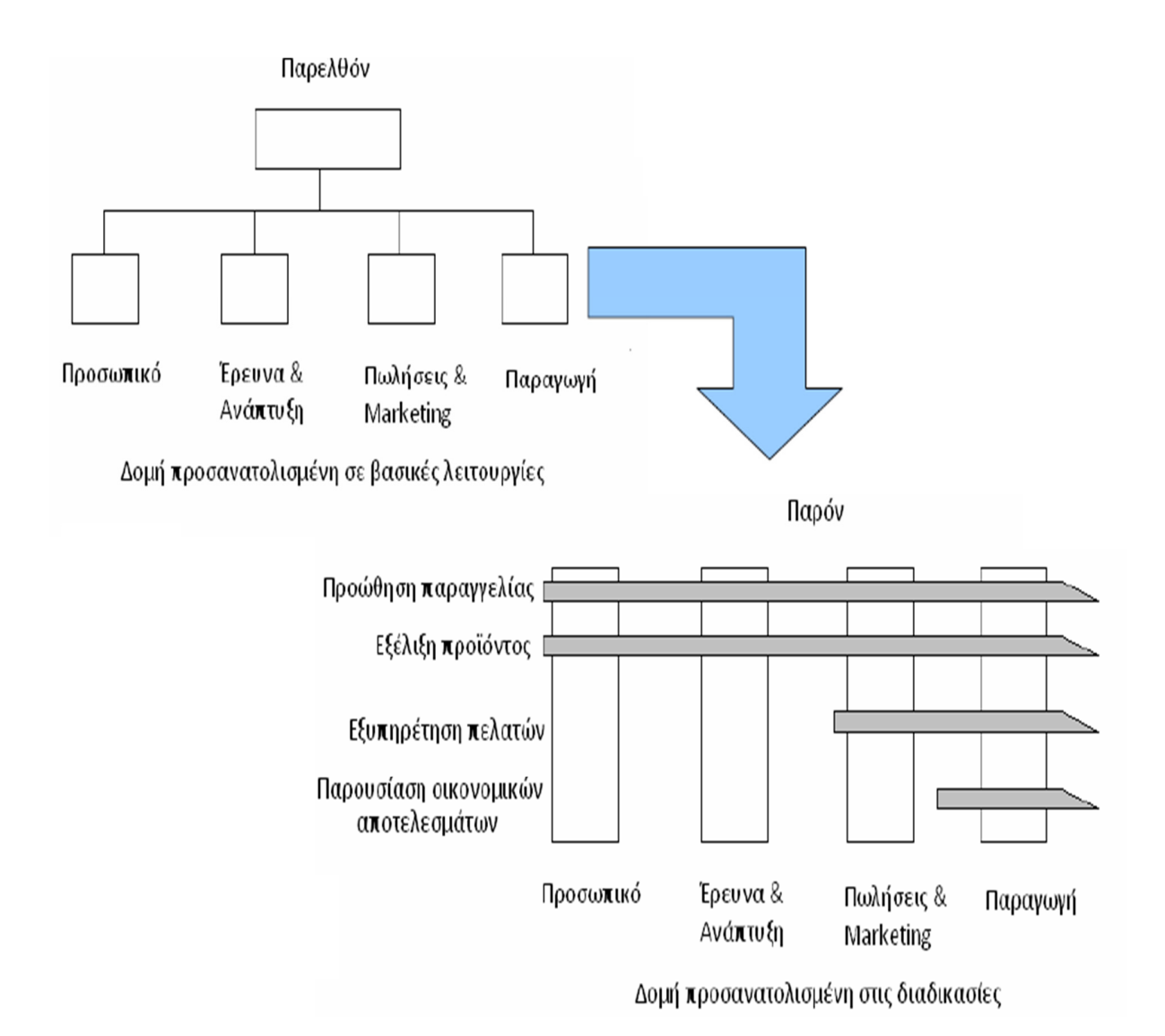

## **(**Σχήμα **3.2)** Οι επιχειρηματικές διαδικασίεςστο παρελθόν και σήμερα

Ο Ανασχεδιασμός της επιχείρησης βοηθά στην βελτίωση των επιχειρησιακών διεργασιών.

Προσφέρει οφέλη όπως

Διαπίστωση προβλημάτων, συμφορήσεων και εύρεση περιττών διαδικασιών

- Απλοποίηση ροών διαδικασίας
- Μείωση επί μέρους βημάτων διαδικασίας
- Βελτίωση της διατμηματικής επικοινωνίας επιχείρησης
- Μείωση κόστους με την απαλοιφή βημάτων που δεν προσθέτουν αξία στην παραγωγική διαδικασία.
- Μικρότερες διακυμάνσεις στα αποτελέσματα των διαδικασιών.

Σκοπός αυτού είναι να περιγράφει με διάγραμμα ροής η επιχειρηματική διαδικασία ώστε να απλοποιηθεί πλήρως και να γίνει με το μικρότερο δυνατό κόστος.

## Μεθοδολογία μοντελοποίησης επιχειρήσεων **(Enterprise Modeling –** Επιχειρησιακή μοντελοποίηση**)**

Είναι η αναπαράσταση, περιγραφή και ορισμός των δομών, των πόρων, των διαδικασιών και των πληροφοριών μιας επιχείρησης ή ενός οργανισμού.

Τρία μοντέλα:

- Μοντέλο ροών (υλικών, εργασίας, πληροφοριών)
- Μοντέλο ανθρωπίνων πόρων και οργανωτικής υποδομής
- Μοντέλο λήψης αποφάσεων

## Γενική περιγραφή μεθοδολογίας

- Προσδιορισμός πλαισίου καταγραφής
- Οριοθέτηση διαδικασίας: περιεχόμενο, αντικείμενο, εισροές,
- εκροές, πόροι
- Αναγνώριση δραστηριοτήτων και εργασιών
- Αναγνώριση σχέσεων μεταξύ επί μέρους δραστηριοτήτων και
- εργασιών, σχετική θέση τους, αλληλεπίδραση και σειρά
- **■** εκτέλεσης
- Εντοπισμός δραστηριοτήτων που μπορεί να ενοποιηθούν ή πρέπει να διαχωριστούν
- Συλλογή δεδομένων και γραφική αναπαράσταση διαδικασίας
- Σχεδίαση διαγράμματος ροής (βελτιωμένη έκδοση), γραπτή περιγραφή διαδικασίας

 $-28$ 

Προσδιορισμός πλαισίου καταγραφής :

- Σκοπός καταγραφής
- Βελτίωση διαδικασίας από πλευράς κόστους ή
- γρόνου εκτέλεσης
- **■** Εσωτερικός έλεγχος και ασφάλεια
- Ανάγκη ελέγχου ποιότητας

 Θέτει τις κατευθύνσεις για την αποτύπωση όλων των αναγκαίων δεδομένων για την επίτευξή του και την αφαίρεση όλων των περιττών δεδομένων.

## Οπτική γωνία προσέγγισης

Τι θα αποτυπωθεί από το περιεχόμενο της διαδικασίας και τι όχι με την χρήση διαφορετικών ειδών διαγραμμάτων για την περιγραφή της διαδικασίας π.χ. Διαγράμματα Συστημάτων (system Flowchart) για την περιγραφή της ροής εργασιών στο πλαίσιο ενός πληροφοριακού συστήματος ή Διαγράμματα Διαδικασιών (process flowchart) για την περιγραφή της φυσικής εκτέλεσης εργασιών στη διαδικασία.

## Πορεία προσέγγισης

Εκ των πάνω προς τα κάτω (**top down**): συνοπτική καταγραφή (γράφημα υψηλού επιπέδου) και στη συνέχεια ανάλυση και λεπτομερής περιγραφή (γράφημα χαμηλού επιπέδου)

- Πλεονέκτημα: μεθοδικότητα
- Χρήση: καταγραφή και ανάλυση διαδικασιών

Εκ των κάτω προς τα πάνω (**bottom up**): λεπτομερής προς συνοπτική περιγραφή

- Πλεονέκτημα: γρήγορη και εύκολη
- Χρήση: Ανάλυση διαδικασιών σε λειτουργικό επίπεδο.

### Στάδια καταγραφής

## Στάδιο συλλογής δεδομένων:

- 1. Στόχος η συλλογή δεδομένων για το σχεδιασμό της ροής της διαδικασίας
- 2. Συλλέγονται δεδομένα και πληροφορίες για τη διαδικασία με μελέτη διαφόρων πηγών
- 3. (εγχειρίδια κ.τ.λ.)
- 4. Δημιουργούνται ερωτηματολόγια για τους συμμετέχοντες και γίνονται συνεντεύξεις.
- 5. Δημιουργείται ο βασικός κορμός της διαδικασίας και διευκρινίζεται η αλληλεπίδραση με άλλες επιχειρηματικές διαδικασίες.

## Στάδιο σχηματικής αναπαράστασης**:**

Όπου στόχος είναι ο σχεδιασμός του διαγράμματος ροής της διαδικασίας στην αρχή με την μορφή ενός πρότυπου σχεδίου και στην συνέχεια η διόρθωση του διαγράμματος με την μορφή που έχει θέση η μέθοδος καταγραφής που ακολουθούμε.

30

## Στάδιο συγγραφής **–** τεκμηρίωσης**:**

Στόχος η συγγραφή κειμένου που συνοδεύει το διάγραμμα ροής εργασιών.

## Στάδιο αλληλεπίδρασης ανάδρασης**:**

Στόχος ο τελικός έλεγχος, η αξιολόγηση και ο σχολιασμός της διαδικασίας.

# ΜΕΘΟΔΟΛΙΑ ΚΑΤΑΓΡΑΦΗΣ ΔΙΑΔΙΚΑΣΙΩΝ

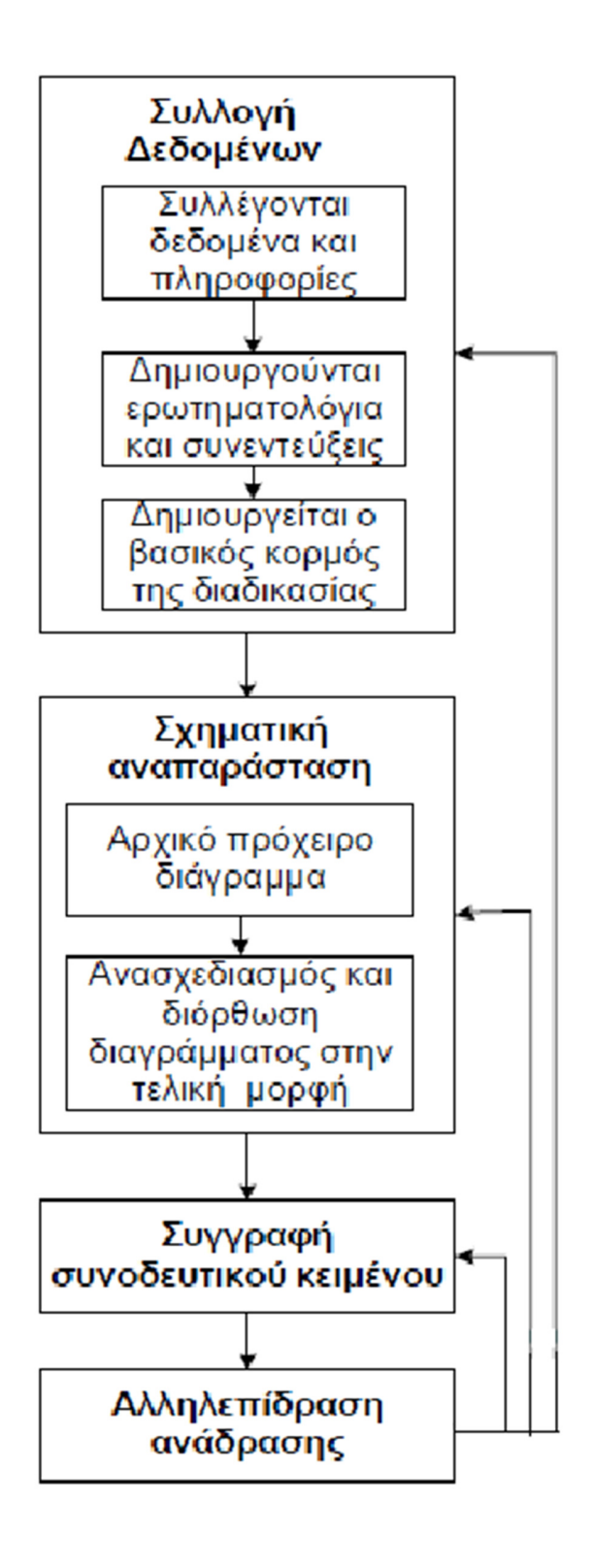

#### ΠΑΡΑΔΕΙΓΜΑ ΔΙΑΓΡΑΜΜΑΤΟΣ ΣΥΣΤΗΜΑΤΟΣ

Ένα συνεργείο αυτοκινήτων χρησιμοποιεί ένα πληροφοριακό σύστημα για τη δημιουργία τιμολογίων και για την διαχείριση του αποθεματικού των ανταλλακτικών. Το σύστημα χρησιμοποιεί δυο αρχεία:

- Το αρχείο αποθεματικού, που περιέχει λεπτομέρειες όλων των ανταλλακτικών.
- Το αρχείο παραγγελιών, που περιέχει λεπτομέρειες όλων των ανταλλακτικών που έχουν παραγγελθεί.

Όταν μια επισκευή ολοκληρωθεί, το προσωπικό καταγράφει σε μια φόρμα όλα τα ανταλλακτικά που έχουν χρησιμοποιηθεί. Τα ανταλλακτικά αυτά μετά καταχωρούνται στο σύστημα από τον χειριστή. Η λίστα των ανταλλακτικών που καταχωρούνται συγκρίνεται με τη λίστα αποθεματικού για να εκμηδενιστεί η πιθανότητα λάθους από τον χειριστή. Αν ο χειριστής εισάγει το όνομα ενός ανταλλακτικού που δεν υπάρχει τότε εμφανίζεται στην οθόνη μια αναφορά λάθους. Όταν η λίστα των ανταλλακτικών εισαχθεί στο σύστημα, βρίσκονται τα αντίστοιχα κόστη στο αρχείο αποθεματικού και εκτυπώνεται το τιμολόγιο για τον πελάτη.

Κάθε βράδυ το πληροφοριακό σύστημα ελέγχει το αρχείο αποθεματικού και το αρχείο παραγγελιών και εκτυπώνεται μια αναφορά που υποδεικνύει τα ανταλλακτικά που πρέπει να παραγγελθούν στους προμηθευτές του συνεργείου.

Όταν πραγματοποιείται μια νέα παράδοση ανταλλακτικών, ο υπάλληλος που κάνει την διανομή παραδίδει στο συνεργείο μια απόδειξη παραλαβής. Η απόδειξη παραλαβής περιέχει μια λίστα από τα ανταλλακτικά που έχουν παραδοθεί. Η λίστα των νέων ανταλλακτικών καταχωρείται στο ΠΣ από τον χειριστή. Αν έχουν παραληφθεί κάποια ανταλλακτικά που δεν έχουν παραγγελθεί, τότε εκτυπώνεται στην οθόνη μια αναφορά λάθους. Όταν η παράδοση μιας παραγγελίας ολοκληρωθεί, η σχετική πληροφορία για τη παραγγελία διαγράφεται από το αρχείο παραγγελιών και ενημερώνεται αντίστοιχα το αρχείο αποθεματικού.

#### (Σχήμα 3.3 παράδειγμα διαγράμματος συστήματος)

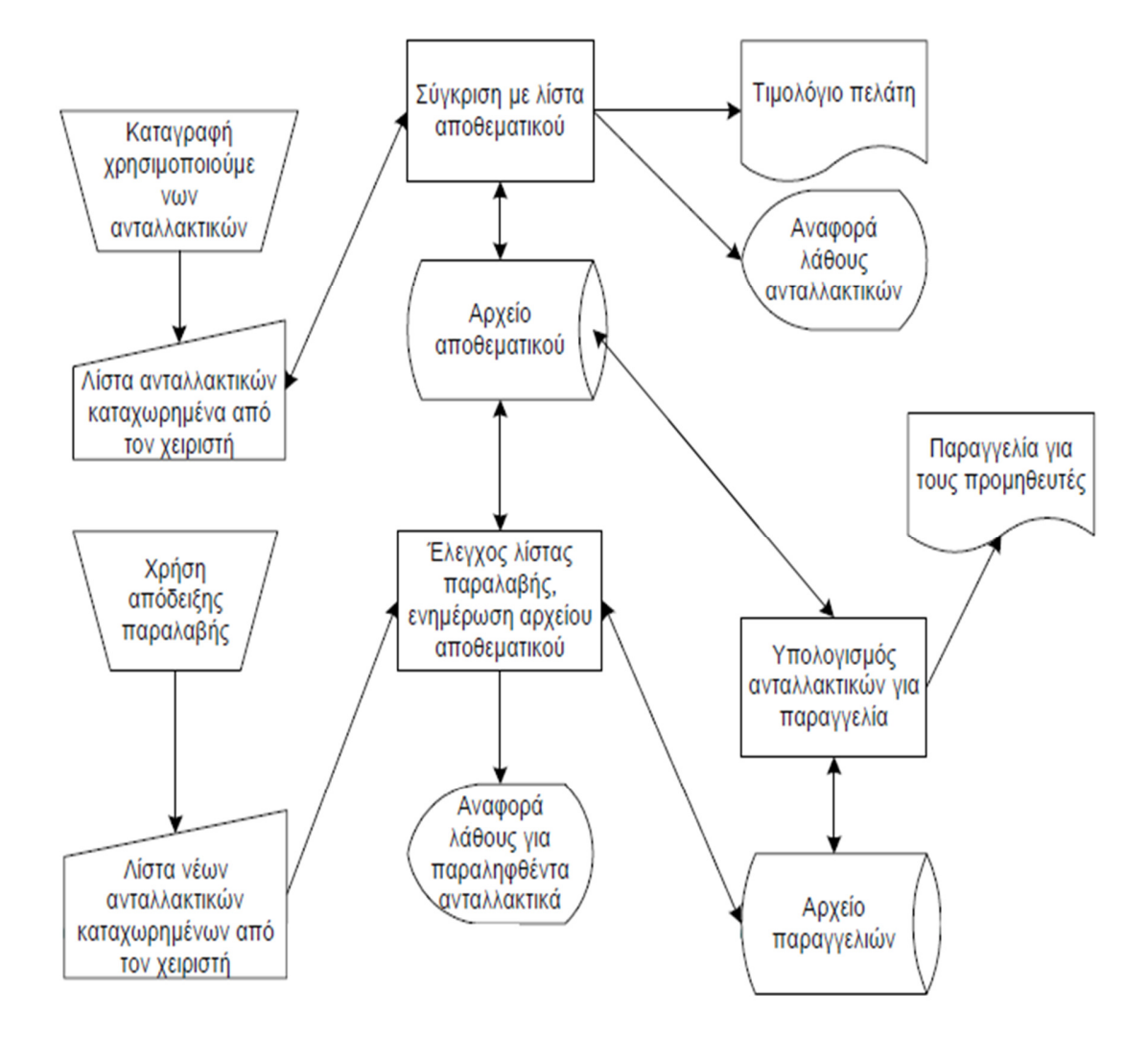

 $-33$ 

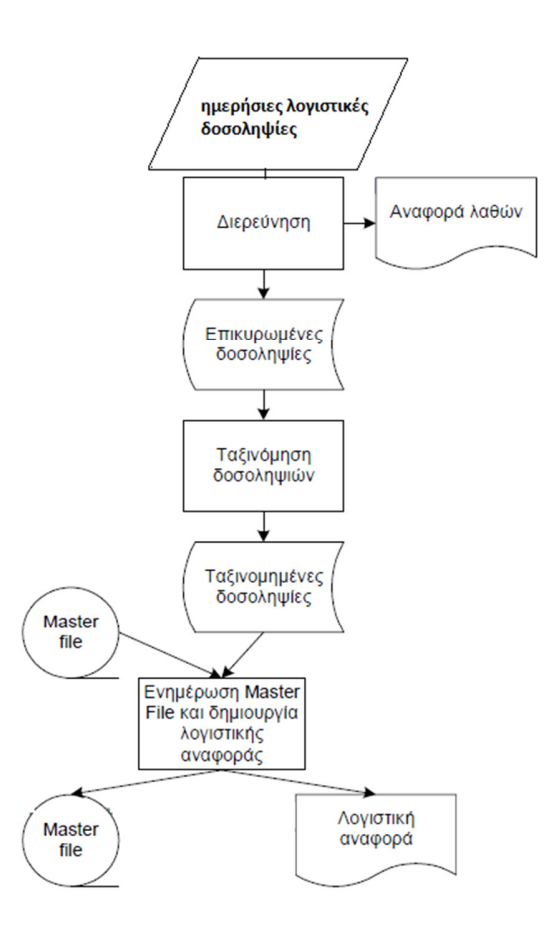

**(**Σχήμα **3.4** παράδειγμα διαγράμματος συστήματος**)** 

# 3.2 ΔΙΑΓΡΑΜΜΑΤΑ GANT

# 3.2.1 ΙΣΤΟΡΙΚΗ ΑΝΑΔΡΟΜΗ

O Χένρι Γκαντ (*Henry Gantt*, 20 Μαΐου 1861 – 23 Νοεμβρίου 1919) ήταν ένας Αμερικάνος μηχανικός και διοικητικός σύμβουλος, ο οποίος έμεινε γνωστός από την ανάπτυξη του ομώνυμου ιστογράμματος*,* διάγραμμα Γκάντ στη δεκαετία του 1910. Το

διάγραμμα αυτό χρησιμοποιήθηκε κατά καιρούς σε πολλά κατασκευαστικά έργα και εξακολουθεί να αποτελεί βασικό εργαλείο της επιστήμης διαχείρισης έργων.

Ήταν συνεργάτης του Taylor, συνέβαλε σημαντικά στους τομείς χρονικού προγραμματισμού και του ελέγχου της εργασίας, καθώς και στα συστήματα αμοιβής των εργαζόμενων. Ο Γκαντ υποστήριζε ότι η έλλειψη αποδοτικότητας στην παραγωγή οφειλόταν, σε μεγάλο βαθμό, στην αδυναμία του management να διαμορφώνει ρεαλιστικά πρότυπα. Επειδή τα πρότυπα παραγωγής πριν από το επιστημονικό μάνατζμεντ δεν ήταν ρεαλιστικά - είτε πολύ υψηλά, είτε πολύ χαμηλά δεν ήταν παράξενο ότι η έλλειψη αποδοτικότητας τόσο στους εργαζόμενους όσο και στο χρονικό προγραμματισμό της εργασίας αποτελούσε το χαρακτηριστικό πολλών επιχειρήσεων.

Τις δύο πρώτες δεκαετίες του εικοστού αιώνα, ο Γκαντ υποστήριζε ότι, για να λειτουργεί αποδοτικά, το μάνατζμεντ απαιτούσε επιστημονικά καθορισμένα πρότυπα για την εργασία και μετρήσεις, θα μπορούσαν να οριστούν ρεαλιστικά πρότυπα για την εργασία. Αφού προσδιοριστεί η φύση και η ποσότητα εργασίας που πρέπει να εκτελεστεί, τότε αυτή η εργασία μπορεί να προγραμματιστεί αποτελεσματικά.

Ο Γκαντ πίστευε ότι οι εργάτες θα είναι παραγωγικότεροι αν υπάρχει κάποιο πραγματικό κίνητρο για την υπέρβαση του κανονικού επιπέδου παραγωγής που να έχει καθοριστεί επιστημονικά. Για να παρακινεί τους εργάτες να ξεπερνούν το ημερήσιο όριο παραγωγής, καθιέρωσε την παροχή ενός επιδόματος παραγωγής. Με τον τρόπο αυτόν, ο Γκαντ διαφοροποιήθηκε σημαντικά από τον Taylor, που είχε εισάγει το σύστημα αμοιβής με το κομμάτι. Ο Γκαντ προσέφερε όχι μόνο την αμοιβή με το κομμάτι αλλά και ένα πρόσθετο επίδομα για παραγωγή μεγαλύτερη από το αναμενόμενο ημερήσιο όριο. Και τα δύο συστήματα αμοιβών - αμοιβή με το κομμάτι και επίδομα παραγωγής χρησιμοποιούνται μέχρι σήμερα.

Ο Χένρι Γκαντ δημιούργησε πολλούς διαφορετικούς τύπους διαγραμμάτων. Επιπλέον σχεδίασε τα διαγράμματα αυτά ώστε οι επιστάτες ενός έργου ή αλλιώς οι επόπτες του θα μπορούσαν γρήγορα να γνωρίζουν αν η παραγωγή ήταν μέσα, μπροστά ή πίσω από το προκαθορισμένο πρόγραμμα. Το σύγχρονο λογισμικό διαχείρισης έργων περιλαμβάνει αυτήν την κρίσιμη λειτουργία ακόμη και σήμερα.

Τα διαγράμματα Gantt χρησιμοποιούνται για την κατασκευή του χρονοδιαγράμματος ενός έργου και την αξιολόγηση της προόδου του. Συγκεκριμένα κάθε

 $-35-$ 

ευθύγραμμο τμήμα αναπαριστά μια επιμέρους εργασία. Κάθε επιμέρους εργασία καταγράφεται από την αριστερό πλευρά του διαγράμματος. Ο οριζόντιος άξονας αναπαριστά τον χρόνο.

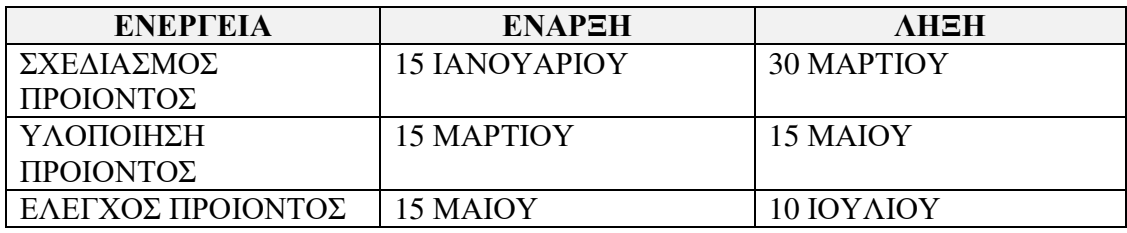

## ΠΑΡΑΔΕΙΓΜΑ ΔΙΑΓΡΑΜΜΑΤΟΣ **GANTT**

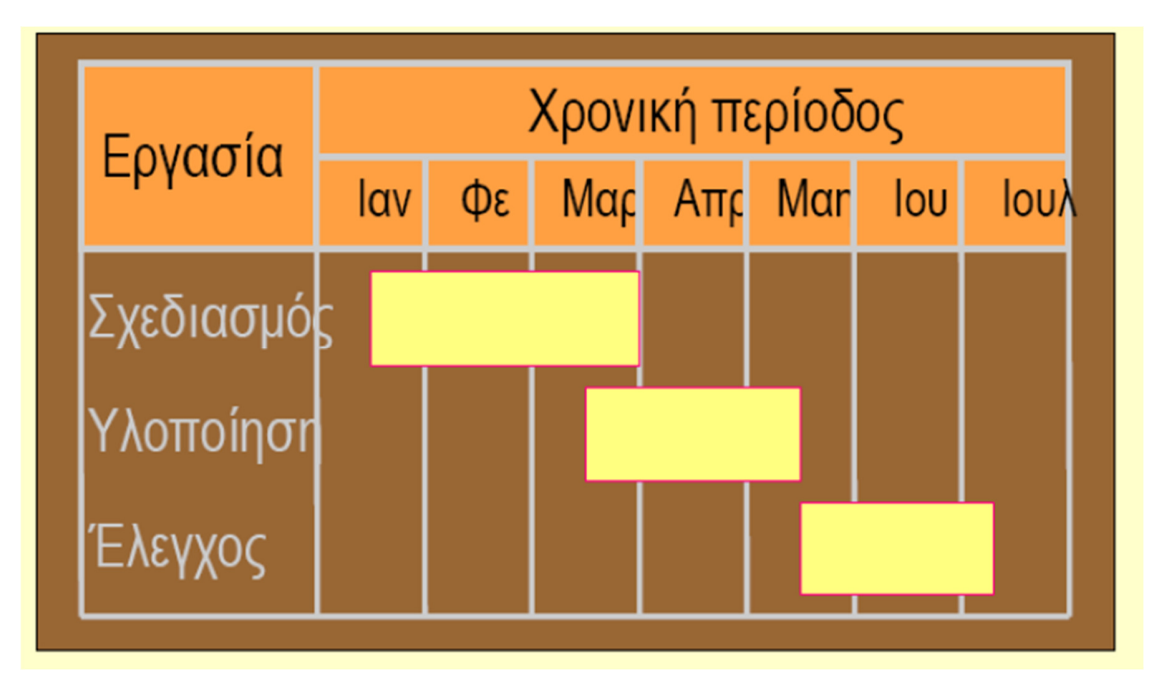

(Σχήμα 3.5 Διάγραμμα G<sub>IIIII</sub>)
### 3.3 ΔΙΑΓΡΑΜΜΑΤΑ PERT

H τεχνική PERT αναπτύχθηκε το 1958 από τους Booz, Allen & Hamilton σε συνεργασία με το αμερικανικό πολεμικό ναυτικό. Στοχεύει στον καθορισμό των εξαρτήσεων μεταξύ των επιμέρους δραστηριοτήτων/ ενεργειών ενός έργου κατά τη διαδικασία του χρονικού προγραμματισμού του. Χρησιμοποιείται στην ανάλυση, σχεδίαση προγραμματισμό, παρακολούθηση και έλεγχο ενός έργου. Δύο µμεθοδολογίες οι οποίες στηρίζονται στην ίδια φιλοσοφία και αυτό έχει σαν αποτέλεσµα να θεωρούνται πλέον σαν µια ενιαία μέθοδος προγραμματισμού και ελέγχου έργων είναι η μεθοδολογία αξιολόγησης και παρακολούθησης έργου (Project Evaluation & Review Technique, PERT) και η μμέθοδος κρίσιμης διαδρομής (Critical Path Method, CPM).

Αφού λοιπόν χωριστεί το έργο στις απαιτούμενες δραστηριότητες του, στη συνέχεια τίθεται χρονοδιάγραμμα έναρξης και περάτωσης της κάθε φάσης και των διασυνδέσεων τους.Tο έργο απεικονίζεται σε µορφή δικτύου όπου η κάθε δραστηριότητα απεικονίζεται από έναν κλάδο. Ο κάθε κόµβος αποτελεί και ένα γεγονός και συμβολίζει επίσης το σηµείο εκκίνησης και oολοκλήρωσης των δραστηριοτήτων που αρχίζουν και τελειώνουν εκεί.

Για να γίνει όµως σωστά η παραπάνω διαδικασία πρέπει να ληφθούν υπ' όψιν κάποιοι κανόνες. Για να συµβεί ένα γεγονός πρέπει να έχουν ολοκληρωθεί οι δραστηριότητες που οδηγούν σε αυτό. Ακόμη, για να ξεκινήσει µία δραστηριότητα πρέπει να συµβεί το γεγονός που προηγείται αυτής. Ένα γεγονός µπορεί να συµβεί µόνο µία φορά, γιατί αλλιώς σχηµατίζεται βρόγχος. Όλα τα γεγονότα πλην της έναρξης και της λήξης του έργου πρέπει να έχουν µία δραστηριότητα πριν από αυτά και µία µετά από αυτά.

Τα στάδια για να σχεδιαστεί σωστά το δίκτυο είναι τα εξής:

- 1. Αναλύεται το έργο σε δραστηριότητες και φτιάχνεται ο αναλυτικός πίνακας δραστηριοτήτων οι οποίες ομαδοποιούνται σε κατηγορίες.
- 2. Σχεδιάζεται ένα πρόχειρο δίκτυο µε τη φυσιολογική σειρά των δραστηριοτήτων µε βάση τον πίνακα των αλληλεξαρτήσεων. Κατά τη διάρκεια αυτού του σταδίου υπάρχει και το ενδεχόμενο να προκύψουν τυχόν βελτιώσεις του δικτύου µε µμεγαλύτερη ανάλυση πιο σύνθετων δραστηριοτήτων. Για να αποφευχθεί το

ενδεχόμενο λάθος σχεδίασης πρέπει να έχουν λυθεί τα ερωτήματα για το ποιες δραστηριότητες πρέπει να έχουν ολοκληρωθεί πριν αρχίσει η τρέχουσα, ποιες δραστηριότητες µμπορούν να αρχίσουν µε το που τελειώσει η τρέχουσα και ποιες δραστηριότητες είναι ανεξάρτητες και έχουν τη δυνατότητα να αρχίσουν παράλληλα µε την τρέχουσα.

3. Κατά το τελικό στάδιο ανασυντάσσεται το δίκτυο, βελτιώνεται η σχεδίαση, αριθμούνται τα γεγονότα, συντάσσεται ο τελικός πίνακας δραστηριοτήτων και ο χρονικός πίνακας που προκύπτει µέσα από αυτόν.

Αφού σχεδιαστεί το διάγραµµα PERT µπορούν να εξαχθούν πολύ χρήσιµα συγκεράσματα σχετικά µε την χρονική διάρκεια του έργου:

Αρχικά µπορεί να υπολογιστεί ο νωρίτερος και ο αργότερος χρόνος για να λάβει χώρα το κάθε γεγονός. Ο νωρίτερος χρόνος είναι ο πιο σύντοµος δρόµος για να συµβεί ένα γεγονός και υπολογίζεται σαν το άθροισµα των χρόνων των δραστηριοτήτων που καταλήγουν στο γεγονός αυτό αρχίζοντας από την έναρξη. Η νωρίτερη έναρξη µίας δραστηριότητας ισούται µε τη νωρίτερη λήξη της δραστηριότητας που προαπαιτείται. Αν δεν υπάρχει τέτοια, τότε η νωρίτερη έναρξη είναι 0. Αν οι δραστηριότητες αυτές είναι παραπάνω από µία τότε η νωρίτερη έναρξη είναι η μεγαλύτερη από τις νωρίτερες λήξεις. Ο νωρίτερος χρόνος ενός γεγονότος ισούται µε τον µέγιστο των νωρίτερων λήξεων των δραστηριοτήτων που τελειώνουν στο γεγονός.

Σε ένα έργο η χρονική του διάρκεια εξάγεται από το νωρίτερο χρόνο του τελευταίου γεγονότος. Για να υπολογιστεί ο αργότερος χρόνος ενός γεγονότος πρέπει να αφαιρεθούν από τη διάρκεια το έργου οι χρόνοι των δραστηριοτήτων που µμεσολαβούν από το συγκεκριμένο γεγονός µέχρι το τέλος του έργου. Η αργότερη έναρξη µίας δραστηριότητας ισοδυναμεί µε την αργότερη λήξη της μείον τη διάρκεια της. Η αργότερη λήξη ισοδυναμεί µε τη μικρότερη αργότερη έναρξη των φάσεων που ακολουθούν.

Μπορεί επίσης να βρεθεί η κρίσιµη διαδρομή του έργου, δηλαδή ο αυστηρότερος χρονικά δρόµος. Οι δραστηριότητες που έχουν τον ίδιο νωρίτερο και αργότερο χρόνο ονομάζονται κρίσιµες δραστηριότητες. Στις δραστηριότητες αυτές δεν µπορεί να υπάρξει καθυστέρηση αφού έτσι, θα επηρεαστεί όλη η διάρκεια του έργου. Οι υπόλοιπες

δραστηριότητες ονομάζονται µη κρίσιµες. Εάν ενωθούν όλες οι κρίσιµες δραστηριότητες τότε δημιουργείται η κρίσιµη διαδρομή.

Τέλος μπορούν να υπολογιστούν τα χρονικά περιθώρια της κάθε φάσης, δηλαδή η διαφορά του νωρίτερου και του αργότερου χρόνου µίας µη κρίσιµης διαδρομής.

Όταν μια ενέργεια που ανήκει στην κρίσιμη διαδρομή δεν εκτελείται σύμφωνα με το χρονοδιάγραμμα τότε δημιουργείται υπέρβαση του χρονοδιαγράμματος του όλου έργου.

#### ΠΑΡΑΔΕΙΓΜΑ ΔΙΑΓΡΑΜΜΑΤΟΣ PERT

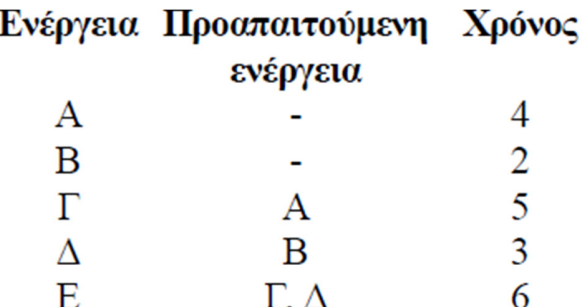

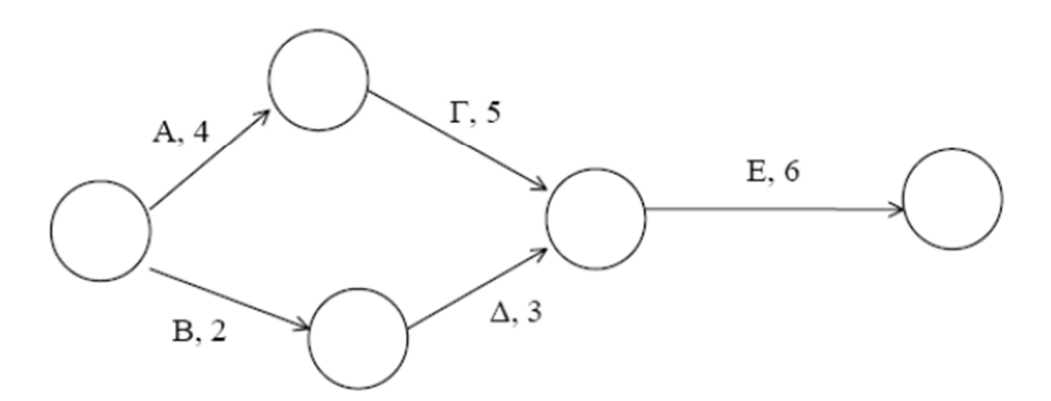

(Σχήμα 3.6 Διάγραμμα PERT)

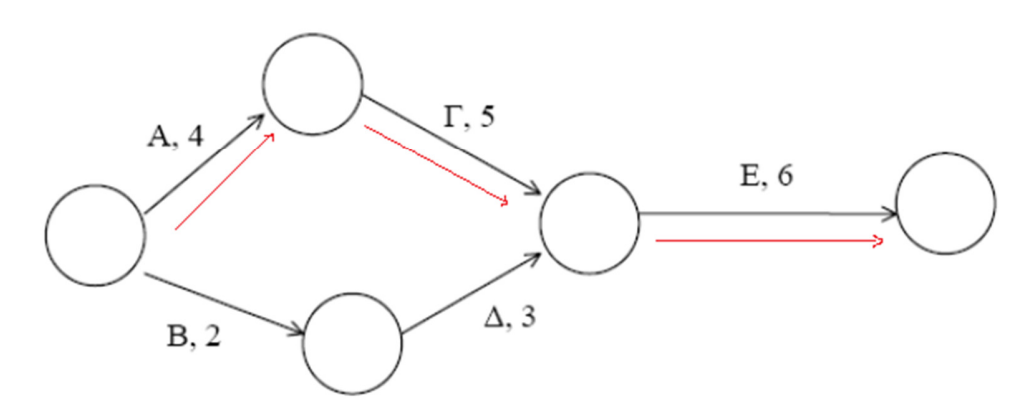

(Σχήμα 3.7 Διάγραμμα PERT κρίσιμη διαδρομή)

# ΚΕΦΑΛΑΙΟ 4: ΜΕΘΟΔΟΛΟΓΙΑ ΥΛΟΠΟΙΗΣΗΣ ΣΥΣΤΗΜΑΤΩΝ E.R.P

### 4.1 ΣΚΟΠΟΣ ΚΕΦΑΛΑΙΟΥ

Σκοπός είναι σε αυτό το κεφάλαιο να παρουσιάσουμε τον κύκλο ζωής ενός συστήματος E.R.P , να αναλύσουμε τον τρόπο οργάνωσης των ομάδων που θα εργαστούν για την υλοποίηση του συστήματος και να προβάλουμε τα κριτήρια επιτυχίας ενός έργου υλοποίησης ενός ERP συστήματος.

### 4.2 ΕΡΓΟ ΥΛΟΠΟΙΗΣΗΣ ΣΥΣΤΗΜΑΤΟΣ E.R.P

Ο Κύκλος Ζωής (Life Cycle) ενός πληροφοριακού συστήματος ERP περιλαμβάνει όλα τα στάδια εξέλιξης (φάσεις) από την έναρξη υλοποίησης έως το τέλος ζωής του συστήματος. Σημαντικό για την επιτυχία υλοποίησης του έργου είναι οι εργαζόμενοι να εξοικειωθούν με τα στάδια υλοποίησης.

Οι στόχοι υλοποίησης είναι χαρακτηριστικά που μπορούν να χρησιμοποιηθούν ως δείκτες της επιτυχίας υλοποίησης του συστήματος. Μερικά χαρακτηριστικά είναι:

- Η Ταχύτητα: αναφέρεται στο χρόνο υλοποίησης του έργου.
- Ο Σκοπός: είναι τα τεχνικά χαρακτηριστικά και λειτουργικές εφαρμογές που η επιχείρηση προτίθεται να εγκαταστήσει.
- Οι Πόροι: άνθρωποι, συσκευές, λογισμικό.
- Ο Κίνδυνος: περιγράφει την πιθανή αποτυχία ή επιτυχία και απόδοση της υλοποίησης.
- Η Πολυπλοκότητα: Βαθμός δυσκολίας υλοποίησης και συντήρησης του συστήματος. Εξαρτάται από το μέγεθος της επιχείρησης, το επιχειρησιακό περιβάλλον, τις υπάρχουσες επιχειρησιακές διαδικασίες κ.λπ.

 Τα Οφέλη: ποσοστό καλής χρήσης και λειτουργίας του λογισμικού από τους εργαζομένους της επιχείρησης.

Οι στόχοι αποτιμούνται συνήθως με μια κλίμακα υψηλή προς χαμηλή π.χ. από το 10(υψηλή) έως το 0(χαμηλή).

### 4.3 ΣΤΡΑΤΗΓΙΚΕΣ ΥΛΟΠΟΙΗΣΗΣ

Οι Στρατηγικές Υλοποίησης είναι μέθοδοι υλοποίησης ERP συστημάτων που βασίζονται σε συνδυασμούς των αλληλεπιδράσεων μεταξύ των στόχων. Οι στρατηγικές υλοποίησης είναι οι εξής:

- Breakneck
- Star
- Turnkey
- In-House
- Budget
- Partner
- Low Risk

### 4.3.1 ΣΤΡΑΤΗΓΙΚΗ BREAKNECK

- Η Στρατηγική αυτή είναι συνηθισμένη χωρίς πολύ επιτυχία.
- Ελάχιστα στάδια εξέλιξης, μέγιστη επιτάχυνση διαδικασίας.
- Το λογισμικό δεν είναι ελεγμένο, χωρίς καλές προδιαγραφές.
- Καταστροφικά αποτελέσματα και γενικότερα υψηλού κινδύνου.

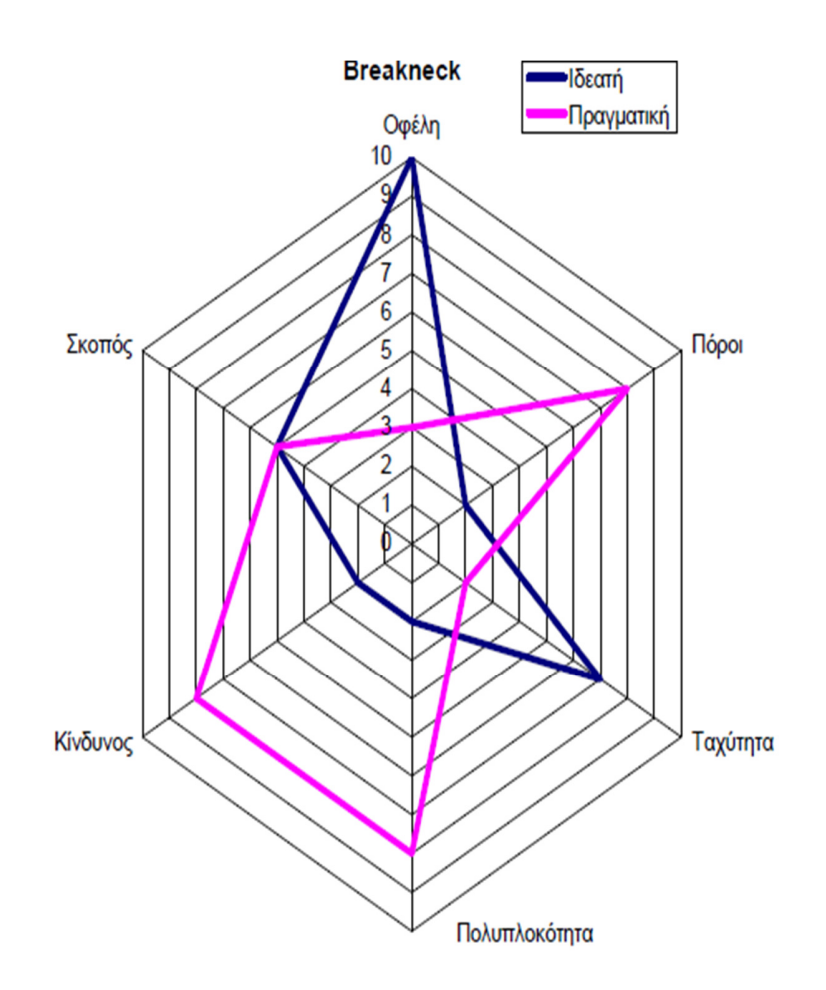

**(**Σχήμα **4.1** στρατηγική **Breakneck)** 

### 4.3.2 ΣΤΡΑΤΗΓΙΚΗ STAR

- Πολλά πλεονεκτήματα, λίγες εφαρμογές
- Άμεση εμπλοκή στον πυρήνα των ομάδων υλοποίησης των υψηλόβαθμων στελεχών.
- Γρήγορη και χαμηλού κόστους υλοποίηση
- Full time δουλειά από όλους αφού οι «μεγάλοι» δουλεύουν κι αυτοί
- Μικρός βαθμός υιοθέτησης από επιχειρήσεις της συγκεκριμένης στρατηγικής

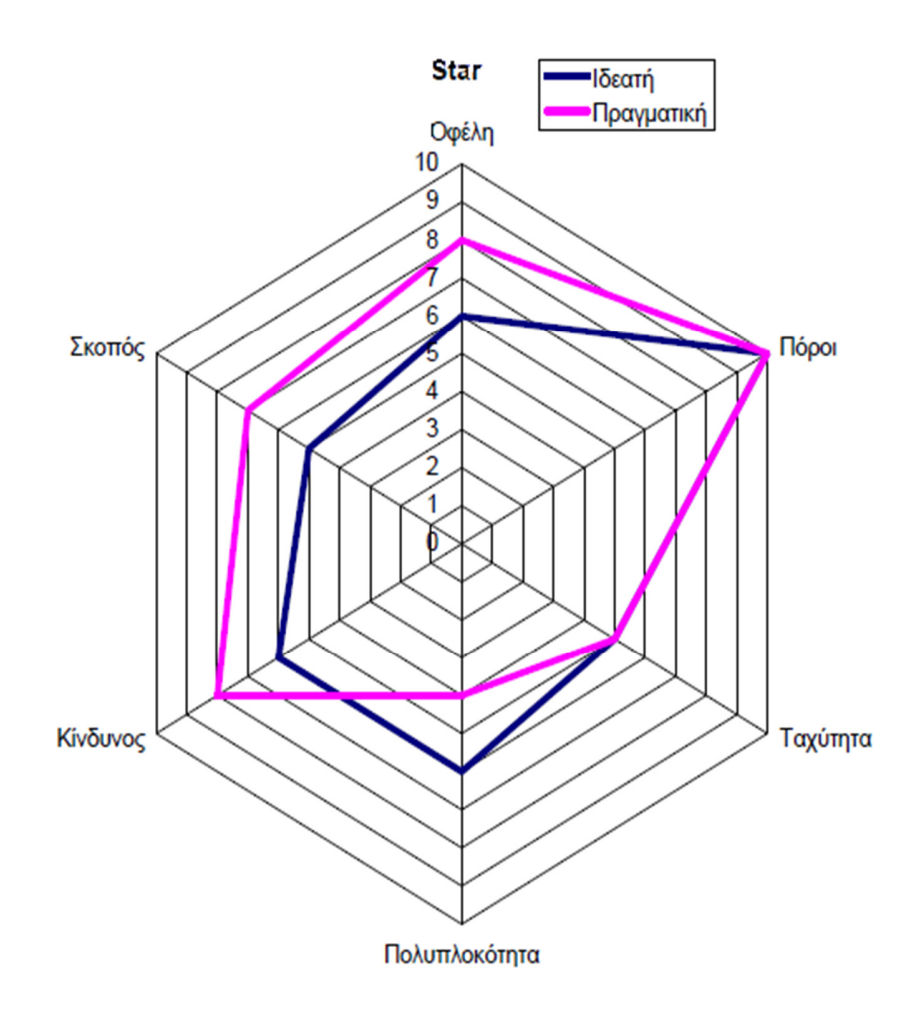

**(**Σχήμα **4.2** στρατηγική **Star)** 

## 4.3.3 ΣΤΡΑΤΗΓΙΚΗ TURNKEY

- Ελάχιστη συμμετοχή της επιχείρησης
- Low risk strategy
- Έλλειψη επικοινωνίας, οι λειτουργικές και τεχνικές προδιαγραφές δεν είναι σωστές

44

Δεν καλύπτονται οι ανάγκες της επιχείρησης

Τέτοιες στρατηγικές είναι υψηλού κινδύνου και έχουν χαμηλά ποσοστά επιτυχίας.

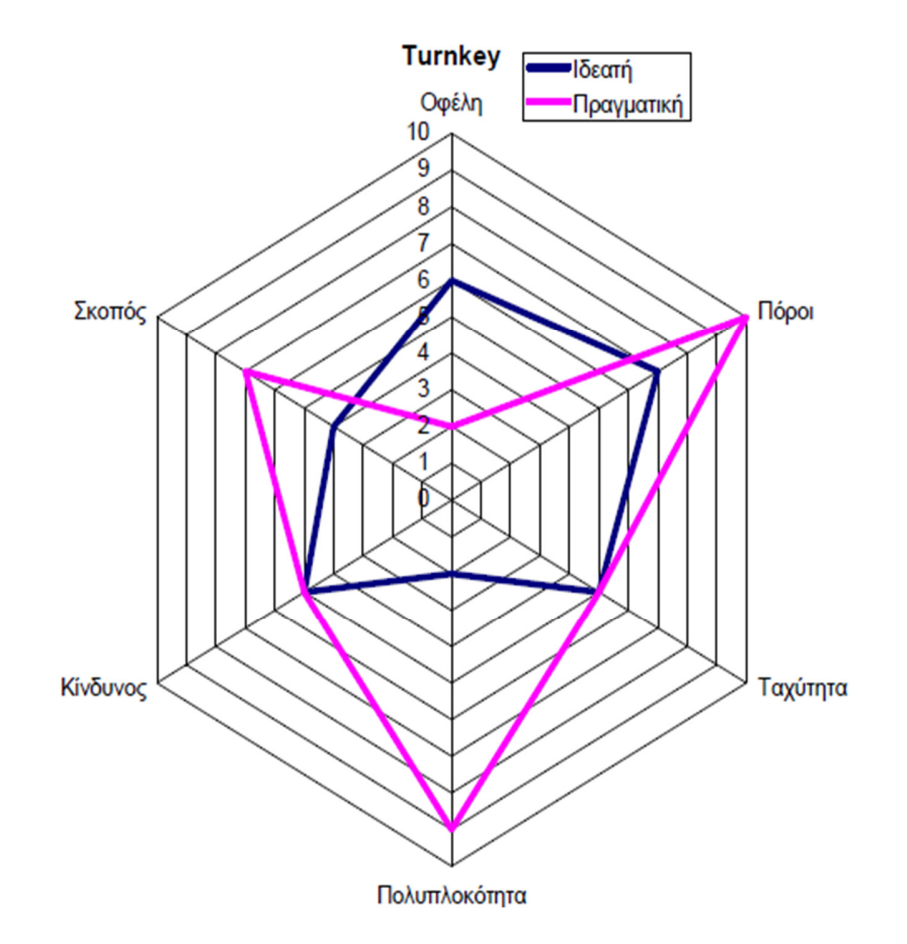

**(**Σχήμα **4.3** στρατηγική **Turnkey)** 

## 4.3.4 ΣΤΡΑΤΗΓΙΚΗ IN-HOUSE

- Πόροι και δυναμικό της επιχείρησης
- Χαμηλού κόστους και εσωτερική ιδιωτικοποίηση (internal ownership)

- Αρχικά στάδια δύσκολα(τεχνικές δυσκολίες)
- Σπατάλη χρημάτων και χρονική καθυστέρηση

Υψηλού κινδύνου

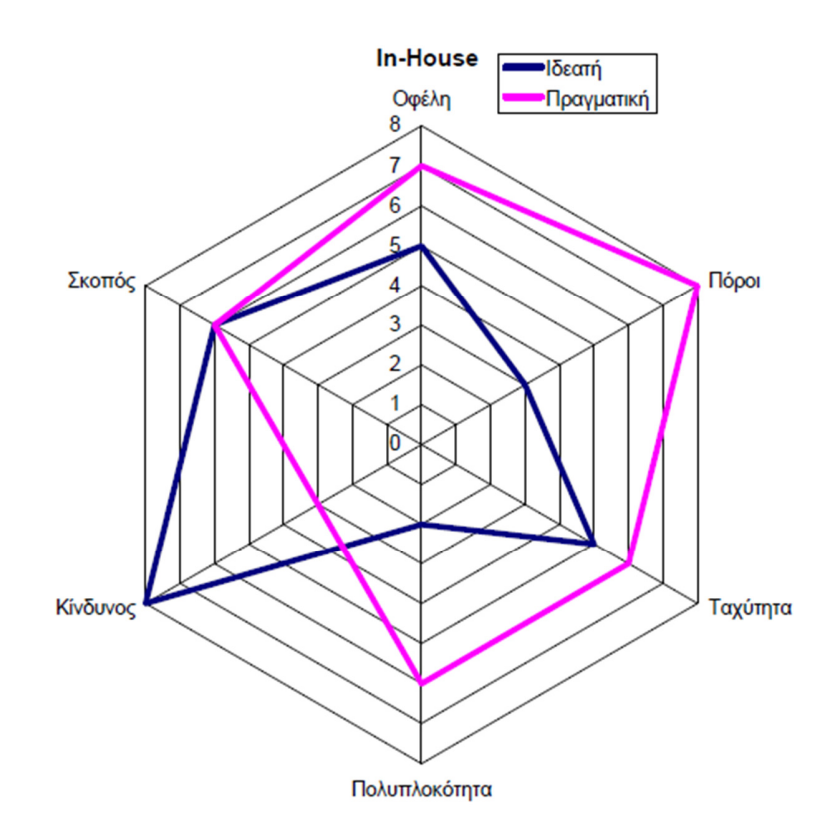

**(**Σχήμα **4.4** στρατηγική **In-House)** 

## 4.3.5 ΣΤΡΑΤΗΓΙΚΗ BUDJET

- Ελαχιστοποίηση εξωτερικών συμβούλων
- Ελάχιστα οφέλη
- Έλλειψη διοικητικής υποστήριξης
- Υψηλός κίνδυνος και λίγες πιθανότητες επιτυχίας

- Ελαχιστοποίηση κόστους
- Μείωση σκοπών

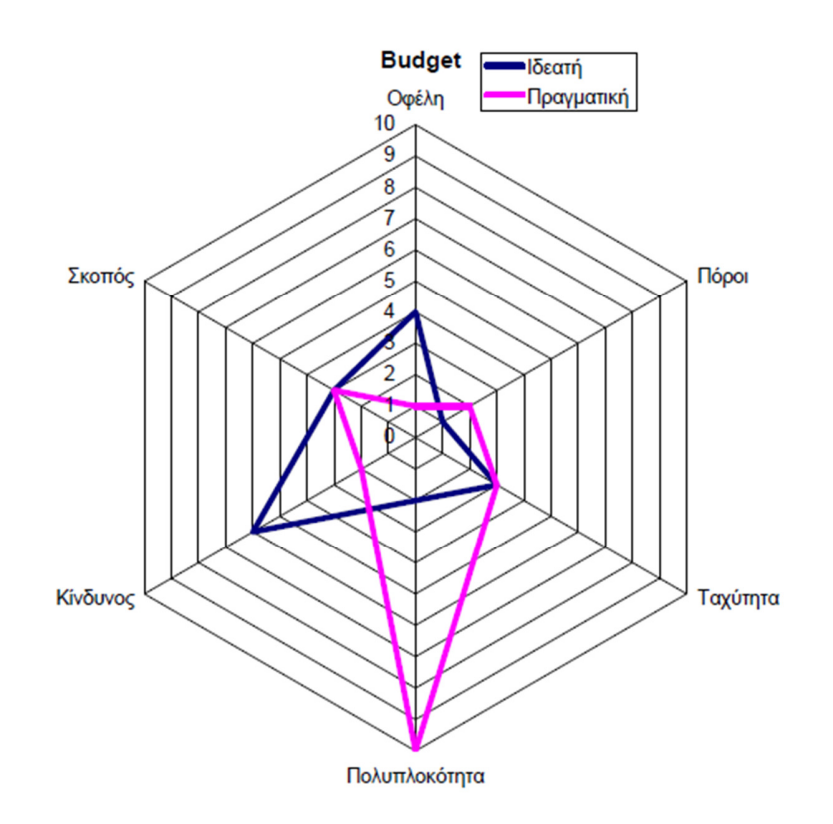

#### **(**Σχήμα **4.5** στρατηγική **Budget)**

### 4.3.6 ΣΤΡΑΤΗΓΙΚΗ PARTNER

- Συνδυασμός πόρων και δυναμικού επιχείρησης με εξωτερικούς συνεργάτες και συμβούλους.
- Συχνή επιλογή, ακριβού κόστους και χρονοβόρα
- Μοιάζει με τη star αλλά ο καταμερισμός ευθυνών διαφέρει
- Ο καταμερισμός της ευθύνης μπορεί να οδηγήσει σε αδιέξοδα και έχουμε αυξημένο κίνδυνο και πιθανότητες αποτυχίας.

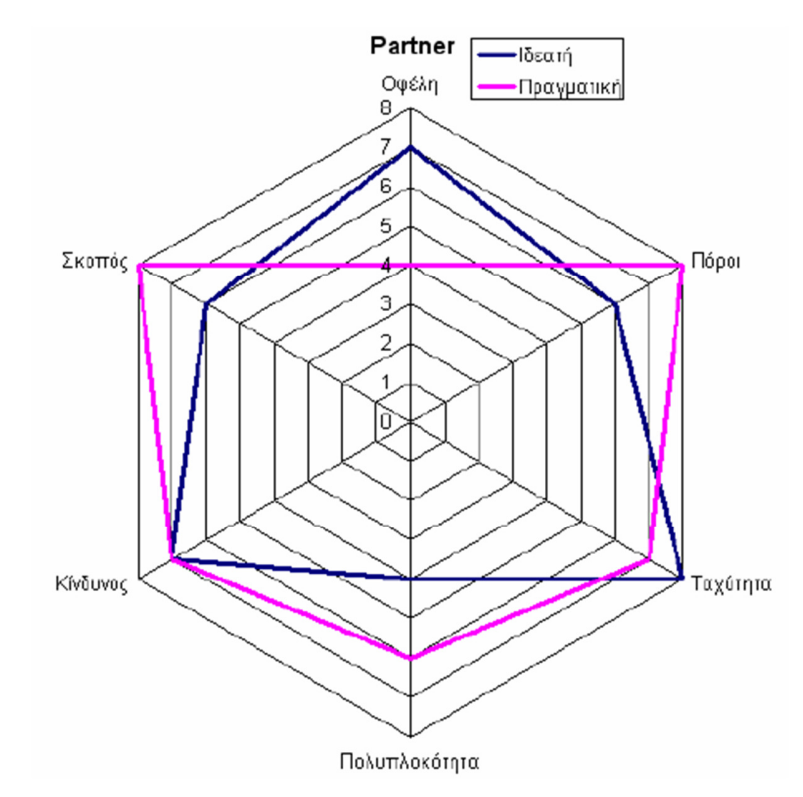

**(**Σχήμα **4.6** στρατηγική **Partner)** 

## 4.3.7 ΣΤΡΑΤΗΓΙΚΗ LOW RISK

- Χαμηλή πολυπλοκότητα και σκοποί, αλλά μεγάλος αριθμός πόρων.
- Πολλά στάδια εξέλιξης
- Διασύνδεση των σταδίων με λογικές συνθήκες (if then, while κλπ) είτε σειριακά είτε παράλληλα
- Οι λογικές συνθήκες διασφαλίζουν την επιτυχή εξέλιξη των σταδίων, όλες οι προδιαγραφές ικανοποιούνται και οι συμφωνίες με τους εξωτερικούς συνεργάτες.

- Η συνολική πρόοδος είναι πολύ καλή
- Μοιάζει με τη star:
- Η star απαιτεί γρήγορη υλοποίηση
- H Low risk απαιτεί περισσότερο χρόνο

 Χαμηλού κινδύνου, χρονοβόρα με τα περισσότερα στάδια εξέλιξης και αρκετά περίπλοκη διαδικασία.

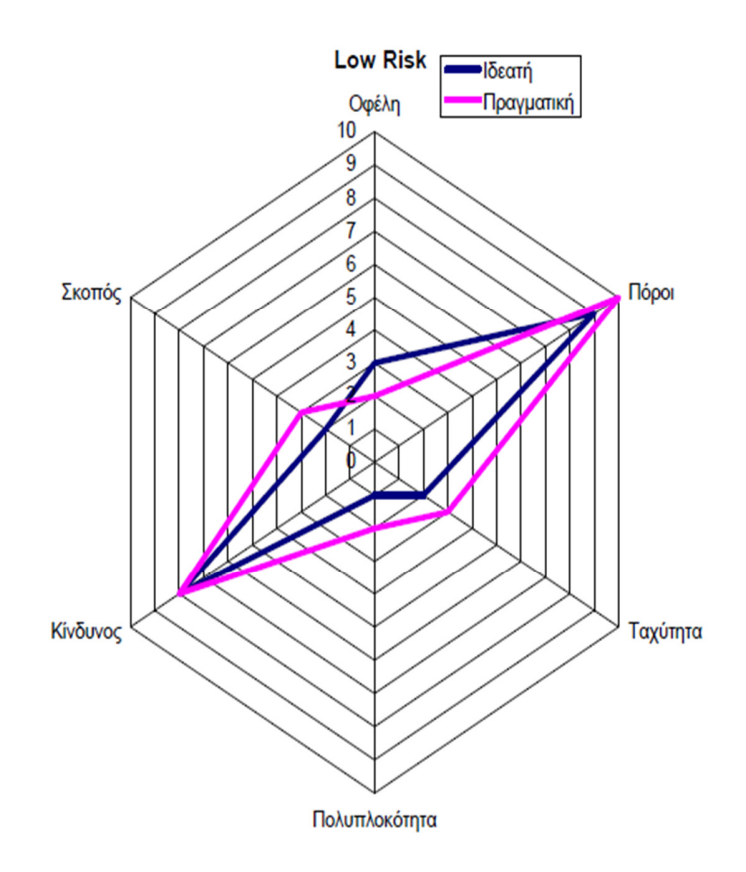

**(**Σχήμα **4.7** στρατηγική **Low Risk)** 

## 4.4 ΣΤΑΔΙΑ ΕΞΕΛΙΞΗΣ ΕΡΓΟΥ

Είναι κρίσιμο για την επιτυχία ενός έργου ERP η κατανόηση των στόχων έργου και των σταδίων εξέλιξης και της μεταξύ τους σχέσης.

 Προκαταρκτική Εκπαίδευση: Αφορά σε υψηλόβαθμα στελέχη της επιχείρησης καθώς και στελέχη σε κρίσιμες θέσεις. Αποσκοπεί στην εξοικείωση με βασικές έννοιες και τεχνολογίες, χαρακτηριστικά, λειτουργίες συστημάτων ERP. Εστίαση σε γενικές γνώσεις.

- Δημιουργία Ομάδων Έργου: Στόχος είναι η δημιουργία μιας ομάδας έργου από πλευράς επιχείρησης για την υλοποίηση και αποτελεσματική χρήση του συστήματος
- Ανάλυση Απαιτήσεων: Καθορισμός αναγκών που η επιχείρηση επιδιώκει να καλύψει μέσω του ERP Λειτουργικά χαρακτηριστικά
- Ολοκλήρωση Επιχειρησιακών Διαδικασιών: Ανάλυση απαιτήσεων επιχειρησιακών διαδικασιών, προσδιορισμός χαρακτηριστικών λογισμικού για την κάλυψη των αναγκών και την ολοκλήρωση των σχετικών επιχειρησιακών διαδικασιών.
- Καθορισμός στόχων:
	- o Μακροπρόθεσμοι στόχοι αφορούν στην συνεχή καθημερινή λειτουργία επιχείρησης με βάση το ERP π.χ. ολοκληρωμένη υποστήριξη της διαδικασίας παραγωγής μέσω ERP
	- o Βραχυπρόθεσμοι στόχοι αφορούν σε συγκεκριμένες προθεσμίες π.χ. ολοκλήρωση ERP έως τέλος του 2016
- Εκπαίδευση ομάδων έργου: Καλύπτει θέματα σχετικά με την επιλογή προμηθευτών, επισκέψεις και ερωτηματολόγια προς τις επιχειρήσεις, τεκμηρίωση, δομή βάσεων δεδομένων
- Αναζήτηση Πληροφορίας: Ζητούνται γραπτές αναφορές με γενικές πληροφορίες από τους προμηθευτές ERP σχετικά με:
	- o Λειτουργίες συστήματος,
	- o Βασικό κόστος ,
	- o Μερίδιο αγοράς προμηθευτή κ.λπ.
	- o Δημιουργία μιας πρώτης λίστας πιθανών προμηθευτών
- Ανάλυση Απόδοσης Επένδυσης: Ποιοτική αξιολόγηση του έργου βάσει της ολοκλήρωσης επιχειρησιακών διαδικασιών και των πληροφοριών των προμηθευτών
- Αναζήτηση Προτάσεων: Σειρά ερωτήσεων προς τους προμηθευτές με στόχο τον καθορισμό του κατά πόσον ένα σύστημα ERP περιέχει τις αναγκαίες για την επιχείρηση λειτουργίες και υποσυστήματα

- Επισκέψεις */* Ερωτηματολόγια προς επιχειρήσεις: Δημιουργία ερωτηματολογίων και επισκέψεις προς επιχειρήσεις που χρησιμοποιούν συστήματα ERP.Στόχος η αξιολόγηση των προτεινόμενων συστημάτων από τους προμηθευτές, σε πραγματικές επιχειρησιακές συνθήκες
- Απαιτήσεις υλικού: Οι απαιτήσεις σε υλικό προσδιορίζονται από το δυνητικό προμηθευτή με βάση συγκεκριμένες ανάγκες της επιχείρησης, όπως αποθήκευσης δεδομένων, όγκο καθημερινών συναλλαγών, μέγεθος ιστορικών δεδομένων κλπ
- Εγκατάσταση συστήματος: Αφορά στην εγκατάσταση του πληροφοριακού συστήματος
- Εκπαίδευση τελικών χρηστών: Αναφέρεται σε υπαλλήλους και μελλοντικούς χρήστες ERP αλλά και στην ομάδα έργου
- Εσωτερικός έλεγχος: Αφορά στον έλεγχο τήρησης χρονοδιαγραμμάτων και προϋπολογισμών του έργου
- Εκκίνηση: Μετά τη φάση της εκκίνησης οι ανάγκες υποστήριξης είναι σημαντικές. Η παρουσία διαφόρων δυσλειτουργιών κατά την περίοδο μετά την εκκίνηση καθιστούν τις ανάγκες υποστήριξης πολύ σημαντικές
- Υποστήριξη μετά την υλοποίηση: Είναι αναγκαία σε όλα τα στάδια λειτουργίας του συστήματος καθώς προβλήματα είναι δυνατό να προκύψουν σε διάφορες φάσεις υλοποίησης αλλά και μετά την υλοποίηση σε όλη τη διάρκεια ζωής του συστήματος. Δημιουργία τμημάτων υποστήριξης συνεχούς εκπαίδευσης (help desk) εντός της επιχείρησης.

### 4.5 ΟΜΑΔΕΣ ΕΡΓΟΥ ΚΑΙ ΚΑΤΗΓΟΡΙΕΣ ΟΡΓΑΝΩΤΙΚΩΝ ΔΟΜΩΝ

### 4.5.1 ΟΜΑΔΕΣ ΕΡΓΟΥ

Η Οργάνωση ομάδων έργου παίζει σημαντικό ρόλο στην επιτυχία υλοποίησης έργου ERP. Είναι υπεύθυνες για φάση υλοποίησης και για τη συνεχή εκπαίδευση, υποστήριξη και παρακολούθηση του συστήματος.

Μέλη ομάδων έργου είναι οι εξής:

- Προϊστάμενος *(*Υπεύθυνος*)* έργου: Ικανότητες άσκησης εξουσίας και διοίκησης
- Προϊστάμενοι υλοποίησης εφαρμογών *(functional managers)*: Γνωρίζουν τα στάδια υλοποίησης συστημάτων ERP
- Υπεύθυνοι ομάδων υλοποίησης *(team leaders)*: Κυρίως συντονιστικός ρόλος και αποτελούν κυρίους διαύλους επικοινωνίας στην περιοχή τους. Αφιερώνουν πολύ από τον χρόνο τους στο έργο
- Μέλη υλοποίησης *(team members)*: Είναι υπεύθυνοι για την υλοποίηση του έργου
- Εκπρόσωπος Υποστήριξης:
	- o Κύριος πόρος από την πλευρά του προμηθευτή.
	- o Παρέμβαση όταν υπάρχει αδυναμία αντιμετώπισης των προβλημάτων από την ομάδα έργου και τους συμβούλους
- Τελικοί Χρήστες *(end users)*: Εργαζόμενοι οι οποίοι θα χρησιμοποιήσουν το νέο σύστημα

### 4.5.2 ΚΑΤΗΓΟΡΙΕΣ ΟΡΓΑΝΩΤΙΚΩΝ ΔΟΜΩΝ

#### **Isolate**

- o Προϊστάμενος υλοποίησης εφαρμογών για κάθε λειτουργική περιοχή
- o Χρονοβόρα διαδικασία, κατανάλωση πολλών πόρων

52

o Αξιοποίηση λειτουργικών πόρων της επιχείρησης

### Οργανωτική δομή isolate

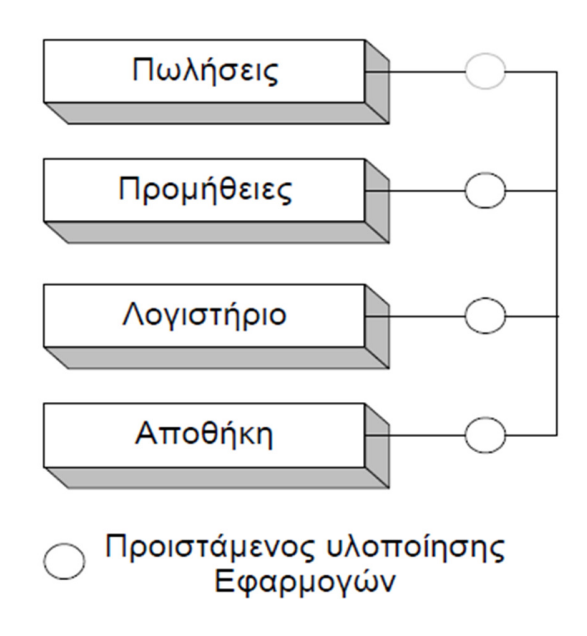

**(**Σχήμα **4.8** οργάν**.** δομή **isolate)** 

### **Lightweight**

- Προϊστάμενοι υλοποίησης εφαρμογών
- Υπεύθυνοι ομάδων υλοποίησης
- Χαμηλής βαθμίδας προϊστάμενος έργου
- Επικοινωνία μεταξύ των εμπλεκόμενων μερών

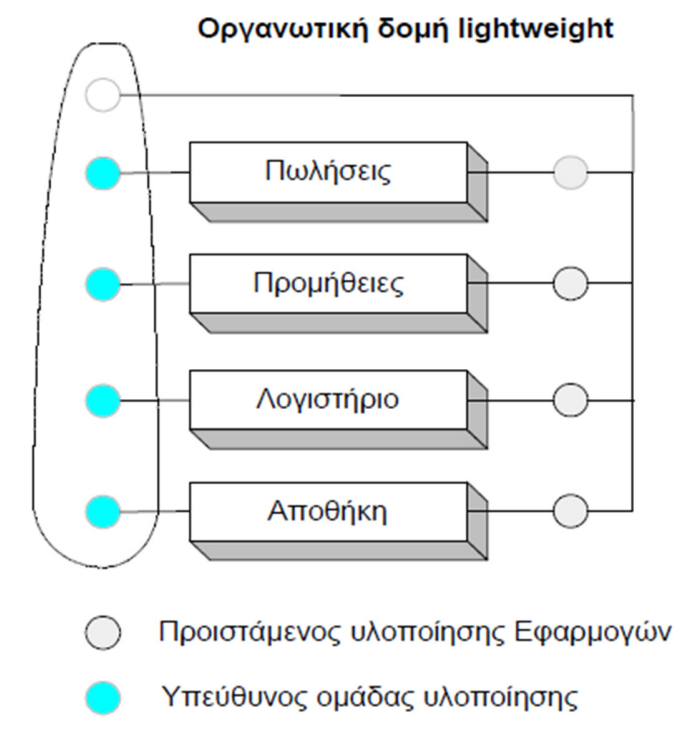

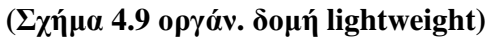

#### **Heavyweight**

- Επικοινωνία
- Αποτελεσματική λύση προβλημάτων και δυναμική εναλλαγή ρόλων
- Υψηλόβαθμο στέλεχος για προϊστάμενος έργου
- Ξεκάθαροι στόχοι
- Μικρές επιχειρήσεις και γρήγορα αποτελέσματα

#### Οργανωτική δομή heavyweight

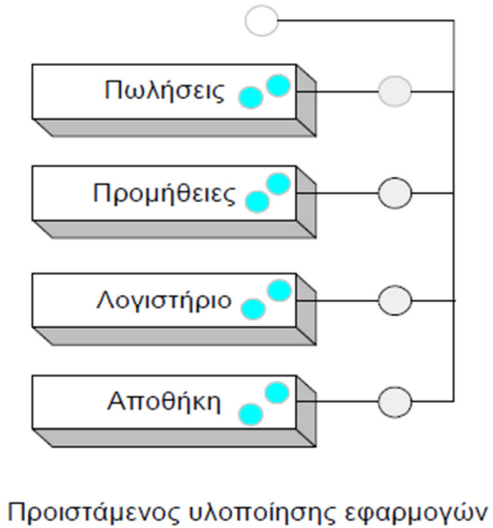

◯ Συμμετέχων υλοποίησης εφαρμογών Υπεύθυνος έργου (υψηλής ιεραρχίας) Ω

#### **(**Σχήμα **4.10** οργάν**.** δομή **heavyweight)**

#### $\triangleright$  **A** – **Team**

- Αποκλειστική χρήση πόρων
- Δυναμική εναλλαγή ρόλων
- Μεγάλα και πολύπλοκα έργα
- Παραλλαγή της heavyweight

#### **(**Σχήμα **4.11** οργάν**.** δομή **A-Team)**

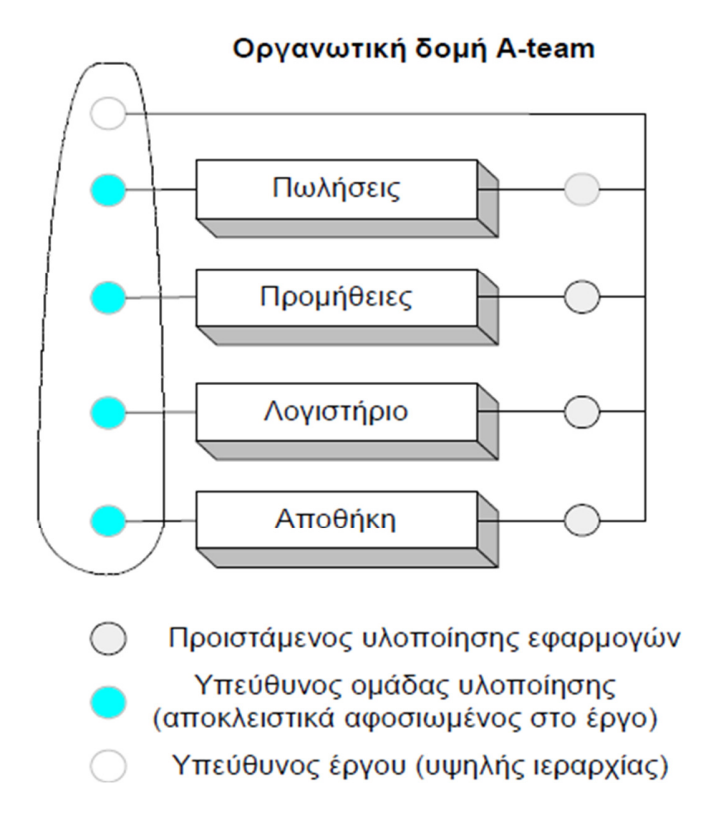

 $-56$ 

### ΣΥΜΒΟΛΙΣΜΟΙ

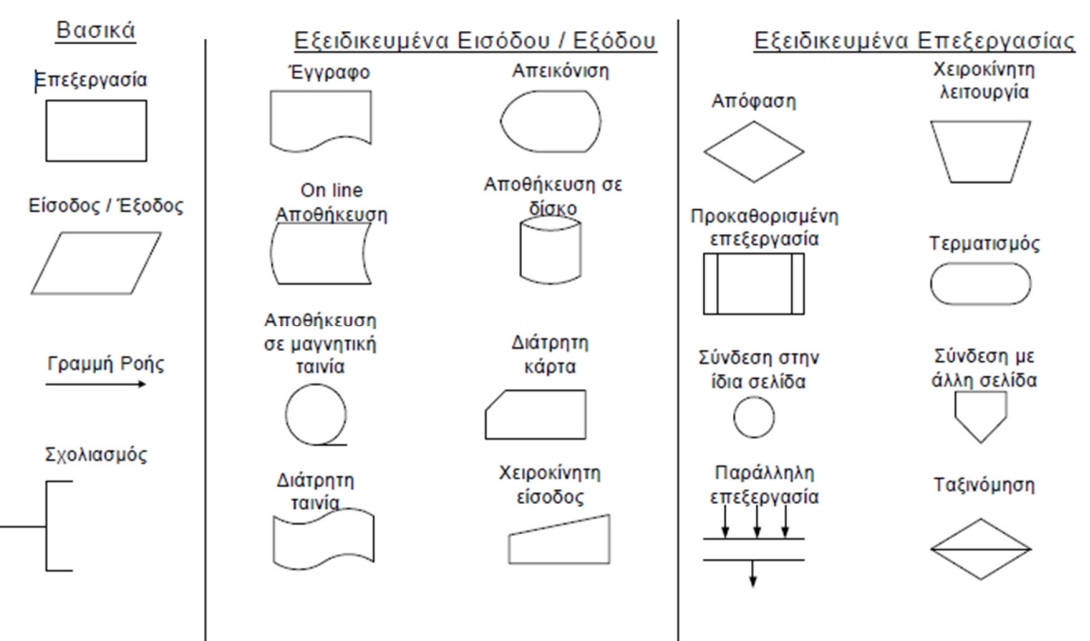

J.

57

#### ΣΥΜΒΟΛΑ ΔΙΑΓΡΑΜΜΑΤΩΝ ΡΟΗΣ

### Σύμβολα Διαγραμμάτων **PERT**

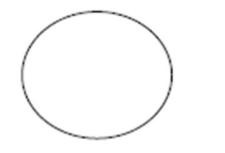

Γεγονός - Όλες οι ενέργειες που προηγούνται έχουν ολοκληρωθεί

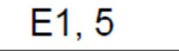

Ενέργεια Ε1 που διαρκεί 5 χρονικές στιγμές

Τα γεγονότα αρχής και τέλους ενός έργου

# ΚΕΦΑΛΑΙΟ 5: ΠΡΑΚΤΙΚΗ ΕΦΑΡΜΟΓΗ ΣΕ ΣΥΣΤΗΜΑ E.R.P

### 5.1 ΣΚΟΠΟΣ ΚΕΦΑΛΑΙΟΥ

Σε αυτό το κεφάλαιο να παρουσιάσουμε βασικό σκοπό μας αποτελεί η ανάδειξη της λειτουργίας ενός συστήματος E.R.P, και συγκεκριμένα του "Microsoft Business Solutions Navision 2009". Αρχικά, θα δημιουργηθεί μια εταιρεία, η "RainWaters Ε.Π.Ε.", η οποία αποτελεί μια εμπορική επιχείρηση που εμπορεύεται εμφιαλωμένο νερό, καθώς και ορισμένα είδη καφέ. Η εταιρεία εδρεύει στην Πάτρα, και συγκεκριμένα στη Διεύθυνση Αγ. Λαύρας 5, Πλατάνι, Ρίο.

Θα αναλύσουμε τον τρόπο στησίματος του λογιστικού προγράμματος της εταιρείας, την δημιουργία καρτέλας πελάτη και προμηθευτή, δημιουργία παραγγελίας πώλησης και αγοράς, και διάφορες άλλες διεργασίες.

### 5.2. ΔΙΕΡΓΑΣΙΕΣ ΕΓΚΑΤΑΣΤΑΣΗΣ ΤΟΥ NAV

Οι εργασίες εγκατάστασης του "Microsoft Business Solutions Navision 2009" ξεκινούν με την εκτέλεση του προγράμματος *Run setup.exe*.

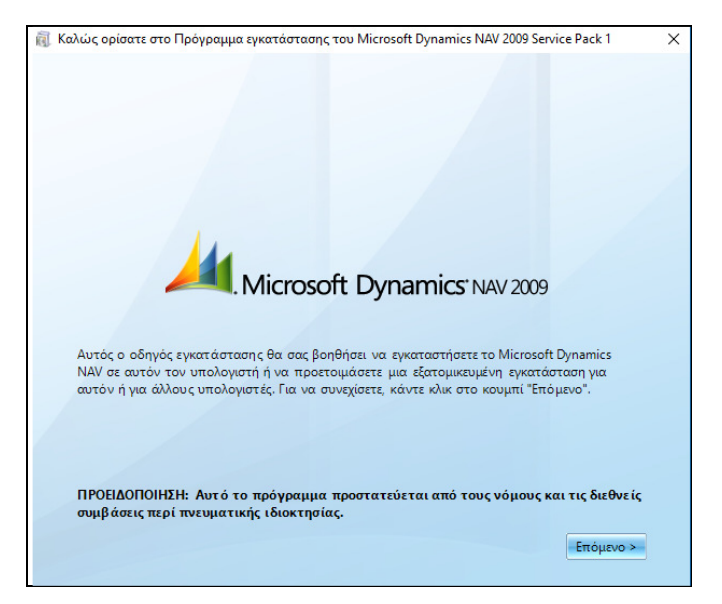

Εικόνα *5.1:* Εγκατάσταση *Microsoft Dynamics NAV 2009* 

Στη συνέχεια πατώντας Επόμενο εμφανίζεται ένα παράθυρο με τους όρους που αφορούν την άδεια χρήσης του προγράμματος, τους οποίους πρέπει να αποδεχθούμε πατώντας Αποδοχή*>*.

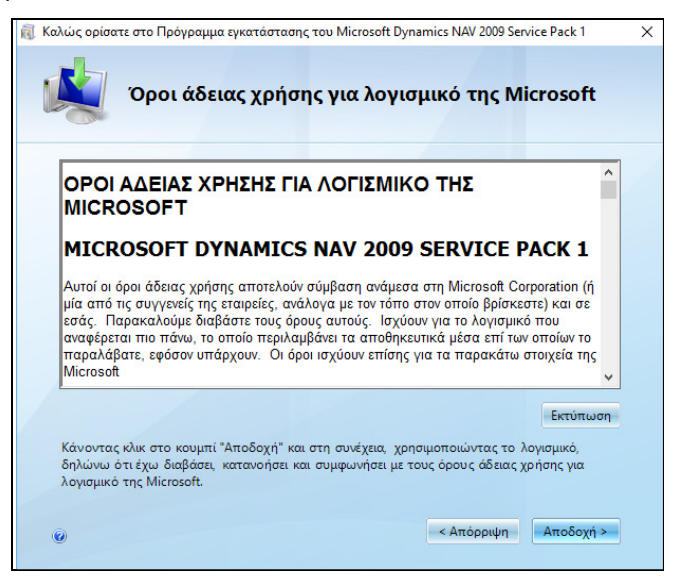

Εικόνα *5.2:* Αποδοχή Αδείας Χρήσης

Στη συνέχεια, εμφανίζεται ένας πίνακας που παρέχει τις εξής δυνατότητες: α) Εγκατάσταση Έκδοσης Επίδειξης, και β) Καθορισμός Επιλογής Εγκατάστασης. Ωστόσο, επιλέγεται η Εγκατάσταση Έκδοσης Επίδειξης.

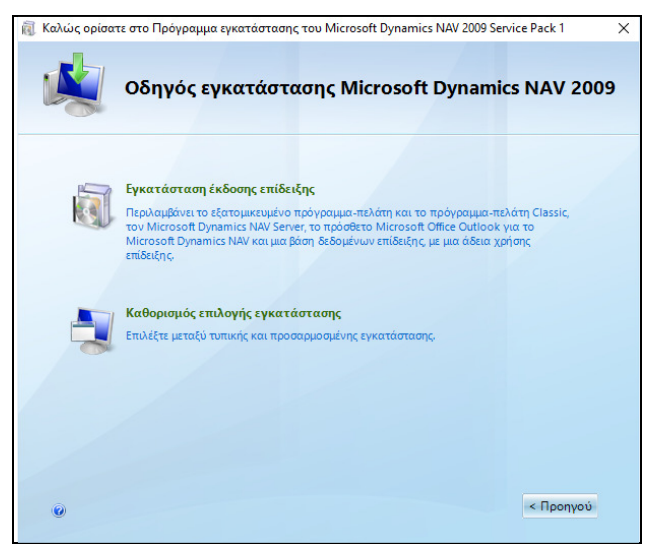

Εικόνα *5.3:* Εγκατάσταση Έκδοσης Επίδειξης

Μέσω του οδηγού εγκατάστασης θα ξεκινήσει η εγκατάσταση όλων των δυνατοτήτων του προγράμμτος "Microsoft Dynamics NAV 2009".

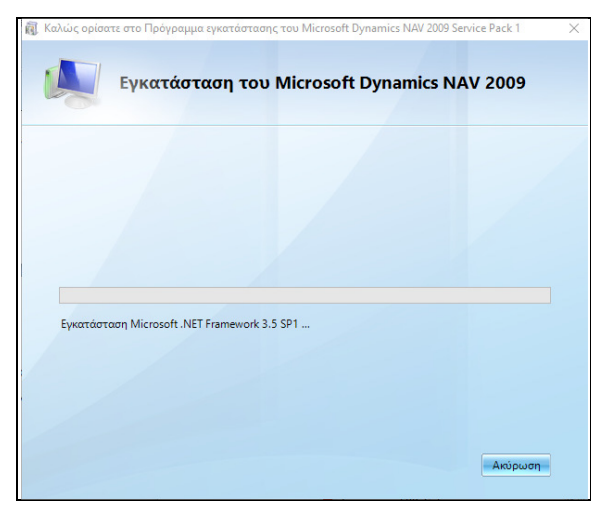

Εικόνα *5.4:* Εγκατάσταση *Microsoft Dynamics NAV 2009* 

Τέλος, δίνεται το μήνυμα ότι η εγκατάσταση του προγράμματος ολοκληρώθηκε επιτυχώς. Αν, όμως, υπήρξε οποιοδήποτε πρόβλημα κατά την εγκατάσταση πατώντας το «Προβολή αναφοράς προβλήματος», εντοπίζεται το είδος του προβλήματος που

 $6<sup>1</sup>$ 

παρουσιάστηκε. Αν δεν είναι εγκατεστημένο το "Microsoft Outlook 2003", ή το "Microsoft Outlook 2007" εμφανίζεται η εξής αναφορά προβλήματος.

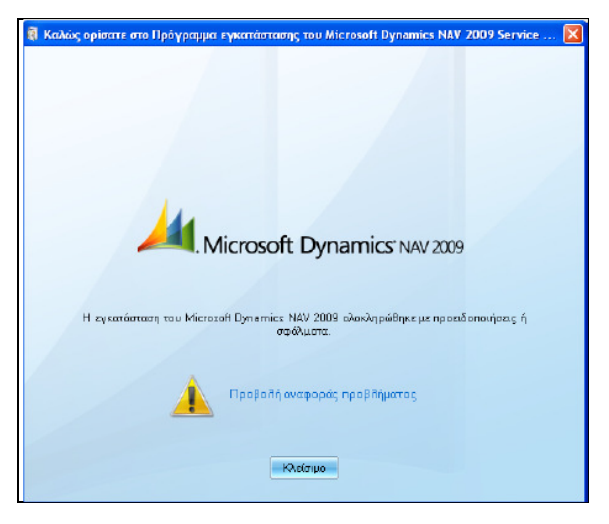

Εικόνα *5.5:* Ολοκλήρωση Εγκατάστασης

### 5.2.1. ΔΗΜΙΟΥΡΓΙΑ ΣΥΝΤΟΜΕΥΣΗΣ

Για τη δημιουργία της συντόμευσης του "Microsoft Dynamics NAV 2009" στην επιφάνεια εργασίας ακολουθείται η εξής διαδικασία:

Έναρξη *(Start)*  Όλα τα προγράμματα *(All programs) Microsoft Dynamics NAV 2009*  Δεξί κλίκ με ποντίκι Δημιουργία Συντόμευσης *(Create Shortcut)* 

### 5.3. ΔΗΜΙΟΥΡΓΙΑ ΝΕΑΣ ΕΤΑΙΡΕΙΑΣ ΣΤΟ NAV

Η νέα εταιρεία που θα δημιουργηθεί θα φέρει την επωνυμία "RainWaters ΕΠΕ". Απαραίτητη διαδικασία για να λειτουργεί πλήρως λογιστικά η εταιρεία μέσω της χρήσης του NAV 2009 είναι η δημιουργία της εταιρείας και η ύπαρξη της οικονομικής περιόδου έναρξης των δραστηριοτήτων της. Ωστόσο, αξίζει να αναφέρουμε ότι το όνομα της εταιρείας πρέπει να απαρτίζεται από το πολύ 30 χαρακτήρες, και επηρεάζεται από τη μορφή των χαρακτήρων καθώς γίνεται διάκριση μεταξύ των πεζών και των κεφαλαίων.

Ειδικότερα, για να δημιουργηθεί η RainWaters Ε.Π.Ε." στο "Microsoft Dynamics NAV 2009" μέσω του classic with Microsoft SQL server ακολουθείται η εξής διαδικασία: Αρχείο Εταιρεία Δημιουργία

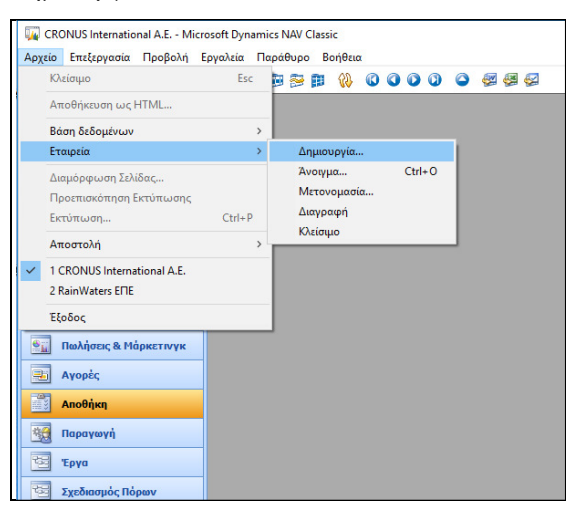

Εικόνα *5.6:* Δημιουργία Νέας Εταιρείας

 Άνοιγμα Παράθυρου όπου εισάγεται το όνομα της νέας εταιρείας στο Πεδίο Όνομα Εταιρείας ΟΚ

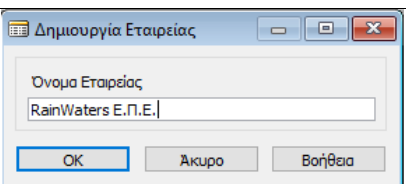

Εικόνα *5.7:* Απόδοση Ονόματος Νέας Εταιρείας

 Άνοιγμα Παράθυρου όπου εισάγεται ο τύπος της νέας εταιρείας στο Πεδίο Τύπος Εταιρείας Επιλογή  *Food OK*

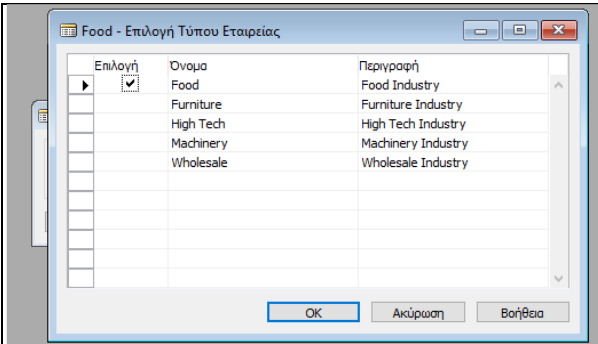

Εικόνα *5.8:* Επιλογή Τύπου Νέας Εταιρείας

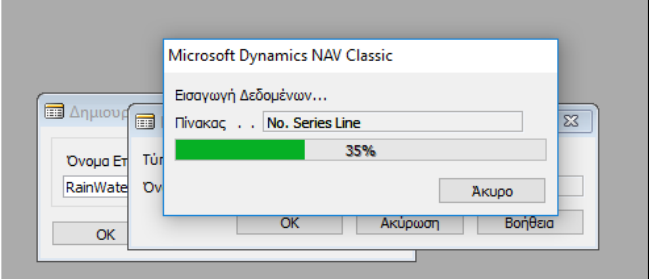

Εικόνα *5.9:* Δημιουργία Νέας Εταιρείας

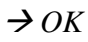

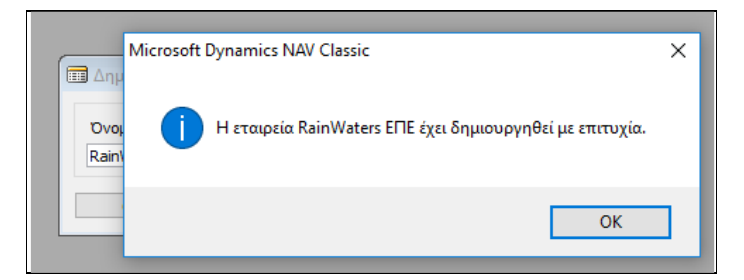

Εικόνα *5.10:* Δημιουργία Νέας Εταιρείας

### $\rightarrow$  ΟΚ

Στη συνέχεια, πρέπει να συμπληρωθούν τα υπόλοιπα στοιχεία της εταιρείας ως εξής: Τμήματα  $\rightarrow$  Διαχείριση  $\rightarrow$  Παραμετροποίηση Εφαρμογών  $\rightarrow$  Γενικά  $\rightarrow$  Εργασίες  $\rightarrow$ Στοιχεία Εταιρείας Καταχώρηση Λοιπών Στοιχείων Εταιρείας

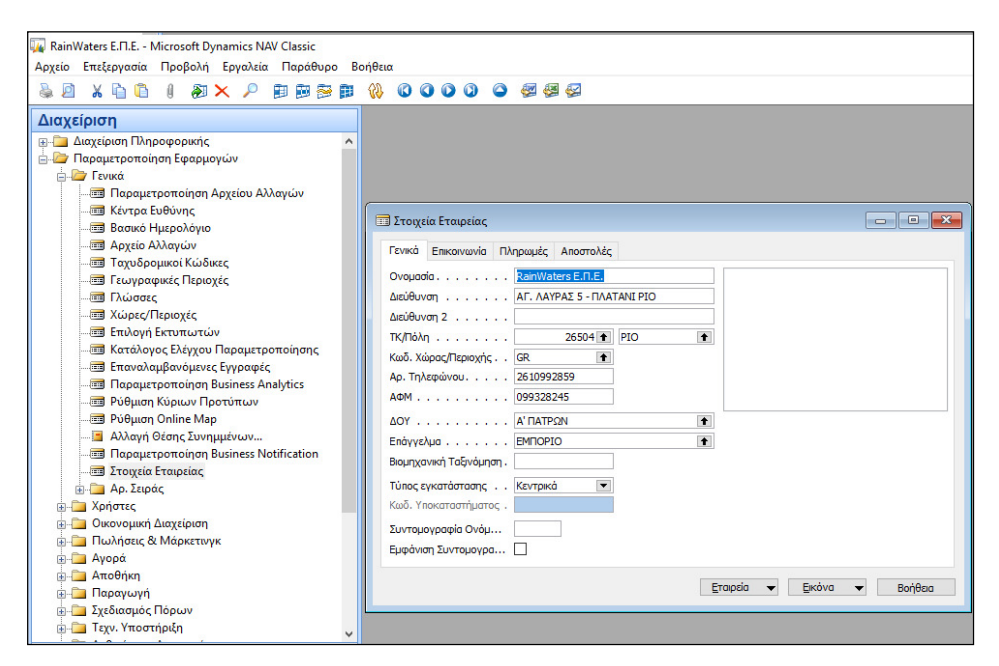

Εικόνα *5.11:* Δημιουργία Λοιπών Στοιχείων Νέας Εταιρείας *-* Γενικά

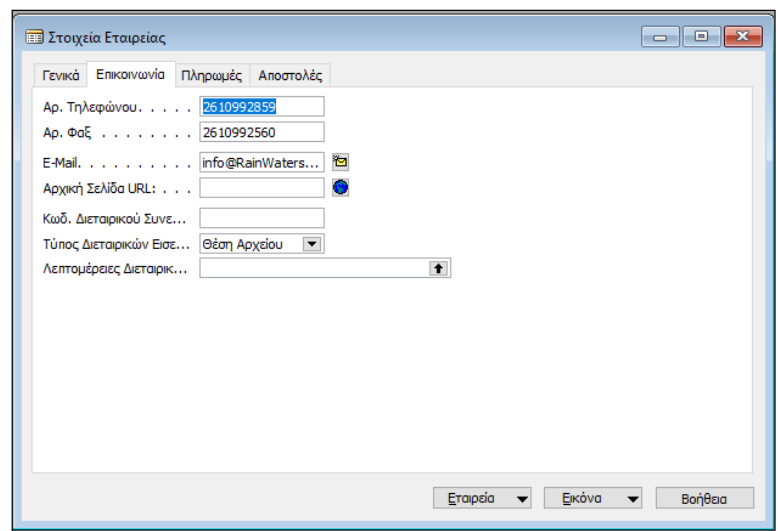

Εικόνα *5.12:* Λοιπά Στοιχεία Νέας Εταιρείας *-* Επικοινωνία

Για τη δημιουργία της περιόδου λογιστικής χρήσης έχουμε:

Διαχείριση  $\rightarrow$  Παραμετροποίηση Εφαρμογών  $\rightarrow$  Οικονομική Διαχείριση  $\rightarrow$  Λογιστικές Περίοδοι  $\rightarrow$  Δημιουργία Έτους  $\rightarrow$  Πίνακας όπου καταχωρείται η έναρζη της χρήσης *(01/01/2016),* ο αριθμός των περιόδων *(12),* η διάρκεια της περιόδου *(1*Μ λατινικό*)*  ΟΚ

Έτσι, δημιουργείται το οικονομικό έτος 2016, το οποίο απαρτίζεται από 12 οικονομικές περιόδους.

| RainWaters E. T.E. - Microsoft Dynamics NAV Classic                            |                                    |                                                                                                    |
|--------------------------------------------------------------------------------|------------------------------------|----------------------------------------------------------------------------------------------------|
| Αρχείο Επεξεργασία Προβολή Εργαλεία Παράθυρο Βοήθεια                           |                                    |                                                                                                    |
| 白色多的 优<br>$X \oplus \oplus$<br>$\theta$<br>$\mathbb{Z} \times \mathbb{Z}$<br>p | $\bullet$<br>000<br>æ<br>强化<br>٥   |                                                                                                    |
| Διαχείριση                                                                     |                                    |                                                                                                    |
| <b>ΕΙ- Διαχείριση Πληροφορικής</b><br>۸                                        |                                    |                                                                                                    |
| <b>Example 2</b> Παραμετροποίηση Εφαρμογών                                     |                                    |                                                                                                    |
| <b>A</b> Γενικά                                                                |                                    |                                                                                                    |
| <b>F-</b> Χρήστες                                                              |                                    |                                                                                                    |
| <b>Ε-</b> Οικονομική Διαχείριση                                                |                                    |                                                                                                    |
| <b>Βε Παραμετροποίηση Γενικής Λογιστικής</b>                                   | <b>3</b> Λογιστικές Περίοδοι       | $\begin{array}{c c c c c} \hline \multicolumn{1}{c }{\textbf{a}} & \multicolumn{1}{c }{\textbf{a}} & \multicolumn{1}{c }{\textbf{x}} \\\hline \multicolumn{1}{c }{\textbf{a}} & \multicolumn{1}{c }{\textbf{a}} & \multicolumn{1}{c }{\textbf{x}} \\\hline \multicolumn{1}{c }{\textbf{a}} & \multicolumn{1}{c }{\textbf{a}} & \multicolumn{1}{c }{\textbf{x}} \\\hline \multicolumn{1}{c }{\textbf{a}} & \multicolumn{1}{c }{\textbf{a}} & \multicolumn{1}{c $ |
| <b>- Παραμετροποίηση Πωλήσεων &amp; Εισπράξει.</b>                             | Hu/via E Ovouadia                  | Νέα Οικο Κλειστή<br>Κλειδωμέ Περίοδος                                                                                                    |
| <b>Ε Παραμετροποίηση Αγορών &amp; Πληρωμών</b>                                 | $\ast\!\!\!\!\!\star\!\!\!\!\star$ |                                                                                                    |
| <b>Ε Λογιστικές Περίοδοι</b>                                                   |                                    |                                                                                                    |
| <b>3</b> Όροι Πληρωμής                                                         |                                    |                                                                                                    |
| <b>Ε Μέθοδοι Πληρωμής</b>                                                      |                                    |                                                                                                    |
| <b>Ε Όροι Σημ. Υπενθύμισης</b>                                                 |                                    |                                                                                                    |
| <b>3</b> Όροι Τιμολογίων Τόκων                                                 |                                    |                                                                                                    |
| <b>Ε Παραμετροποίηση Παγίων</b>                                                |                                    |                                                                                                    |
| <b>Ε Κατηγορίες Παγίων</b>                                                     |                                    |                                                                                                    |
| <b>3</b> Υποκατηγορίες Παγίων                                                  |                                    |                                                                                                    |
| <b>Ε Θέσεις Παγίων</b>                                                         |                                    |                                                                                                    |
| <b>Ε Τύποι Ασφάλισης</b>                                                       |                                    |                                                                                                    |
| <b>Ε Συντήρηση</b>                                                             |                                    |                                                                                                    |
| <b>ΕΙ</b> Βιβλία Αποσβέσεων                                                    |                                    | u                                                                                                    |
| <b>Ε Πίνακες Αποσβέσεων</b>                                                    |                                    |                                                                                                    |
| <b>- Πρότυπα Εγγραφών Παγίων</b>                                               | Περίοδος Απ.                       | Κλείσιμο Έτους<br>Δημιουργία<br>Βοήθεια                                                                                                    |
| <b>Ε Πρότυπα Εγγρ. Αναδιάρθρωσης Παγίων</b>                                    |                                    |                                                                                                    |
| <b>Ε Πρότυπα Εγγραφών Ασφάλισης</b>                                            |                                    |                                                                                                    |

Εικόνα *5.13:* Δημιουργία Λογιστικής Περιόδου Νέας Εταιρείας *(1)* 

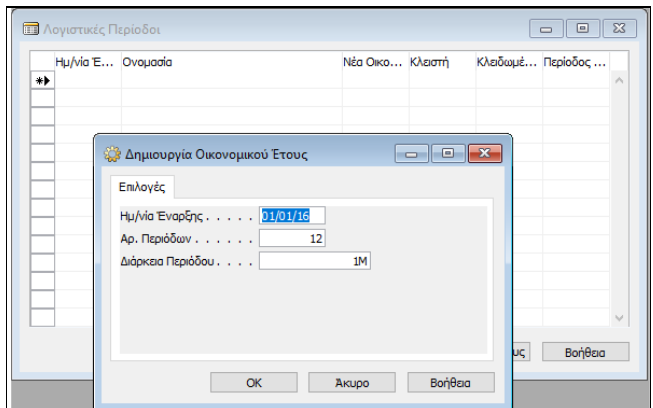

Εικόνα *5.14:* Δημιουργία Λογιστικής Περιόδου Νέας Εταιρείας *(2)* 

66

Καρτέλα όπου ζητείται η επιβαιβέωση δημιουργίας Οικονομικού Έτους  $\rightarrow$  Ναι  $\rightarrow$ 

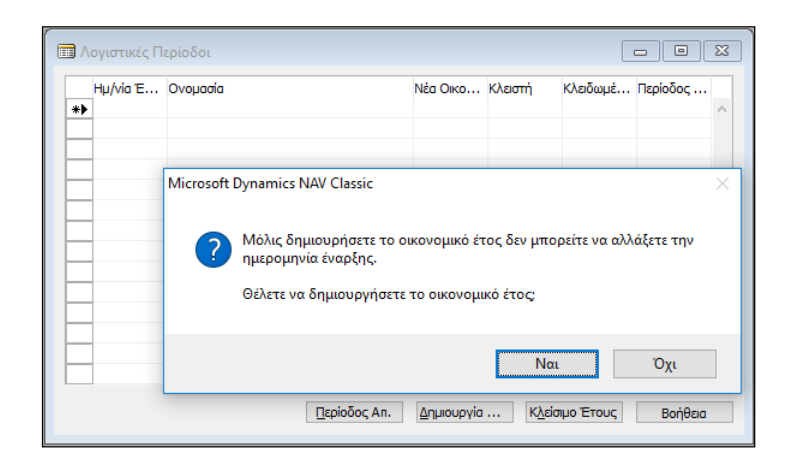

Εικόνα *5.15:* Δημιουργία Λογιστικής Περιόδου Νέας Εταιρείας *(3)* 

| Hu/via E Ovouadia        |  | Νέα Οικο Κλειστή |  | Κλειδωμέ Περίοδος |
|--------------------------|--|------------------|--|-------------------|
| 01/01/16 Iav             |  | ں                |  |                   |
| $01/02/16$ Φεβ           |  |                  |  |                   |
| 01/03/16 Map             |  |                  |  |                   |
| 01/04/16 Anp             |  |                  |  |                   |
| 01/05/16 Mar<br>r        |  |                  |  |                   |
| 01/06/16 Iouv            |  |                  |  |                   |
| $01/07/16$ Iou $\lambda$ |  |                  |  |                   |
| 01/08/16 Auy             |  |                  |  |                   |
| $01/09/16$ Σεπτ          |  |                  |  |                   |
| 01/10/16 Окт             |  |                  |  |                   |
| $01/11/16$ Nos           |  |                  |  |                   |
| $01/12/16$ $\Delta$ EK   |  |                  |  |                   |
| $01/01/17$ Iav           |  | v                |  |                   |
|                          |  |                  |  |                   |

Εικόνα *5.16:* Δημιουργία Λογιστικής Περιόδου Νέας Εταιρείας *(3)* 

Στον πίνακα που δημιουργείται ορίζονται τα οικονομικά έτη, εφόσον προηγουμένως οριστούν οι λογιστικές περίοδοι και δηλώνεται ποια περίοδος αφορά την «έναρξη» του νέου οικονομικού έτους. Αξίζει να αναφέρουμε ότι ορίζεται τουλάχιστον μια λογιστική περίοδος για κάθε οικονομικό έτος, και είναι αναγκαία η δημιουργία των οικονομικών περιόδων για τη λογιστικοποίηση των εγγραφών. Στο σύστημα επιτρέπεται ελεύθερα η δημιουργία του αριθμού των περιόδων, και συγκεκριμένα η 12μηνη χρήση.

### 5.3.1. ΠΑΡΑΜΕΤΡΟΠΟΙΗΣΗ ΓΕΝΙΚΗΣ ΛΟΓΙΣΤΙΚΗΣ

Εφόσον δημιουργηθεί η εταιρεία θα πρέπει να παραμετροποιηθεί το υποσύστημα της Γενικής Λογιστικής και το Λογιστικό Σχέδιο, διαδικασία η οποία εκτελείται ως εξής:  $\Delta$ ιαχείριση  $\rightarrow$  Παραμετροποίηση Εφαρμογών  $\rightarrow$  Οικονομική Διαχείριση  $\rightarrow$ Παραμετροποίηση Γενικής Λογιστικής  $\rightarrow$  Καταχώρηση Περιόδου όπου θα επιτρέπεται η καταχώρηση εγγραφών για να μην πραγματοποιούται λανθασμένες καταχωρήσεις*.*  Παράλληλα*,* καταχωρούνται οι νομισματικές μονάδες*,* η ακρίβεια στρογγυλοποίησης στο δεύτερο δεκαδικό ψηφίο *(0,01)* και το όριο ΜΥΦ*.* 

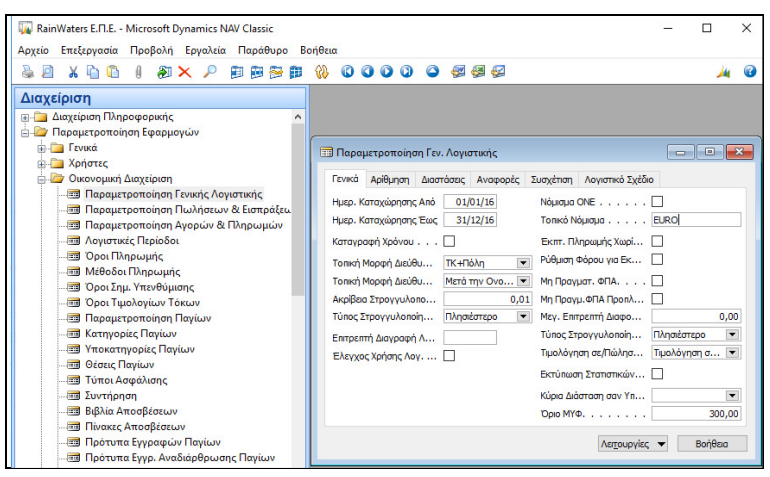

Εικόνα *5.17:* Παραμετροποίηση Γενικής Λογιστικής *(1)*

Στον υποφάκελο «Λογιστικό Σχέδιο» παρέχεται η δομή, και τα επίπεδα του λογιστικού σχεδίου 2 ψηφία (πρωτοβάθμιος), 4 ψηφία (δευτεροβάθμιος) και 6 ψηφία (τριτοβάθμιος). Δηλαδή, ορίζονται 2 ψηφία για τον πρώτο βαθμό, 2 ψηφία για το δεύτερο βαθμο, και 2 ψηφία για τον τρίτο βαθμό.

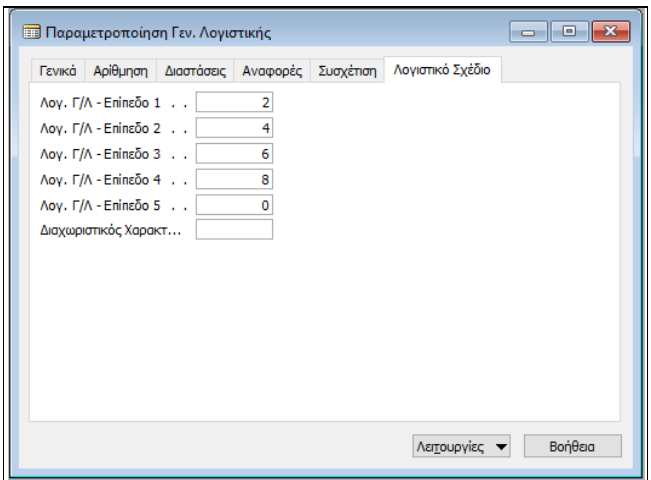

Εικόνα *5.18:* Παραμετροποίηση Γενικής Λογιστικής *–* Λογιστικό Σχέδιο

Στη συνέχεια, καταχωρείται το Λογιστικό Σχέδιο ως εξής: Οικονομική Διαχείριση  $\rightarrow$  Γενική Λογιστική  $\rightarrow$  Λογιστικό Σχέδιο  $\rightarrow$  Δημιουργία  $\rightarrow$ Εισαγωγή Αριθμών Λογαριασμών Λογιστικού Σχεδίου

| A RainWaters ENE - Microsoft Dynamics NAV Classic                                                                                                    |                                                                                                    |                                                                                                    |  |
|----------------------------------------------------------------------------------------------------|----------------------------------------------------------------------------------------------------|----------------------------------------------------------------------------------------------------|--|
| Αρχείο Επεξεργασία Προβολή Εργαλεία Παράθυρο Βοήθεια                                                                                                    |                                                                                                    |                                                                                                    |  |
| 4 电零电电<br>3. 白毛<br>g<br>2 X P<br>л<br>Οικονομική Διαχείριση<br><b>ΕΙΚΑ</b> Γενική Λογιστική<br><b>Ε Λογιστικό Σχέδιο</b><br><b><i><u></u> Προϋπολογισμοί</i></b><br><b>Εγγραφές Λογιστικής</b><br><b>Ε Προσωρινές Εγγραφές</b><br>in - Ανάλυση & Αναφορές<br><b>Ε-ΠΑΙΣΤΑΙ</b> Διεταιρικές Καταχωρήσεις<br><b>H</b> Αναφορές<br><b>FILE Ιστορικό</b><br><b>ΕΡΙΣΤΑΙ</b> Περιοδικές Εργασίες<br><b>ΕΙ</b> Αναλυτική Λογιστική<br><b>ΕΙ</b> Διαχείριση Ταμειακής Ρευστότητας<br><b>Εισπράξεις</b><br><b>ΕΙ Πληρωμές</b><br><b>in</b> Πάγια<br><b>in</b> Αποθέματα<br><b>ΕΙ</b> Παραμετροποίηση | 0000<br>$\bullet$<br>经经费<br><b>Π</b> λογιστικό Σχέδιο<br>Ovougoig<br>Ap.<br>$\ast\blacktriangleright$<br>$\epsilon$ | $\begin{array}{c c c c c c} \hline \multicolumn{3}{c }{\mathbf{C}} & \multicolumn{3}{c }{\mathbf{C}} & \multicolumn{3}{c }{\mathbf{X}} \\\hline \multicolumn{3}{c }{\mathbf{C}} & \multicolumn{3}{c }{\mathbf{D}} & \multicolumn{3}{c }{\mathbf{X}} \\\hline \multicolumn{3}{c }{\mathbf{C}} & \multicolumn{3}{c }{\mathbf{C}} & \multicolumn{3}{c }{\mathbf{X}} \\\hline \multicolumn{3}{c }{\mathbf{D}} & \multicolumn{3}{c }{\mathbf{C}} & \multicolumn$<br>Επίπεδο Λ Λογαριασ Α Τ Προσθέτει<br>Г О О Kivn<br>A., K.,<br>0<br>$\mathbf{r}$<br>Υπόλοιπα<br>Λειτουργίες -<br>Βοήθεια<br>Δογαριασ<br>$\overline{\phantom{0}}$ |  |
| <br><b>THE</b><br>Οικονομική Διαχείριση                                                                                                    |                                                                                                    |                                                                                                    |  |

Εικόνα *5.19:* Δημιουργία Λογιστικού Σχεδίου

Συγκεκριμένα, τα πεδία που συμπληρώνονται κατά τη δημιουργία των λογαριασμών είναι τα εξής:

- Αρ*.*: γράφεται ο κωδικός του Λογιστικού Σχεδίου
- Ονομασία: γράφεται η Περιγραφή του λογαριασμού
- Λογαριασμός Αναλυτικής Λογιστικής: Χρησιμοποιείται για την ενημέρωση της αναλυτικής λογιστικής, και τσεκάρεται το αντίστοιχο κουτάκι στο λογιστικό σχέδιο.
- Αποτελεσμάτων*/* Ισολογισμού: Ορίζεται αν ο λογαριασμός της Γενικής Λογιστικής είναι λογαριασμός αποτελεσμάτων χρήσης ή λογαριασμός που αφορά τον Ισολογισμό. Ο τύπος του εκάστοτε λογαριασμού καθορίζεται επιλέγοντας από το βοηθητικό κουμπί του πεδίου μια από τις επιλογές: «Αποτελεσμάτων» ή «Ισολογισμού». Αν δεν εισαχθεί καμία από τις τιμές, τότε ο λογαριασμός τίθεται ως «Αποτελεσμάτων».

Στις ομάδες των λογαριασμών 1, 2, 3, 4 και 5 επιλέγεται το πεδίο «Ισολογισμού», ενώς στις ομάδες 6, 7, και 8 επιλέγεται «Αποτελεσμάτων».

- Τύπος Λογαριασμού: Προσδιορίζεται ο σκοπός του λογαριασμού. Σε όλους τους νέους λογαριασμούς που δημιουργούνται γίνεται αυτόματη αντιστοίχιση του τύπου λογαριασμού «Καταχώρηση», αλλά μπορεί να αλλαχθεί. Πατώντας το βοηθητικό κουμπί του πεδίου ενεργοποιείται μια από τις εξής επιλογές: α) Καταχώρηση*:* αν είναι η τελευταία βαθμίδα όπου γίνονται οι εγγραφές, και β) Σύνολο*:* όταν πρέπει το πρόγραμμα να αθροίζει μια σειρά από υπόλοιπα σε λογαριασμούς που βρίσκονται κάτω από το λογαριασμό «Σύνολο». Αν επιλεγεί ο τύπος «Σύνολο», τότε πρέπει να συμπληρωθεί και το πεδίο «Προσθέτει».
- Προσθέτει: Συμπληρώνεται μόνο στους λογαριασμούς με τύπο «Σύνολο», και δίνεται το εύρος των λογαρισμών, των οποίων τα υπόλοιπα θα περιέχονται στο λογαριασμό με τύπο «Σύνολο».

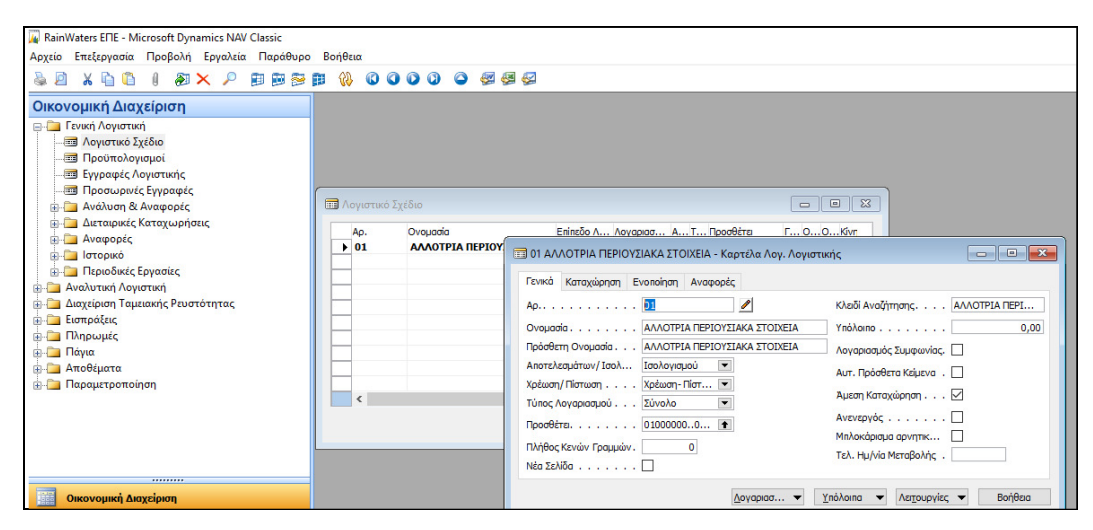

Εικόνα *5.20:* Δημιουργία Λογαριασμού Λογιστικού Σχεδίου

Για την εκτύπωση του Λογιστικού Σχεδίου ακολουθείται η εξής διαδρομή: Οικονομική Διαχείριση  $\rightarrow$  Γενική Λογιστική  $\rightarrow$  Αναφορές  $\rightarrow$  Κατάλογος Παραμετροποίησης Λογιστικό Σχέδιο

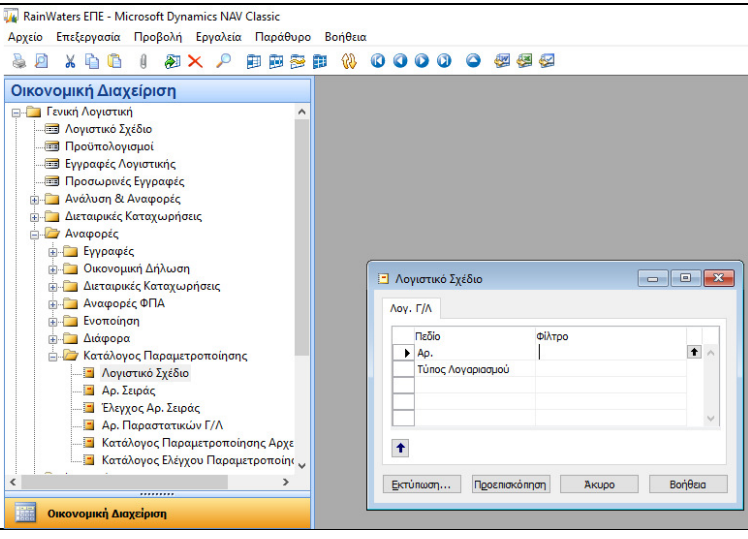

Εικόνα *5.21:* Εμφάνιση Λογαριασμών Λογιστικού Σχεδίου *(1)*

### Προεπισκόπηση

Ακολουθώντας την παραπάνω διαδρομή εμφανίζεται σε ένα νέο παράθυρο ολόκληρο το λογιστικό σχέδιο της επιχείρησης, και στη συνέχεια πατώντας το εικονίδιο του «Εκτυπωτή» ( <br/>  $\bullet$  ) αποθηκεύουμε το αρχείο με την ονομασία «Λογιστικό Σχέδιο.pdf».

### 5.3.2. ΠΑΡΑΜΕΤΡΟΠΟΙΗΣΗ Φ.Π.Α.

Για τη σωστή λειτουργία του λογιστικού συστήματος της εταιρείας, απαραίτητη προϋπόθεση είναι ο αυτόματος υπολογισμός του ΦΠΑ κατά την καταχώρηση των εγγραφών. Αυτή η παραμετροποίηση είναι απαραίτητη στους λογαριασμούς της Γενικής Λογιστικής, των Πελατών, και των Προμηθευτών, και γίνεται ως εξής:

Διαχείριση  $\rightarrow$  Παραμετροποίηση Εφαρμογών  $\rightarrow$  Οικονομική Διαχείριση  $\rightarrow$  Ομάδες Καταχωρήσεων ΦΠΑ  $\rightarrow$  Ομάδες Καταχώρησης ΦΠΑ Συμβαλλόμενων  $\rightarrow$  Καταχώρηση στον πίνακα *«*Ομάδες Καταχώρησης ΦΠΑ Συμβαλλόμενων*»* του κωδικού και της περιγραφής*.* 

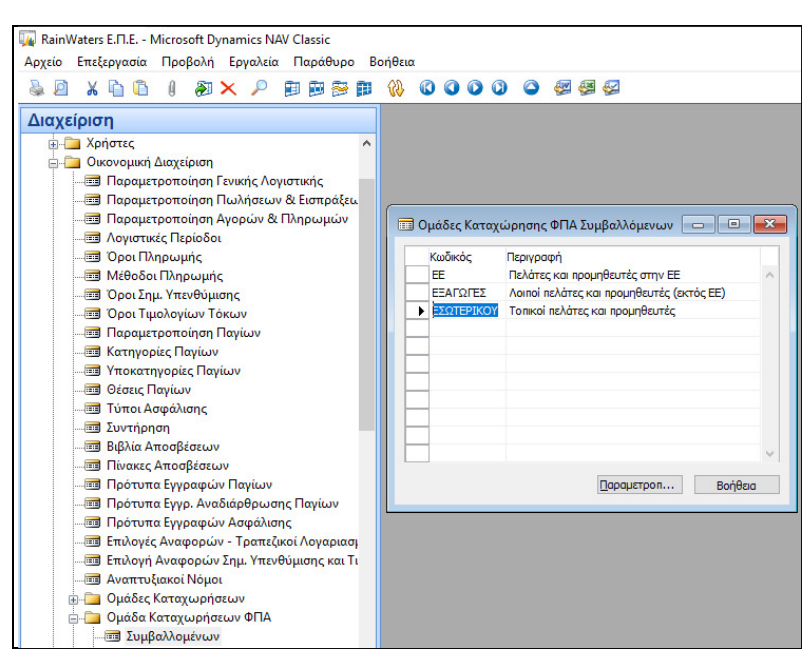

Εικόνα *5.22:* Ομάδες Καταχώρησης ΦΠΑ συμβαλλόμενων

Στη συνέχεια, δημιουργούνται οι εξής κατηγορίες των Ομάδων Καταχώρησης ΦΠΑ Συμβαλλόμενων:

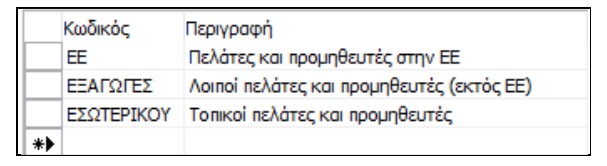

Εικόνα *5.23:* Δημιουργία Ομάδων Καταχώρησης ΦΠΑ συμβαλλόμενων
Αξίζει να αναφέρουμε ότι μπορεί να εισαχθεί μόνο ένας διαφορετικός κωδικός για κάθε ομάδα συμβαλλόμενων ΦΠΑ που να απαρτίζεται από εως 10 χαρακτήρες αποτελούμενοι από αριθμούς, ή και γράμματα. Ο κωδικός πρέπει να είναι μοναδικός, και μπορούν να οριστούν όσους κωδικούς επιθυμεί ο χρήστης.

Προκειμένου να δημιουργήσουμε τις «Ομάδες Καταχώρησης ΦΠΑ Ειδών» έχουμε: Διαχείριση  $\rightarrow$  Παραμετροποίηση Εφαρμογών  $\rightarrow$  Οικονομική Διαχείριση  $\rightarrow$  Ομάδες Καταχωρήσεων ΦΠΑ  $\rightarrow$  Ομάδες Καταχώρησης Ειδών  $\rightarrow$  Καταχώρηση στον πίνακα *«*Ομάδες Καταχώρησης Ειδών*»* του κωδικού και της περιγραφής*.* 

Όπου δημιουργούνται οι εξής «Ομάδες Καταχώρησης ΦΠΑ Ειδών»:

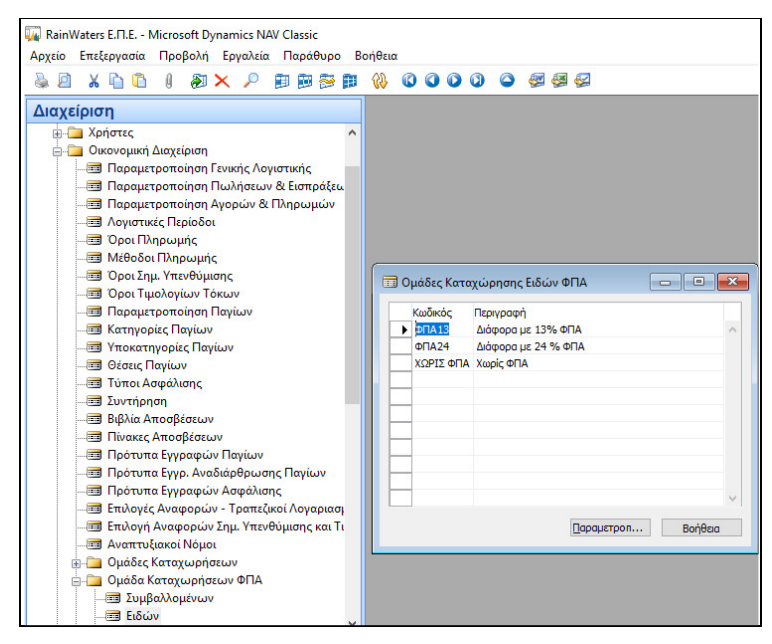

Εικόνα *5.24:* Δημιουργία Ομάδων Καταχώρησης ΦΠΑ Ειδών

Παρατηρούμε ότι απαιτείται η δημιουργία μιας Ομάδας Καταχώρησης ΦΠΑ για κάθε ξεχωριστό λογαριασμό ΦΠΑ του λογιστικού σχεδίου. Εφόσον στο λογιστικό σχέδιο δημιουργήθηκαν οι εξής τέσσερις λογαριασμοί ΦΠΑ: Παγίων, Αγορών, Εξόδων, και Πωλήσεων, πρέπει να δημιουργηθούν τρεις «Ομάδες Καταχώρησης Ειδών ΦΠΑ». Συγκεκριμένα, θα δημιουργηθούν μια κατηγορία για τις αγορές και τις πωλήσεις, μια για τα πάγια, και μια για τα έξοδα.

73

Παραμετροποίηση του Κωδικού ΦΠΑ *13%*

| ы | Κωδικός<br>$Φ\P$ A13<br><b>ФПА24</b> | Περιγραφή<br>Διάφορα μ<br>Διάφορα μ |              | <b>ε ΦΠΑ13 Διάφορα με 13% ΦΠΑ - Παραμετροποίηση Καταχώρ</b>   ω    <b>ω    - Χ</b> |                                                                  |                         |           |                                                          |  |  |  |  |
|---|--------------------------------------|-------------------------------------|--------------|------------------------------------------------------------------------------------|------------------------------------------------------------------|-------------------------|-----------|----------------------------------------------------------|--|--|--|--|
|   |                                      | ΧΩΡΙΣ ΦΠΑ Χωρίς ΦΠΑ                 |              |                                                                                    | Ομάδα Κα Ομάδα Καταχώρησης Ειδών Προσδιορι ΦΠΑ % Τύπος Υπολογισμ |                         |           |                                                          |  |  |  |  |
|   |                                      |                                     |              |                                                                                    | $0 \Pi A 13$                                                     | $\Phi$ DA <sub>13</sub> |           | Ο Κανονικό ΦΠΑ                                           |  |  |  |  |
|   |                                      |                                     |              | FF.                                                                                | $0 \sqrt{0.13}$                                                  | $\Phi$ DA <sub>13</sub> |           | 13 ΦΠΑ Αντίστροφ                                         |  |  |  |  |
|   |                                      |                                     |              | <b>FEAFOLES ΦΠΑ13</b>                                                              |                                                                  | $\Phi$ DA <sub>13</sub> |           | Ο Κανονικό ΦΠΑ                                           |  |  |  |  |
|   |                                      |                                     | $\mathbf{r}$ | ΕΣΩΤΕΡΙ ΦΠΑ13                                                                      |                                                                  | $\Phi$ DA <sub>13</sub> |           | 13 Κανονικό ΦΠΑ                                          |  |  |  |  |
|   |                                      |                                     |              |                                                                                    |                                                                  |                         |           |                                                          |  |  |  |  |
|   |                                      |                                     |              | $\langle$                                                                          |                                                                  |                         |           | $\rightarrow$                                            |  |  |  |  |
|   |                                      |                                     |              | Ομάδα Καταχ<br>ΕΣΩΤΕΡΙΚΟΥ                                                          | Ομάδα Καταχ<br><b>ΦΠΑ13</b>                                      | Парацет                 | Αντιγραφή | Ονομασία Λογαριασμού<br>ΦΠΑ ΑΓΟΡΩΝ ΕΜΠΟΡΕΥΜΑΤ<br>Βοήθεια |  |  |  |  |

Εικόνα *5.25:* Παραμετροποίηση Ομάδων Καταχώρησης ΦΠΑ Ειδών

Με τον ίδιο τρόπο παραμετροποιούνται και οι υπόλοιπες Ομάδες Καταχώρησης ΦΠΑ Ειδών. Έτσι, καταχωρείται μια ομάδα καταχώρησης πελατών και προμηθευτών Εσωτερικού (ΕΣ) και οι ομάδες για αγορές και πωλήσεις, έξοδα (για τις δαπάνες) και πάγια (για τις αγορές παγίων). Ένας εναλλακτικός τρόπος για να γίνει συνδυασμός των Ομάδων των Συμβαλλομένων και των κατηγοριών των ειδών πωλήσεων και αγορών. Επομένως, ισχύει:

Διαχείριση  $\rightarrow$  Παραμετροποίηση Εφαρμογών  $\rightarrow$  Οικονομική Διαχείριση  $\rightarrow$  Ομάδες Καταχωρήσεων ΦΠΑ Γενικά Παραμετροποίηση Ομάδων Καταχώρησης*.* 

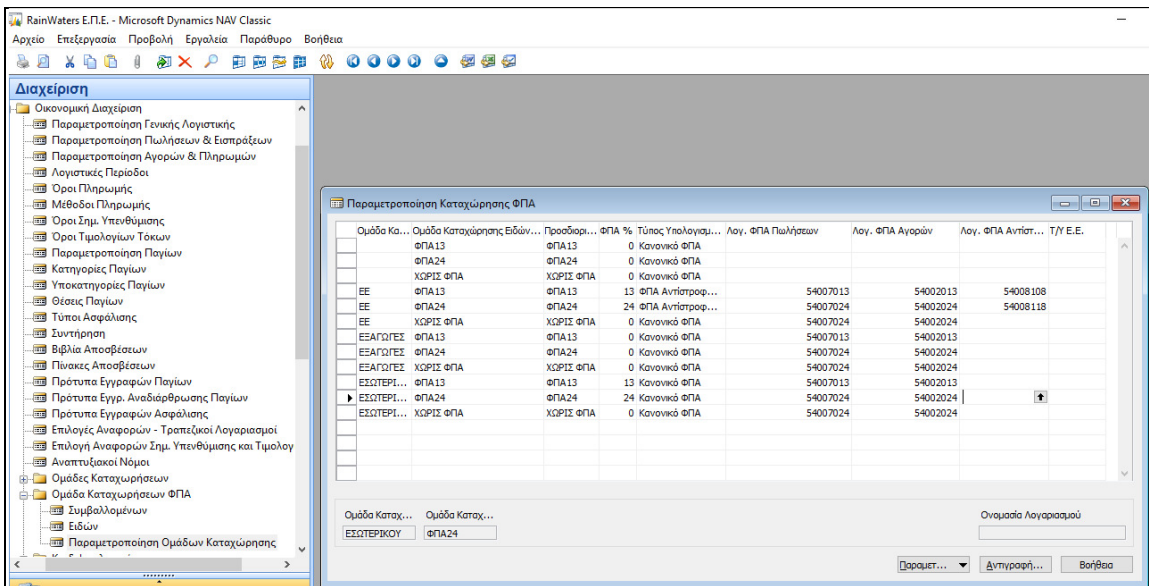

#### Εικόνα *5.26:* Παραμετροποίηση Ομάδων Καταχώρησης ΦΠΑ

Κατόπιν, γίνεται η καταχώρηση του τρόπου υπολογισμού των εγγραφών ΦΠΑ κάθε λογαριασμού του Ενιαίου Γενικού Λογιστικού Συστήματος που υπόκειται σε ΦΠΑ ως εξής:

Οικονομική Διαχείριση  $\rightarrow$  Γενική Λογιστική  $\rightarrow$  Λογιστικό Σχέδιο  $\rightarrow$  Καταχώρηση του τύπου αγορών*/* πωλήσεων*,* της Ομάδας Καταχώρησης Συμβαλλόμενων*,* και της Ομάδας Καταχώρησης Ειδών*.* 

| RainWaters EΠΕ - Microsoft Dynamics NAV Classic - [Λογιστικό Σχέδιο] |          |                               |                                  |         |                      |                         |    |                          |
|----------------------------------------------------------------------|----------|-------------------------------|----------------------------------|---------|----------------------|-------------------------|----|--------------------------|
| <b>Ε Αρχείο Επεξεργασία Προβολή Εργαλεία Παράθυρο Βοήθεια</b>        |          |                               |                                  |         |                      |                         |    |                          |
|                                                                      |          |                               |                                  |         |                      |                         |    |                          |
| Οικονομική Διαχείριση                                                |          |                               |                                  |         |                      |                         |    |                          |
|                                                                      | Ap.      | Ovouggig                      | Επίπεδο Λ Λοναριασ Α Τ Προσθέτει |         |                      | Γενικός Τύ Ομάδα  Ομάδα |    |                          |
| <b>ΕΙ-ΣΙ Γενική Λογιστική</b>                                        | 139914   | ΑΠΟΣΒ.ΠΛΟΤΑ ΜΕΣΑ ΕΚΤΟΣ ΕΚΜΕΤΑ |                                  |         | I $\Sigma$ 139914001 |                         |    |                          |
| <b>ΕΙΣ Λογιστικό Σχέδιο</b>                                          | 13991400 | ΑΠΟΣΒ.ΠΛΩΤΑ ΜΕΣΑ ΕΚΤΟΣ ΕΚΜΕΤΑ |                                  | I., K., |                      |                         |    |                          |
| <b>Β</b> Προϋπολογισμοί                                              | 139915   | ΑΠΟΣΒ.ΕΝΑΕΡΙΑ ΜΕΣΑ ΕΚΤΟΣ ΕΚΜΕ |                                  |         | I $\Sigma$ 139915001 |                         |    |                          |
| Ενγραφές Λογιστικής                                                  | 13991500 | ΑΠΟΣΒ.ΕΝΑΕΡΙΑ ΜΕΣΑ ΕΚΤΟΣ ΕΚΜΕ |                                  | I K     |                      |                         |    |                          |
| <b>Β</b> Προσωρινές Εγγραφές                                         | 139916   | ΑΠΟΣΒ.ΜΕΣΑ ΕΣΩΤΕΡΙΚΩΝ ΜΕΤΑΦΟΡ | R                                |         | $I \Sigma 139916001$ |                         |    |                          |
| <b>ΕΙ</b> Ανάλυση & Αναφορές                                         | 13991600 | ΑΠΟΣΒ.ΜΕΣΑ ΕΣΩΤΕΡΙΚΩΝ ΜΕΤΑΦΟΡ |                                  | I., K., |                      |                         |    |                          |
| <b>ΕΙ-ΕΙ Διεταιρικές Καταχωρήσεις</b>                                | 14       | ΕΠΙΠΛΑ ΚΑΙ ΛΟΙΠΟΣ ΕΞΟΠΛΙΣΜΟΣ  |                                  |         | I $\Sigma$ 140000001 |                         |    |                          |
|                                                                      | 1400     | <b>ENINA</b>                  |                                  |         | I $\Sigma$ 140000001 |                         |    |                          |
| <b>E</b> Αναφορές                                                    | 140000   | <b>ENINA</b>                  |                                  |         | I $\Sigma$ 140000001 |                         |    |                          |
| <b>A</b> Ιστορικό                                                    |          | 140000024 ENINA 24%           |                                  | I K     |                      | Avopov                  | EΣ | $\prod$ A $\prod$ A $24$ |
| <b>Ε</b> Περιοδικές Εργασίες                                         | 1401     | ΣΚΕΥΗ & ΣΥΣΚΕΥΕΣ              |                                  |         | I $\Sigma$ 140100001 |                         |    |                          |
| .                                                                    |          |                               |                                  |         |                      |                         |    |                          |

Εικόνα *5.27:* Ενημέρωση ΕΓΛΣ με τρόπο Υπολογισμού

Προκειμένου να γίνει η λογιστικοποίηση των κινήσεων των Πελατών και των Προμηθευτών πρέπει να οριστεί ο λογαριασμός που θα αφορά τους Πελάτες και ο λογαριασμός που θα αφορά τους Προμηθευτές. Ειδικότερα, για την λογιστικοποίηση του λογαριασμού των Πελατών έχουμε:

Διαχείριση  $\rightarrow$  Παραμετροποίηση Εφαρμογών  $\rightarrow$  Οικονομική Διαχείριση  $\rightarrow$  Ομάδες Καταχωρήσεων Πελατών*,* όπου ορίζονται οι ομάδες καταχώρησης με βασικό λογαριασμό εγγραφών τον *30 (*πελάτες*).* 

| RainWaters E.M.E. - Microsoft Dynamics NAV Classic               |                                                                                                    |               |
|------------------------------------------------------------------|----------------------------------------------------------------------------------------------------|---------------|
| Αρχείο Επεξεργασία Προβολή Εργαλεία Παράθυρο Βοήθεια             |                                                                                                    |               |
| $X$ to the<br>$\mathbf{a}$<br>和 X 户<br>自由参审<br>p                 | 0000<br>ଜ୍ଞ<br>$\bullet$<br>倒倒经                                                                      |               |
|                                                                  |                                                                                                    |               |
| Διαχείριση                                                       |                                                                                                    |               |
| <b>A Γενικά</b>                                                  |                                                                                                    |               |
| <b>E</b> Χρήστες                                                 |                                                                                                    |               |
| <b>A Οικονομική Διαχείριση</b>                                   |                                                                                                    |               |
| <b>Ε Παραμετροποίηση Γενικής Λογιστικής</b>                      |                                                                                                    |               |
| <b>Ε Παραμετροποίηση Πωλήσεων &amp; Εισπράξει.</b>               |                                                                                                    |               |
| <b>Β</b> Παραμετροποίηση Αγορών & Πληρωμών                       |                                                                                                    |               |
| <b>Ε Λογιστικές Περίοδοι</b>                                     |                                                                                                    |               |
| <b>3</b> Όροι Πληρωμής<br><b>Ε Μέθοδοι Πληρωμής</b>              |                                                                                                    |               |
|                                                                  | <b>. .</b><br><b>1</b> Ομάδες Καταχώρησης Πελατών                                                    | $\mathbf{x}$  |
| <b>Ε Όροι Σημ. Υπενθύμισης</b><br><b>3</b> Όροι Τιμολογίων Τόκων |                                                                                                    |               |
| <b>Ε Παραμετροποίηση Παγίων</b>                                  | Κωδικός<br>Λογ. Εισπ Λογ. Επιπ Λογ. Χρέ Λογ. Πίστ Λογ. Τόκων Λογ. Επιπ Λογ. Στρ Λογ. Χρ.  /          |               |
| <b>Ε Κατηγορίες Παγίων</b>                                       | FF<br>30010000<br>73050000<br>65980000<br>65980000<br>76039900<br>76039900<br>81019900               | 81019900      |
| <b>Ε Υποκατηγορίες Παγίων</b>                                    | EEQTEPI<br>30010000<br>73050000<br>65980000<br>76039900<br>81019900<br>65980000<br>76039900          | 81019900      |
| <b>Ε Θέσεις Παγίων</b>                                           | <b>ΕΣΩΤΕΡΙΚΟ</b><br>30000000<br>65980000<br>73050000<br>65980000<br>76039900<br>76039900<br>81019900 | 81019900      |
| <b>Ε Τύποι Ασφάλισης</b>                                         |                                                                                                    |               |
| Ε Συντήρηση                                                      |                                                                                                    |               |
| <b>ΕΙΒΙ</b> Βιβλία Αποσβέσεων                                    |                                                                                                    |               |
| <b>33 Πίνακες Αποσβέσεων</b>                                     |                                                                                                    |               |
| <b>Ε Πρότυπα Εγγραφών Παγίων</b>                                 |                                                                                                    |               |
| <b>Β</b> Πρότυπα Εγγρ. Αναδιάρθρωσης Παγίων                      |                                                                                                    |               |
| <b>Ε Πρότυπα Εγγραφών Ασφάλισης</b>                              | $\overline{\phantom{a}}$                                                                             | $\rightarrow$ |
| <b>Επιλογές Αναφορών - Τραπεζικοί Λογαριασι</b>                  |                                                                                                    |               |
| <b>Επιλογή Αναφορών Σημ. Υπενθύμισης και Τι</b>                  |                                                                                                    | Βοήθεια       |
| <b>22 Αναπτυξιακοί Νόμοι</b>                                     |                                                                                                    |               |
| <b>Ε-ΠΟ</b> Ομάδες Καταχωρήσεων                                  |                                                                                                    |               |
| <b>FILE</b> Γενικά                                               |                                                                                                    |               |
| <b>ΕΠΙ</b> Πελατών                                               |                                                                                                    |               |

Εικόνα *5.28:* Ομάδες Καταχώρησης Πελατών

Ειδικότερα, για την λογιστικοποίηση του λογαριασμού των Προμηθευτών είναι:

 $\Delta$ ιαχείριση  $\rightarrow$  Παραμετροποίηση Εφαρμογών  $\rightarrow$  Οικονομική Διαχείριση  $\rightarrow$  Ομάδες Καταχωρήσεων Προμηθευτών*,* όπου ορίζονται οι ομάδες καταχώρησης με βασικό λογαριασμό εγγραφών τον *50 (*προμηθευτές*).* 

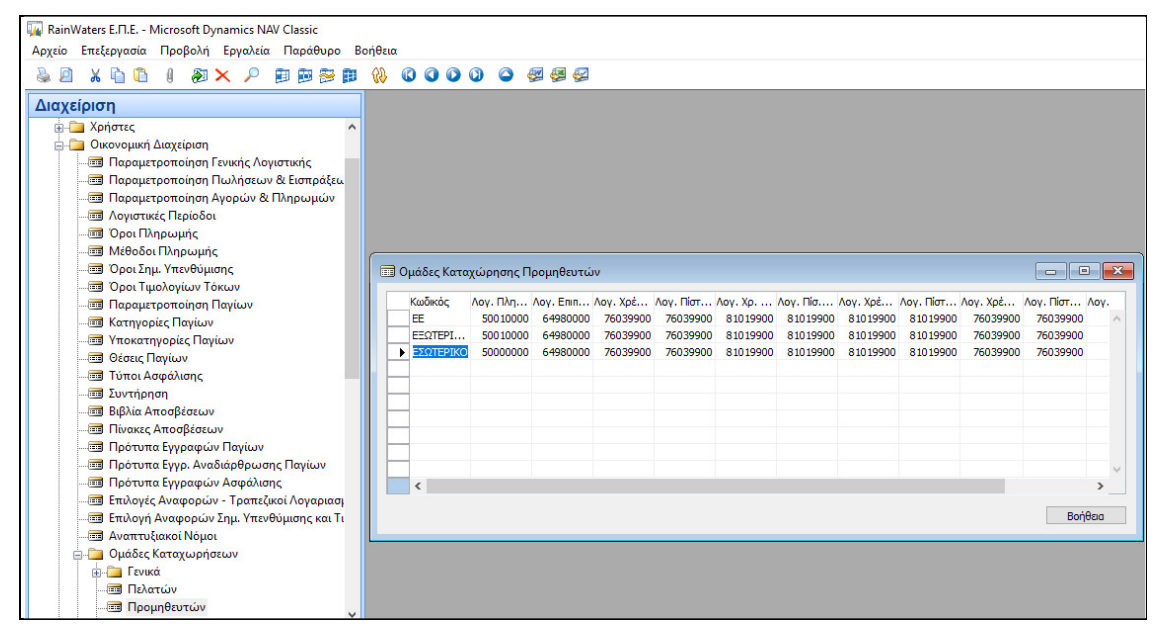

Εικόνα *5.29:* Ομάδες Καταχώρησης Προμηθευτών

# 5.4. ΠΑΡΑΜΕΤΡΟΠΟΙΗΣΗ ΑΓΟΡΩΝ – ΠΩΛΗΣΕΩΝ & ΓΕΝΙΚΗΣ ΛΟΓΙΣΤΙΚΗΣ – ΣΕΙΡΕΣ ΑΡΙΘΜΗΣΗΣ ΠΑΡΑΣΤΑΤΙΚΩΝ

Στη συγκεκριμένη ενότητα θα γίνουν παραμετροποιήσεις στις σειρές αρίθμησης των παραστατικών, των εγγραφών της Γενικής Λογιστικής, των Αγορών και των Πωλήσεων, των εισπράξεων από τους Πελάτες, καθώς και των πληρωμών στους Προμηθευτές.

#### 5.4.1. ΑΥΤΟΜΑΤΗ ΑΡΙΘΜΗΣΗ

Μέσω του προγράμματος παρέχεται η δυνατότητα στο χρήστη να παραμετροποιήσει τις αριθμήσεις των παραστατικών, ορίζοντας ποικίλες σειρές αριθμήσεων για διάφορες χρήσεις. Δηλαδή, αφού κάθε παραστατικό που εκδίδεται πρέπει να είναι μοναδικό, πρέπει να οριστούν οι αυτόματες αριθμήσεις για τους πελάτες, τους προμηθευτές και για τις διάφορες κατηγορίες παραστατικών (παραγγελίες, δελτία αποστολής, τιμολόγια δελτία αποστολής, κ.α.). Αυτή η διαδικασία γίνεται ως εξής: Διαχείριση Παραμετροποίηση Εφαρμογών Γενικά Αρ*.* Σειράς Αρ*.* Σειράς*.* 

| <b>A X &amp; &amp; O O O O O O X &amp; I A X &amp; I A A X &amp; C</b>   |                               |                             |                       |                                  |                    |                      |               |
|--------------------------------------------------------------------------|-------------------------------|-----------------------------|-----------------------|----------------------------------|--------------------|----------------------|---------------|
| Διαχείριση                                                               |                               |                             |                       |                                  |                    |                      |               |
| <b>Ε- Διαχείριση Πληροφορικής</b><br><b>ΕΙ Παραμετροποίηση Εφαρμονών</b> |                               |                             |                       |                                  |                    |                      |               |
| <b>E-</b> Γενικά                                                         |                               |                             |                       |                                  |                    |                      |               |
| <b>Ε Παραμετροποίηση Αρχείου Αλλαγών</b><br><b>Επε</b> Κέντρα Ευθύνης    | <b>ΠΙ</b> Αρ. Σειράς          |                             |                       |                                  |                    | $\Box$<br><b>ICO</b> | $\mathbf{x}$  |
| - Βασικό Ημερολόγιο                                                      | Κωδικός                       | Κωδ. Απο Περινραφή          | Εκτυπούμενη Περιγραφή | Ap. Evapenc                      | Αρ. Τέλους         |                      | TEA. F        |
| <b>Ε Αρχείο Αλλαγών</b>                                                  | $A = A + E$                   | Evvogożc A/A                |                       | $0001 +$                         |                    | 9999                 |               |
| <b>Ε Ταχυδρομικοί Κώδικες</b>                                            | AN-RAP-AF                     | Ανοικτή Παραγγελία Αγοράς   |                       | <b><i><u>RAP AF00001</u></i></b> | <b>NAP_AF99999</b> |                      |               |
| <b>Ε Γεωγραφικές Περιοχές</b>                                            | AN-DAP-DOA                    | Ανοικτή Παραγγελία Πωλήσεων |                       | ΠΑΡ ΠΩΛΟΟΟ1                      | ΠΑΡ ΠΩΛ9999        |                      |               |
| <b>Ε Γλώσσες</b>                                                         | АПО-ЕΣ-ТОП                    | Αποθήκη - Εσωτερική Συλλονή |                       | <b>ΑΠ ΕΣ0001</b>                 | <b>ΑΠ ΕΣ9999</b>   |                      |               |
| <b>Ε Χώρες/Περιοχές</b>                                                  | $A\Pi\Theta$ -FX-TTI+         | Καταχ. Τοποθέτηση Αποθ.     |                       |                                  | 0001               | 9999                 |               |
| <b>Επιλογή Εκτυπωτών</b>                                                 | ΑΠΩΘ-ΑΠΩΣΤ                    | Αποθήκη - Αποστολή          |                       |                                  | 0001               | 9999                 |               |
| - Κατάλογος Ελέγχου Παραμετροποίησης                                     | ΑΠΟΘ-ΑΠΟΣ+                    | Καταχ. Αποστολή Αποθήκης    |                       |                                  | 0001               | 9999                 |               |
| <b>Επαναλαμβανόμενες Εγγραφές</b>                                        | <b>АПОЭ-МЕТАК</b>             | Anoθήκη - Εσ. Μετακίνηση    |                       |                                  | 0001               | 9999                 |               |
| <b>Παραμετροποίηση Business Analytics</b>                                | ANOO-MET+                     | Καταχ. Εσ. Μετακίνηση Αποθ. |                       |                                  | 0001               | 9999                 |               |
| <b>Ε Ρύθμιση Κύριων Προτύπων</b>                                         | ΑΠΟΘ-ΠΑΡΑΛ                    | Αποθήκη - Παραλαβή          |                       | AN NAP0001                       | AN NAP9999         |                      |               |
| <b>Bu</b> Ρύθμιση Online Map                                             | $A\Box O\Theta$ - $\Box AP +$ | Καταχ. Παραλαβή Αποθήκης    |                       |                                  | 0001               | 9999                 |               |
| - Αλλαγή Θέσης Συνημμένων                                                | ΑΠΟΘ-ΣΥΛΛ                     | Αποθήκη - Συλλογή           |                       |                                  | 0001               | 9999                 |               |
| <b>Παραμετροποίηση Business Notification</b>                             | ΑΠΟΘ-ΣΥΛΛ+                    | Καταχ. Συλλογή Αποθ.        |                       |                                  | 0001               | 9999                 |               |
| <b>Ε Στοιχεία Εταιρείας</b>                                              | ANO P-TONO                    | Αποθήκη - Τοποθέτηση        |                       |                                  | 0001               | 9991                 |               |
|                                                                          | <b>FPAMMATIA</b>              | $\mathbb{P}$                |                       | <b>FP0001</b>                    | <b>ITP9999</b>     |                      |               |
| <b>Ap.</b> Σειράς<br><b>Παραμετροποίηση ΜΥΦ</b>                          | $\epsilon$                    |                             |                       |                                  |                    |                      | $\rightarrow$ |

Εικόνα *5.30:* Διαδικασία Αυτόματης Αρίθμησης

Αρχικά, θα γίνει η αυτόματη αρίθμηση των πελατών. Συγκεκριμένα, καταχωρείται ο κωδικός, τι αφορά αυτός ο κωδικός (περιγραφή), και στη συνέχεια ορίζεται η αυτόματη αρίθμηση επιλέγοντας: Σειρά Γραμμές προκειμένου να οριστεί η αυτόματη αρίθμηση. Για παράδειγμα, στους πελάτες ο Αρ. Έναρξης που δίνεται είναι ο ΠΕΛ0001, και ο Αρ. Τέλους ο ΠΕΛΖ9999 με Ρυθμό Αύξησης 1, και Αρ. Προειδοποίησης ΠΕΛ9991. Αυτό σημαίνει ότι οι αριθμήσεις θα ξεκινούν από το ΠΕΛ0001 εως και το ΠΕΛΖ9999, και θα δίνονται αυτομάτως με ρυθμό αύξησης 1. Έτσι, κάθε φορά που θα καταχωρείται νέος πελάτης, θα δίνεται αυτόματα ο επόμενος νέος αριθμός πελάτη. Όταν, όμως, η αρίθμηση φθάσει στον Αρ. Προειδοποίησης ΠΕΛ9991, τότε θα δοθεί μήνυμα προειδοποίησης για να μην υπάρξει πρόβλημα από την έλλειψη επόμενου Α/Α.

| Κωδικός                              | Κωδ. Απο Περιγραφή |                             |                            |                               | Εκτυπούμενη Περιγραφή | Αρ. Έναρξης                     |                | Αρ. Τέλους               |                                       | $T\epsilon\lambda$ . |
|--------------------------------------|--------------------|-----------------------------|----------------------------|-------------------------------|-----------------------|---------------------------------|----------------|--------------------------|---------------------------------------|----------------------|
| $\Box$ AP-AF1                        |                    | Παραγγελία Αγοράς (Διαν)    |                            |                               |                       |                                 | 0001           |                          | 9999                                  | $\lambda$            |
| ΠΑΡ-ΠΩΛ                              |                    |                             | Παραγγελία Πώλησης (ληγμ.) |                               |                       |                                 | 0001           |                          | 9999                                  |                      |
| ΠΑΡ-ΠΩΛΗΣ                            |                    | Παραγγελίες Πώλησης         |                            |                               |                       | ΠΑΡ-ΠΩΛ0001                     |                | ΠΑΡ-ΠΩΛ9999              |                                       |                      |
| ΠΑΡ-ΠΩΛ1                             |                    | Παραγγελίες Πώλησης         |                            |                               |                       |                                 | 0001           |                          | 9999                                  |                      |
| ПАР-ПОЛ-П                            |                    |                             | Παραγγελία Πώλησης (Παραγ  |                               |                       |                                 | 0001           |                          | 9999                                  |                      |
| $\Box$ AP- $\Box$ $\Omega$ A-1       |                    | <b><i><u>Rapayy</u></i></b> |                            |                               |                       |                                 |                |                          |                                       |                      |
| ПАР-ПОЛ-2                            |                    | <b>Napayy</b>               |                            | ΠΙΕΛ Πελάτης - Γραμμές Σειρών |                       |                                 |                | $\overline{\phantom{a}}$ | $\ x\ $                               |                      |
| $\blacktriangleright$ $\blacksquare$ |                    | Πελάτη                      |                            |                               |                       |                                 |                |                          |                                       |                      |
| <b>DOP</b>                           |                    | Πόρος                       |                            | Ημ/νία Έ Αρ. Έναρξης          | Αρ. Τέλους            | Τελ. Ημ/ν Τελ. Χρη Αρ. Προειδοπ |                | Ρυθμός Αύξησης           |                                       |                      |
| ПОРПАРАГ                             |                    | <b>Nopol</b> N              |                            | <b>NEA0001</b>                | <b>NEA9999</b>        |                                 | <b>DEA9991</b> |                          | l9                                    |                      |
| ПРОГР-ПАР                            |                    | <b>Evro</b> An              |                            |                               |                       |                                 |                |                          |                                       |                      |
| ПРОГ-ПАР                             |                    | <b><i><u>Rooypd</u></i></b> |                            |                               |                       |                                 |                |                          |                                       |                      |
| ΠΡΟΣΦ-ΑΓ                             |                    | Προσφ                       |                            |                               |                       |                                 |                |                          |                                       |                      |
| ΠΡΟΣΦ-ΠΩΛ                            |                    | Προσφ                       |                            |                               |                       |                                 |                |                          |                                       |                      |
| ΠΡΟΣΩΡΙΝΕΣ                           |                    | Προσω                       |                            |                               |                       |                                 |                |                          |                                       | $\checkmark$         |
| $\overline{\phantom{a}}$             |                    |                             |                            |                               |                       |                                 |                |                          | $\mathbf{r}_{\mathbf{r},\mathbf{r}'}$ | $\rightarrow$        |
|                                      |                    |                             | $\epsilon$                 |                               |                       |                                 |                |                          | $\rightarrow$                         |                      |

Εικόνα *5.31:* Αυτόματη Αρίθμηση Πελατών

# 5.4.2. ΠΑΡΑΜΕΤΡΟΠΟΙΗΣΗ ΑΓΟΡΩΝ & ΠΛΗΡΩΜΩΝ – ΠΩΛΗΣΕΩΝ & ΕΙΣΠΡΑΞΕΩΝ – ΛΟΙΠΩΝ ΕΓΓΡΑΦΩΝ – ΗΜΕΡΟΛΟΓΙΑ

Σε αυτό το στάδιο πρέπει να γίνει παραμετροποίηση των αγορών διαφόρων ειδών από τους προμηθευτές, και των πληρωμών τους για αυτές τις αγορές, καθώς και των πωλήσεων στους πελάτες και των ενδεχόμενων εισπράξεων της εταιρείας από αυτές τις

πωλήσεις. Ειδικότερα, καταχωρούνται οι αυτόματες αριθμήσεις για τους προμηθευτές και τους πελάτες, και τα διάφορα παραστατικά. Στη συνέχεια, γίνεται παραμετροποίηση και δίνεται ο κωδικός αυτόματης αρίθμησης για τις εγγραφές εισπράξεων και πληρωμών, και τις συμψηφιστικές εγγραφές πελατών και προμηθευτών. Τέλος, ορίζεται το Γενικό Ημερολόγιο, και οι κατηγορίες των αυτόματων αριθμήσεων του. Όλα τα παραπάνω γίνεται μέσω της εξής διαδικασίας:

Οικονομική Διαχείριση  $\rightarrow$  Πληρωμές  $\rightarrow$  Παραμετροποίηση  $\rightarrow$  Παραμετροποίηση Αγορών *&* Πληρωμών*,* όπου συμπληρώνονται αρχικά τα Γενικά της καρτέλας*.* 

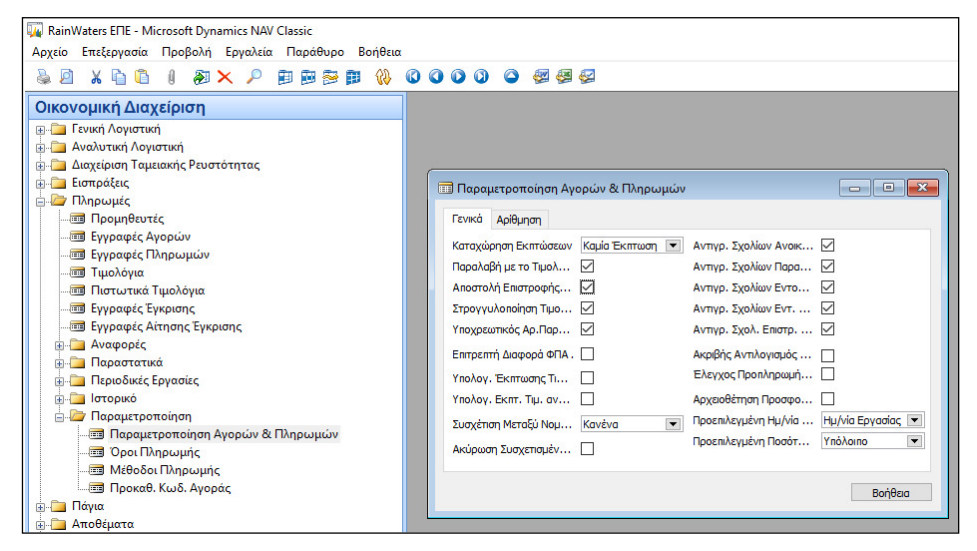

Εικόνα *5.32:* Παραμετροποίηση Αγορών *&* Πληρωμών *(*Γενικά*)*

Κατόπιν, γίνεται παραμετροποίηση στην καρτέλα Αρίθμηση, όπου δίνονται οι σειρές αυτόματης αρίθμησης για τα διάφορα σημαντικά πεδία, τα οποία είναι τα εξής:

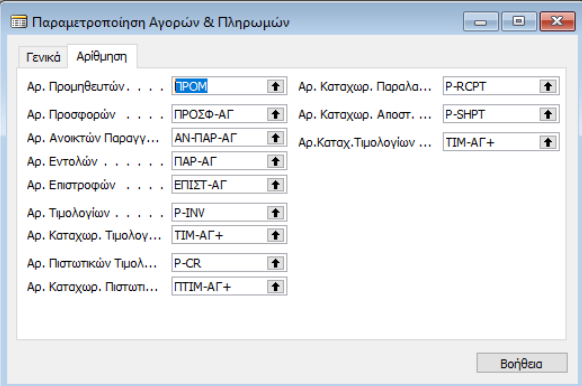

Εικόνα *5.33:* Παραμετροποίηση Αγορών *&* Πληρωμών *(*Αρίθμηση*)*

Η παραμετροποίηση των Πωλήσεων & Εισπράξεων γίνεται ως εξής:

Οικονομική Διαχείριση Εισπράξεις Παραμετροποίηση Πωλήσεων *&* Εισπρακτέων*,*  όπου γίνεται καταχώρηση των στοιχείων ως εξής:

- Πεδίο «Καταχώρηση εκπτώσεων»: Προσδιορίζεται ο τύπος των εκπτώσεων των πωλήσεων που καταχωρούνται στο πρόγραμμα. Η επιλογή σε αυτό το πεδίο επηρεάζει μόνο τις εγγραφές γενικής λογιστικής, και όχι την καταχώρηση στις εγγραφές των πελατών. Ο τύπος της έκπτωσης καθόριζεται πατώντας το βοηθητικό κουμπί ( ▼) στα δεξιά του πεδίου και επιλέγοντας μια από τις εξής επιλογές:
	- o Καμία Έκπτωση*:* Βάση του πεδίου "Καμία Έκπτωση", δεν θα καταχωρηθούν οι εκπτώσεις ξεχωριστά, θα αφαιρείται η έκπτωση πριν από την καταχώρηση. Επομένως, δε θα φαίνεται το ποσό έκπτωσης στο παράθυρο Λογιστικό Σχέδιο.
	- o Έκπτωση Τιμολογίου*:* Βάση του πεδίου "Έκπτωση Τιμολογίου", καταχωρείται ταυτόχρονα η έκπτωση τιμολογίου και το ποσό τιμολόγησης. Χρησιμοποιείται ο λογαριασμός έκπτωσης τιμολογίου που έχει εισαχθεί στο πεδίο Πωλήσεις-Λογ.Εκπτώσεων Τιμολογίων του πίνακα "Παραμετροποίηση Ομάδων Καταχώρησης". Έτσι, μπορεί να ελεχθεί το ποσό έκπτωσης στο λογιστικό σχέδιο.
	- o Έκπτωση Γραμμών*:* Βάση του πεδίου "Έκπτωση Γραμμών" καταχωρείται ταυτόχρονα η έκπτωση γραμμής και το ποσό τιμολόγησης. Χρησιμοποιείται ο λογαριασμός έκπτωσης γραμμής που έχει εισαχθεί στο πεδίο Πωλήσεις-Λογ.Εκπτώσεων Γραμμών Τιμ. στον πίνακα "Παραμετροποίηση Ομάδων Καταχώρησης". Έτσι, ελέγχεται το ποσό έκπτωσης στο λογιστικό σχέδιο.
	- o Όλοι οι Τύποι Εκπτ*.:* Βάση της επιλογής "Όλοι οι Τύποι Εκπτ.", καταχωρούνται οι εκπτώσεις τιμολογίου και γραμμής ταυτόχρονα με το ποσό τιμολόγησης. Χρησιμοποιείται ο αριθμός λογαριασμού έκπτωσης τιμολογίου που έχει εισαχθεί στο πεδίο "Πωλήσεις - Λογ. Εκπτώσεων Τιμολογίων", και ο αριθμός λογαριασμού έκπτωσης γραμμής στο πεδίο "Πωλήσεις – Λογ. Εκπτώσεων Γραμμών Τιμ." στον πίνακα

"Παραμετροποίηση Ομάδων Καταχώρησης". Έτσι, υπάρχει η δυνατότητα ελέγχου και των δύο ποσών έκπτωσης στο λογιστικό σχέδιο.

Η προεπιλεγμένη τιμή για το πεδίο πρέπει να είναι η: "Καμία Έκπτωση".

| RainWaters E. T.E. - Microsoft Dynamics NAV Classic                |                                                                                           |
|--------------------------------------------------------------------|-------------------------------------------------------------------------------------------|
| Αρχείο Επεξεργασία Προβολή Εργαλεία Παράθυρο Βοήθεια               |                                                                                           |
| 和X P<br>电磁电电<br>戶<br>r.<br>f                                       | $\omega$<br>000<br>$\bullet$<br>22 23 24                                                  |
| Οικονομική Διαχείριση                                              |                                                                                           |
| <b>ΕΙ</b> Γενική Λογιστική                                         |                                                                                           |
| <b>ΕΙ</b> Αναλυτική Λογιστική                                      |                                                                                           |
| Διαχείριση Ταμειακής Ρευστότητας                                   |                                                                                           |
| <b>ELOTTOάξεις</b>                                                 |                                                                                           |
| <b>ΕΙΣ Πελάτες</b>                                                 | $\Box$<br>$-88$<br><b>Παραμετροποίηση Πωλήσεων &amp; Εισπράξεων</b><br>$\Box$             |
| <b>Εγγραφές Πωλήσεων</b>                                           |                                                                                           |
| <b>Εγγραφές Εισπράξεων</b>                                         | Διαστάσεις Αρίθμηση<br>Γενικά                                                             |
| <b>Ε Τιμολόγια</b>                                                 | Καταχώρηση Εκπτώσεων Καμία Έκπτωση<br>Αντιγρ. Σχολίων Ανοικ √<br>$\overline{\phantom{a}}$ |
| <b>Ε Πιστωτικά Τιμολόγια</b>                                       |                                                                                           |
| <b>Εγγραφές Έγκρισης</b>                                           | Μηνύματα Πιστωτ. Ελέ Και τα Δύο<br>Αντιγρ. Σχολίων Παρα  √                                |
| <b>Εγγραφές Αίτησης Έγκρισης</b>                                   | Αντιγρ. Σχολίων Εντο   <del>○</del><br>Μήνυμα Αρν. Αποθέμα √                              |
| <b>Ε Συγκεντρωτικά Τιμολόγια</b>                                   | Αντινρ. Σχολίων Εντ.    <del>○</del><br>ΔΑ με Τιμολόνιο. $\vee$                           |
| <b>Ε Συγκεντρωτικά Πιστωτικά Τιμολόγια</b>                         | Αντινρ. Σχολίων Παρ.    √<br>Παραλαβή Επιστρ. με τ √                                      |
| <b>in Αναφορές</b>                                                 | Επιτρεπτή Διαφορά ΦΠΑ.<br>Στροννυλοποίηση Τιμο                                            |
| <b>in</b> Παραστατικά                                              | Υποχρεωτικός Αρ.Παρ                                                                       |
| <b>H</b> Ιστορικό                                                  | Υπολογ. Έκπτωσης Τι                                                                       |
| <b>ΕΡΙΣΤΙ</b> Περιοδικές Εργασίες                                  | Συσχέτιση Μεταξύ Νομ Κανένα<br>Υπολογ. Εκπτ. Τιμ. αν  <br>$\overline{\phantom{a}}$        |
| <b>A</b> Παραμετροποίηση                                           | Χωρίς Λογότυπο<br>Ακριβής Αντιλογισμός<br>Θέση Λογοτύπου στα                              |
| -- Παραμετροποίηση Πωλήσεων & Εισπρακτέων                          | Προεπιλεγμένη Ημ/νία  Hu/via Epyagiac<br>Ελεγχος Προπληρωμή                               |
| <b>Ε Όροι Πληρωμής</b>                                             | Αρχειοθέτηση Προσφο<br>Προεπιλενμένη Ποσότ<br>Υπόλοιπο                                    |
| <b>Μέθοδοι Πληρωμής</b>                                            |                                                                                           |
| <b>Ε Όροι Σημ. Υπενθύμισης</b>                                     | Ακύρωση Συσχετισμέν                                                                       |
| <b>Ε Όροι Τιμολογίων Τόκων</b><br><b>Ε Προκαθ, Κωδικοί Πώλησης</b> |                                                                                           |
|                                                                    | Βοήθεια                                                                                   |
| Πληρωμές                                                           |                                                                                           |

Εικόνα *5.34:* Παραμετροποίηση Πωλήσεων *&* Εισπρακτέων *(*Γενικά*)*

Στην καρτέλα Αρίθμηση και επιλέγεται η αυτόματη αρίθμηση για τους πελάτες, τον Αριθμός Πελατών και τα βασικότερα παραστατικά.

| <b>ΕΙ</b> Παραμετροποίηση Πωλήσεων & Εισπράξεων |                        |                                               | -- -                               |
|-------------------------------------------------|------------------------|-----------------------------------------------|------------------------------------|
| Διαστάσεις<br>Γενικά                            | Αρίθμηση               |                                               |                                    |
| Αρ. Πελατών                                     | <b>TEA</b>             | <b>1</b> Ap. Καταχωρ. ΔΑ                      | $\bullet$<br>ΔΑ-ΠΩΛ                |
| Αρ. Προσφορών ΠΡΟΣΦ-ΠΩΛ                         |                        | Αρ. Καταχωρ. Παραλα<br>$\bullet$              | $\bullet$<br>ΚΑΤΠΑΡ-ΠΩΛ            |
| Αρ. Ανοικτών Παρανν                             | ΑΝ-ΠΑΡ-ΠΩΛ             | $\bullet$<br>Αρ. Σημ. Υπενθύμισης ΣΗΜ-ΥΠΕΝΘ   | $\bullet$                          |
| Αρ. Εντολών                                     | $\Box$ AP- $\Box$ QA-1 | $\uparrow$<br>Αρ. Εκδοδέντων Σημ.             | $\bullet$<br>$\Sigma$ HM-YΠENΘ $+$ |
| Αρ. Επιστροφών                                  | <b>EN-NOA</b>          | $\bullet$<br>Αρ. Τιμολονίων Τόκων .   ΤΟΚ-ΠΩΛ | $\bullet$                          |
| Αρ. Τιμολογίων                                  | TIM-ΠΩΛ                | $\bullet$<br>Αρ. Εκδοθ. Τιμολογίω             | $\bullet$<br>TOK-ROA+              |
| Αρ. Καταχωρ. Τιμολογ                            | TIM-ΠΩΛ+               | $\bullet$<br>Αρ.Καταχ.Τιμολονίων              | $\bullet$<br>$TM-M2A +$            |
| Αρ. Πιστωτικών Τιμολ                            | <b>NON-MITH</b>        | $\bullet$<br>Αρ. Εντολής Μαζικής              | $\pmb{\dagger}$<br>ПАРАП-М-П       |
| Αρ. Καταχωρ. Πιστωπ                             | ΠΤΙΜ-ΠΩΛ+              | $\bullet$                                     |                                    |
|                                                 |                        |                                               |                                    |
|                                                 |                        |                                               |                                    |
|                                                 |                        |                                               |                                    |
|                                                 |                        |                                               | Βοήθεια                            |

Εικόνα *5.35:* Παραμετροποίηση Πωλήσεων *&* Εισπρακτέων *(*Αρίθμηση*)*

Προκειμένου να μπορούν να πραγματοποιηθούν οι εγγραφές εισπράξεων και πληρωμών, και οι εγγραφές της γενικής λογιστικής (συμψηφιστικές και ταμειακές), πρέπει

 $\left\{ \begin{array}{c} -81 \end{array} \right\}$ 

να οριστούν τα πρότυπα εγγραφών, καθώς κάθε πρότυπο ορίζει τον τρόπο λογιστικοποίησης των άρθρων που θα καταχωρηθούν. Αυτό γίνεται ως εξής:

Διαχείριση  $\rightarrow$  Παραμετροποίηση Εφαρμογών  $\rightarrow$  Οικονομική Διαχείριση  $\rightarrow$  Γενικά  $\rightarrow$ Πρότυπα Εγγραφών, όπου καταχωρούνται τα τέσσερα βασικά πρότυπα εγγραφών με με τις αντίστοιχες αυτόματες αριθμήσεις τους:

- o συμψηφιστικές εγγραφές γενικής λογιστικής,
- o ταμειακές εγγραφές γενικής λογιστικής,
- o εισπράξεις πελατών και
- o πληρωμές προμηθευτών

Δίνεται στις ταμειακές εγγραφές ως Αριθμός Λογαριασμού Ισοζύγισης ο λογαριασμός του Κεντρικού Ταμείου (38000000) για να γίνεται αυτόματα η εγγραφή του ταμείου.

|   | Ovoµadia   | Περιγραφή<br>ΕΙΣΠΡΑΞ ΕΙΣΠΡΑΞΕΙΣ ΠΕΛΑΤΩΝ | <b>Τύπος</b><br>Εισπράξεις | Лоуары | Επ Τύπος Λ Αρ. Λογ.  Αρ. Σειράς<br>38000000 | Αρ. Σειρά Κωδ. Προ Κα<br>EFFP-EI CASHRE |              |               |
|---|------------|-----------------------------------------|----------------------------|--------|---------------------------------------------|-----------------------------------------|--------------|---------------|
|   |            | ΠΛΗΡΟΜΕΣ ΠΛΗΡΟΜΕΣ ΠΡΟΜΗΘΕΥΤΟΝ           | Πληρωμές                   | Λογαρι | 38000000                                    | <b>EFFP-FIAHP PAYMEN</b>                |              |               |
|   | ΣΕ         | ΣΥΜΨΗΦΙΣΤΙΚΕΣ ΕΓΓΡΑΦΕΣ                  | Γενικά                     | Λογαρι |                                             | ΣΕ                                      | <b>GLREC</b> |               |
| ٠ | TE         | ΤΑΜΕΙΑΚΕΣ ΕΓΓΡΑΦΕΣ                      | Γενικά                     | Λογαρι | 38000000                                    | LCASH                                   | LCASH 1      |               |
|   |            |                                         |                            |        |                                             |                                         |              |               |
|   |            |                                         |                            |        |                                             |                                         |              |               |
|   |            |                                         |                            |        |                                             |                                         |              |               |
|   |            |                                         |                            |        |                                             |                                         |              |               |
|   |            |                                         |                            |        |                                             |                                         |              |               |
|   |            |                                         |                            |        |                                             |                                         |              |               |
|   |            |                                         |                            |        |                                             |                                         |              |               |
|   |            |                                         |                            |        |                                             |                                         |              |               |
|   |            |                                         |                            |        |                                             |                                         |              |               |
|   | $\epsilon$ |                                         |                            |        |                                             |                                         |              | $\rightarrow$ |
|   |            |                                         |                            |        |                                             |                                         |              |               |

Εικόνα *5.36:* Πρότυπα Εγγραφών

| Ovouadia<br>ΣΕ<br>$\blacktriangleright$ TE | Περιγραφή<br>ΕΙΣΠΡΑΞ ΕΙΣΠΡΑΞΕΙΣ ΠΕΛΑΤΩΝ<br>ΠΛΗΡΩΜΕΣ ΠΛΗΡΩΜΕΣ ΠΡΟΜΗΘΕΥΤΩΝ<br>ΤΑΜΕΙΑΚΕΣ ΕΓΓΡΑΦΕΣ | ΣΥΜΨΗΦΙΣΤΙΚΕΣ ΕΓΓΡΑΦΕΣ     | Túnoc<br>Εισπράξεις<br>Πληρωμές<br>Γενικά<br>Γενικά                                            | Λογαρι<br>Aoyapi<br>Λογαρι<br>Лоуарг | Επ Τύπος Λ Αρ. Λογ.  Αρ. Σειράς Αρ.<br>38000000 GJRCP<br>38000000 GJPAY<br>38000000 GLCASH | <b>GLREC</b> | $\mathcal{L}_{\mathbf{k}}$ |                                                                                                    |              |
|--------------------------------------------|------------------------------------------------------------------------------------------------|----------------------------|------------------------------------------------------------------------------------------------|--------------------------------------|--------------------------------------------------------------------------------------------|--------------|----------------------------|----------------------------------------------------------------------------------------------------|--------------|
| $\epsilon$                                 |                                                                                                | Ovougoig<br><b>DEFAULT</b> | <b>Ε ΤΕ ΤΑΜΕΙΑΚΕΣ ΕΓΓΡΑΦΕΣ - Δέσμες Εγγραφών Λογιστικής</b><br>Περιγραφή<br>Ταμειακές Εγγραφές |                                      | A., 38000000 <b>ELCASH</b> 1                                                               |              |                            | $\begin{array}{c c c c c c} \hline \multicolumn{3}{c }{\mathbf{C}} & \multicolumn{3}{c }{\mathbf{C}} & \multicolumn{3}{c }{\mathbf{X}} \\\hline \multicolumn{3}{c }{\mathbf{C}} & \multicolumn{3}{c }{\mathbf{D}} & \multicolumn{3}{c }{\mathbf{X}} \\\hline \multicolumn{3}{c }{\mathbf{D}} & \multicolumn{3}{c }{\mathbf{D}} & \multicolumn{3}{c }{\mathbf{X}} \\\hline \multicolumn{3}{c }{\mathbf{D}} & \multicolumn{3}{c }{\mathbf{D}} & \multicolumn$<br>Τ Αρ. Λογ.  Αρ. Σειράς Αρ. Σειρά Κωδ. Απ Απ |              |
|                                            |                                                                                                |                            |                                                                                                |                                      |                                                                                            |              |                            |                                                                                                    |              |
|                                            |                                                                                                |                            |                                                                                                |                                      |                                                                                            |              |                            |                                                                                                    | $\mathbf{r}$ |

Εικόνα *5.37:* Πρότυπα Εγγραφών *–* Δέσμες Εγγραφών Λογιστικής

Προκειμένου να δημιουργηθούν τα «Ημερολόγια» όπου θα εμφανίζονται οι Λογιστικές εγγραφές έχουμε:

Οικονομική Διαχείριση  $\rightarrow$  Παραμετροποίηση  $\rightarrow$  Γενικά  $\rightarrow$  Τύποι Αναφοράς Εγγραφών ορίζετε ένα τύπο (Γενικό Ημερολόγιο) ο οποίος θα συγκεντρώνει το σύνολο των εγγραφών που ενημερώνουν τη Γενική Λογιστική.

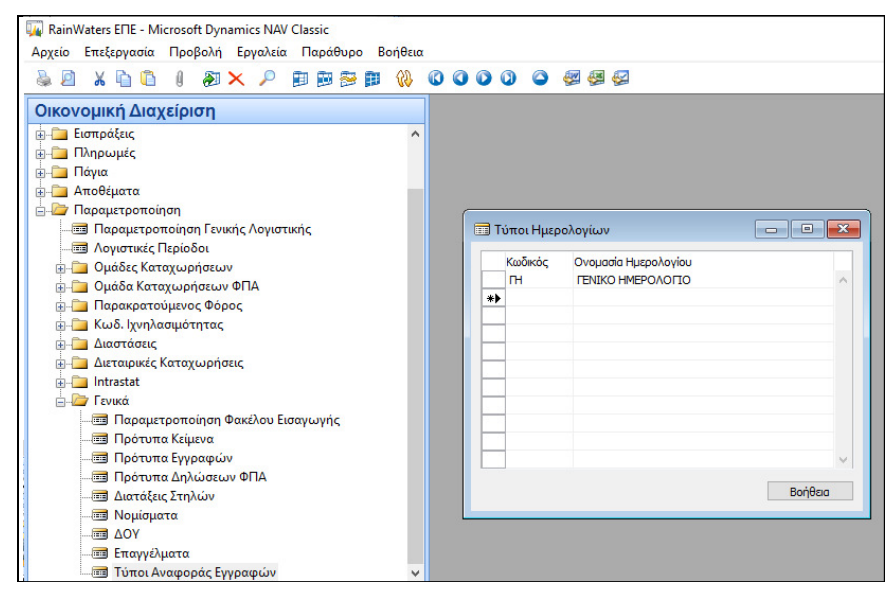

Εικόνα *5.38:* Τύποι Αναφοράς Εγγραφών

Καθώς όλες οι εγγραφές δημιουργούν άρθρα στη Γενική Λογιστική πρέπει να αποτυπώνονται στο Γενικό Ημερολόγιο, διαδικασία που γίνεται ως εξής:

Διαχείριση Παραμετροποίηση Εφαρμογών Γενικά Αρ*.* Σειράς Αρ*.* Σειράς ανά Ημερολόγια, όπου επιλέγεται το σύνολο των σειρών της Γενικής Λογιστικής.

Μάλιστα, οι απαραίτητες σειρές ανά Ημερολόγιο είναι οι εξής σειρές της Γενικής Λογιστικής:

- ταμειακές εγγραφές (LCASH)
- συμψηφιστικές εγγραφές (GLREC)
- καταχωρημένων τιμολογίων Πωλήσεων σε πελάτες (ΤΙΜ-ΠΩΛ+)
- καταχωρημένων τιμολογίων Αγορών από προμηθευτές (ΤΙΜ-ΑΓ+)
- πληρωμών σε προμηθευτές (ΕΓΓΡ-ΠΛΗΡ),
- εισπράξεων από πελάτες (ΕΓΓ-ΕΙΣΠΡ), και
- αξιογράφων (ΓΡΑΜ-TR+).

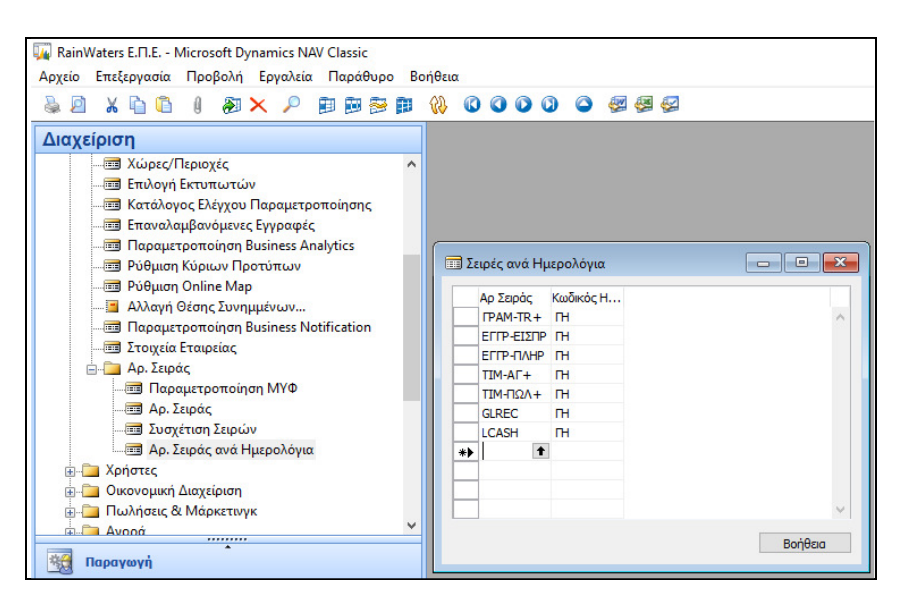

Εικόνα *5.39:* Αρ*.* Σειράς ανά Ημερολόγιο

 $\left\{\begin{array}{c} 84 \end{array}\right\}$ 

### 5.5. ΔΗΜΙΟΥΡΓΙΑ Τ.Κ. – ΧΩΡΩΝ – ΟΡΩΝ ΠΛΗΡΩΜΗΣ – ΜΕΘΟΔΩΝ ΠΛΗΡΩΜΗΣ

Στη συγκεκριμένη ενότητα θα γίνουν παραμετροποιήσεις όσων αφορά τη δημιουργία των κωδικών που αφορούν τους Ταχυδρομικούς Κώδικες, τις Χώρες Αποστολής, τους Πωλητές που ενημερώνουν για τις παραγγελίες, και τους Όρους και τις Μεθόδους Πληρωμής. Όλα αυτά τα στοιχεία αξίζει να αναφερθούν, καθώς θα χρησιμοποιηθούν στη συνέχεια κατά τη δημιουργία των παραγγελιών, είτε είναι αγορών είτε πωλήσεων.

#### 5.5.1. ΔΗΜΙΟΥΡΓΙΑ Τ.Κ.

Για τη σωστή λειτουργία του λογιστικού συστήματος της εταιρείας, απαραίτητη προϋπόθεση είναι η δημιουργία Ταχυδρομικών Κωδικών που θα χρησιμοποιηθούν κατά τη δημιουργία των καρτελών των πελατών, των προμηθευτών και διαφόρων εγγραφών παραγγελιών πωλήσεων ή αγορών. Αυτή η παραμετροποίηση γίνεται ως εξής: Διαχείριση  $\rightarrow$  Παραμετροποίηση Εφαρμογών  $\rightarrow$  Γενικά  $\rightarrow$  Ταχυδρομικοί Κώδικες  $\rightarrow$ Εγγραφή Κωδικού Τ*.*Κ*.* Πόλης που αφορά ο Τ*.*Κ*.* 

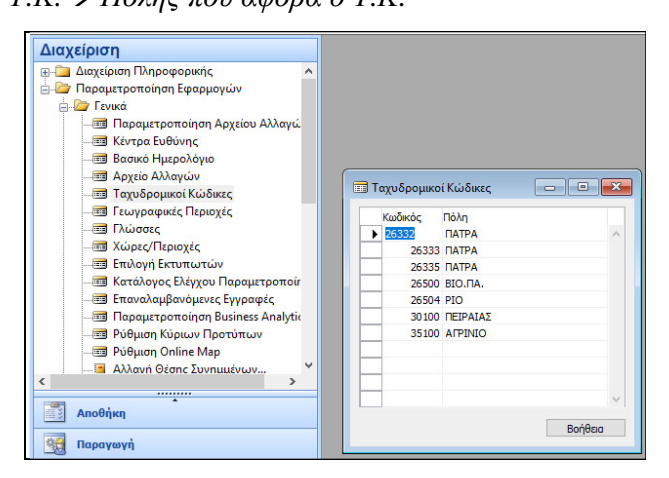

Εικόνα *5.40:* Δημιουργία Τ*.*Κ*.* 

### 5.5.2. ΔΗΜΙΟΥΡΓΙΑ ΧΩΡΑΣ/ ΠΕΡΙΟΧΗΣ

Χρήσιμη θεωρείται η δημιουργία Χωρών/ Περιοχών που θα χρησιμοποιηθούν στη δημιουργία των καρτελών των πελατών, και των προμηθευτών, διαδικασία που πραγματοποιείται ως εξής:

Διαχείριση Παραμετροποίηση Εφαρμογών Γενικά Χώρες*/* Περιοχές Εγγραφή Κωδικού Χώρας*/* Περιοχής Ονομασίας Χώρας*.* 

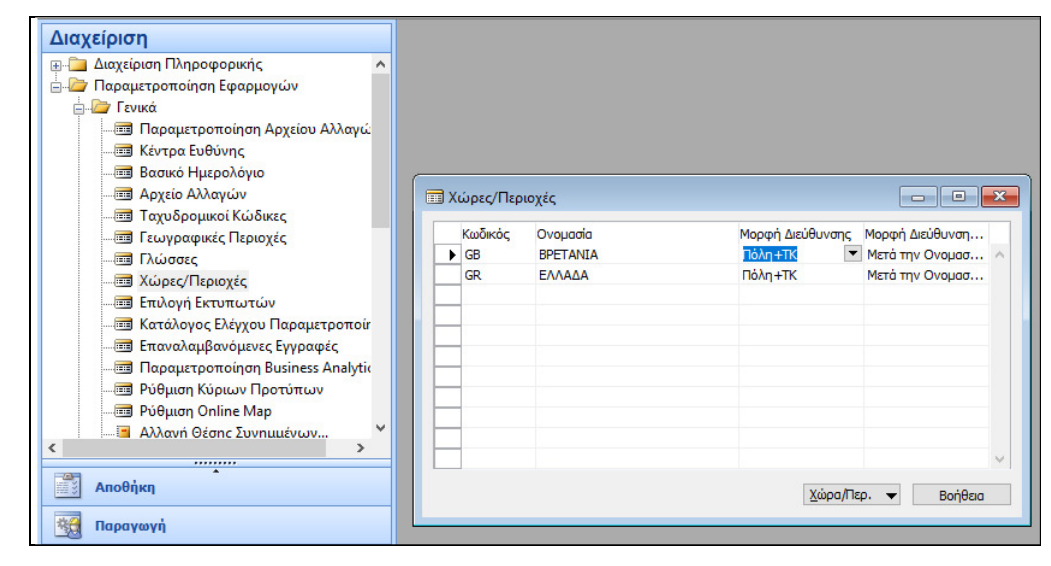

Εικόνα *5.41:* Δημιουργία Χώρας*/* Περιοχής

#### 5.5.2. ΔΗΜΙΟΥΡΓΙΑ ΧΩΡΑΣ/ ΠΕΡΙΟΧΗΣ

Απαραίτητη θεωρείται η δημιουργία Όρων & Μεθόδων Πληρωμής που θα χρησιμοποιηθούν στη δημιουργία των καρτελών των πελατών, των προμηθευτών, αλλά και παραγγελιών, διαδικασία που πραγματοποιείται ως εξής:

Διαχείριση  $\rightarrow$  Παραμετροποίηση Εφαρμογών  $\rightarrow$  Οικονομική Διαχείριση  $\rightarrow$  Όροι Πληρωμής Εγγραφή Κωδικού Όρων Πληρωμής Εγγραφή Υπολ*/*σμού Ημερ*/*νίας Πληρωμής Εγγραφή Περιγραφής*.* 

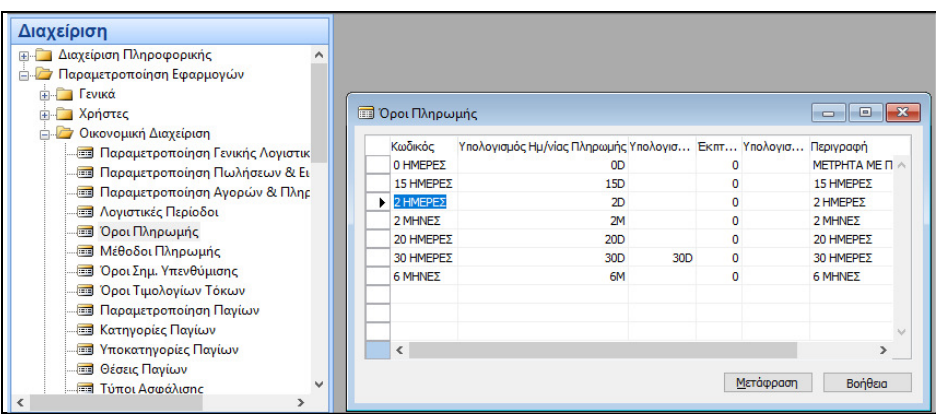

Εικόνα *5.42:* Δημιουργία Όρων Πληρωμής

 $\Delta$ ιαχείριση  $\rightarrow$  Παραμετροποίηση Εφαρμογών  $\rightarrow$  Οικονομική Διαχείριση  $\rightarrow$  Μέθοδοι Πληρωμής Εγγραφή Κωδικού Μεθόδου Πληρωμής Εγγραφή Περιγραφής*.* 

| <b>IPAM</b>      | <b>ITPAMMATIA</b>      |                                         |                                                                                                    |
|------------------|------------------------|-----------------------------------------|----------------------------------------------------------------------------------------------------|
| <b>FRITTARH</b>  | <b>FUITALH</b>         | Aoyapia                                 |                                                                                                    |
| <b>METP</b><br>٠ | <b>МЕТРНТА</b>         | Aovapia                                 | 38                                                                                                    |
| ПІЯТОЯН          | ПІЯТОЯН                | Aoyapia                                 |                                                                                                    |
| <b>ACCOUNT</b>   | Κατάθεση σε λοναριασμό | Лоуаріа                                 |                                                                                                    |
| <b>BANK</b>      | Τραπεζική μεταφορά     | Лоуаріа                                 |                                                                                                    |
| <b>CASH</b>      | Πληρωμή τοις μετρητοίς | Λογαρια                                 |                                                                                                    |
| <b>CHECK</b>     | Ελεγχος πληρωμής       | Aoyapia                                 |                                                                                                    |
| <b>GIRO</b>      | Μεταφορά πίστωσης      |                                         |                                                                                                    |
| <b>INTERCOM</b>  | Ενδοεταιρική πληρωμή   | Aoyapia                                 |                                                                                                    |
|                  |                        |                                         |                                                                                                    |
|                  |                        |                                         | $\rightarrow$                                                                                                    |
|                  |                        |                                         |                                                                                                    |
|                  | Κωδικός<br>$\epsilon$  | <b>ΠΑ</b> Μέθοδοι Πληρωμής<br>Περιγραφή | $\begin{array}{c c c c c c} \hline \multicolumn{3}{c }{\mathbf{C}} & \multicolumn{3}{c }{\mathbf{X}} \end{array}$<br>TÚNOC AO Ap.<br>Aovapia<br>Tραπεζικ GIR |

Εικόνα *5.43:* Δημιουργία Μεθόδου Πληρωμής

#### 5.6. ΓΕΝΙΚΗ ΛΟΓΙΣΤΙΚΗ – ΕΓΓΡΑΦΕΣ – ΙΣΟΖΥΓΙΑ

Στο συγκεκριμένο κεφάλαιο θα ασχοληθούμε με τις εγγραφές που αφορούν την ίδρυση της εταιρείας προκειμένου να γίνει η έναρξη παρακολούθησης των περιουσιακών στοιχείων της και των υποχρεώσεών της προς τους Μετόχους της . Στην συνέχεια, θα πραγματοποιηθούν οι λογιστικές εγγραφές στο Navision, θα πραγματοποιηθεί αντιλογισμός εγγραφών, και θα γίνει τη εμφάνιση και εκτύπωση των εγγραφών με ποικίλους τρόπους.

## 5.6.1. ΚΑΤΑΧΩΡΗΣΗ ΕΓΓΡΑΦΩΝ ΕΝΑΡΞΗΣ ΕΤΑΙΡΕΙΑΣ

Στη συγκεκριμένη ενότητα θα πραγματοποιηθεί παράδειγμα καταχώρησης των Λογιστικών εγγραφών ίδρυσης και έναρξης της εταιρείας στην Οικονομική διαχείριση. Συγκεκριμένα, η εταιρεία "RainWater Ε.Π.Ε.", η οποία ιδρύθηκε στις 01/01/2015 με μετόχους: τον Μέτοχο Α και τον Μέτοχο Β. Συγκεκριμένα, ο μέτοχος «Α» εισφέρει στην εταιρεία ένα φορτηγό όχημα Ι.Χ. αξίας 50.000€, έναν Ηλεκτρονικό υπολογιστή αξίας 2.000€, και Μετρητά αξίας 100.000€, ενώ ο Μέτοχος Β εισφέρει Μετρητά αξίας 200.000€, και έναν Εκτυπωτή αξίας 1.000€.

Οι εγγραφές που πραγματοποιούνται σύμφωνα με το Ελληνικό Λογιστικό Σχέδιο είναι οι εξής:

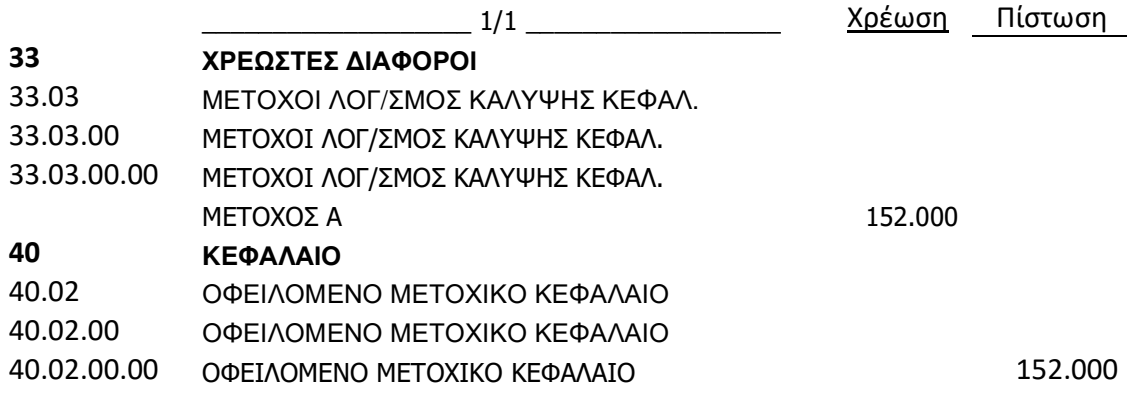

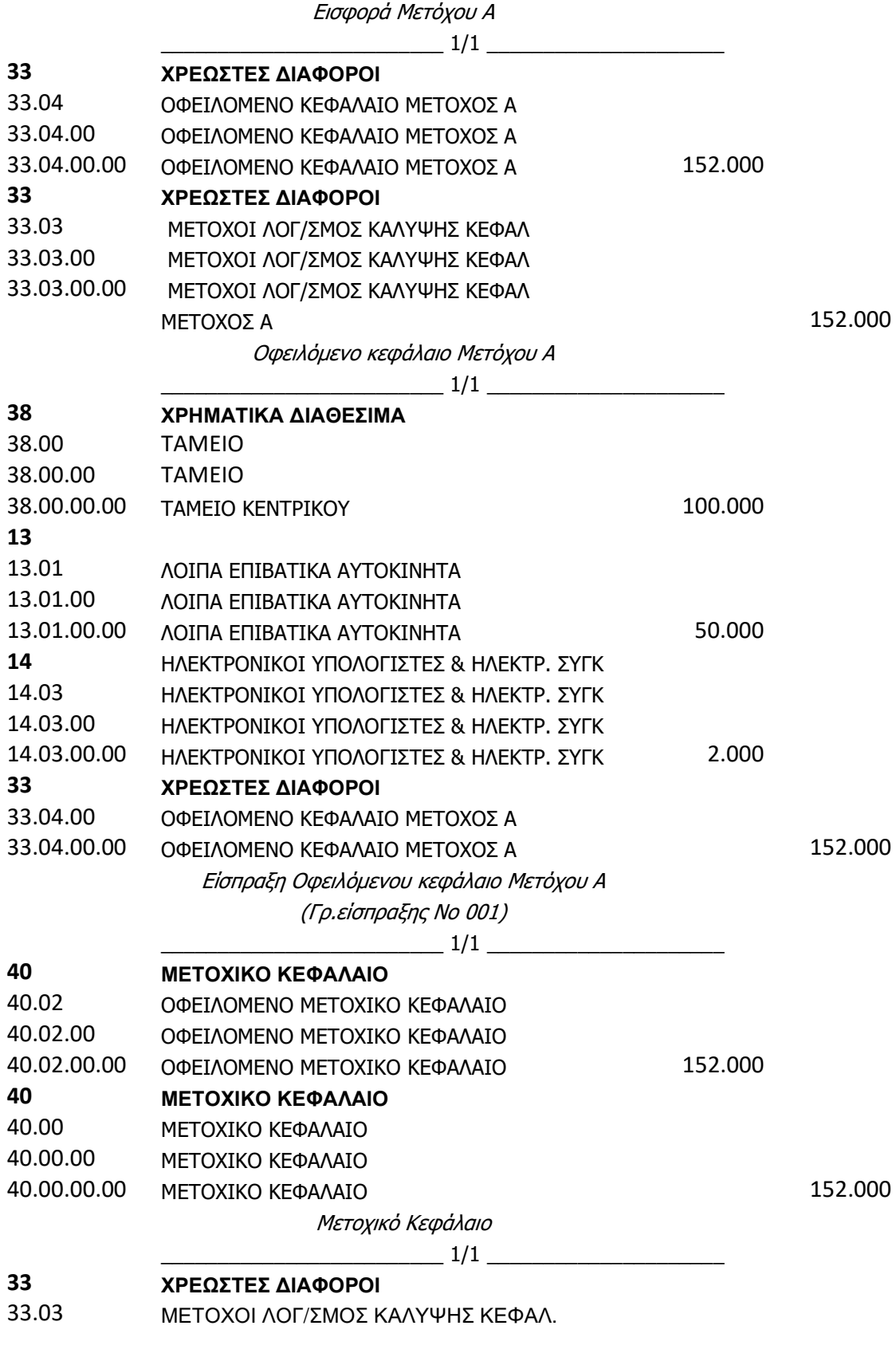

 $\begin{array}{|c|c|c|c|c|c|c|c|c|} \hline & 89 & \hline \end{array}$ 

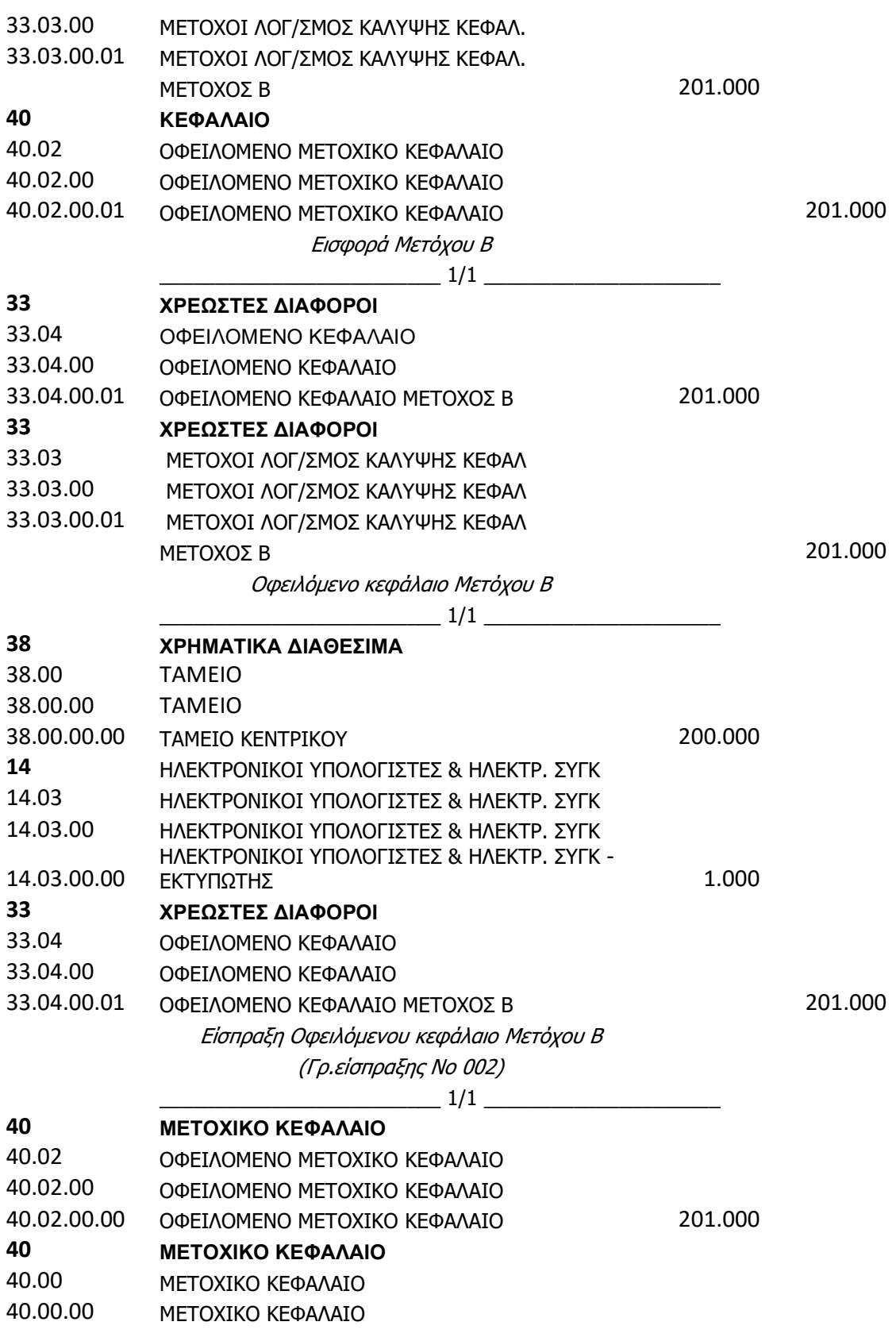

#### 40.00.00.00 ΜΕΤΟΧΙΚΟ ΚΕΦΑΛΑΙΟ 201.000 Μετοχικό Κεφάλαιο

Προκειμένου να μεταφερθούν οι παραπάνω εγγραφές της εταιρείας στο Navision πρέπει να επιλεχθεί και να χρησιμοποιηθεί η σωστή ημερομηνία στο πρόγραμμα, προκειμένου να αποφευχθούν οποιοδήποτε λάθη καταχώρησης, και για μεγαλύτερη διευκόλυνση. Έτσι, για να οριστεί η ημερομηνία ακολουθείται η εξής διαδικασία: Στην επάνω αριστερή γωνία του μενού πατάμε πάνω στο *Microsoft Dynamics NAV*  Εργαλεία  $\rightarrow$  Ορισμός Ημερομηνίας Εργασίας  $\rightarrow$  Καταχωρείται η σωστή ημερομηνία

εργασίας *(1/1/2016)*  ΟΚ*.* 

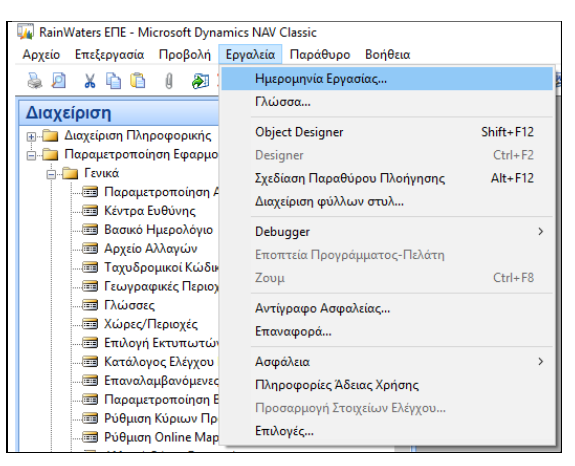

Εικόνα *5.44:* Αλλαγή Ημερομηνίας Εργασίας

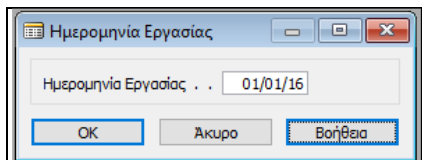

Εικόνα *5.45:* Δήλωση Ημερομηνίας Εργασίας

Οικονομική Διαχείριση  $\rightarrow$  Γενική Λογιστική  $\rightarrow$  Εγγραφές Λογιστικής  $\rightarrow$  Κατάλογος των προτύπων εγγραφών που έχουν ορίσει ότι θα πραγματοποιούνται στη Γενική Λογιστική  $\rightarrow$ Συμψηφιστική εγγραφή *(*ΣΕ*).* 

| Αρχείο Επεξεργασία Προβολή Εργαλεία Παράθυρο Βοήθεια<br>和文 P 市田参市 (() 00000 包包包<br>$\mathbf{a}$<br>л<br>$X \oplus \oplus$                                                                                                    |                      |                                                                                                    |                                             |
|----------------------------------------------------------------------------------------------------|----------------------|----------------------------------------------------------------------------------------------------|---------------------------------------------|
| Οικονομική Διαχείριση<br><b>Reviki Λογιστική</b><br>- ΙΔ Λογιστικό Σχέδιο<br><b>Ε Προϋπολογισμοί</b><br><b>Εγγραφές Λογιστικής</b><br><b>Ε</b> Προσωρινές Εγγραφές<br><b>ΕΙ-ΣΙΑνάλυση &amp; Αναφορές</b><br><b>Ε- Διεταιρικές Καταχωρήσεις</b><br><b>ΕΙ-</b> Αναφορές<br><b>in T</b> Ιστορικό<br>in- Περιοδικές Εργασίες<br><b>ΕΙ</b> Αναλυτική Λογιστική<br>Διαχείριση Ταμειακής Ρευστότητας<br>中…<br><b>Εισπράξεις</b><br><b>Πληρωμές</b><br>庙<br><b>in</b> Πάγια<br><b>in</b> Αποθέματα<br><b>Ε-Γ</b> Παραμετροποίηση | Ovouggig<br>ΣE<br>TF | <b>Ε</b> Κατάλογος Πρότυπων Εγγραφών<br>Περιγραφή<br>ΣΥΜΨΗΦΙΣΤΙΚΕΣ ΕΓΓΡΑΦΕΣ<br>ΤΑΜΕΤΑΚΕΣ ΕΓΓΡΑΦΕΣ<br>OK<br>Akupo | $\overline{\phantom{a}}$<br>$-x$<br>Βοήθεια |

Εικόνα *5.46:* Εγγραφές Λογιστικής

Στην οθόνη των Εγγραφών της Γενικής Λογιστικής εμφανίζεται αυτόματα η δηλωθείσα ημερομηνία (01/01/2016), και ο πρώτος αριθμός της σειράς του παραστατικού  $(ΣE000001).$ 

|   |                      |  |                                               |                  | <b>Ε DEFAULT Προεπιλεγμένες Εγγραφές - Εγγραφές Γενικής Λογιστικής</b> |     |             |         | ---                           |
|---|----------------------|--|-----------------------------------------------|------------------|------------------------------------------------------------------------|-----|-------------|---------|-------------------------------|
|   | Όνομα Δέσμης DEFAULT |  |                                               | $\ddagger$       |                                                                        |     |             |         |                               |
| ₩ | 01/01/16             |  | Ημ/νία Κα Τ Τ Τ Αρ. Παρα Διόρθωση<br>ΣΕ000001 |                  | Αρ. Σειρά Τ Αρ. Λογα Περιγραφή                                         | ۸., |             |         | $\lambda$                     |
|   |                      |  |                                               |                  |                                                                        |     |             |         |                               |
|   |                      |  |                                               |                  |                                                                        |     |             |         |                               |
|   | $\epsilon$           |  |                                               |                  |                                                                        |     |             |         |                               |
|   | Ονομασία Λογαριασμού |  |                                               | Ονομ. Λογ. Ισοζ. |                                                                        |     |             | 0,00    | Υπόλοιπο Συνολικό Υπό<br>0,00 |
|   |                      |  | Гранни                                        |                  | Λογαριασ                                                               |     | Λειτουργίες | Καταχώρ | Βοήθεια                       |

Εικόνα *5.47:* Πίνακας Εγγραφών Λογιστικής

Σε κάθε γραμμή του παραπάνω πίνακα θα καταχωρείται ο λογαριασμός του ΕΓΛΣ, η περιγραφή του, και το αντίστοιχο ποσό. Για διευκόλυνση κατά την καταχώρηση πατώντας το πλήκτρο "F8", επαναλαμβάνεται το περιεχόμενο της προηγούμενης γραμμής. Τα σημαντικότερα πεδία αυτού του πίνακα είναι:

- Αρ*.* Παραστατικού*:* Σε αυτό το πεδίο εισαγάγεται ο αριθμός του παραστατικού της γραμμής εγγραφών.
- Αρ*.* Σειράς Καταχώρησης*:* Ο κωδικός αρίθμησης σειράς χρησιμοποιείται για την αντιστοίχιση του αριθμού παραστατικού στην καταχωρημένη λογιστική εγγραφή.

- o Αν το πεδίο "Αρ. Σειράς Καταχώρησης" είναι κενό, τα περιεχόμενα του συγκεκριμένου πεδίου θα χρησιμοποιηθούν ως αριθμός παραστατικού στην καταχωρημένη εγγραφή. Σε αυτή την περίπτωση μπορεί μπορεί να εισαχθεί ένας αριθμός παραστατικούς με μη αυτόματο τρόπο.
- o Αν το πεδίο "Αρ. Σειράς Καταχώρησης" είναι συμπληρωμένο, εισάγεται αυτόματα στο πεδίο αυτό ο επόμενος αριθμός στη σειρά. Αν δεν οριστεί αυτόματα ο αριθμός του παραστατικού, πρέπει να επαναπροσδιοριστεί η συγκεκριμένη αρίθμηση σειράς.

Αρχικά, γίνεται η πρώτη εγγραφή:

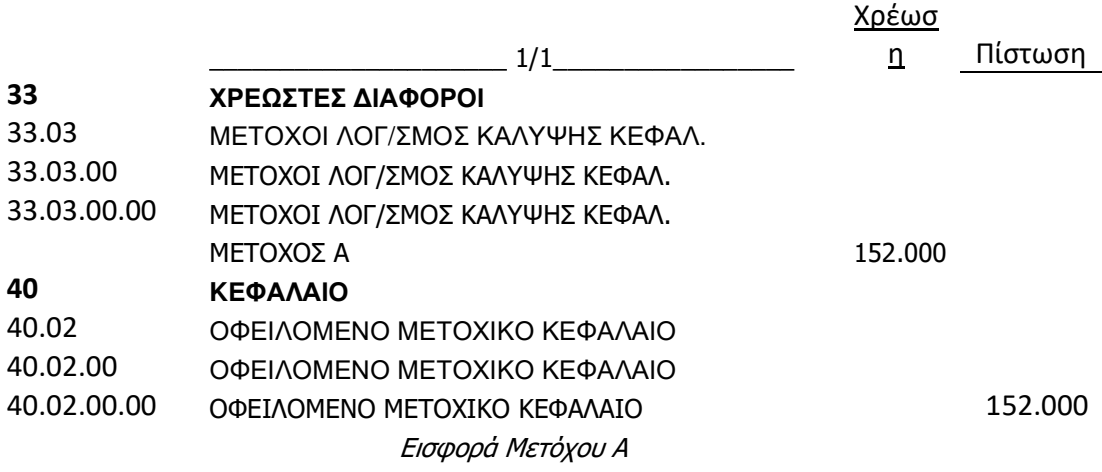

βάση της οποίας χρεώνεται ο λογαριασμός 33.03.00.00 «ΜΕΤΟΧΟΙ ΛΟΓ/ΣΜΟΣ ΚΑΛΥΨΗΣ ΚΕΦΑΛ» και πιστώνεται ο 40.02.00.00 «ΟΦΕΙΛΟΜΕΝΟ ΜΕΤΟΧΙΚΟ ΚΕΦΑΛΑΙΟ».

|   |            |                        |  |                                               |                  | DEFAULT Προεπιλεγμένες Εγγραφές - Εγγραφές Γενικής Λογιστικής |           |        |                                             |               |          |                                  | $\begin{array}{c c c c c c} \hline \multicolumn{3}{c }{\mathbf{C}} & \multicolumn{3}{c }{\mathbf{X}} \end{array}$ |               |
|---|------------|------------------------|--|-----------------------------------------------|------------------|---------------------------------------------------------------|-----------|--------|---------------------------------------------|---------------|----------|----------------------------------|----------------------------------------------------------------------------------------------------|---------------|
|   |            | Όνομα Δέσμης DEFAULT   |  |                                               | $\bullet$        |                                                               |           |        |                                             |               |          |                                  |                                                                                                    |               |
|   |            | 01/01/16               |  | Ημ/νία Κα Τ Τ Τ Αρ. Παρα Διόρθωση<br>ΣΕ000001 |                  | Αρ. Σειράς Καταχώ Τύπος Λογ Αρ. Λογα Περιγραφή                | Λογαριασμ |        | 33030000 ΜΕΤΟΧΟΙ ΛΟΓ/ΣΜΟΣ ΚΑΛΥΨΕ            |               |          | Γ Ο Ο Ποσό Χρέωσης<br>152.000,00 | Ποσό Πίστωσης                                                                                                    |               |
| ٠ |            | 01/01/16               |  | ΣΕ000001                                      |                  |                                                               |           |        | 1 Λογαριασμ 40020000 ΟΦΕΙΛΟΜΕΝΟ ΜΕΤΟΧΙΚΟ ΚΕ |               |          |                                  | 152.000,00                                                                                                    |               |
|   |            |                        |  |                                               |                  |                                                               |           |        |                                             |               |          |                                  |                                                                                                    | $\sim$        |
|   | $\epsilon$ |                        |  |                                               |                  |                                                               |           |        |                                             |               |          |                                  |                                                                                                    | $\rightarrow$ |
|   |            | Ονομασία Λογαριασμού   |  |                                               | Ονομ. Λογ. Ισοζ. |                                                               |           |        |                                             |               |          |                                  | Υπόλοιπο Συνολικό Υπό                                                                                             |               |
|   |            | ΟΦΕΙΛΟΜΕΝΟ ΜΕΤΟΧΙΚΟ ΚΕ |  |                                               |                  |                                                               |           |        |                                             |               |          | 0.00                             |                                                                                                    | 0,00          |
|   |            |                        |  |                                               |                  |                                                               |           | Гранни | Δογαριασ                                    | Λειτουργίες ▼ |          | Καταχώρ -                        | Βοήθεια                                                                                                    |               |
|   |            |                        |  |                                               |                  |                                                               |           |        |                                             |               | Συμφωνία |                                  |                                                                                                    | $Ctrl + F9$   |
|   |            |                        |  |                                               |                  |                                                               |           |        |                                             |               |          | Δοκιμαστική Αναφορά              |                                                                                                    |               |
|   |            |                        |  |                                               |                  |                                                               |           |        |                                             |               |          | Καταχώρηση                       |                                                                                                    | F11           |
|   |            |                        |  |                                               |                  |                                                               |           |        |                                             |               |          | Καταχώρηση και Εκτύπωση          |                                                                                                    | Shift+F11     |

Εικόνα *5.48: 1*<sup>η</sup> Εγγραφή Λογιστικής

Πριν καταχωρηθεί η Λογιστική εγγραφή ελέγχεται το Λογιστικό άρθρο για να δούμε αν συμφωνεί, ως εξής:

Καταχώρηση  $\rightarrow$  Δοκιμαστική Αναφορά  $\rightarrow$  Καθορισμός Ημερομηνίας Καταχώρησης *(01/01/2016)*  Προεπισκόπηση Εκτύπωσης*,* όπου για να είναι σωστή η εγγραφή θα πρέπει η χρέωση να είναι ίση με την πίστωση*,* δηλαδή το άρθρο να είναι ισοσκελισμένο*.* 

.

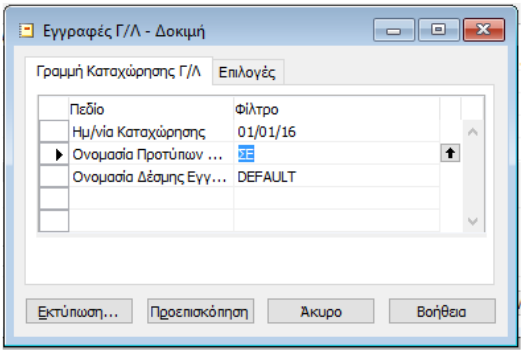

Εικόνα *5.49:* Έλεγχος Λογιστικού Άρθρου

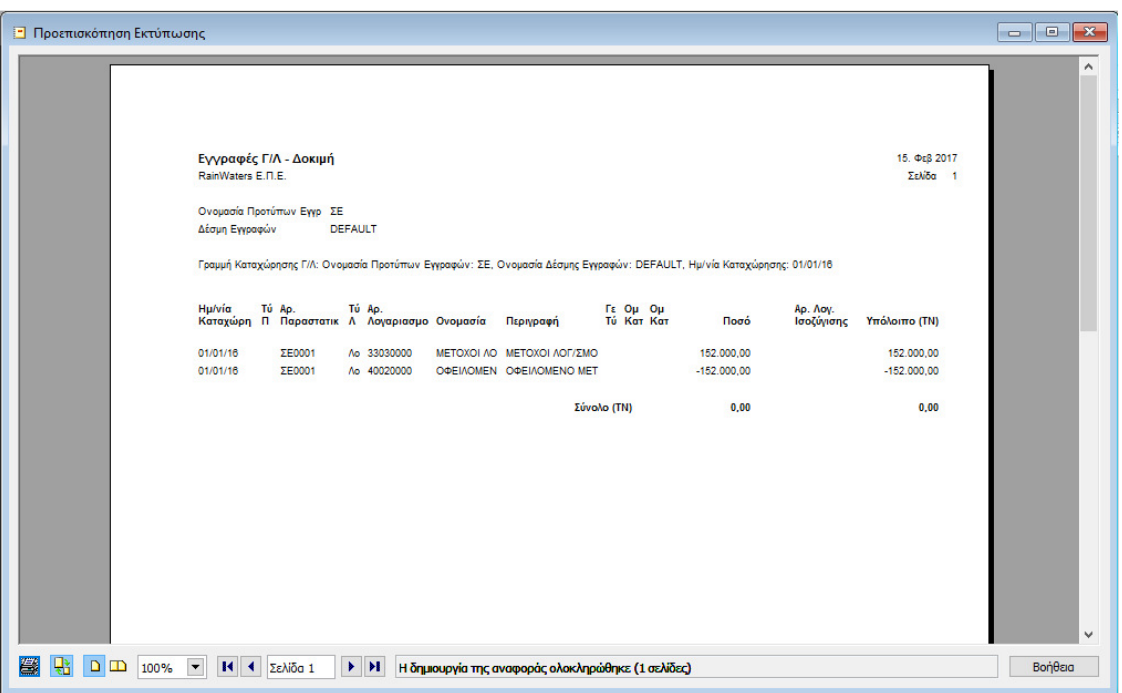

Εικόνα *5.50:* Λογιστικό Άρθρο

Σε περίπτωση λάθους μιας γραμμής επιλογή της γραμμής πατάτε *ctrl+del* Επιβεβαίωση Διαγραφής*.* 

Για την καταχώρηση της εγγραφής Καταχώρηση *("F9")*  Απάντηση *"Yes"* στο ερώτημα *"*Θέλετε να καταχωρήσετε τις εγγραφές*" "*Οι γραμμές καταχωρήθηκαν με επιτυχία*".* 

Για τον έλεγχο προκειμένου να δούμε αν πραγματοποιήθηκαν οι εγγραφές έχουμε: Οικονομική Διαχείριση Γενική Λογιστική Λογιστικό Σχέδιο*,* όπου παρατηρείται ότι έχουν διαφοροποιηθεί το υπόλοιπα στη χρέωση του λογαριασμού 33.03.00.00 «ΜΕΤΟΧΟΙ ΛΟΓ/ΣΜΟΣ ΚΑΛΥΨΗΣ ΚΕΦΑΛ», και στην πίστωση του 40.02.00.00 «ΟΦΕΙΛΟΜΕΝΟ ΜΕΤΟΧΙΚΟ ΚΕΦΑΛΑΙΟ».

| Ap.                          | Ovouadia                       |                | Επίπεδο Λ Λογαριασ Α Τ Προσθέτει |         |                                              |  | Γενικός Τύ Ομάδα  Ομάδα Καταχ Κίνηση Περιόδου Υπόλοιπο |            |               |
|------------------------------|--------------------------------|----------------|----------------------------------|---------|----------------------------------------------|--|--------------------------------------------------------|------------|---------------|
| 320400                       | ΔΕΣΜΕΥΜΕΝΕΣ ΚΑΤΑΘΕΣΕΙΣ ΑΠΟΖΗΜΙ |                |                                  |         | I $\Sigma$ 320400003                         |  |                                                        |            |               |
| 32040000                     | ΛΕΣΜΕΥΜΕΝΕΣ ΚΑΤΑΘΕΣΕΙΣ ΑΠΟΖΗΜΙ | 4              |                                  | L., K., |                                              |  |                                                        |            |               |
| 33                           | ΧΡΕΩΣΤΕΣ ΛΙΑΦΩΡΩΙ              |                |                                  |         | I $\Sigma$ 330000003                         |  | 152.000.00                                             | 152.000,00 |               |
| 3300                         | ΠΡΟΚΑΤΑΒΟΛΕΣ ΠΡΟΣΟΠΙΚΟΥ        | $\overline{2}$ |                                  |         | I $\Sigma$ 330000003                         |  |                                                        |            |               |
| 330000                       | ΠΡΟΚΑΤΑΒΟΛΕΣ ΠΡΟΣΩΠΙΚΟΥ        | 3              |                                  |         | $I_{111}$ , $\Sigma_{111}$ , 330000003       |  |                                                        |            |               |
| 33000000                     | ΠΡΟΚΑΤΑΒΟΛΕΣ ΠΡΟΣΩΠΙΚΟΥ        | 4              |                                  | I K     |                                              |  |                                                        |            |               |
| 3301                         | ΧΡΗΜΑΤΙΚΕΣ ΔΙΕΥΚΟΛΥΝΣΕΙΣ ΠΡΟΣ  | $\overline{2}$ |                                  |         | I $\Sigma$ 330100003                         |  |                                                        |            |               |
| 330100                       | ΧΡΗΜΑΤΙΚΕΣ ΔΙΕΥΚΟΛΥΝΣΕΙΣ ΠΡΟΣ  |                |                                  |         | $I_{\cdots}$ , $\Sigma_{\cdots}$ , 330100003 |  |                                                        |            |               |
| 33010000                     | ΧΡΗΜΑΤΙΚΕΣ ΔΙΕΥΚΟΛΥΝΣΕΙΣ ΠΡΟΣ  | 4              |                                  | T K     |                                              |  |                                                        |            |               |
| 3302                         | ΔΑΝΕΙΑ ΠΡΟΣΩΠΙΚΟΥ              | $\overline{2}$ |                                  |         | $I_{\cdots}$ , $\Sigma_{\cdots}$ , 330200003 |  |                                                        |            |               |
| 330200                       | ΛΑΝΕΊΑ ΠΡΟΣΟΠΙΚΟΥ              | 3              |                                  |         | $I_{111}$ , $\Sigma_{111}$ , 330200003       |  |                                                        |            |               |
| 33020000                     | ΔΑΝΕΙΑ ΠΡΟΣΩΠΙΚΟΥ              | 4              |                                  | I K     |                                              |  |                                                        |            |               |
| 3303                         | ΜΕΤΟΧΟΙ ΛΟΓ/ΣΜΟΣ ΚΑΛΥΨΕΩΣ ΚΕΦ  | $\overline{2}$ |                                  |         | I $\Sigma$ 330300003                         |  | 152.000,00                                             | 152.000,00 |               |
| 330300                       | ΜΕΤΟΧΟΙ ΛΟΓ/ΣΜΟΣ ΚΑΛΥΨΕΩΣ ΚΕΦ  | 3              |                                  |         | $I \Sigma 330300003$                         |  | 152.000,00                                             | 152.000,00 |               |
| 33030000                     | ΜΕΤΟΧΟΙ ΛΟΓ/ΣΜΟΣ ΚΑΛΥΨΕΩΣ ΚΕΦ  |                |                                  | L., K., |                                              |  | 152,000,00                                             | 152.000,00 |               |
| $\blacktriangleright$ 3304   | ΟΦΕΙΛΟΜΕΝΟ ΚΕΦΑΛΑΙΟ            | $\overline{z}$ |                                  |         | $T_{111}$ , $\Sigma_{111}$ , 33040000, 3     |  |                                                        |            |               |
| $\left\langle \right\rangle$ |                                |                |                                  |         |                                              |  |                                                        |            | $\rightarrow$ |

Εικόνα *5.51:* Έλεγχος Πραγματοποίησης Εγγραφών

Προκειμένου να κάνουμε προεπισκόπηση της εγγραφής, ακολουθείται η εξής διαδικασία: Οικονομική Διαχείριση  $\rightarrow$  Αναλυτική Λογιστική  $\rightarrow$  Αναφορές  $\rightarrow$  Εγγραφές  $\rightarrow$  Αρχείο Κκαταχωρήσεων Γ/Λ  $\rightarrow$  Φίλτρο  $\rightarrow$  Επιλογή  $\rightarrow$  Προεπισκόπηση  $\rightarrow$  Εμφάνιση Προεπισκόπησης Εκτύπωσης και γίνεται η εμφάνιση της λογιστικής εγγραφής.

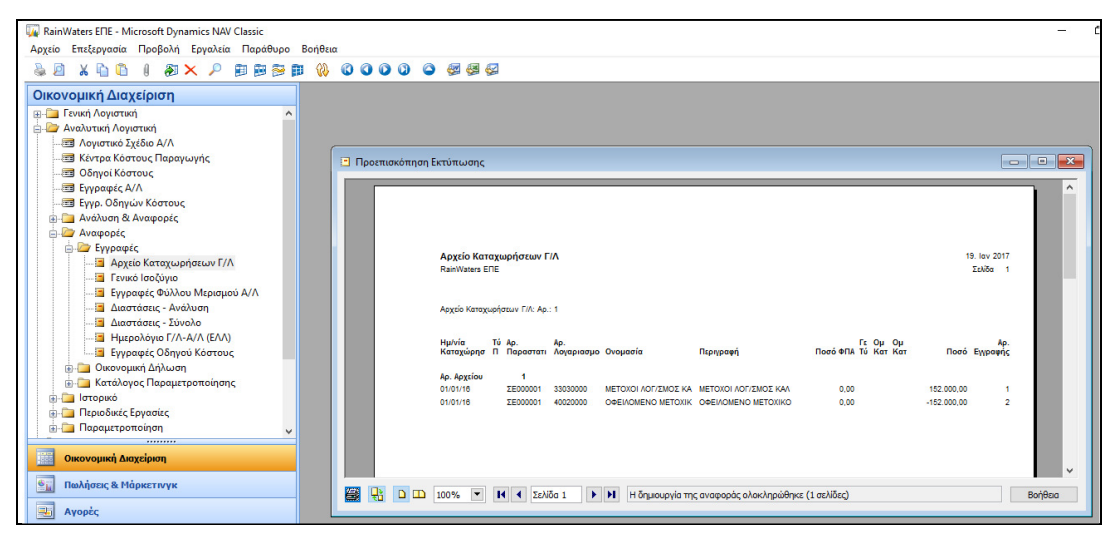

Εικόνα *5.52:* Εμφάνιση Εγγραφής

Σε περίπτωση λάθους στην εγγραφή, εφόσον η εγγραφή είναι οριστική και όχι προσωρινή, για να διορθωθεί το λάθος πρέπει να διαγραφεί η εγγραφή και να ξακαταχωρηθεί πάλι η σωστή. Για να γίνει αυτό, πρέπει να οριστεί η σειρά αντιλογισμού. Διαχείριση Παραμετροποίηση εφαρμογών Γενικά Αρ*.*σειράς Αρ*.* σειράς και στην σειρά ΣΕ *(*Συμψηφιστικές Εγγραφές*)* στο πεδίο Αρ*.* Σειράς Αντιλογισμού επιλέγεται ΣΕ ΟΚ*.* 

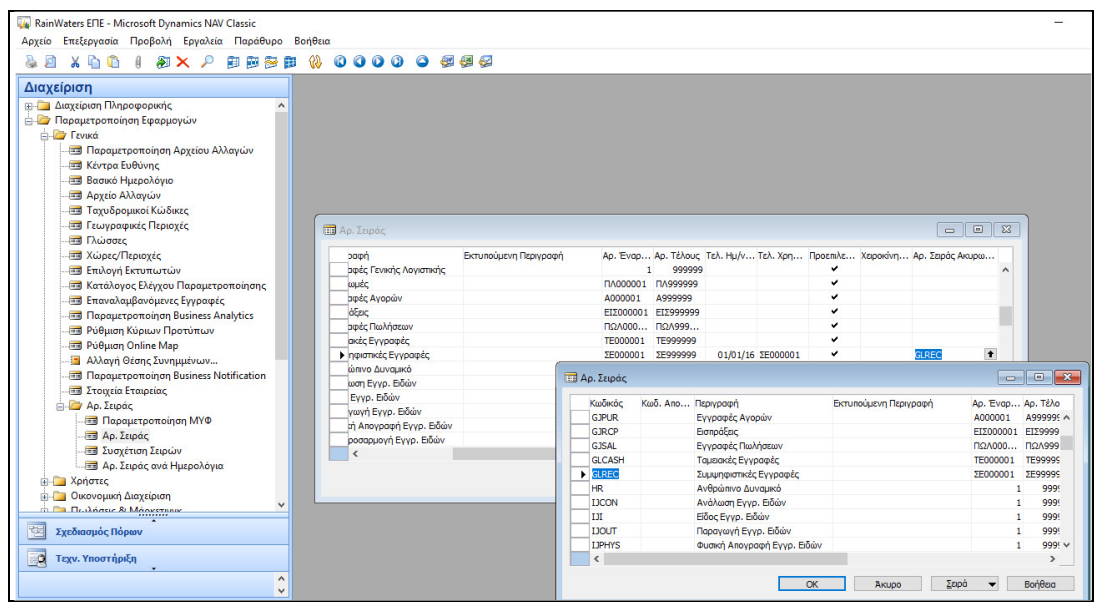

Εικόνα *5.53:* Ρύθμιση Σειράς Ακυρωτικού

Οικονομική διαχείριση  $\rightarrow$  Γενική Λογιστική  $\rightarrow$  Ιστορικό  $\rightarrow$  Αρχείο Καταχωρήσεων  $\rightarrow$ Eμφανίζεται η Εγγραφή  $\rightarrow$  Λειτουργίες  $\rightarrow$  Αντιλογισμός Αρχείου Καταχωρήσεων  $\rightarrow$ Eμφανίζεται η Εγγραφή  $\rightarrow$  Αντιλογισμός  $\rightarrow$  Naι

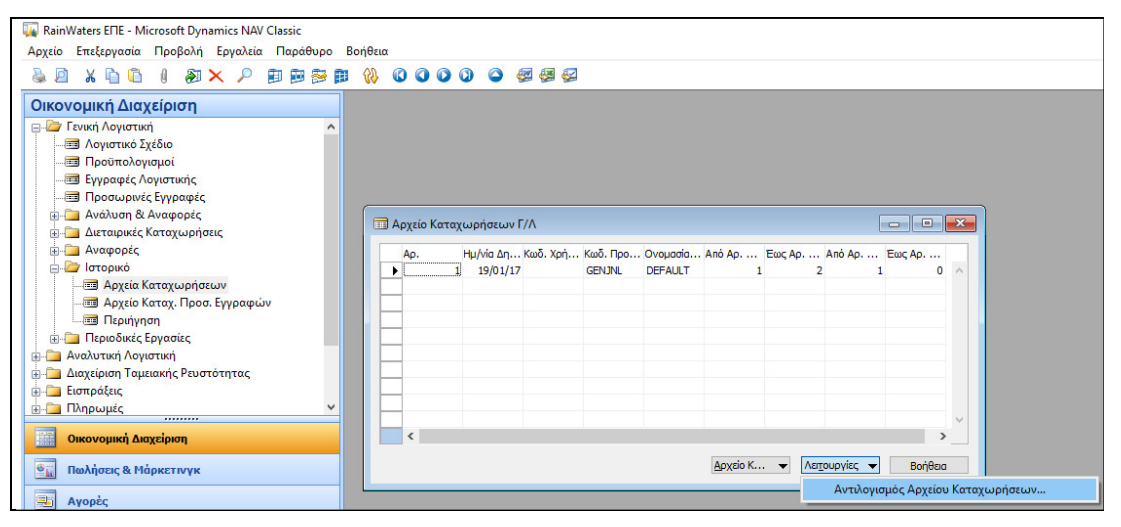

Εικόνα *5.54:* Αντιλογισμός Εγγραφής *(1)* 

| RainWaters EFIE - Microsoft Dynamics NAV Classic                                                                                            |                                                                                                    |           |
|----------------------------------------------------------------------------------------------------|----------------------------------------------------------------------------------------------------|-----------|
| Αρχείο Επεξεργασία Προβολή Εργαλεία Παράθυρο Βοήθεια                                                                                        |                                                                                                    |           |
| <b>XABIAXP</b><br>戶                                                                                                    | <b>DDSD &amp; 00000 255</b>                                                                                                    |           |
| Οικονομική Διαχείριση                                                                                                    |                                                                                                    |           |
| <b>ΕΙΣΥ Γενική Λογιστική</b><br><b>Β</b> Λογιστικό Σχέδιο<br><b>Ε Προϋπολογισμοί</b><br>Εγγραφές Λογιστικής<br><b>Β</b> Προσωρινές Εγγραφές |                                                                                                    |           |
| <b>ΕΙ</b> Ανάλυση & Αναφορές<br><b>Ε- Διεταιρικές Καταχωρήσεις</b>                                                                          | $\Box$<br>$\Sigma$<br><b>Ε</b> Αρχείο Καταχωρήσεων Γ/Λ<br>$\Box$                                                                                                    |           |
| <b>Avagoptic</b><br><b>C</b> Ιστορικό                                                                                                    | Ημ/νία Δη Κωδ. Χρή Κωδ. Προ Ονομασία Από Αρ.  Έως Αρ.  Από Αρ.  Έως Αρ.<br>Ao.<br>$1$ 19/01/17<br><b>GENJNL</b><br><b>DEFAULT</b><br>$\mathbf{r}$<br>$\overline{2}$<br>$0 \wedge$<br>$\mathbf{1}$ |           |
| <b>Ε Αρχείο Καταχ.</b> Προσ. Εγγραφών<br><b>Περιήγηση</b><br><b>Ε</b> Περιοδικές Εργασίες                                                   | <b>EE</b> Λογ. Γ/Λ 33030000 ΜΕΤΟΧΟΙ ΛΟΓ/ΣΜΟΣ ΚΑΛΥΨΕΩΣ ΚΕΦ - Αντιλογισμός Εγγραφών Αρχείο   -     -   -   - X-<br>Αρ. Κίνησης Τύπος Εγ Αρ. Λογα Αρ. Εγγρ Ημ/νία Κα Περιγραφή<br>T Ap. Пара Г       |           |
| <b>ΕΙ</b> Αναλυτική Λογιστική<br><b>Ε-ΠΑ</b> λιαχείριση Ταμειακής Ρευστότητας                                                               | 1 Γενική Λ 33030000<br>ΣΕ000001<br>1 01/01/16 ΜΕΤΟΧΟΙ ΛΟΓ/ΣΜΟΣ ΚΑΛΥΨΕ<br>1 Γενική Λ 40020000<br>2 01/01/16 ΟΦΕΙΛΟΜΕΝΟ ΜΕΤΟΧΙΚΟ ΚΕ<br>ΣΕ000001                                                     |           |
| <b>in Elempáξεις</b><br><b>E- Πληρωμές</b><br>                                                                                              |                                                                                                    |           |
| E<br>Οικονομική Διαχείριση                                                                                                    | $\hat{~}$                                                                                                    |           |
| $\overline{\mathbf{e}_{\rm h}}$<br>Πωλήσεις & Μάρκετινγκ<br>$\blacksquare$<br>Αγορές                                                        |                                                                                                    |           |
| 殿<br>Αποθήκη                                                                                                    | $\epsilon$<br>$\rightarrow$                                                                                                    |           |
| 强<br>Παραγωγή                                                                                                    | Αντιλογι -<br>Βοήθεια<br>Evypach -<br>Αντιλογισμός                                                                                                    | F11       |
| 园<br>Έργα                                                                                                    | Αντιλογισμός και Εκτύπωση                                                                                                    | Shift+F11 |

Εικόνα *5.55:* Αντιλογισμός Εγγραφής *(2)*

Κατόπιν, θα καταχωρηθεί η επόμενη εγγραφή με τη χρέωση του λογαριασμού 33.04.00.00 «ΟΦΕΙΛΟΜΕΝΟ ΚΕΦΑΛΑΙΟ ΜΕΤΟΧΟΣ Α», και την πίστωση του 33.03.00.00 «ΜΕΤΟΧΟΙ ΛΟΓ/ΣΜΟΣ ΚΑΛΥΨΗΣ ΚΕΦΑΛ ΜΕΤΟΧΟΣ Α».

|   | Όνομα Δέσμης DEFAULT     |                      | Ημ/νία Κα Τ Τ Τ Αρ. Παρα Διόρθωση | $\bullet$        | DEFAULT Προεπιλεγμένες Εγγραφές - Εγγραφές Γενικής Λογιστικής<br>Αρ. Σειράς Καταχώ Τύπος Λογ Αρ. Λογα Περιγραφή |          |                                  |  | Γ Ο Ο Ποσό Χρέωσης | $\blacksquare$ $\blacksquare$<br>- 11<br>Ποσό Πίστωσης Ε |               |
|---|--------------------------|----------------------|-----------------------------------|------------------|----------------------------------------------------------------------------------------------------|----------|----------------------------------|--|--------------------|----------------------------------------------------------|---------------|
|   | 01/01/16                 |                      | ΣΕ000004                          |                  |                                                                                                    | Λογαριασ | 33040000 ΟΦΕΙΛΟΜΕΝΟ ΚΕΦΑΛΑΙΟ     |  | 152.000,00         |                                                          | $\mathcal{L}$ |
| ₩ | 01/01/16                 |                      | ΣΕ000004                          |                  |                                                                                                    | Λογαριασ | 33030000 ΜΕΤΟΧΟΙ ΛΟΓ/ΣΜΟΣ ΚΑΛΥΨΕ |  |                    | 152.000,00 /                                             |               |
|   |                          |                      |                                   |                  |                                                                                                    |          |                                  |  |                    |                                                          |               |
|   |                          |                      |                                   |                  |                                                                                                    |          |                                  |  |                    |                                                          |               |
|   | $\overline{\phantom{a}}$ |                      |                                   |                  |                                                                                                    |          |                                  |  |                    |                                                          | $\rightarrow$ |
|   |                          | Ονομασία Λογαριασμού |                                   | Ονομ. Λον. Ισοζ. |                                                                                                    |          |                                  |  |                    | Υπόλοιπο Συνολικό Υπό                                    |               |

Εικόνα *5.56: 2*<sup>η</sup> Εγγραφή Λογιστικής

Για την τρίτη εγγραφή που είναι ταμειακή εγγραφή έχουμε:

Οικονομική Διαχείριση  $\rightarrow$  Γενική Λογιστική  $\rightarrow$  Εγγραφές Λογιστικής  $\rightarrow$  Εμφάνιση Καταλόγου Προτύπων Εγγραφών Επιλογή *'*ΤΕ*' (*Ταμειακές Εγγραφές*)*  ΟΚ*.*

Στο παράθυρο που αναδύεται, εμφανίζεται αυτόματα ο πρώτος αριθμός σειράς του παραστατικού "ΤΕ0001", και ο Αριθμός Λογαριασμού Ισοζύγισης που έχει οριστεί είναι ο 38.00.00.00 «ΤΑΜΕΙΟ ΚΕΝΤΡΙΚΟΥ». Στη συγκεκριμένη περίπτωση, καταχωρείται ο λογαριασμός, η περιγραφή και το ποσό, και στη συνέχεια πατάμε "Καταχώρηση" και ξανά "Καταχώρηση".

Στη συνέχεια, καταχωρούνται και οι υπόλοιπες εγγραφές προκειμένου να γίνει έναρξη της εταιρείας.

Εφόσον καταχωρηθούν όλες οι εγγραφές θα πρέπει να εκτυπωθεί το Γενικό Ισοζύγιο, προκειμένου να γίνει έλεγχος αν καταχωρήθηκαν σωστά οι λογιστικές εγγραφές, διαδικασία που γίνεται ως εξής:

Οικονομική Διαχείριση  $\rightarrow$  Γενική Λογιστική  $\rightarrow$  Αναφορές  $\rightarrow$  Οικονομική Δήλωση  $\rightarrow$  Γενικό Ισοζύγιο Πεδίο *"*Ημερομηνία*":* Δήλωση Ημερομηνίας*.* 

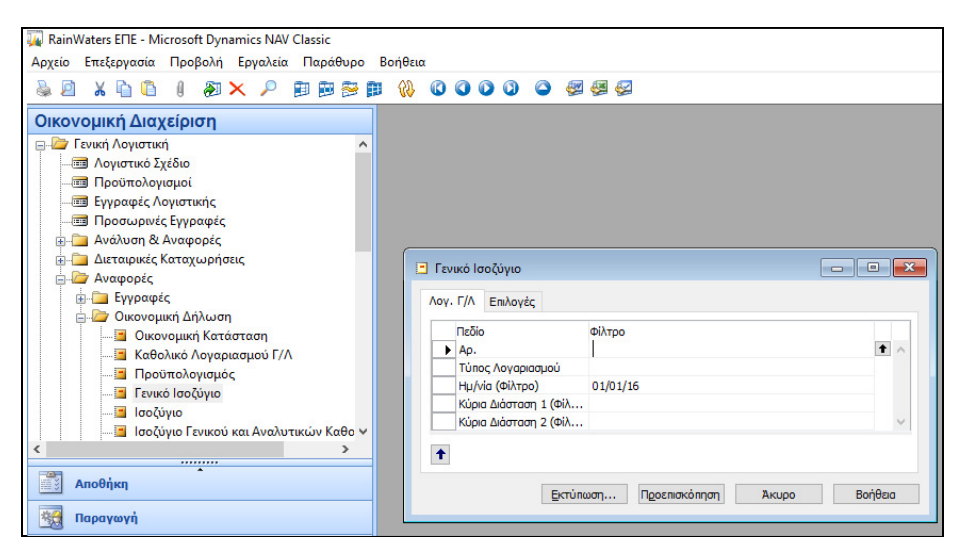

Εικόνα *5.57:* Γενικό Ισοζύγιο *(1)*

Στην καρτέλα "Επιλογές" στο πεδίο "Εκτύπωση Λογαριασμών με" επιλέγεται "Μόνο Υπόλοιπο" και στη συνέχεια πατάμε προεπισκόπηση και εμφανίζεται το Ισοζύγιο.

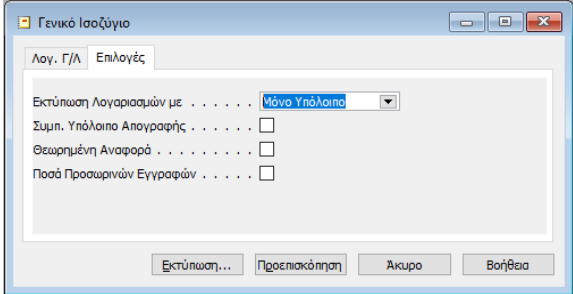

Εικόνα *5.58:* Γενικό Ισοζύγιο *(2)*

| <b>• Προεπισκόπηση Εκτύπωσης</b> |                                           |                                                                                                    |                                                    |                                         |                                                             |                                               |                                                       |                                               | $\mathbf{x}$<br>$\begin{array}{c c c c c} \hline \multicolumn{1}{c }{\textbf{0}} & \multicolumn{1}{c }{\textbf{0}} \\\hline \multicolumn{1}{c }{\textbf{0}} & \multicolumn{1}{c }{\textbf{0}} \\\hline \multicolumn{1}{c }{\textbf{0}} & \multicolumn{1}{c }{\textbf{0}} \\\hline \multicolumn{1}{c }{\textbf{0}} & \multicolumn{1}{c }{\textbf{0}} \\\hline \multicolumn{1}{c }{\textbf{0}} & \multicolumn{1}{c }{\textbf{0}} \\\hline \multicolumn{1}{c }{\textbf{0}} &$ |
|----------------------------------|-------------------------------------------|----------------------------------------------------------------------------------------------------|----------------------------------------------------|-----------------------------------------|-------------------------------------------------------------|-----------------------------------------------|-------------------------------------------------------|-----------------------------------------------|----------------------------------------------------------------------------------------------------|
|                                  | RainWaters E.N.E.                         |                                                                                                    |                                                    | ΓΕΝΙΚΟ ΙΣΟΖΥΓΙΟ                         |                                                             |                                               |                                                       | 16. Φεβ 2017                                  | ۸                                                                                                    |
|                                  | <b>EMNOPIO</b><br>099328245<br>A' FIATPON | ΑΓ. ΛΑΥΡΑΣ 5 - ΠΛΑΤΑΝΙ ΡΙΟ<br>Λογ. Γ/Λ: Ημ/νία (Φίλτρο): 01/01/16<br>Περίοδος: 01/01/1601/01/16<br>Εκτύπωση Λογαριασμών Μ Με Υπόλοιπο |                                                    |                                         |                                                             |                                               |                                                       | Σελίδα<br>1                                   |                                                                                                    |
|                                  |                                           |                                                                                                    | Κίνηση Προηγούμενων Περιόδων                       |                                         | Κίνηση Περιόδου                                             |                                               | Υπόλοιπο                                              |                                               |                                                                                                    |
|                                  | Ap.<br>13<br>14<br>38<br>40               | Ονομασία<br>ΜΕΤΑΦΟΡΙΚΑ ΜΕΣΑ<br>ΕΠΙΠΛΑ ΚΑΙ ΛΟΙΠΟΣ ΕΞΟΠΛΙΣΜΟΣ<br>ΧΡΗΜΑΤΙΚΑ ΔΙΑΘΕΣΙΜΑ<br>ΚΕΦΑΛΑΙΟ                                        | Χρέωση<br>0.00<br>0,00<br>0,00<br>0,00             | Πίστωση<br>0.00<br>0,00<br>0,00<br>0,00 | Χρέωση<br>50,000,00<br>3.000,00<br>300.000,00<br>353.000,00 | Πίστωση<br>0.00<br>0.00<br>0,00<br>706.000,00 | Χρέωση<br>50.000.00<br>3.000,00<br>300.000,00<br>0,00 | Πίστωση<br>0.00<br>0,00<br>0,00<br>353.000,00 |                                                                                                    |
|                                  | Σύνολα                                    |                                                                                                    | 0,00                                               | 0,00                                    | 706.000,00                                                  | 706.000,00                                    | 353.000,00                                            | 353.000,00                                    | $\checkmark$                                                                                                    |
| 鼎<br>筥<br>D/D                    | 100%                                      | $\overline{\phantom{a}}$<br>$\vert A \vert$ $\vert A \vert$ Σελίδα 1<br>$\rightarrow$ H                                               | Η δημιουργία της αναφοράς ολοκληρώθηκε (1 σελίδες) |                                         |                                                             |                                               |                                                       |                                               | Βοήθεια                                                                                                    |

Εικόνα *5.59:* Γενικό Ισοζύγιο *(3)*

# 5.6.2. ΚΑΤΑΧΩΡΗΣΗ ΕΓΓΡΑΦΩΝ ΕΝΑΡΞΗΣ ΕΤΑΙΡΕΙΑΣ

Παρατηρούμε ότι στην Γενική Λογιστική του Navision μπορούν να δημιουργηθούν και Προσωρινές εγγραφές εκτός από τις Οριστικές εγγραφές. Σημαντικό είναι το γεγονός ότι οι προσωρινές εγγραφές μπορούν να σβηστούν χωρίς να γίνει αντιλογισμός. Μάλιστα, όταν καταχωρείται μια προσωρινή εγγραφή Γ/Λ, δημιουργείται ένα αρχείο καταχωρήσεων. Προκειμένου, λοιπόν, να δούμε τα αρχεία καταχωρήσεων των προσωρινών εγγραφών έχουμε:

100

Οικονομική διαχείριση  $\rightarrow$  Γενική Λογιστική  $\rightarrow$  Ιστορικό  $\rightarrow$  Αρχείο Καταχωρήσεων Προσωρινών Εγγραφών*.* 

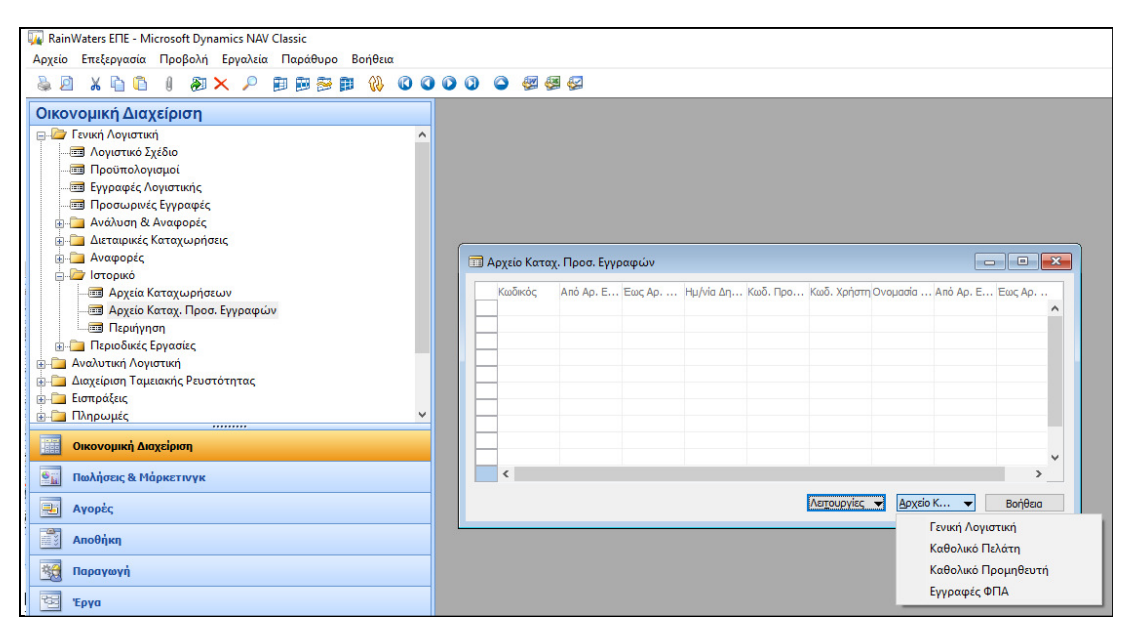

Εικόνα *5.60:* Αρχείο Καταχωρήσεων Προσωρινών Εγγραφών

Στα αρχεία των προσωρινών καταχωρήσεων μπορεί να περιέχονται προσωρινές εγγραφές στη Γ/Λ, πελατών, προμηθευτών, και προσωρινές εγγραφές ΦΠΑ. Σε κάθε αρχείο καταχωρήσεων εμφανίζεται ο πρώτος, και ο τελευταίος αριθμός της προσωρινής εγγραφής. Προκειμένου να εμφανιστούν οι εγγραφές, ισχύει:

Αρχείο Καταχωρήσεων Προσωρινών Εγγραφών Γενική Λογιστική*,* Εγγραφές Πελατών*,*  Εγγραφές Προμηθευτών ή Εγγραφές ΦΠΑ*.* 

Μάλιστα, ο χρήστης από τον πίνακα Αρχείο Καταχωρήσεων Προσωρινών Εγγραφών μπορεί να εκτελέσει τις εξής μαζικές εργασίες:

 Διαγραφή*:* Με τη διεργασία της διαγραφής μιας γραμμής από το αρχείο καταχώρησης προσωρινών εγγραφών, μπορούν να διαγραφούν όλες οι προσωρινές εγγραφές που σχετίζονται με αυτή τη γραμμή (σε λογαριασμούς λογιστικής, πελάτες, προμηθευτές, ΦΠΑ, και διαστάσεις).

Η διαγραφή γίνεται επιλέγοντας τις γραμμές και πατώντας δεξί κλίκ  $\rightarrow \Delta$ ιαγραφή (F4).

 Μεταφορά*:* Με τη διεργασία της μεταφοράς, μπορεί μια γραμμή από το Αρχείο Καταχωρήσεων Προσωρινών Εγγραφών να μεταφερθεί στις «Εγγραφές Λογιστικής» και στη συνέχεια να καταχωρηθεί στη λογιστική, με τη δυνατότητα πάντα μεταβολής). Δίνεται επίσης η δυνατότητα στον χρήστη να επιλέξει αν θα

διαγράψει ή όχι, την προσωρινή εγγραφή μετά από τη μεταφορά της στις «Εγγραφές Λογιστικής». Παράλληλα, παρέχεται η δυνατότητα επιλογής από το πρότυπο εγγραφών, και της δέσμης εγγραφών λογιστικής στην οποία θα γίνει η μεταφορά. Η μεταφορά μπορεί να πραγματοποιηθεί από το παράθυρο «Αρχείο Καταχωρήσεων Προσωρινών Εγγραφών» ως εξής:

- o Λειτουργίες >Μεταφορά Γραμμής, στην περίπτωση που θέλουμε να μεταφέρουμε μια μόνο γραμμή,
- o Λειτουργίες Μεταφορά Γραμμών*,* ορίζοντας*,* φυσικά*,* τα φίλτρα των γραμμών που θα μεταφερθούν, στην περίπτωση που θέλουμε να μεταφέρουμε περισσότερες από μια γραμμές.

 $+402$ 

## 5.7. ΠΑΡΑΜΕΤΡΟΠΟΙΗΣΗ & ΕΓΓΡΑΦΕΣ ΠΡΟΜΗΘΕΥΤΩΝ

Στο συγκεκριμένο κεφάλαιο θα αναλυθεί ο τρόπος καταχώρησης μιας καρτέλας ενός Προμηθευτή, και η συμπλήρωση των απαραίτητων πεδίων για την παραμετροποίηση του Προμηθευτή. Στην συνέχεια, θα πραγματοποιηθούν εγγραφές με τιμολόγια αγοράς, θα γίνουν καταχωρήσεις έναντι λογαριασμού και εξόφλησης Προμηθευτών. Τέλος, θα γίνει αντιστοίχηση την πληρωμής προς τον Προμηθευτή με το αντίστοιχο τιμολόγιο αγοράς από τον Προμηθευτή, και θα εκτυπωθεί το Ισοζύγιο Προμηθευτών, και το αντίστοιχο Ισοζύγιο από την Γενική Λογιστική.

### 5.7.1. ΚΑΤΑΧΩΡΗΣΗ ΠΡΟΜΗΘΕΥΤΩΝ

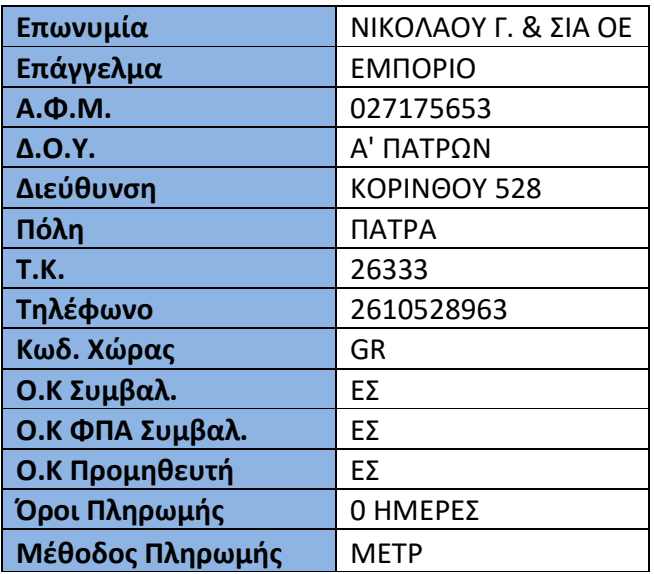

Έστω ο εξής προμηθευτής:

Η διαδικασία καταχώρησης των προμηθευτών είναι η παρακάτω:

Αγορές  $\rightarrow$  Επεζεργασία Εντολής  $\rightarrow$  Προμηθευτές  $\rightarrow$  Καταχώρηση στοιχείων προμηθευτή

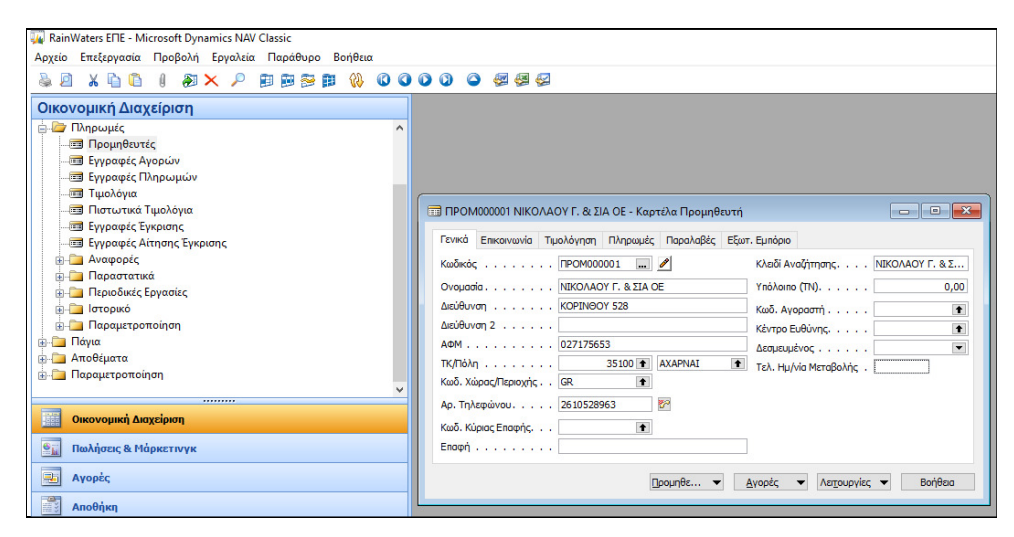

Εικόνα *5.61:* Καρτέλα Προμηθευτή *(*Γενικά*)* 

Στη καρτέλα Επικοινωνία συμπληρώνονται όλα εκείνα τα στοιχεία (Αρ. Τηλεφώνου, Αρ. Φάξ, και E – mail) όπου παρέχουν πληροφορίες σύμφωνα με τον τρόπο επικοινωνίας με τον συγκεκριμένο προμηθευτή.

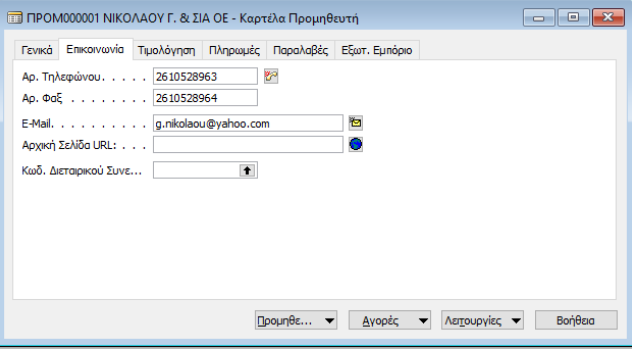

Εικόνα *5.62:* Καρτέλα Προμηθευτή *(*Επικοινωνία*)* 

Στην καρτέλα Τιμολόγηση καταχωρούνται όλα τα βασικά στοιχεία, και οι ομάδες καταχώρησης που χαρακτηρίζουν τον τρόπο που θα πραγματοποιηθούν οι διάφορες λογιστικές εγγραφές. Ειδικότερα, ο λογαριασμός «Προμηθευτές» πιστώνεται σε περίπτωση αγορά ειδών, ενώ ο λογαριασμός της Γενικής Λογιστικής που θα επιλεγεί κατά την καταχώρηση των τιμολογίων αγοράς αποτελεί το λογαριασμό της χρέωσης. Ο συνδυασμός «Ομάδα καταχώρησης ΦΠΑ Συμβαλλομένου του προμηθευτή» και «Ομάδα καταχώρησης Ειδών ΦΠΑ», δίνει το λογαριασμό ΦΠΑ αγορών, ο οποίος χρεώνεται.

 $-104$ 

| ΠΡΟΜ000001 ΝΙΚΟΛΑΟΥ Γ. & ΣΙΑ ΟΕ - Καρτέλα Προμηθευτή                                                                                         |                                                                                                    |
|----------------------------------------------------------------------------------------------------|----------------------------------------------------------------------------------------------------|
| Γενικά Επικοινωνία Τιμολόγηση Πληρωμές Παραλαβές Εξωτ. Εμπόριο<br>Πληρωμή σε Προμηθε ΠΡΟΜ000001<br>$\left  \cdot \right $<br>ΔΟΥ   Α' ΠΑΤΡΩΝ | $\bullet$<br>Ο.Κ. Συμβαλλόμενων ΕΣ<br>$\bullet$<br>Ο.Κ. ΦΠΑ Συμβαλλόμε   ΕΣ<br>$\bullet$                                                                                                    |
| Επάγγελμα ΕΜΠΟΡΙΟ<br>Υπόχρεος ΜΥΦ   ∨<br>Ενέργεια ΜΥΦ. Περιλαμβάνετ v<br>Χρήση κανόνα ΜΥΦ νι                                                 | $\bullet$<br>Ο.Κ. Προμηθευτών ΕΣ<br>$\bullet$<br>$\bullet$<br>Κωδ. Εκπτώσεων Τιμο ΠΡΟΜ000001<br>Tιμές με ΦΠΑ $\ldots$ $\ldots$ $\Box$<br>$\mathsf{Topon}\lambda\mathsf{Topou}$ µή %. $\ldots$   0 |
| $\Box$ ρομηθε $\blacktriangledown$                                                                                                    | Βοήθεια<br>Λειτουργίες ▼<br>Αγορές                                                                                                    |

Εικόνα *5.63:* Καρτέλα Προμηθευτή *(*Τιμολόγηση*)* 

Προκειμένου να καθοριστεί η τιμή στο πεδίο Μέθοδος συσχέτισης στην καρτέλα Πληρωμές, πατώντας το βοηθητικό κουμπί στα δεξιά του πεδίου και επιλέγεται μια από τις εξής επιλογές:

- *"*Χειροκίνητα*"*: όπου γίνεται η συσχέτιση αγορών μόνο αν καθοριστεί ένα παραστατικό. Είναι, μάλιστα, η επιλογή που επιλέγεται. Σε διαφορετική περίπτωση, αν δεν εισαχθεί τίποτα, η μέθοδος συσχέτισης θα εννοείται η "Χειροκίνητα".
- *"*Παλαιότερη*":* Αν δεν καθοριστεί ένα παραστατικό στο οποίο θα αντιστοιχιστεί η πληρωμή, η πληρωμή θα συσχετίζεται με την παλαιότερη εγγραφή από τις ανοικτές εγγραφές του προμηθευτή.

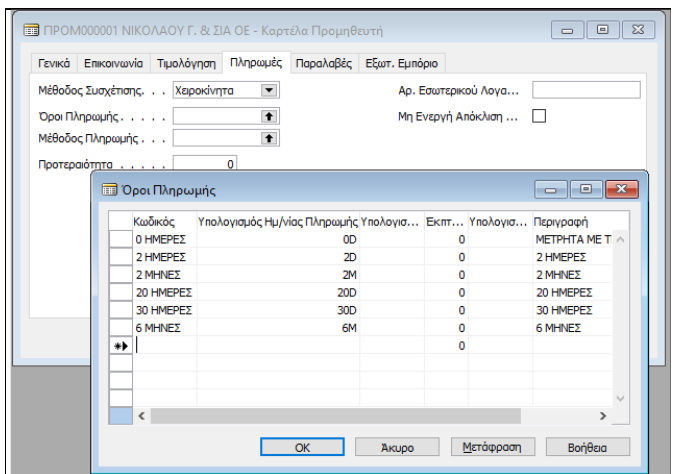

Εικόνα *5.64:* Όροι Πληρωμής

Παράλληλα, συμπληρώνεται το πεδίο *"*Όροι πληρωμής*"*, και *"*Μέθοδοι Πληρωμής", π.χ. στον Προμηθευτή «ΝΙΚΟΛΑΟΥ Γ. & ΣΙΑ ΟΕ», οι όροι πληρωμής "0 ΗΜΕΡΕΣ" και η μέθοδος πληρωμής "ΜΕΤΡ" σημαίνει ότι ο Προμηθευτής θα πληρωθεί απευθείας με μετρητά.

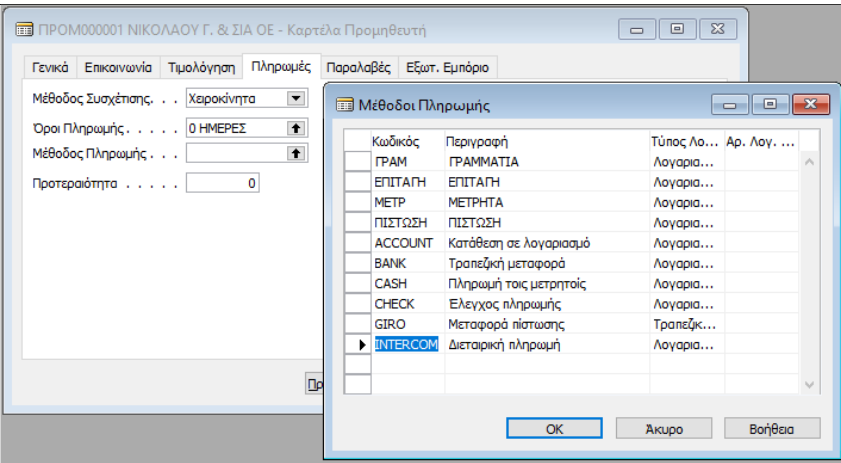

Εικόνα *5.65:* Μέθοδοι Πληρωμής

Καταχωρείται και η Μέθοδος πληρωμής  $\rightarrow$  πατάμε «ΟΚ».

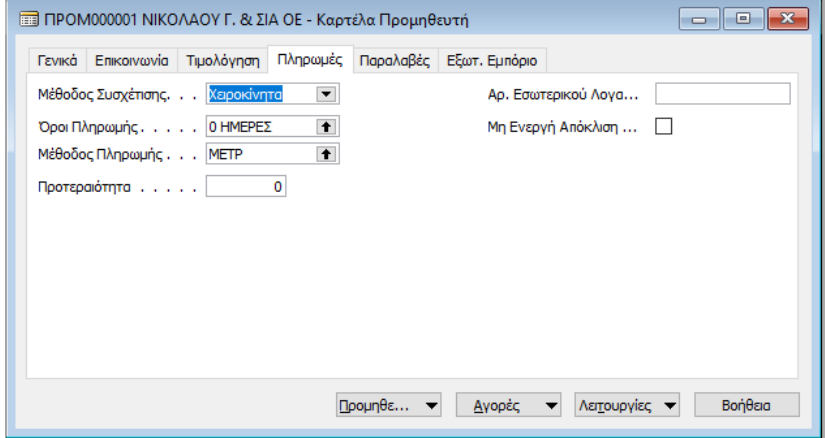

Εικόνα *5.66:* Καρτέλα Προμηθευτή *(*Πληρωμές*)* 

Ομοίως, καταχωρούνται και οι υπόλοιποι Προμηθευτές. Για να γίνει η καταχώρηση ενός νέου προμηθευτή, ο κέρσορας τοποθετείται στο πεδίο κωδικός, πατάμε το εικονίδιο (τελευταίο) από τη μπάρα Μενού για να πάμε στον τελευταίο

Προμηθευτή, και στην συνέχεια πατώντας το εικονίδιο (επόμενο), δημιουργούμε μια κενή καρτέλα όπου πατώντας "Enter" η αρίθμηση αυξάνεται αυτόματα.

#### 5.7.2. ΠΡΟΚΑΤΑΒΟΛΗ ΣΕ ΠΡΟΜΗΘΕΥΤΗ

Προκειμένου να δείξουμε τον τρόπο εγγραφής μιας πληρωμής προκαταβολής σε Προμηθευτή έχουμε:

 Στις 20/01/2016 για την αγορά Φορτηγού οχήματος αξίας 5.000 € πλέον ΦΠΑ 24% από τον Προμηθευτή ΠΑΤΡΑΪΚΗ ΧΑΡΤΟΠΟΙΕΙΑ Α.Ε.., δίνεται προκαταβολή 1.500 € με την Αποδ. Πληρωμής Νο. 003.

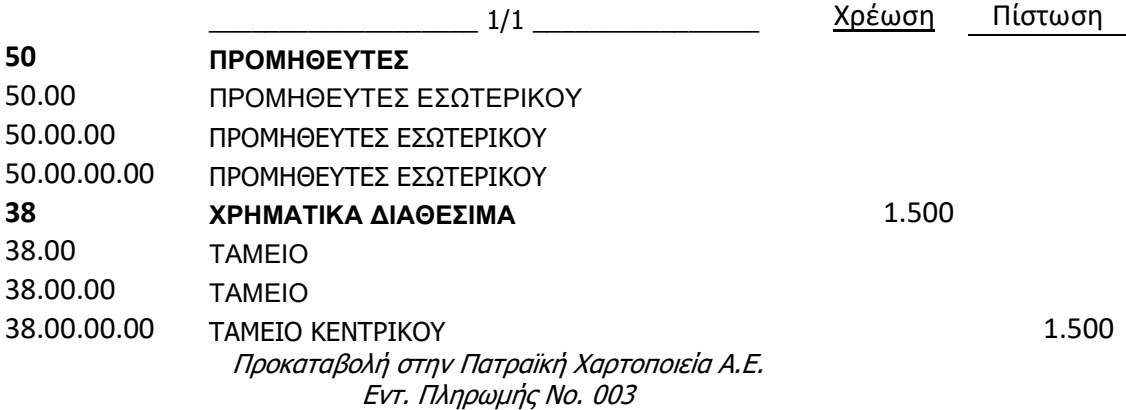

Για να γίνει η παραπάνω εγγραφή στο Navision, πρέπει να γίνει αλλαγή της ημερομηνίας εργασίας σε 20/01/2016, και ακολουθείται η εξής διαδικασία: Οικονομική Διαχείριση  $\rightarrow$  Πληρωμές  $\rightarrow$  Εγγραφές Πληρωμών.

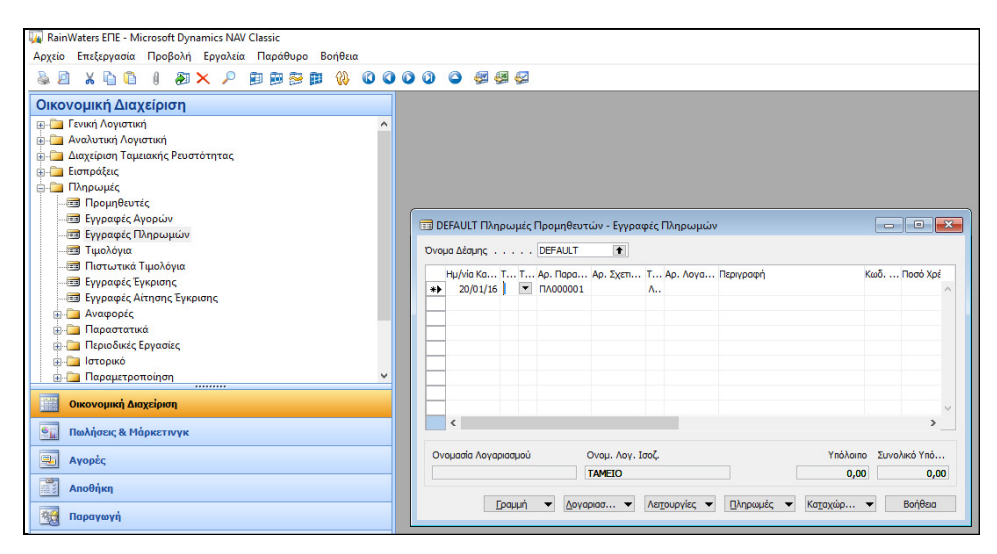

Εικόνα *5.67:* Πληρωμές Προμηθευτών

Παρατηρούμε ότι δίνεται αυτόματη αρίθμηση, και ότι ο Λογαριασμός Ισοζύγισης είναι το ΤΑΜΕΙΟ, επειδή έχει οριστεί στο πρότυπο πληρωμές. Εφόσον ελεγχθεί η ημερομηνία, καταχωρείτε ο Τύπος Παραστατικού: "Πληρωμή", ο Τύπος Πληρωμής: Προκαταβολή, ο Αρ. Λογαριασμού: "Προμηθευτής", και επιλέγεται ως Αριθμός Λογαριασμού ο κωδικός του προμηθευτή και καταχωρείται το ποσό της χρέωσης.

|                      |                           |                  |                 | Ημ/νία Κα Τύπος Παρ Τύπος Πληρωμής   Αρ. Παρα   Αρ. Σχεπ Τύπος Λογαριασμού | Αρ. Λογα Περιγραφή |                                  | ΚωδΠοσό Χρέωσης Ποσό Πίστωσης Ενέργεια ΜΥΦ Ποσό ΜΥΦ |             |  | Τ Αρ. Λογ.  Σ Συσ         |               |
|----------------------|---------------------------|------------------|-----------------|----------------------------------------------------------------------------|--------------------|----------------------------------|-----------------------------------------------------|-------------|--|---------------------------|---------------|
| $\overline{ }$       | 20/01/16 Πληρωμή          | Προκαταβολή      | <b>NA000001</b> | Προμηθευτής                                                                |                    | ΠΡΟΜΟΟ ΠΑΤΡΑΪΚΗ ΧΑΡΤΟΠΟΙΕΙΑ Α.Ε. | 1.500,00                                            | Δεν Περιλαμ |  | $0,00$ $\Lambda$ 38000000 |               |
|                      |                           |                  |                 |                                                                            |                    |                                  |                                                     |             |  |                           |               |
|                      |                           |                  |                 |                                                                            |                    |                                  |                                                     |             |  |                           |               |
|                      |                           |                  |                 |                                                                            |                    |                                  |                                                     |             |  |                           |               |
|                      |                           |                  |                 |                                                                            |                    |                                  |                                                     |             |  |                           |               |
|                      |                           |                  |                 |                                                                            |                    |                                  |                                                     |             |  |                           |               |
| $\leq$               |                           |                  |                 |                                                                            |                    |                                  |                                                     |             |  |                           | $\rightarrow$ |
| Ονομασία Λογαριασμού |                           | Ονομ. Λογ. Ισοζ. |                 |                                                                            |                    |                                  |                                                     |             |  | Υπόλοιπο Συνολικό Υπό     |               |
|                      | ΠΑΤΡΑΪΚΗ ΧΑΡΤΟΠΟΙΕΙΑ Α.Ε. | <b>TAMEIO</b>    |                 |                                                                            |                    |                                  |                                                     |             |  | 0,00                      | 0,00          |

Εικόνα *5.68:* Καταχώρηση Προκαταβολής σε Προμηθευτή

108

Καταχώρηση Δοκιμαστική Αναφορά για τον έλεγχο του άρθρου.
| $\triangleright$ $\lambda$ 000001 |                           | . Παρα Αρ. Σχετι Τύπος Λογαριασμού<br>Προμηθευτής | Αρ. Λογα Περιγραφή | ПРОМОО ПАТРАЇКН ХАРТОПОЈЕЈА А.Е. |                                      | Κωδ.  Ποσό Χρέωσης<br>1.500,00 | Ποσό Πίστωσης                 |        |  |
|-----------------------------------|---------------------------|---------------------------------------------------|--------------------|----------------------------------|--------------------------------------|--------------------------------|-------------------------------|--------|--|
|                                   |                           |                                                   |                    |                                  |                                      |                                |                               |        |  |
| $\epsilon$                        |                           |                                                   |                    |                                  |                                      |                                | $\rightarrow$                 | $\sim$ |  |
| Ονομασία Λογαριασμού              | ПАТРАЇКН ХАРТОПОІЕІА А.Е. | Ονομ. Λογ. Ισοζ.<br><b>TAMEIO</b>                 |                    |                                  |                                      | 0,00                           | Υπόλοιπο Συνολικό Υπό<br>0,00 |        |  |
|                                   |                           | Γραμμή                                            | Λογαριασ ▼         | Λειτουργίες <b>v</b>             | Πληρωμές<br>$\overline{\phantom{a}}$ | Καταχώρ -                      | Βοήθεια                       |        |  |

Εικόνα *5.69:* Καταχώρηση Προκαταβολής σε Προμηθευτή *(*Δοκιμαστική Αναφορά*)-1* 

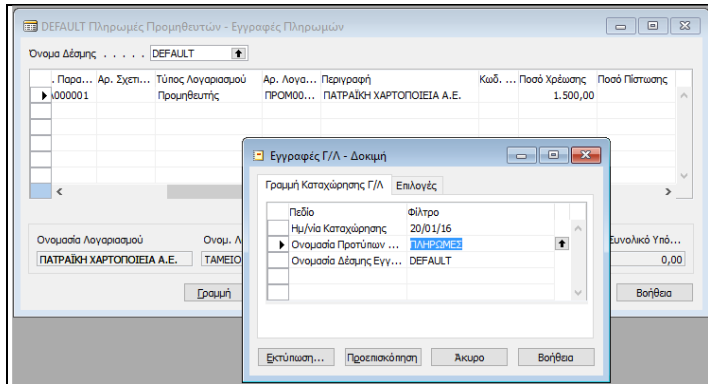

Εικόνα *5.70::* Καταχώρηση Προκαταβολής σε Προμηθευτή *(*Δοκιμαστική Αναφορά*)-2* 

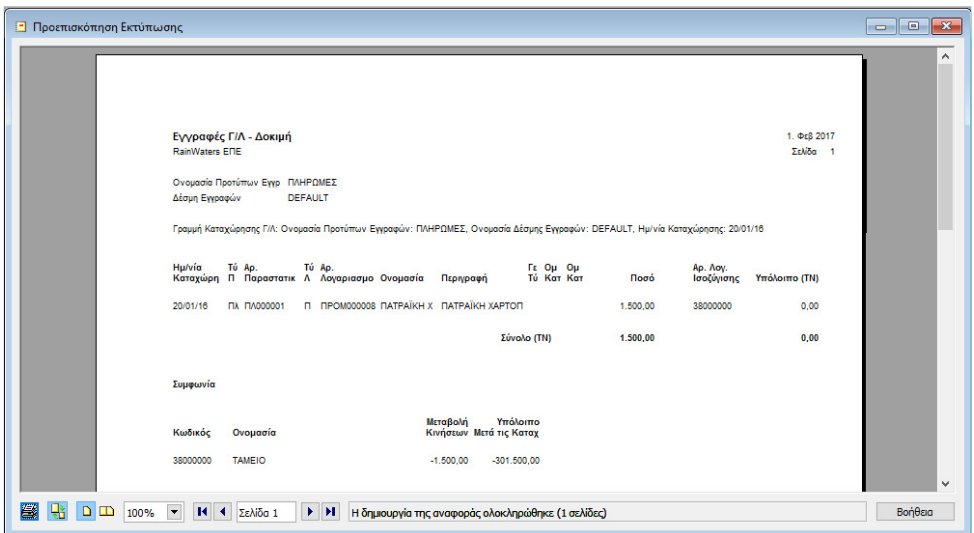

Εικόνα *5.71:* Καταχώρηση Προκαταβολής σε Προμηθευτή *(*Προεπισκόπηση*)* 

Aν δεν υπάρχει λάθος, επιλέγεται: Καταχώρηση → Καταχώρηση → "Yes" στο μήνυμα επιβεβαίωσης *→ ενημέρωση επιτυχής ολοκλήρωσης*.

Για να ελεγθεί αν η εγγραφή ενημέρωσε την καρτέλα των Προμηθευτών, και τη Γενική Λογιστική, έχουμε:

Οικονομική Διαχείριση Πληρωμές Προμηθευτές όπου έχει ενημερωθεί η Καρτέλα*,* και το πεδίο Υπόλοιπο *(*ΤΝ*)* του αντίστοιχου προμηθευτή*.* 

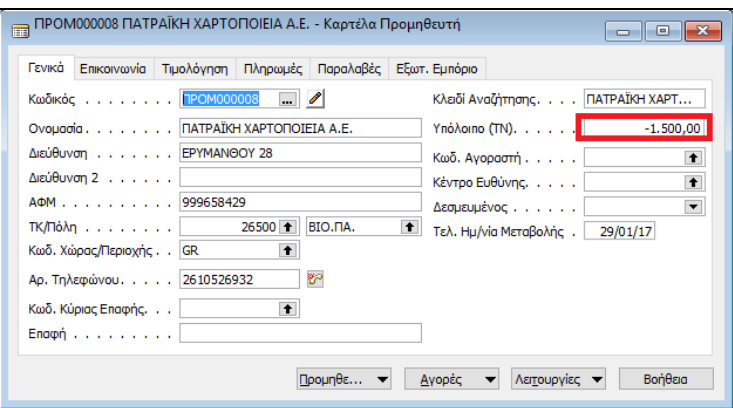

Εικόνα *5.72:* Καρτέλα Προμηθευτή

### 5.7.3. ΠΑΡΑΓΓΕΛΙΑ & ΤΙΜΟΛΟΓΙΟ ΑΓΟΡΑΣ

Έστω το εξής παραστατικό αγοράς, το οποίο παράλληλα εξοφλείται:

 Στις 30/01/2016 η εταιρεία παραλαμβάνει το Φορτηγό όχημα αξίας 5.000 € πλέον ΦΠΑ 24% από τον Προμηθευτή ΠΑΤΡΑΪΚΗ ΧΑΡΤΟΠΟΙΕΙΑ Α.Ε. με το ΤΔΑ 000125, και εξοφλείται η υπόλοιπη οφειλή του.

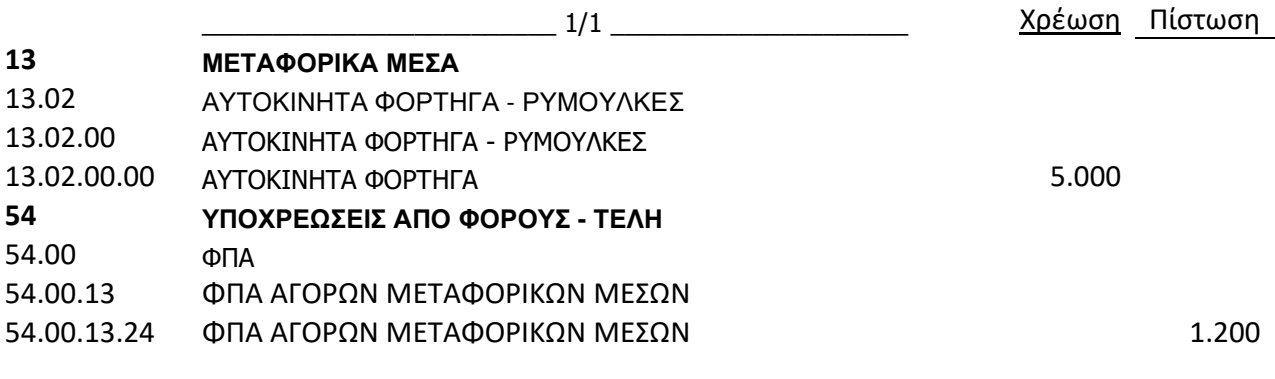

 $\pm 10$ 

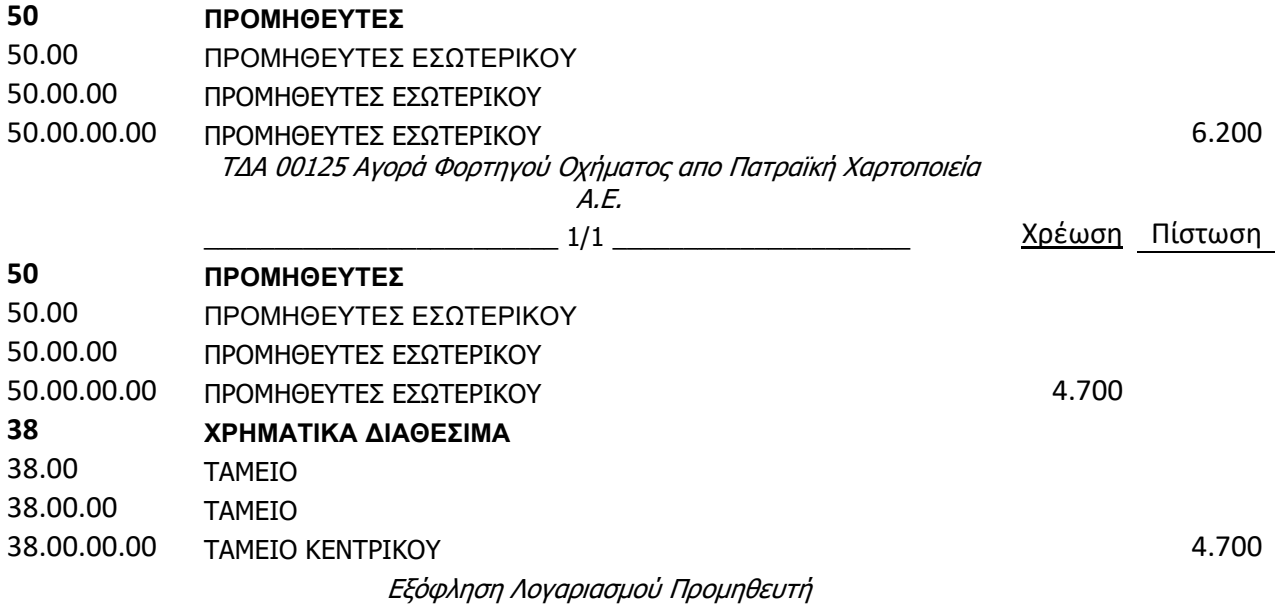

Αγορές Επεξεργασία Εντολής Παραγγελίες Αγορών  *"Enter"* στον Κωδικό Αυτόματη αρίθμηση  $\rightarrow$  Επιλογή Κωδικού Προμηθευτή στο πεδίο Αγορά από Προμηθευτή  $\rightarrow$ Διόρθωση Ημερομηνιών Καταχώρησης  $\rightarrow$  Αναλυτικές γραμμές όπου οι επιλογές είναι:

- Κενό*:* Αν το πεδίο είναι κενό, μπορεί να εισαχθεί κείμενο στο πεδίο "Περιγραφή", και δεν μπορούν να χρησιμοποιηθούν άλλα πεδία.
- Λογαριασμός Γ*/*Λ*:* Περιλαμβάνεται ένας λογαριασμός της Γ/Λ.
- Είδος*:* Περιλαμβάνεται ένα είδος αποθέματος.
- Πάγιο*:* Περιλαμβάνεται ένα πάγιο.
- Επιβάρυνση *(*Είδος*):* Ππεριλαμβάνεται μια επιβάρυνση είδους.

Επιλέγουμε Τύπος: Λογαριασμός (γενικής λογιστικής).

Δεν μπορεί να καταχωρηθεί παραγγελία, τιμολόγιο ή πιστωτικό τιμολόγιο αν όλες οι γραμμές περιλαμβάνουν μόνο κείμενο. Θα πρέπει τουλάχιστον μια να περιλαμβάνει ένα είδος, ένα πάγιο, μια επιβάρυνση ή ένα λογαριασμό Γ/Λ, καθώς και μια ποσότητα και ένα ποσό.

Κωδικός  $\rightarrow$  Επιλογή 13.02.00.00 ΑΥΤΟΚΙΝΗΤΑ ΦΟΡΤΗΓΑ  $\rightarrow$  Καταχώρηση Ποσότητας και Άμεσο Κόστος

 $\overline{111}$ 

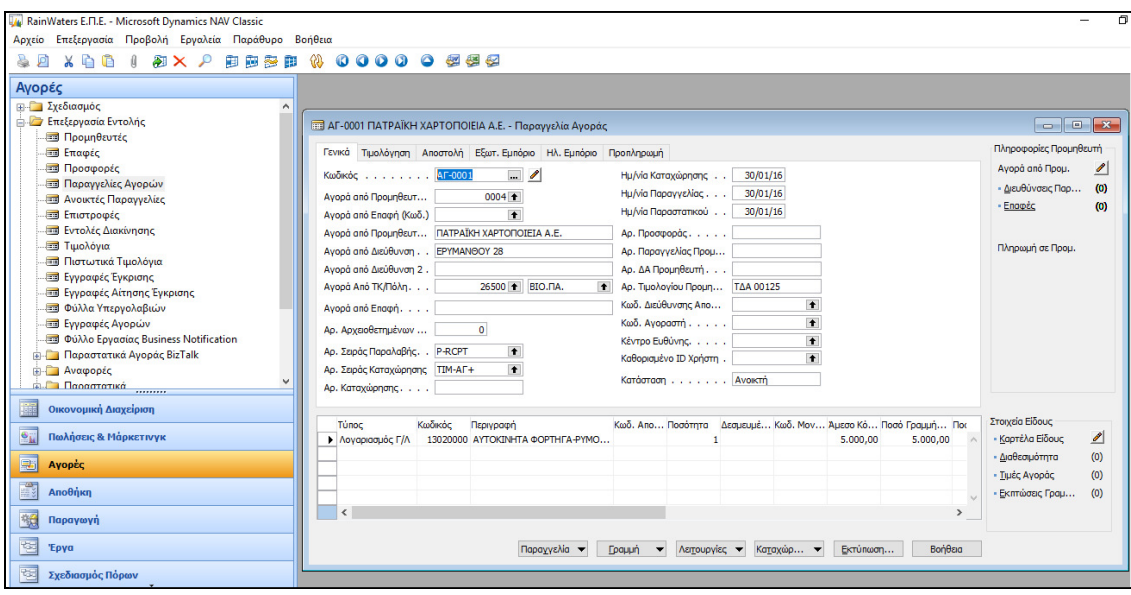

Εικόνα *5.73:* Τιμολόγιο Αγοράς από Προμηθευτή

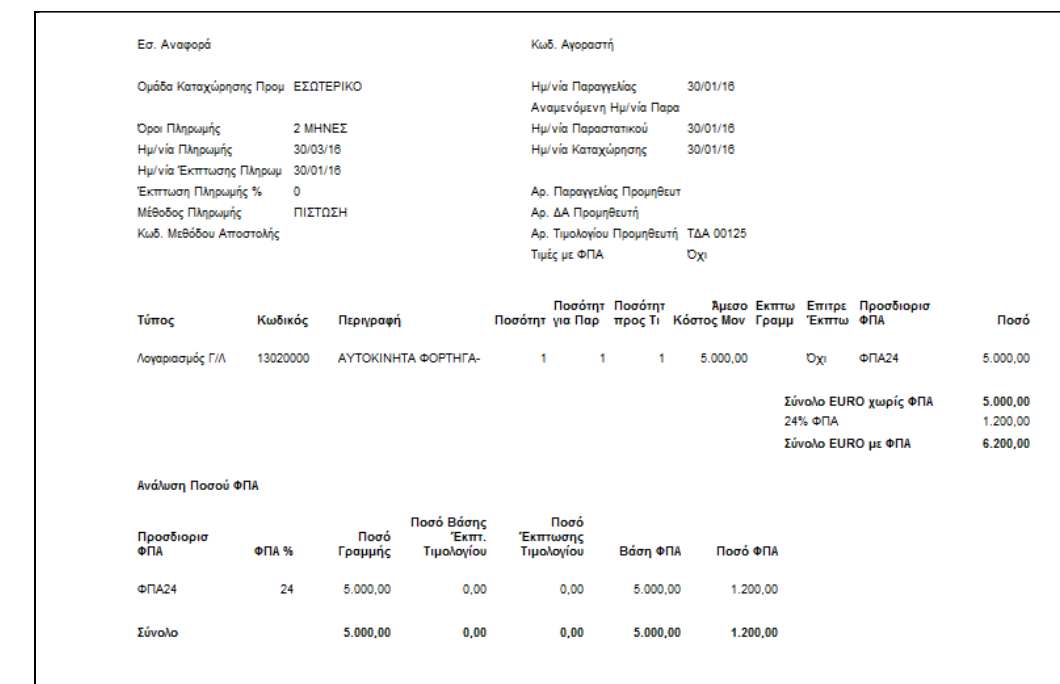

> Καταχώρηση → Δοκιμαστική Εκτύπωση για έλεγχο άρθρου → Προεπισκόπηση.

Εικόνα *5.74:* Δοκιμαστική εκτύπωση Αγοράς από Προμηθευτή

 $\left(-112\right)$ 

Στην καρτέλα Τιμολόγηση μεταφέρθηκαν από την καρτέλα του προμηθευτή οι "Όροι Πληρωμής", και η "Μέθοδο Πληρωμής". Έτσι, υπολογίζεται αυτόματα η ημερομηνία επόμενης πληρωμής. Επίσης, καταχωρείται ο αριθμός παραστατικού  $\rightarrow$ Καταχώρηση  *"*Παραλαβή και Τιμολόγηση*" "OK".* 

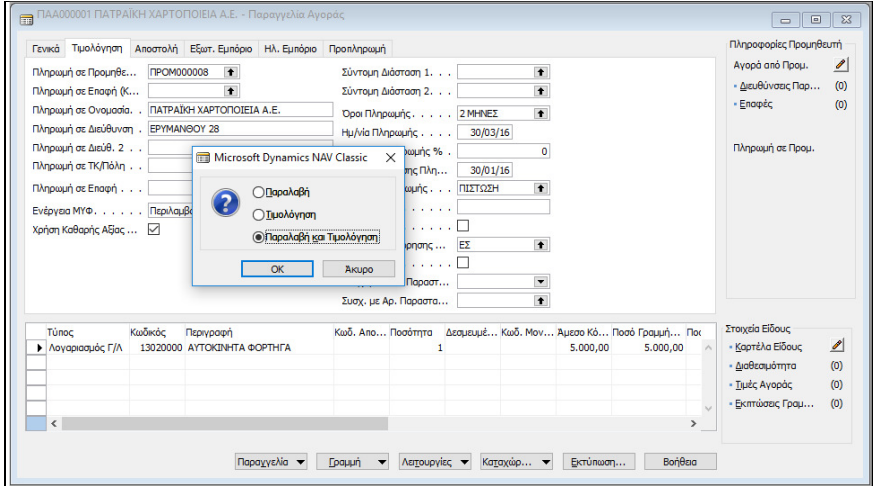

Εικόνα *5.75:* Καταχώρηση Τιμολογίου Αγοράς από Προμηθευτή

- Παραλαβή, μόνο υπάρχει το Δελτίο Αποστολής.
- Τιμολόγιο, όταν είχε καταχωρηθεί πρώτα το Δελτίο αποστολής και κατόπιν το Τιμολόγιο.
- Παραλαβή και Τιμολόγηση, όταν γίνεται παραλαβή με ΤΔΑ .

Για να ελεγχθεί αν η εγγραφή έχει ενημερώσει την καρτέλα των Προμηθευτών, και τη Γενική Λογιστική έχουμε:

Οικονομική Διαχείριση  $\rightarrow \Pi \lambda \eta$ ρωμές  $\rightarrow \Pi$ ρομηθευτές  $\rightarrow \Pi \chi$ ει ενημερωθεί το πεδίο Υπόλοιπο του προμηθευτή Ανάλυση πεδίου Παρατήρηση εγγραφών του Προμηθευτή

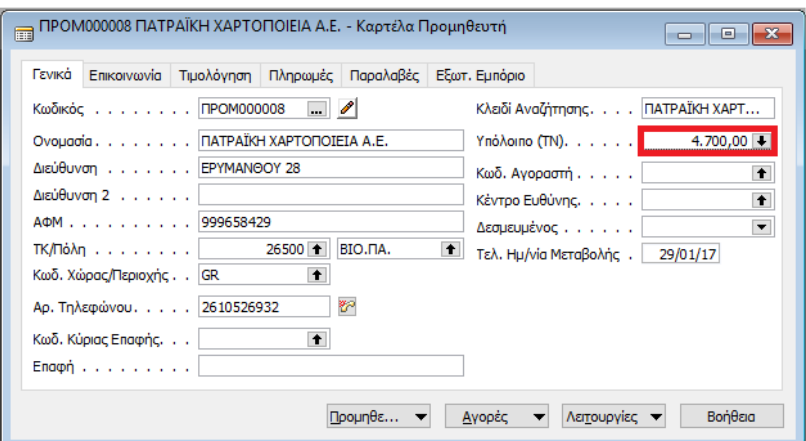

Εικόνα *5.76:* Εμφάνιση Υπολοίπου Προμηθευτή

Όταν πραγματοποιείται μια καταχώρηση σε προμηθευτή, δημιουργείται μια εγγραφή, η οποία εμφανίζεται ως εξής:

Οικονομική διαχείριση  $\rightarrow \Pi \lambda \eta \rho \omega \mu \varepsilon \varsigma \rightarrow \Pi \rho \rho \mu \eta \theta \varepsilon \nu \varepsilon \varsigma \rightarrow \Pi \rho \rho \mu \eta \theta \varepsilon \nu \varepsilon \varsigma \rightarrow E \gamma \eta \rho \alpha \varphi \varepsilon \varsigma$ Καθολικού *(ctrl F7).* 

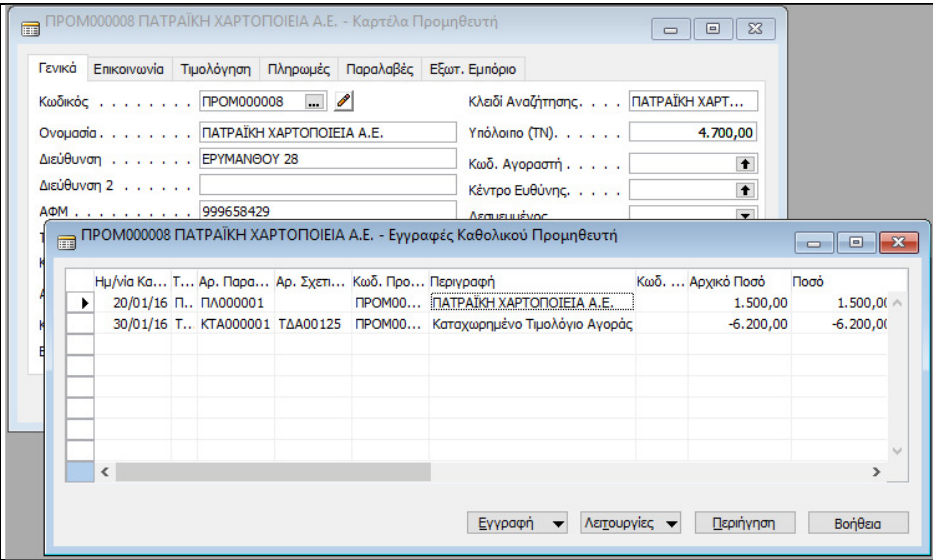

Εικόνα *5.77:* Εγγραφές Καθολικού Προμηθευτή

Οι εγγραφές καθολικού των προμηθευτών δημιουργούνται από τις καταχωρημένες εγγραφές από παραγγελίες αγορών, τιμολόγια αγορών, πιστωτικά τιμολόγια αγορών, γραμμές εγγραφών, τιμολόγια τόκων, σημειώματα υπενθύμισης και επιστροφές εισπράξεων.

 $\left[\begin{array}{c} 114 \end{array}\right]$ 

### 5.7.4. ΣΥΣΧΕΤΙΣΗ ΕΓΓΡΑΦΩΝ ΑΠΟ ΧΡΗΣΤΗ

Η συσχέτιση των εγγραφών με τα τιμολόγια δε γίνεται πάντα αυτομάτα, και για αυτό είναι αναγκαία η συσχέτιση τους προκειμένου να γνωστοποιείται ποια τιμολόγια πρέπει να εξοφληθούν. Για παράδειγμα, η συσχέτιση του προηγούμενου Τιμολογίου Αγοράς με την προκαταβολή που είχε δοθεί στον προμηθευτή έχει ως εξής:

Οικονομική Διαχείριση  $\rightarrow \Pi\lambda\eta\rho\omega\mu\epsilon\varsigma \rightarrow \Pi\rho\omega\eta\theta\epsilon\nu\tau\epsilon\varsigma \rightarrow \Pi\rho\omega\eta\theta\epsilon\nu\tau\epsilon\varsigma \rightarrow E\gamma\gamma\rho\alpha\varphi\epsilon\varsigma$ Καθολικού *(ctrl F7)* 

Παρατηρούμε ότι δεν έχουν γίνει οι απαραίτητες συσχετίσεις εφόσον το Υπόλοιπο Ποσό είναι ίσο με το Αρχικό Ποσό της εγγραφής του τιμολογίου, αλλά και της εγγραφής της προκαταβολής.

|              |                                      |                                                                                                |                  | Γενικά Επικοινωνία Τιμολόγηση Πληρωμές Παραλαβές Εξωτ. Εμπόριο                                                                                                    |                                                                                                    |                         |                                                   |                                                               |                                 |                                                   |                                                                                                    |
|--------------|--------------------------------------|------------------------------------------------------------------------------------------------|------------------|----------------------------------------------------------------------------------------------------|----------------------------------------------------------------------------------------------------|-------------------------|---------------------------------------------------|---------------------------------------------------------------|---------------------------------|---------------------------------------------------|----------------------------------------------------------------------------------------------------|
|              | Πληρωμή σε Προμηθε<br>Υπόχρεος MYΦ V | <b>ПРОМ000008</b><br>ΔΟΥ ΓΠΑΤΡΩΝ<br>Επάγγελμα ΠΑΡΑΓΩΓΗ ΧΑΡΤΙΟΥ<br>Ενέργεια ΜΥΦ. Περιλαμβάνετ v | $\ddot{\bullet}$ | $\bullet$<br>$\ddot{\mathbf{r}}$                                                                                                    | Ο.Κ. Συμβαλλόμενων ΕΣ<br>Ο.Κ. ΦΠΑ Συμβαλλόμε   ΕΣ<br>Ο.Κ. Προμηθευτών ΕΣ<br>Κωδ. Εκπτώσεων Τιμο ΠΡΟΜ000008 |                         | $\ddagger$<br>$\bullet$<br>$\bullet$<br>$\bullet$ |                                                               |                                 |                                                   |                                                                                                    |
| $\mathbf{F}$ | <b>NA000001</b>                      | . Αρ. Παρα Αρ. Σχετι Κωδ. Προ Περιγραφή                                                        |                  | ΠΡΟΜ000008 ΠΑΤΡΑΪΚΗ ΧΑΡΤΟΠΟΙΕΙΑ Α.Ε. - Εγγραφές Καθολικού Προμηθευτή<br><b>ПРОМОО ПАТРАЇКН ХАРТОПОЈЕЈА A.E.</b><br>ΚΤΑ000001 ΤΔΑ00125 ΠΡΟΜ00 Καταχωρημένο Τιμολόγιο Αγοράς | Κωδ.  Αρχικό Ποσό                                                                                          | 1.500,00<br>$-6.200,00$ | Ποσό                                              | Ενέονεια ΜΥΦ<br>1.500,00 Δεν Περιλαμ<br>-6.200,00 Περιλαμβάνε | Ποσό ΜΥΦ<br>0,00<br>$-5.000,00$ | Υπόλοιπο Ποσό Hu/via I<br>1.500,00<br>$-6.200,00$ | $\begin{array}{c c c c c} \hline \multicolumn{3}{c }{\mathbf{C}} & \multicolumn{3}{c }{\mathbf{C}} & \multicolumn{3}{c }{\mathbf{X}} \\\hline \multicolumn{3}{c }{\mathbf{C}} & \multicolumn{3}{c }{\mathbf{D}} & \multicolumn{3}{c }{\mathbf{X}} \\\hline \multicolumn{3}{c }{\mathbf{D}} & \multicolumn{3}{c }{\mathbf{S}} & \multicolumn{3}{c }{\mathbf{S}} & \multicolumn{3}{c }{\mathbf{S}} \\\hline \multicolumn{3}{c }{\mathbf{D}} & \multicolumn{3$<br>$20/0$ $\wedge$<br>30/0 |
|              |                                      |                                                                                                |                  |                                                                                                    |                                                                                                    |                         |                                                   |                                                               |                                 |                                                   |                                                                                                    |

Εικόνα *5.78:* Συσχέτιση Εγγραφών Προμηθευτή

Λειτουργίες Συσχέτιση Εγγραφών Επιλογή Γραμμής *(*Τιμολόγιο*)* Συσχέτιση Καθορισμός συσχέτισης με *ID*  Συσχέτιση Καταχώρηση Συσχέτισης. Η συσχέτιση πραγματοποιήθηκε οριστικά, και το ανοικτό υπόλοιπο μειώθηκε. Έτσι, στην οθόνη συσχέτισης εμφανίζεται μόνο το τιμολόγιο με το προς συσχέτιση υπόλοιπο, ενώ η προκαταβολή δεν εμφανίζεται καθώς έχει συσχετισθεί.

 $-115$ 

|                     |  | <b>33 0004 ΠΑΤΡΑΪΚΗ ΧΑΡΤΟΠΟΙΕΙΑ Α.Ε. - Εγγραφές Καθολικού Προμηθευτή</b><br>Ημ/νία Κα Τ Αρ. Παρα Αρ. Σχετικού Παραστ Κωδ. Προ Περιγραφή |                                | Κωδ.  Αρχικό Ποσό | Ποσό          | Ενέργεια ΜΥΦ          | $\Box$<br>- 1<br>Ποσό ΜΥΦ |
|---------------------|--|----------------------------------------------------------------------------------------------------|--------------------------------|-------------------|---------------|-----------------------|---------------------------|
| 20/01/16 П., ПЛ0001 |  |                                                                                                    | 0004 ΠΑΤΡΑΪΚΗ ΧΑΡΤΟΠΟΙΕΙΑ Α.Ε. | 1.500,00          |               | 1.500,00 Δεν Περιλαμ  | $0, \wedge$               |
| $30/01/16$ T.       |  | 0001 ΤΔΑ 00125                                                                                                    | 0004 Καταχ, Τιμολόγιο Αγορών   | $-6,200,00$       |               | -6.200,00 Περιλαμβάνε | $-5.000.$                 |
|                     |  |                                                                                                    |                                |                   |               |                       |                           |
| $\epsilon$          |  |                                                                                                    |                                |                   |               |                       |                           |
|                     |  |                                                                                                    |                                | Εγγραφή           | Λειτουργίες - | Περιήγηση             | Βοήθεια                   |

Εικόνα *5.79:* Συσχετισμένες Εγγραφές Προμηθευτή

Από την παραπάνω συσχέτιση παρατηρούμε ότι το Υπόλοιπο Ποσό της προκαταβολής μηδενίστηκε, εφόσον συσχετίστηκε με το τιμολόγιο αγοράς.

# 5.7.5. ΑΥΤΟΜΑΤΗ ΣΥΣΧΕΤΙΣΗ ΠΛΗΡΩΜΗΣ ΜΕ ΤΙΜΟΛΟΓΙΟ

Έστω το εξής παραστατικό αγοράς, το οποίο παράλληλα εξοφλείται απευθείας με μετρητά:

 Στις 31/01/2016 αγοράζονται εμπορεύματα από τον προμηθευτή ΠΑΠΑΔΟΠΟΥΛΟΣ ΓΕΩΡΓΙΟΣ, με το ΤΔΑ Νο. 000365 αξίας 10.000 € πλέον ΦΠΑ 24%, και το τιμολόγιο εξοφλείται απευθείας με μετρητά.

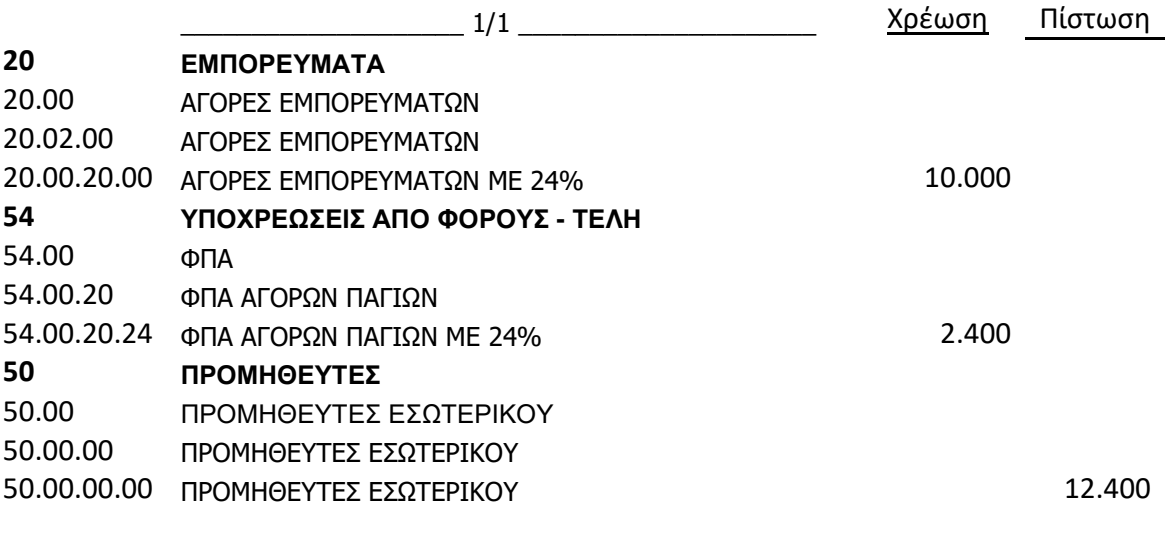

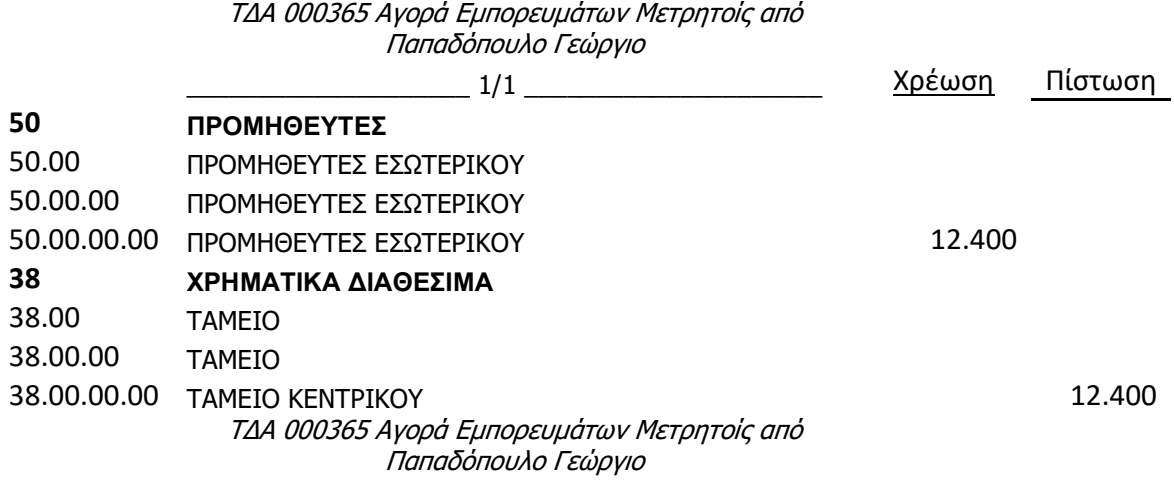

Αγορές Επεξεργασία Εντολής Παραγγελίες Αγορών  *"Enter"* στον Κωδικό Αυτόματη επόμενη αρίθμηση  $\rightarrow$  Επιλογή Κωδικού Προμηθευτή στο πεδίο Αγορά από Προμηθευτή  $\rightarrow$ Διόρθωση Ημερομηνιών Καταχώρησης  $\rightarrow$  Καταχώρηση αριθμού τιμολογίου του προμηθευτή  $\rightarrow$ Αναλυτικές γραμμές επιλογή Τύπος*:* Λογαριασμός Γ*/*Λ*,* Κωδικό Λογαριασμού και καταχωρούμε Ποσότητα και Άμεσο Κόστος Μονάδας Καρτέλα *"*Τιμολόγηση*"* βλέπουμε τους όρους και τη μέθοδο πληρωμής Επιλογή *"*Καταχώρηση*" "*Καταχώρηση*".* 

Εφόσον ο τρόπος πληρωμής είναι Μετρητοίς, τότε γίνεται αυτόματη εξόφληση του λογαριασμού του προμηθευτή.

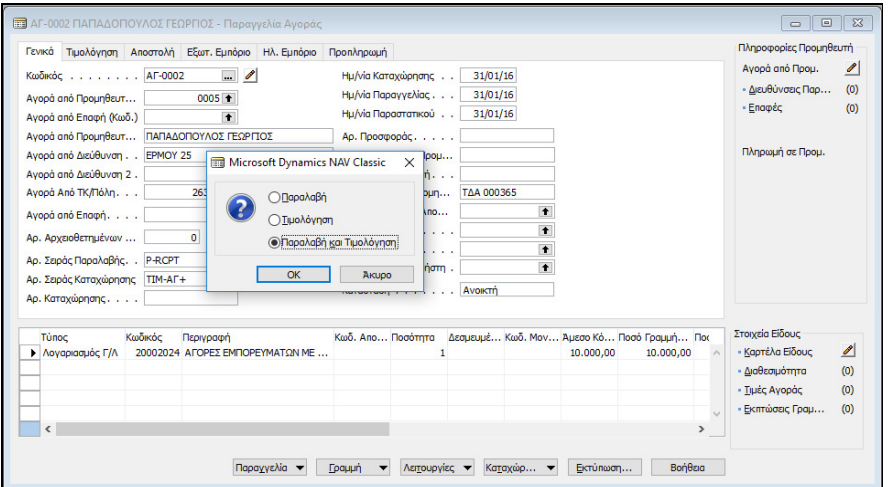

Εικόνα *5.80:* Καταχώρηση Τιμολογίου Προμηθευτή

117

5.7.6. ΕΚΤΥΠΩΣΗ ΙΣΟΖΥΓΙΟΥ ΠΡΟΜΗΘΕΥΤΩΝ

Για την εκτύπωση του ισοζυγίου ενός προμηθευτή έχουμε:

Οικονομική Διαχείριση  $\rightarrow$  Πληρωμές  $\rightarrow$  Αναφορές  $\rightarrow$  Ισοζύγιο Προμηθευτών  $\rightarrow$  Καταχώρηση Ημερομηνίας *(*Φίλτρο*) (*από *–* έως ημερομηνία*)* Προεπισκόπηση*.* 

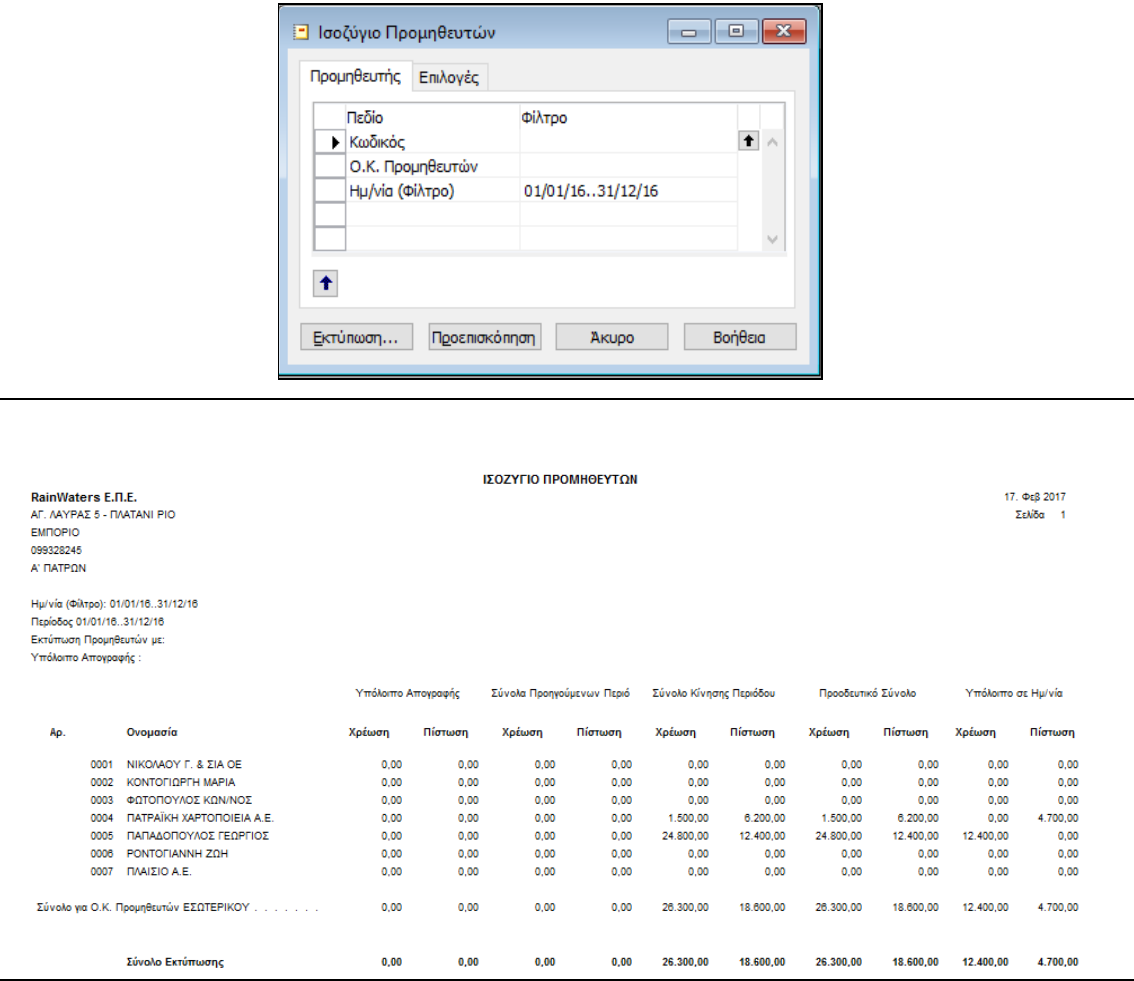

Εικόνα *5.81:* Ισοζύγιο Προμηθευτών

# 5.8. ΠΑΡΑΜΕΤΡΟΠΟΙΗΣΗ ΠΕΛΑΤΩΝ – ΕΓΓΡΑΦΕΣ ΠΕΛΑΤΩΝ

Στο συγκεκριμένο κεφάλαιο θα αναλυθεί ο τρόπος καταχώρησης μιας καρτέλας ενός Πελάτη, και η συμπλήρωση των απαραίτητων πεδίων για την παραμετροποίηση του Πελάτη. Στην συνέχεια, θα πραγματοποιηθούν εγγραφές με τιμολόγια πώλησης, θα γίνουν καταχωρήσεις έναντι λογαριασμού και εξόφλησης από Πελάτη. Τέλος, θα γίνει αντιστοίχηση της είσπραξης από τον Πελάτη με το αντίστοιχο τιμολόγιο πώλησης από τον Πελάτη, και θα εκτυπωθεί το Ισοζύγιο Πελατών, και το αντίστοιχο Ισοζύγιο από τη Γενική Λογιστική.

### 5.8.1. ΔΗΜΙΟΥΡΓΙΑ ΝΕΟΥ ΠΕΛΑΤΗ

Για τη δημιουργία ενός νέου πελάτη έχουμε: Οικονομική Διαχείριση Εισπράξεις Πελάτες Καρτέλα Πελάτη  *"*Δημιουργία*" "Enter"*  Αυτόματη αρίθμηση*.* 

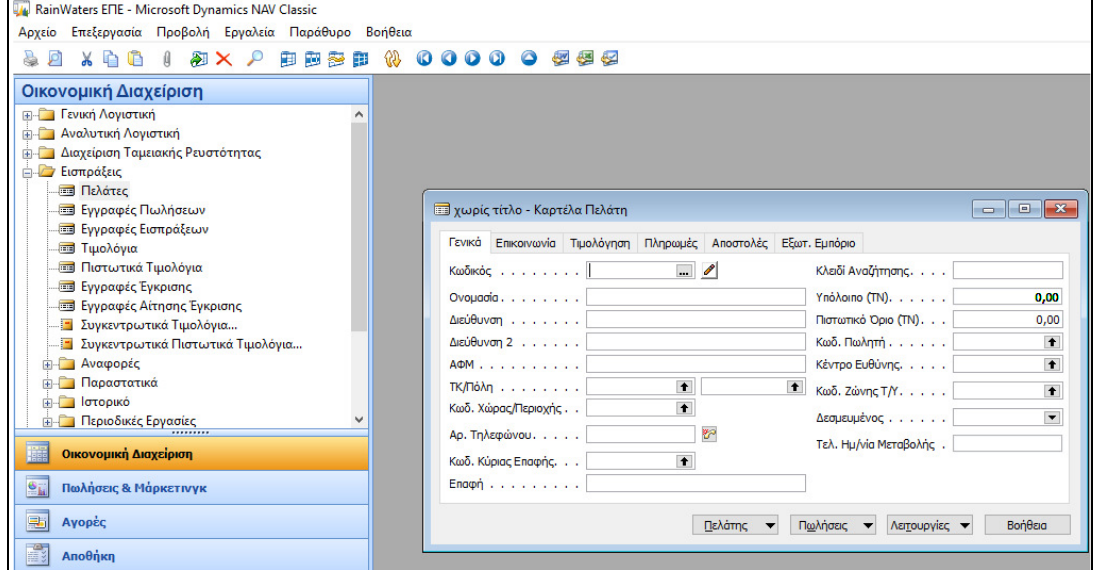

Εικόνα *5.82:* Δημιουργία Νέου Πελάτη

Έστω ότι πρέπει να καταχωρηθεί ο εξής πελάτης:

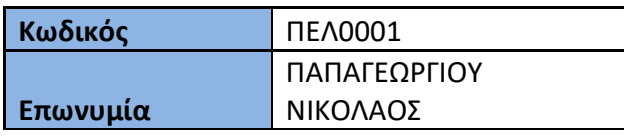

 $-119$ 

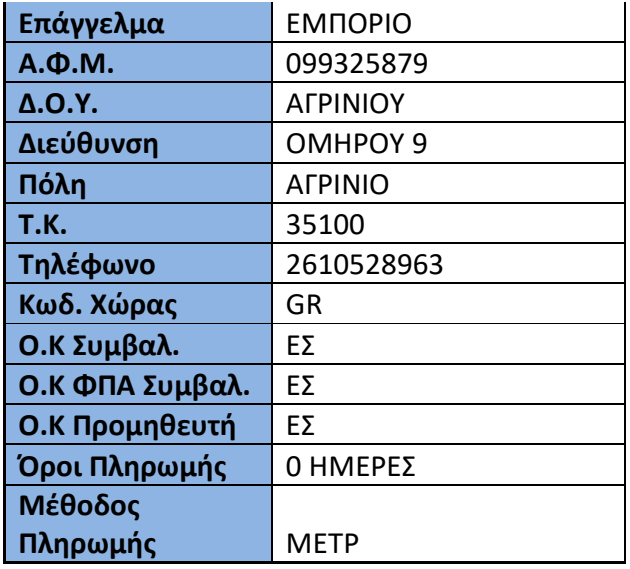

Στην καρτέλα Γενικά καταχωρείται η Επωνυμία του, η Διεύθυνσή του, το Α.Φ.Μ του, ο Τ.Κ, η Πόλη, και ο Κωδ. Χώρας.

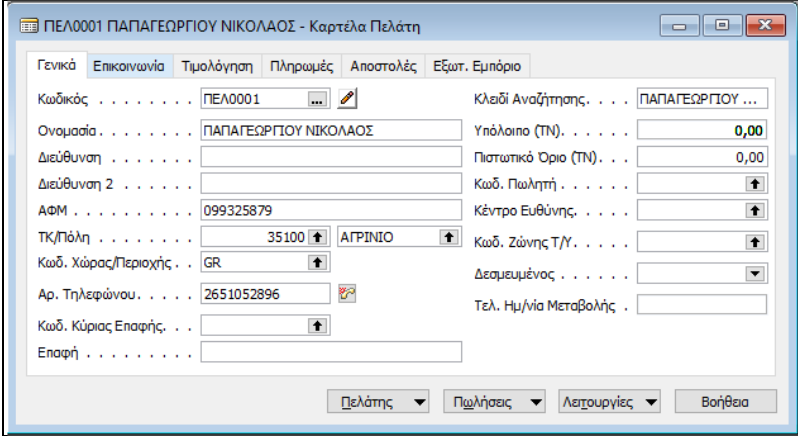

Εικόνα *5.83:* Δημιουργία Νέου Πελάτη

 Διευθύνσεις πελατών: Κατά τη διάρκεια μιας πώλησης, το τιμολόγιο αποστέλλεται σε αυτόν που έχει κάνει την παραγγελία. Όμως, ορισμένες φορές το τιμολόγιο μπορεί να αποστέλλεται σε διαφορετικό πελάτη. Μάλιστα, οι τρεις τύποι διευθύνσεων πελάτη που μπορούν να χρησιμοποιηθούν ανάλογα με τους τύπους πελατών τιμολόγησης είναι:

120

o Διεύθυνση πώλησης**:** Η διεύθυνση του πελάτη όπου θα αποσταλούν τα εμπορεύματα του τιμολογίου. Αν δεν έχει οριστεί εναλλακτική διεύθυνση τιμολόγησης, τα πεδία της "Τιμολόγησης" συμπληρώνονται με τις πληροφορίες του πελάτη που εισήχθησαν στο πεδίο "Πώληση σε Πελάτη (Κωδ.)". Ωστόσο, μπορούν να αλλαχθούν οποτεδήποτε είναι αναγκαίο.

- o Διεύθυνση τιμολόγησης**:** Η διεύθυνση του πελάτη στον οποίο θα αποστέλλεται το τιμολόγιο. Αν η αποστολή του τιμολογίου γίνεται σε διαφορετικό πελάτη, μπορεί να οριστεί ένας μόνιμος πελάτης τιμολόγησης ή να εισαχθεί πελάτη τιμολόγησης σε μεμονωμένα παραστατικά πωλήσεων. Μπορεί να εισαχθεί ένας κωδικός πελάτη στο πεδίο "Τιμολόγηση σε Πελάτη (Κωδ.)" σε οποιαδήποτε καρτέλα πελάτη. Αν δεν είναι γνωστή εκ των προτέρων η διεύθυνση τιμολόγησης, δεν συμπληρώνεται το πεδίο "Τιμολόγηση σε Πελάτη (Κωδ.)" στην καρτέλα πελάτη.
- o Διεύθυνση αποστολής**:** Η διεύθυνση στην οποία αποστέλλονται τα είδη. Αν ένας πελάτης θέλει διάφορα είδη να αποστέλλονται σε διαφορετικές διευθύνσεις, πρέπει επιλεχθούν διάφορες διευθύνσεις αποστολής κατά την τιμολόγηση. Η διεύθυνση αποστολής εμφανίζεται και στο εκτυπωμένο τιμολόγιο.

Στην καρτέλα Τιμολόγηση παρατηρούνται οι ομάδες καταχώρησης των λογιστικών εγγραφών. Στην Ομάδα Καταχώρησης Πελατών δίνεται ο λογαριασμός της χρέωσης. Μάλιστα, ο λογαριασμός της Γενικής Λογιστικής που θα επιλεχθεί κατά την καταχώρηση των τιμολογίων πώλησης δίνει το αντίστοιχο λογαριασμό της πίστωσης. Ο συνδυασμός Ομάδων Καταχώρησης ΦΠΑ Συμβαλλομένων και Ομάδων Καταχώρησης Ειδών ΦΠΑ (που προκύπτει από την Ομάδα Καταχώρησης Ειδών του λογαριασμού πωλήσεων στο λογιστικό σχέδιο), δίνει το λογαριασμό ΦΠΑ πωλήσεων ο οποίος πιστώνεται. Το κουτάκι υπόχρεος σε ΜΥΦ πρέπει να είναι τσεκαρισμένο για να μπορεί να ενημερώνεται η Συγκεντρωτική Τιμολογίων κατά την Τιμολόγηση.

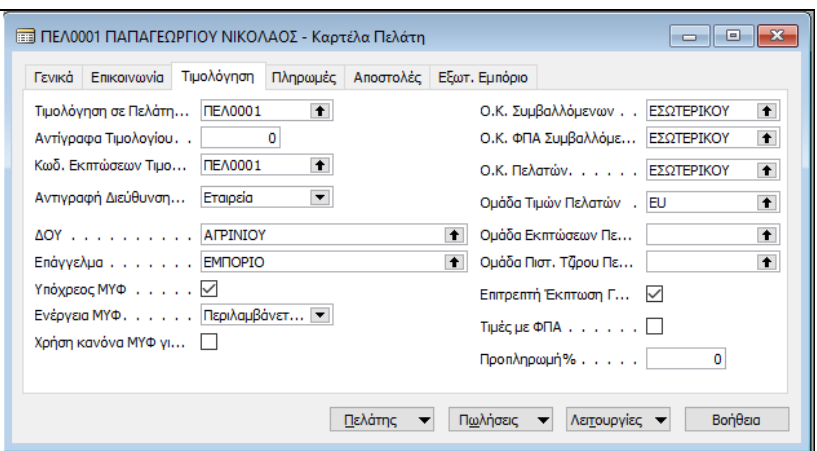

Εικόνα *5.84:* Καρτέλα Τιμολόγησης Νέου Πελάτη

Στη συνέχεια, συμπληρώνονται οι Όροι, και η Μεθόδοι Πληρωμής στην καρτέλα Πληρωμές. Η Μέθοδος Συσχέτισης είναι πάντα «Χειροκίνητα».

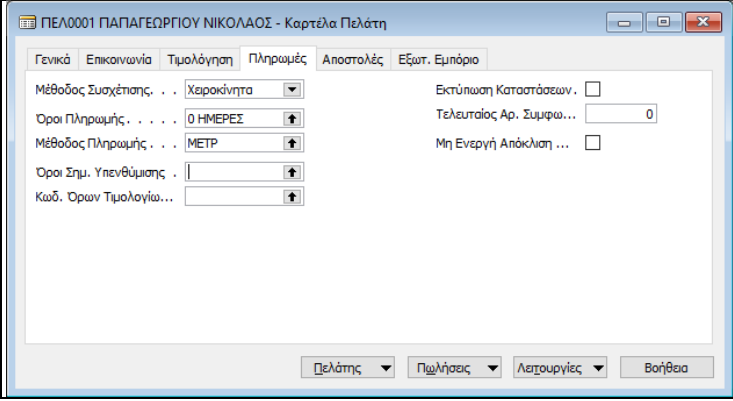

Εικόνα *5.85:* Καρτέλα Πληρωμές Νέου Πελάτη

### 5.8.2. ΕΙΣΠΡΑΞΗ ΠΡΟΚΑΤΑΒΟΛΗΣ ΑΠΟ ΠΕΛΑΤΗ

Έστω οι παρακάτω εγγραφών προκαταβολών από Πελάτες:

- Στις 15/01/2016 εισπράχθηκε από τον πελάτη ΠΑΠΑΓΕΩΡΓΙΟΥ ΝΙΚΟΛΑΟ προκαταβολή 2.500 € με την απόδειξη είσπραξης Νο. 010.
- Στις 15/01/2016 εισπράχθηκε από τον πελάτη ΧΑΤΖΗΣΤΕΦΑΝΟΥ ΠΑΝΟ προκαταβολή 500 € με την απόδειξη είσπραξης Νο. 011.

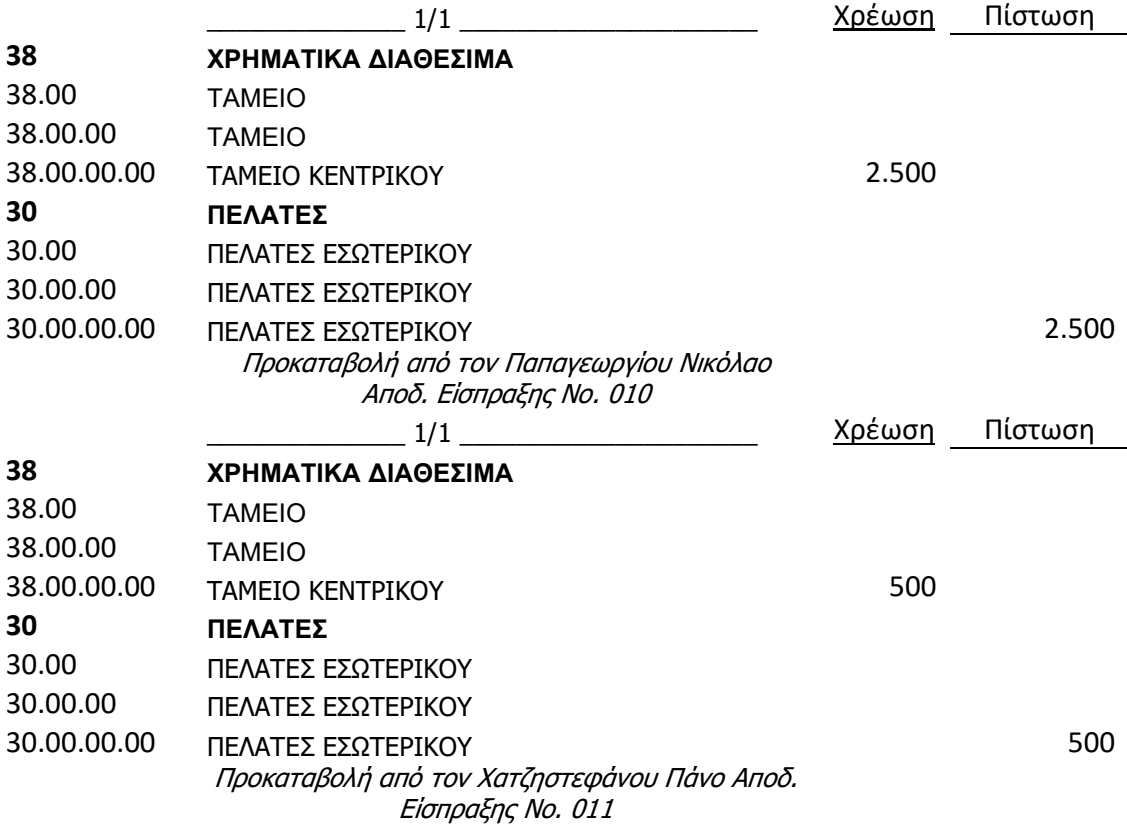

Αρχικά, γίνεται διόρθωση της ημερομηνίας εργασίας προκειμένου να είναι ίδια με την ημερομηνία είσπραξης:

Βασικό Μενού Εργαλεία Ημερομηνία εργασίας*.* 

Για την καταχώρηση της λογιστικής εγγραφής είναι:

Οικονομική Διαχείριση *> Εισπράζεις > Εγγραφές Εισπράζεων*.

| $X$ in $\Box$ in $\Box$<br>$\mathbb{Z} \times \mathbb{Z}$<br>自由参审<br>a.<br>回 | -69 | 0000                 | $\bullet$<br>经销售    |                                             |                                                       |              |                       |
|------------------------------------------------------------------------------|-----|----------------------|---------------------|---------------------------------------------|-------------------------------------------------------|--------------|-----------------------|
| Οικονομική Διαχείριση                                                        |     |                      |                     |                                             |                                                       |              |                       |
| <b>ΕΙ-</b> Γενική Λογιστική                                                  |     |                      |                     |                                             |                                                       |              |                       |
| <b>ΕΙ-Σ</b> Αναλυτική Λογιστική                                              |     |                      |                     |                                             |                                                       |              |                       |
| <b>ΠΑΙΣΤΑΙ</b> Διαχείριση Ταμειακής Ρευστότητας                              |     |                      |                     |                                             |                                                       |              |                       |
| <b>Elempá</b> <i>Elempá Ezic</i>                                             |     |                      |                     |                                             |                                                       |              |                       |
| <b>Πελάτες</b>                                                               |     |                      |                     |                                             |                                                       |              |                       |
| <b>Εγγραφές Πωλήσεων</b>                                                     |     |                      |                     |                                             |                                                       |              |                       |
| <b>Εγγραφές Εισπράξεων</b>                                                   |     |                      |                     |                                             | DEFAULT Προεπιλεγμένες Εγγραφές - Εγγραφές Εισπράξεων |              |                       |
| <b>Ε Τιμολόνια</b>                                                           |     | Όνομα Δέσμης DEFAULT |                     | $\bullet$                                   |                                                       |              |                       |
| <b>Β</b> Πιστωτικά Τιμολόγια                                                 |     |                      |                     |                                             |                                                       |              |                       |
| - Εγγραφές Έγκρισης<br><b>Εγγραφές Αίτησης Έγκρισης</b>                      |     |                      |                     | Ημ/νία Κα Τ Τ Αρ. Παρα Τ Αρ. Λογα Περιγραφή |                                                       | Ποσό Χρέωσης | Ποσό Πίστωσι          |
| Συγκεντρωτικά Τιμολόγια                                                      |     | ** 15/01/16          | <b>ETX000001 A.</b> |                                             |                                                       |              |                       |
|                                                                              |     |                      |                     |                                             |                                                       |              |                       |
|                                                                              |     |                      |                     |                                             |                                                       |              |                       |
| Ε Συγκεντρωτικά Πιστωτικά Τιμολόγια                                          |     |                      |                     |                                             |                                                       |              |                       |
| <b>E</b> Αναφορές                                                            |     |                      |                     |                                             |                                                       |              |                       |
| <b>in Παραστατικά</b>                                                        |     |                      |                     |                                             |                                                       |              |                       |
| <b><i><u><u><b></b></u></u></i></b> Ιστορικό                                 |     |                      |                     |                                             |                                                       |              |                       |
| <b>Ε-Περιοδικές Εργασίες</b>                                                 |     |                      |                     |                                             |                                                       |              |                       |
| E<br>Οικονομική Διαχείριση                                                   |     |                      |                     |                                             |                                                       |              |                       |
|                                                                              |     | $\epsilon$           |                     |                                             |                                                       |              | $\rightarrow$         |
| Πωλήσεις & Μάρκετινγκ                                                        |     |                      |                     |                                             |                                                       |              |                       |
| $e_{L}$                                                                      |     | Ονομασία Λογαριασμού |                     | Ονομ. Λογ. Ισοζ.                            |                                                       |              | Υπόλοιπο Συνολικό Υπό |
| 电<br>Αγορές<br>霞                                                             |     |                      |                     |                                             |                                                       | 0,00         | 0,00                  |

Εικόνα *5.86:* Εγγραφές Εισπράξεων από Πελάτη

Δίνεται αυτόματη η αρίθμηση, και η ημερομηνία είσπραξης εφόσον αλλάχθηκε προηγουμένως, ο Αρ. Ισοζύγισης Λογαριασμού είναι ο 38000000, ενώ για τον Τύπο Παραστατικού υπάρχουν οι εξής επιλογές:

- Κενό: Συνήθης εγγραφή Γ/Λ
- Πληρωμή: Πληρωμή από πελάτη ή σε προμηθευτή. Αυτή η επιλογή επιλέγεται.
- Τιμολόγιο: Τιμολόγιο
- Πιστωτικό Τιμολόγιο: Πιστωτικό τιμολόγιο
- Τιμολόγιο Τόκων: Τιμολόγιο τόκων που συνδέεται με αγορά ή πώληση
- Σημ**.** Υπενθύμισης: Σημείωμα υπενθύμισης που συνδέεται με αγορά ή πώληση
- Επιστρ**.** Πληρωμής: Πληρωμή σε πελάτη ή από προμηθευτή

Ως Τύπος Λογαριασμού επιλέγεται ο «Πελάτης», επιλέγεται ο Αριθμός Λογαριασμού (ΠΕΛ0001), και καταχωρείται το ποσό της πίστωσης.

| 2.500,00 Δεν Περιλο<br>ΕΙΣ000001 Πελάτης<br>15/01/16 Πληρωμή<br>ΠΕΛΖΖ000 ΠΑΠΑΓΕΩΡΓΙΟΥ ΝΙΚΟΛΑΟΣ |          |                      |                       | Ημ/νία Κα Τύπος Παρασ Τύπος Πληρωμής | Αρ. Παρα Τύπος Λογαριασμού | Αρ. Λογαρι Περιγραφή |  | Ποσό Χρέωσης Ποσό Πίστωσης Ενέργεια Μ |              |
|------------------------------------------------------------------------------------------------|----------|----------------------|-----------------------|--------------------------------------|----------------------------|----------------------|--|---------------------------------------|--------------|
|                                                                                                |          |                      |                       |                                      |                            |                      |  |                                       |              |
|                                                                                                |          |                      |                       |                                      |                            |                      |  |                                       |              |
|                                                                                                |          |                      |                       |                                      |                            |                      |  |                                       |              |
|                                                                                                |          |                      |                       |                                      |                            |                      |  |                                       |              |
|                                                                                                |          |                      |                       |                                      |                            |                      |  |                                       |              |
|                                                                                                |          |                      |                       |                                      |                            |                      |  |                                       |              |
|                                                                                                |          |                      |                       |                                      |                            |                      |  |                                       | $\vee$       |
|                                                                                                | $\hat{}$ |                      |                       |                                      |                            |                      |  |                                       | $\mathbf{r}$ |
|                                                                                                |          | Ονομασία Λογαριασμού | ΠΑΠΑΓΕΩΡΙΤΟΥ ΝΙΚΟΛΑΟΣ | Ονομ. Λογ. Ισοζ.                     |                            |                      |  | Υπόλοιπο Συνολικό Υπό<br>$-2.500,00$  | $-2.500,00$  |

Εικόνα *5.87:* Καταχώρηση Εγγραφής Εισπράξεων από Πελάτη

Καταχώρηση  $\rightarrow$  Δοκιμαστική Αναφορά  $\rightarrow$  Ορισμός Ημερομηνίας Καταχώρησης  $\rightarrow$ Προεπισκόπηση για έλεγχο της εγγραφής πριν οριστικοποιηθεί*.* 

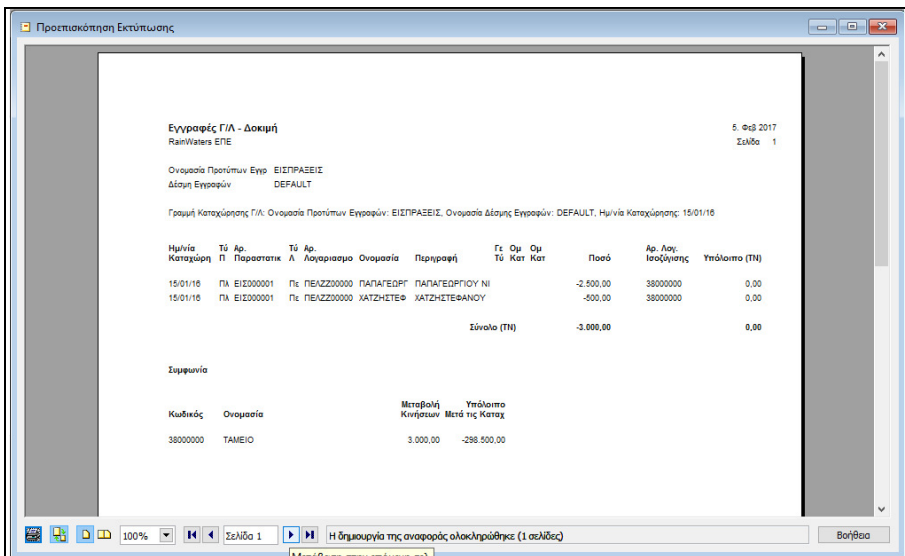

Εικόνα *5.88:* Δοκιμαστική Εκτύπωση Εγγραφής Εισπράξεων από Πελάτη

 $\rightarrow$  *Επιστροφή → Καταχώρηση → Καταχώρηση → Yes στο μήνυμα επιβεβαίωσης.* 

Για έλεγχο αν έγιναν οι εγγραφές πραγματοποιήθηκαν σωστά, έχουμε:

Οικονομική Διαχείριση > Εισπράξεις > Πελάτες, όπου έχει ενημερωθεί το υπολογιζόμενο πεδίο Υπόλοιπο του πελάτη*.* 

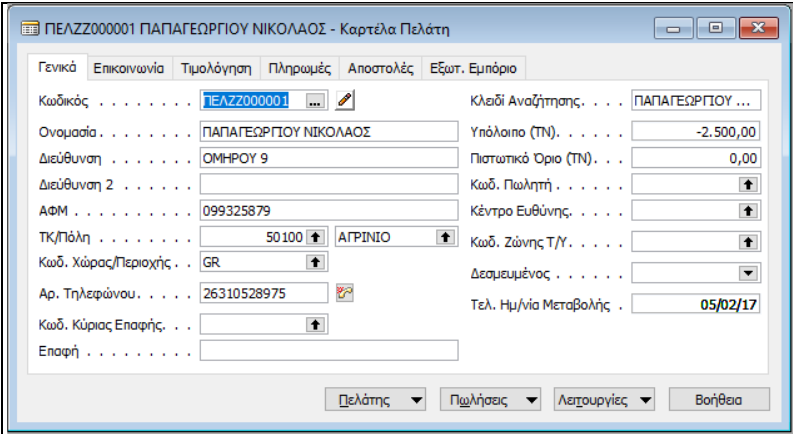

Εικόνα *5.89:* Έλεγχος Εγγραφής Προκαταβολής από Πελάτη

### 5.8.3. ΠΑΡΑΓΓΕΛΙΑ & ΤΙΜΟΛΟΓΙΟ ΠΩΛΗΣΗΣ

Έστω τα εξής παραστατικά Πωλήσεων των πελατων, τα οποία θα καταχωρηθούν:

- Στις 05/02/2016 εκδόθηκε το ΤΔΑ 0105 στον πελάτη ΝΙΚΟΛΑΟΥ ΦΩΤΗ για την πώληση εμπορευμάτων αξίας 20.500 € πλέον ΦΠΑ 24% με πίστωση.
- Στις 06/02/2016 εκδόθηκε το ΤΔΑ 0110 στον πελάτη ΠΑΠΑΓΕΩΡΓΙΟΥ ΝΙΚΟΛΑΟ για την πώληση εμπορευμάτων αξίας 3.000 € πλέον ΦΠΑ 24% με πίστωση.

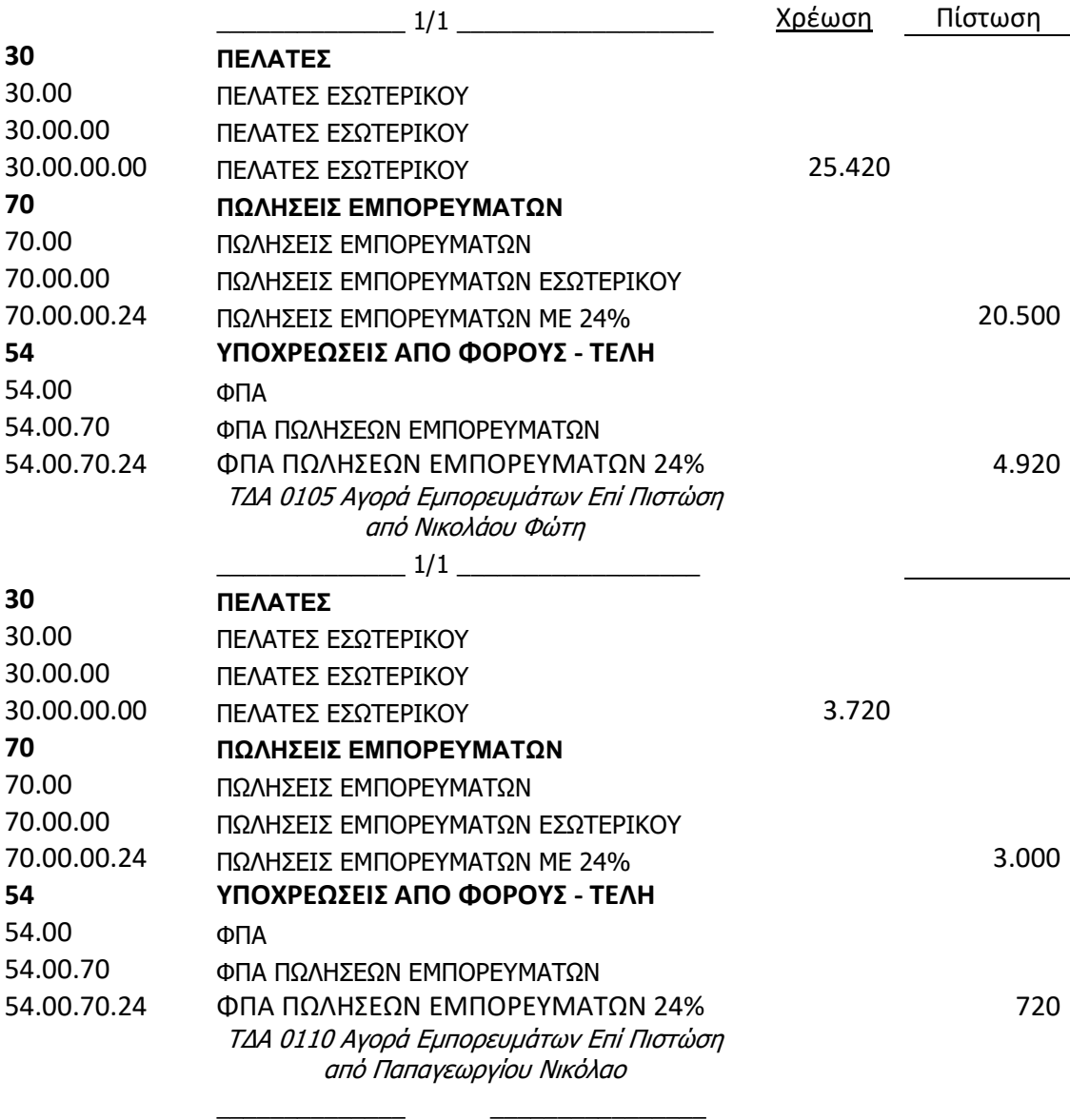

Πωλήσεις *&* Μάρκετινγκ Επεξεργασία Εντολής Παραγγελίες Πωλήσεων Δημιουργία → Enter στον κωδικό → Αυτόματη Αρίθμηση → Κωδικός Πελάτη "ΠΕΛΖΖ000003" στο πεδίο Πώληση σε Πελάτη → Διόρθωση Ημερομηνιών → Επιλογή στις Αναλυτικές Γραμμές του Τύπου*:* Λογαριασμός Γ*/*Λ*.* 

Μάλιστα, οι επιλογές στις Αναλυτικές Γραμμές του Τύπου είναι:

- Κενό*:* Σε αυτή την περίπτωση μπορεί να εισαχθεί κείμενο στο πεδίο "Περιγραφή" (δεν μπορούν να χρησιμοποιηθούν άλλα πεδία)
- Λογαριασμός *(*Γ*/*Λ*):* Περιλαμβάνεται ένας λογαριασμός Γ/Λ.
- Είδος*:* Περιλαμβάνεται ένα είδος αποθέματος.
- Πόρος*:* Περιλαμβάνεται ένας κωδικός πόρου.
- Πάγιο*:* Περιλαμβάνεται ένα πάγιο.
- Επιβάρυνση *(*Είδος*):* Περιλαμβάνεται μια επιβάρυνση είδους.

Δεν μπορεί να καταχωρηθεί μια παραγγελία, ένα τιμολόγιο ή πιστωτικό τιμολόγιο, αν όλες οι γραμμές περιλαμβάνουν μόνο κείμενο. Τουλάχιστον μια από τις γραμμές πρέπει να περιλαμβάνει ένα είδος, έναν πόρο, ένα πάγιο, μια επιβάρυνση ή ένα λογαριασμό Γ/Λ, καθώς και μια ποσότητα και ένα ποσό.

Στον Κωδικό επιλέγεται 70.00.00.24 «Πωλήσεις Εμπορευμάτων 24%», καταχωρείται Ποσότητα*,* και Άμεσο Κόστος.

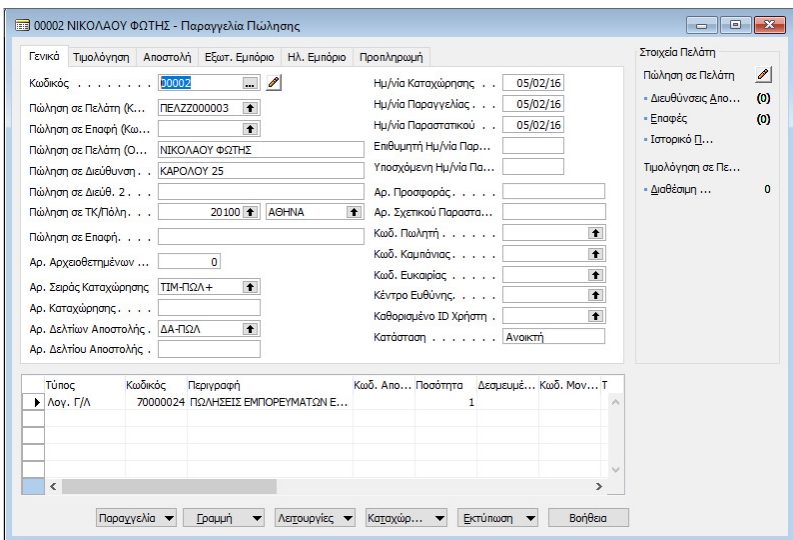

Εικόνα *5.90:* Παραγγελία Πώλησης σε Πελάτη

| <b>1 Προεπισκόπηση Εκτύπωσης</b>                                         |                                                                                                    |                                                                                                    | $\Box$<br>$\mathbf{x}$<br>$\Box$ |
|--------------------------------------------------------------------------|----------------------------------------------------------------------------------------------------|----------------------------------------------------------------------------------------------------|----------------------------------|
| Εσ. Αναφορά                                                              |                                                                                                    | Κωδ. Πωλητή                                                                                                    | $\land$                          |
| Ομάδα Καταχώρησης Πελα ΕΣ                                                |                                                                                                    | Ομάδα Εκπτώσεων Πελατώ<br>Κωδ. Εκπτώσεων Τιμολογίο ΠΕΛΖΖ00000                                                                       |                                  |
| Όροι Πληρωμής                                                            | 6 MHNEΣ                                                                                                    |                                                                                                    |                                  |
| Ημ/νία Πληρωμής                                                          | 05/08/16                                                                                                    | Ημ/νία Παραγγελίας<br>05/02/16                                                                                                    |                                  |
| Ημ/νία Έκπτωσης Πληρωμ 05/02/16                                          |                                                                                                    | Ημ/νία Αποστολής                                                                                                    |                                  |
| Έκπτωση Πληρωμής %                                                       | $\circ$                                                                                                    | Ημ/νία Παραστατικού<br>05/02/16                                                                                                    |                                  |
| Μέθοδος Πληρωμής                                                         | ΠΙΣΤΩΣΗ                                                                                                    | Ημ/νία Καταχώρησης<br>05/02/16                                                                                                    |                                  |
| Κωδ. Μεθόδου Αποστολής                                                   |                                                                                                    | Τιμές με ΦΠΑ<br><b>Oxi</b>                                                                                                    |                                  |
|                                                                          | Προσοχή! Το πεδίο Αρ. Σχετικού Παραστατικού πρέπει να καθορισθεί                                                                                                    |                                                                                                    |                                  |
| Túmoc<br>Κωδικός<br>Aoy. F/A<br>70000024                                 | Περιγραφή<br>Ποσότητ<br>ΠΩΛΗΣΕΙΣ ΕΜΠΟΡΕΥΜΑ<br>1                                                                                                    | Ποσότητ<br>Τιμή Εκπτω Επιτρε Προσδιορισ<br>Μονάδας Γραμμ Έκπτω ΦΠΑ<br><b>Πρσό</b><br>προς Τι<br>20.500.00<br>20.500.00<br>Oxi<br>-1 |                                  |
|                                                                          |                                                                                                    | Σύνολο EURO χωρίς ΦΠΑ<br>20,500.00<br>24% ФПА<br>4.920.00<br>Σύνολο EURO με ΦΠΑ<br>25.420.00                                        |                                  |
| Ανάλυση Ποσού ΦΠΑ                                                        |                                                                                                    |                                                                                                    |                                  |
| Προσδιορισ<br><b>OTIA</b><br><b>ФПА %</b>                                | Ποσό Βάσης<br>Ποσό<br><b>Екпт.</b><br>Έκπτωσης<br>Τιμολογίου<br>Τιμολογίου<br>Γραμμής                                                                                                    | Ποσό<br>Подо ФПА<br>Βάση ΦΠΑ                                                                                                    |                                  |
|                                                                          | 24<br>20,500.00<br>0.00                                                                                                    | 0.00<br>4.920.00<br>20.500.00                                                                                                    |                                  |
| Σύνολο                                                                   | 20.500,00<br>0,00                                                                                                    | 0,00<br>20.500,00<br>4.920,00                                                                                                    | $\checkmark$                     |
| 徵<br>R.<br>D/D<br>$\overline{\phantom{a}}$<br>м<br>Σελίδα 1<br>100%<br>◀ | $\blacktriangleright$ $\blacktriangleright$ $\dashv$ $\blacktriangleright$ $\dashv$ $\blacktriangleright$ $\dashv$ $\dashv$ $\dashv$ $\dashv$ $\dashv$ $\dashv$ $\dashv$ $\dashv$ $\dashv$ $\dash$<br>Η δημιουργία της αναφοράς ολοκληρώθηκε (1 σελίδες) |                                                                                                    | Βοήθεια                          |

Καταχώρηση Δοκιμαστική Αναφορά για έλεγχο άρθρου Προεπισκόπηση*.* 

Εικόνα *5.91:* Λογιστικό Άρθρο Παραγγελίας Πώλησης σε Πελάτη

Στην καρτέλα Τιμολόγηση παρατηρούμε ότι μεταφέρονται από την καρτέλα του πελάτη οι Όροι, και η Μέθοδο Πληρωμής. Έτσι, υπολογίζεται η ημερομηνία είσπραξης 6 μήνες μετά την ημερομηνία έκδοσης του τιμολογίου.

**→** Καταχώρηση → Καταχώρηση → Επιλογή Τρόπου Τιμολόγησης → Αποστολή και Τιμολόγηση*,* επειδή το παραστατικό είναι Τιμολόγιο πώλησης *–* Δελτίο Αποστολής ΟΚ*.* 

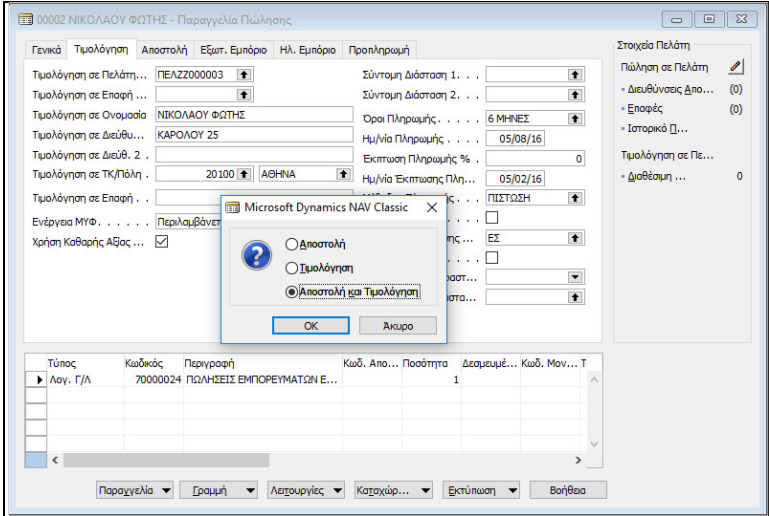

Εικόνα *5.92:* Καταχώρηση Τιμολογίου Πελάτη

Οικονομική Διαχείριση Εισπράξεις Πελάτες Πελάτης *"*ΠΕΛ*0003",* και παρατηρούμε ότι ενημερώθηκε το υπολογιζόμενο πεδίο Υπόλοιπο του πελάτη με *25.420 €.* 

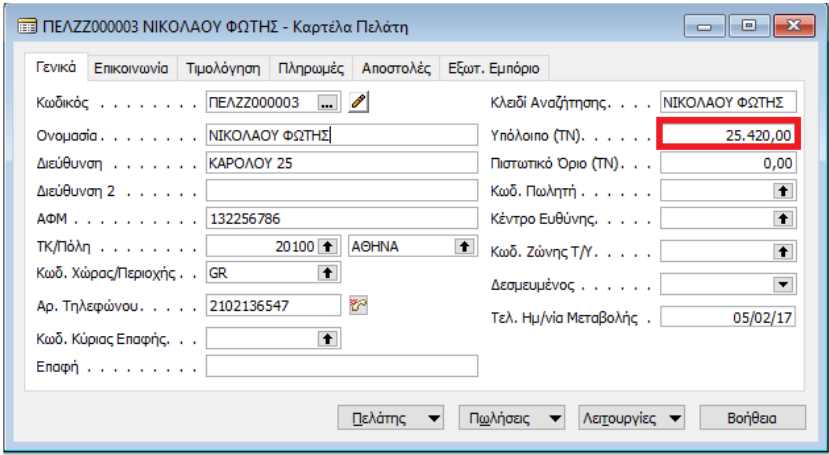

Εικόνα *5.93:* Έλεγχος Υπολοίπου Πελάτη

Συνεχίζεται η καταχώρηση των υπολοίπων παραστατικών κατά τον ίδιο τρόπο.

### 5.8.4. ΣΥΣΧΕΤΙΣΗΣ ΕΓΓΡΑΦΩΝ ΑΠΟ ΧΡΗΣΤΗ

Η συσχέτιση των εγγραφών με τα τιμολόγια είναι απαραίτητη προκειμένου να γνωρίζουμε ποια τιμολόγια πρέπει να εξοφληθούν, καθώς κατά τη διάρκεια της καταχώρησης της εγγραφής είσπραξης δεν είναι γνωστό ποιο τιμολογίου εξοφλείται. Επομένως, αρχικά οι εγγραφές πραγματοποιούνται χωρίς συσχέτιση, και στην συνέχεια συσχετίζονται. Έτσι, για τη συσχέτιση του Τιμολογίου Πώλησης με την είσπραξη του πελάτη, έχουμε:

Οικονομική Διαχείριση Εισπράξεις Πελάτες Επιλογή Πελάτη *"*ΠΕΛ*0001"*  Πελάτης Εγγραφές Καθολικού*.* 

Παρατηρούμε ότι δεν έχουν γίνει οι απαραίτητες συσχετίσεις εφόσον το Υπόλοιπο Ποσό είναι ίσο με το Αρχικό Ποσό της εγγραφής του τιμολογίου, αλλά και της εγγραφής της προκαταβολής.

|  |            |                                         | ΠΕΛΖΖ000001 ΠΑΠΑΓΕΩΡΓΙΟΥ ΝΙΚΟΛΑΟΣ - Εγγραφές Καθολικού Πελάτη |                   |         |                       |           | $\parallel$ o $\parallel$ x<br>$\Box$ |        |
|--|------------|-----------------------------------------|---------------------------------------------------------------|-------------------|---------|-----------------------|-----------|---------------------------------------|--------|
|  |            | Ημ/νία Κα Τ Αρ. Παρα Κωδ. Πελ Περιγραφή |                                                               | Κωδ.  Αρχικό Ποσό | Ποσό    | Ενέρνεια ΜΥΦ          | Ποσό ΜΥΦ  | Υπόλοιπο Ποσό Η                       |        |
|  |            |                                         | 15/01/16 Π., ΕΙΣ000001 ΠΕΛΖΖΟ ΠΑΠΑΓΕΩΡΓΙΟΥ ΝΙΚΟΛΑΟΣ           | $-2.500,00$       |         | -2.500,00 Δεν Περιλαμ | 0,00      | $-2.500,00$                           |        |
|  | 06/02/16 T |                                         | 0002 ΠΕΛΖΖΟ Καταχ. Τιμολόγια Πώλησης                          | 3.720,00          |         | 3.720,00 Περιλαμβάνε  | 3.000,00  | 3.720,00                              |        |
|  |            |                                         |                                                               |                   |         |                       |           |                                       |        |
|  |            |                                         |                                                               |                   |         |                       |           |                                       |        |
|  |            |                                         |                                                               |                   |         |                       |           |                                       |        |
|  |            |                                         |                                                               |                   |         |                       |           |                                       |        |
|  |            |                                         |                                                               |                   |         |                       |           |                                       |        |
|  |            |                                         |                                                               |                   |         |                       |           |                                       |        |
|  |            |                                         |                                                               |                   |         |                       |           |                                       | $\sim$ |
|  | $\langle$  |                                         |                                                               |                   |         |                       |           |                                       |        |
|  |            |                                         |                                                               |                   | Εγγραφη | Λειτουργίες -         | Περιήγηση | Βοήθεια                               |        |

Εικόνα *5.94:* Εγγραφές Καθολικού Πελάτη

Προκειμένου, λοιπόν, να συσχετιστούν οι εγγραφές έχουμε:

Λειτουργίες Συσχέτιση Εγγραφών Επιλογή Γραμμής *(*Τιμολόγιο*)* Συσχέτιση Καθορισμός συσχέτισης με *ID*  Συσχέτιση Καταχώρηση Συσχέτισης.

Παρατηρούμε ότι η συσχέτιση έχει πραγματοποιηθεί, το ανοικτό υπόλοιπο του τιμολογίου έχει μειωθεί, ενώ το Υπόλοιπο Ποσό της προκαταβολής μηδενίστηκε.

|                          |               |                                         | ΠΕΛΖΖ000001 ΠΑΠΑΓΕΩΡΓΙΟΥ ΝΙΚΟΛΑΟΣ - Εγγραφές Καθολικού Πελάτη |                   |         |                       |           | o<br>$\Box$      | <u> 11-337</u> |
|--------------------------|---------------|-----------------------------------------|---------------------------------------------------------------|-------------------|---------|-----------------------|-----------|------------------|----------------|
|                          |               | Ημ/νία Κα Τ Αρ. Παρα Κωδ. Πελ Περιγραφή |                                                               | Κωδ.  Αρχικό Ποσό | Ποσό    | Ενέονεια ΜΥΦ          | Ποσό ΜΥΦ  | Υπόλοιπο Ποσό Ηι |                |
|                          |               |                                         | 15/01/16 Π., ΕΙΣ000001 ΠΕΛΖΖΟ ΠΑΠΑΓΕΩΡΓΙΟΥ ΝΙΚΟΛΑΟΣ           | $-2.500,00$       |         | -2.500,00 Δεν Περιλαμ | 0,00      | 0,00             |                |
|                          | $06/02/16$ T. |                                         | 0002 ΠΕΛΖΖΟ Καταχ. Τιμολόγια Πώλησης                          | 3.720,00          |         | 3.720,00 Περιλαμβάνε  | 3.000,00  | 1,220,00         |                |
|                          |               |                                         |                                                               |                   |         |                       |           |                  |                |
|                          |               |                                         |                                                               |                   |         |                       |           |                  |                |
|                          |               |                                         |                                                               |                   |         |                       |           |                  | $\sim$         |
| $\overline{\phantom{a}}$ |               |                                         |                                                               |                   |         |                       |           |                  |                |
|                          |               |                                         |                                                               |                   | Εγγραφή | Λειτουργίες -         | Περιήγηση | Βοήθεια          |                |

Εικόνα *5.95:* Συσχετισμένες Εγγραφές Πελάτη

Με τον ίδιο τρόπο πραγματοποιείται η συσχέτιση των λοιπών τιμολογιών με τις εισπράξεις των πελατών.

# 5.8.5. ΕΙΣΠΡΑΞΕΙΣ ΑΠΟ ΠΕΛΑΤΗ – ΑΥΤΟΜΑΤΗ ΣΥΣΧΕΤΙΣΗ

130

Έστω οι παρακάτω

- Στις 25/02/2016 πήραμε μετρητά 5.200€ από τον πελάτη ΣΤΑΜΑΤΟΠΟΥΛΟ ΝΙΚΟ για εξόφληση του προηγούμενου τιμολογίου με την απόδειξη είσπραξης Νο. 0205.
- Στις 26/02/2016 εκδόθηκε το ΤΔΑ 0503 στον πελάτη ΣΤΑΜΑΤΟΠΟΥΛΟ ΝΙΚΟ για την πώληση εμπορευμάτων αξίας 25.000 € πλέον ΦΠΑ 24% με πίστωση.

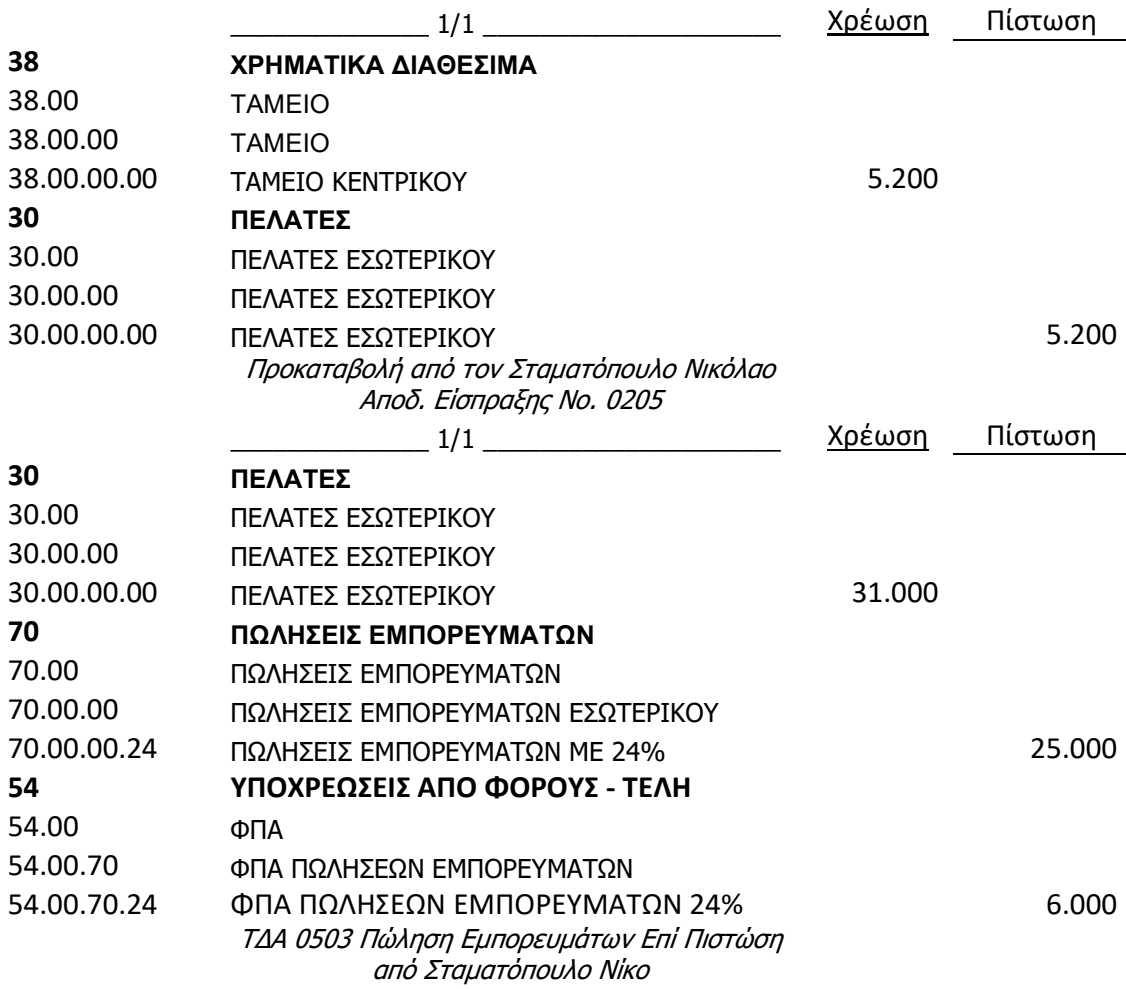

Οικονομική Διαχείριση  $\rightarrow$  Εισπράξεις  $\rightarrow$  Εγγραφές Εισπράξεων  $\rightarrow$  Επιλογή σωστής Ημερομηνίας > Επιλογή Τύπου Λογαριασμού: Πελάτης > Επιλογή κωδικού πελάτη *"*ΠΛ*000001"*  Τοποθέτηση ποσού στην πίστωση*.* 

Παρατηρούμε ότι ο επόμενος Αριθμός Παραστατικού, και ο Αριθμός Λογαριασμού Ισοζύγισης που θα χρεωθεί εμφανίζονται αυτόματα.

131

Για τον ορισμό του παραστατικού της συσχέτισης, έχουμε:

Συσχέτιση με Τύπο Παραστατικού: Τιμολόγιο,

 και στο πεδίο Συσχέτιση με Αριθμό Παραστατικού: επιλογή από λίστα εκκρεμών τιμολογίων του πελάτη.

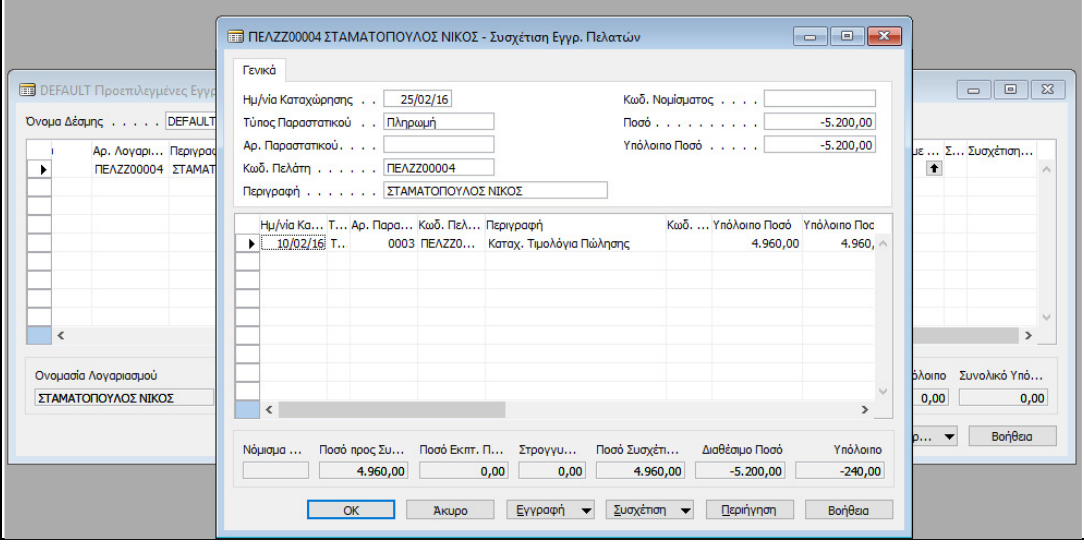

Εικόνα *5.96:* Συσχέτιση Είσπραξης Πελάτη

Στην οθόνη των εγγραφών εισπράξεων εμφανίζεται το προς συσχέτιση παραστατικό (τιμολόγιο του πελάτη)  $\rightarrow$  Καταχώρηση  $\rightarrow$  Καταχώρηση  $\rightarrow$  Yes στην οθόνη επιβεβαίωσης.

 Στις 26/02/2016 εκδόθηκε το ΤΔΑ 0503 στον πελάτη ΣΤΑΜΑΤΟΠΟΥΛΟ ΝΙΚΟ για την πώληση εμπορευμάτων αξίας 25.000 € πλέον ΦΠΑ 24% με πίστωση.

Στην συνέχεια θα καταχωρηθεί το τιμολόγιο του πελάτη ΣΤΑΜΑΤΟΠΟΥΛΟΥ ΝΙΚΟΥ με ημερομηνία 26/02/2016, ως εξής:

Πωλήσεις *&* Μάρκετινγκ Επεξεργασία Εντολής Παραγγελίες Πωλήσεων  *"Enter"*  στον κωδικό  $\rightarrow$  Αυτόματη αρίθμηση παραγγελίας πώλησης  $\rightarrow$  Επιλογή κωδικού πελάτη  $\rightarrow$ Διόρθωση ημερομηνιών Στις αναλυτικές γραμμές επιλογή Τύπου Λογαριασμού *(*γενικής λογιστικής*)* Στον Κωδικό επιλογή *70.00.00.24 «*Πωλήσεις *24%»*  Καταχώρηση Ποσότητας & Άμεσου Κόστους -> Καταχώρηση -> Δοκιμαστική Εκτύπωση -> Προεπισκόπηση  $\rightarrow$  Επιστροφή  $\rightarrow$  Επιλογή Καρτέλας Τιμολόγησης  $\rightarrow$  Έλεγχος αν μεταφέρθηκαν από την καρτέλα του πελάτη οι Όροι*,* και η Μέθοδος Πληρωμής

Καταχώρηση Καταχώρηση Αποστολή και Τιμολόγηση επειδή το παραστατικό είναι Τιμολόγιο πώλησης *–* Δελτίο Αποστολής ΟΚ*.* 

### 5.8.6. ΕΛΕΓΧΟΣ ΕΓΓΡΑΦΩΝ ΠΕΛΑΤΩΝ

Μετά την ολοκλήρωση όλων των εγγραφών των πελατών θα ελεγχθεί το Ισοζύγιο Πελατών, όπου πρέπει να συμφωνούν όλα τα υπόλοιπα σε κάθε πελάτη.

Οικονομική Διαχείριση  $\rightarrow$  Εισπράζεις  $\rightarrow$  Αναφορές  $\rightarrow$  Ισοζύγιο Πελατών  $\rightarrow$  Ορισμός παραμέτρων ισοζυγίου*:* 

- διάστημα (από έως ημερομηνία)
- στην καρτέλα επιλογές στο πεδίο "εκτύπωση πελατών με "κίνηση περιόδου" και πατάτε "Προεπισκόπηση". Εδώ βλέπετε ότι τα υπόλοιπα των πελατών είναι μηδενικά επειδή μας έχουν εξοφλήσει οι πελάτες.

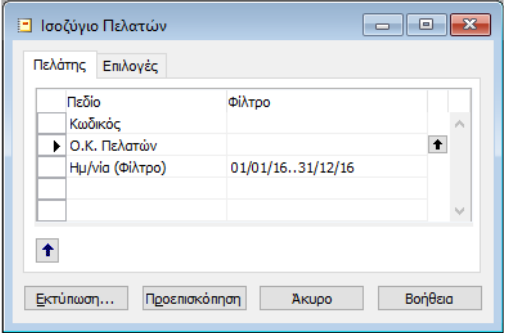

Εικόνα *5.97:* Επιλογή Ημερομηνίας Έκδοσης Ισοζυγίου Πελάτη

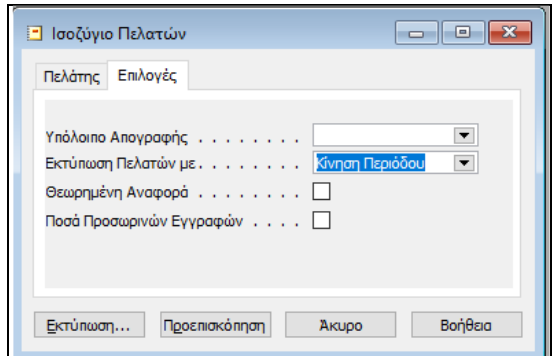

Εικόνα *5.98:* Επιλογή Πελατών με Κίνηση στην Περίοδο

| <b>1</b> Προεπισκόπηση Εκτύπωσης  |                                             |                                                            |         |                                                    |         |           |          |                    |          |                    | $\begin{array}{c c c c c c} \hline \multicolumn{3}{c }{\mathbf{C}} & \multicolumn{3}{c }{\mathbf{C}} & \multicolumn{3}{c }{\mathbf{X}} \\\hline \multicolumn{3}{c }{\mathbf{C}} & \multicolumn{3}{c }{\mathbf{D}} & \multicolumn{3}{c }{\mathbf{X}} \\\hline \multicolumn{3}{c }{\mathbf{D}} & \multicolumn{3}{c }{\mathbf{S}} & \multicolumn{3}{c }{\mathbf{S}} \end{array} \end{array}$ |   |
|-----------------------------------|---------------------------------------------|------------------------------------------------------------|---------|----------------------------------------------------|---------|-----------|----------|--------------------|----------|--------------------|----------------------------------------------------------------------------------------------------|---|
|                                   |                                             |                                                            |         |                                                    |         |           |          |                    |          |                    |                                                                                                    |   |
|                                   |                                             |                                                            |         |                                                    |         |           |          |                    |          |                    |                                                                                                    |   |
|                                   |                                             |                                                            |         |                                                    |         |           |          |                    |          |                    |                                                                                                    |   |
|                                   |                                             |                                                            |         | ΙΣΟΖΥΓΙΟ ΠΕΛΑΤΟΝ                                   |         |           |          |                    |          |                    |                                                                                                    |   |
| <b>RainWaters FDF</b>             |                                             |                                                            |         |                                                    |         |           |          |                    |          |                    | θ. Φεβ 2017                                                                                                    |   |
| A. TATOÏOY 63                     |                                             |                                                            |         |                                                    |         |           |          |                    |          |                    | Σελίδα 1                                                                                                    |   |
| <b>EMROPIO</b>                    |                                             |                                                            |         |                                                    |         |           |          |                    |          |                    |                                                                                                    |   |
| 099328245                         |                                             |                                                            |         |                                                    |         |           |          |                    |          |                    |                                                                                                    |   |
| <b>AXAPNON</b>                    |                                             |                                                            |         |                                                    |         |           |          |                    |          |                    |                                                                                                    |   |
| Ημ/νία (Φίλτρο): 01/01/1631/12/16 |                                             |                                                            |         |                                                    |         |           |          |                    |          |                    |                                                                                                    |   |
| Περίοδος 01/01/1631/12/16         |                                             |                                                            |         |                                                    |         |           |          |                    |          |                    |                                                                                                    |   |
|                                   | Εκτύπωση Πελατών με: Με Κίνηση στην Περίοδο |                                                            |         |                                                    |         |           |          |                    |          |                    |                                                                                                    |   |
| Υπόλοιπο Απογραφής:               |                                             |                                                            |         |                                                    |         |           |          |                    |          |                    |                                                                                                    |   |
|                                   |                                             |                                                            |         |                                                    |         |           |          |                    |          |                    |                                                                                                    |   |
|                                   |                                             | Υπόλοιπο Απονραφής                                         |         | Σύνολα Προηγούμενων Περιό Σύνολο Κίνησης Περιόδου  |         |           |          | Προοδευτικό Σύνολο |          | Υπόλοιπο σε Ημ/νία |                                                                                                    |   |
| Ap.                               | Ονομασία                                    | Χρέωση                                                     | Πίστωση | Χρέωση                                             | Πίστωση | Χρέωση    | Πίστωση  | Χρέωση             | Πίστωση  | Χρέωση             | Πίστωση                                                                                                    |   |
| <b>DEAZZ00000</b>                 | ΠΑΠΑΓΕΩΡΓΙΟΥ ΝΙΚΟΛΑΩΣ                       | 0.00                                                       | 0.00    | 0.00                                               | 0.00    | 3.720.00  | 2.500.00 | 3.720.00           | 2.500.00 | 1,220.00           | 0.00                                                                                                    |   |
| <b>DEAZZ00000</b>                 | ΧΑΤΖΗΣΤΕΦΑΝΟΥ ΠΑΝΟΣ                         | 0.00                                                       | 0.00    | 0.00                                               | 0.00    | 0.00      | 500.00   | 0.00               | 500.00   | 0.00               | 500.00                                                                                                    |   |
| <b>DEAZZ00000</b>                 | ΝΙΚΟΛΑΟΥ ΦΟΤΗΣ                              | 0.00                                                       | 0.00    | 0.00                                               | 0.00    | 25,420.00 | 0.00     | 25.420.00          | 0.00     | 25.420.00          | 0.00                                                                                                    |   |
|                                   | ΠΕΛΖΖ00004 ΣΤΑΜΑΤΟΠΟΥΛΟΣ ΝΙΚΟΣ              | 0.00                                                       | 0.00    | 0.00                                               | 0.00    | 35,960.00 | 5.200.00 | 35,960.00          | 5,200.00 | 30,760.00          | 0.00                                                                                                    |   |
|                                   | Σύνολο για Ο.Κ. Πελατών ΕΣ.                 | 0.00                                                       | 0.00    | 0.00                                               | 0.00    | 65,100.00 | 8.200.00 | 65,100.00          | 8.200.00 | 57.400.00          | 500.00                                                                                                    |   |
|                                   | Σύνολο Εκτύπωσης                            | 0.00                                                       | 0,00    | 0,00                                               | 0.00    | 65.100,00 | 8.200,00 | 65.100.00          | 8.200.00 | 57.400,00          | 500.00                                                                                                    |   |
|                                   |                                             |                                                            |         |                                                    |         |           |          |                    |          |                    |                                                                                                    | ٧ |
| $\,<$                             |                                             |                                                            |         |                                                    |         |           |          |                    |          |                    | $\,$                                                                                                    |   |
| 學<br>D/D                          | $\overline{\phantom{a}}$                    |                                                            |         |                                                    |         |           |          |                    |          |                    | Βοήθεια                                                                                                    |   |
|                                   | $\frac{14}{4}$ Σελίδα 1<br>100%             | $\blacktriangleright$ $\blacktriangleright$ $\blacksquare$ |         | Η δημιουργία της αναφοράς ολοκληρώθηκε (1 σελίδες) |         |           |          |                    |          |                    |                                                                                                    |   |

Εικόνα *5.99:* Ισοζύγιο Πελατών

 $\left(134\right)$ 

## 5.9. ΠΑΡΑΜΕΤΡΟΠΟΙΗΣΗ & ΥΠΟΛΟΓΙΣΜΟΣ ΔΗΛΩΣΗΣ ΦΠΑ

Σε αυτή την ενότητα θα δημιουργηθεί μια δήλωση ΦΠΑ, θα παραμετροποιηθεί προκειμένου να συγκεντρωθούν όλες οι κινήσεις με αξίες, που αναφέρονται στην περίοδο που θα επιλεγεί. Στη συνέχεια, θα εκτυπωθεί η δήλωση και το Ισοζύγιο του ΦΠΑ, και υπάρξει συμφωνία με το υπόλοιπο του λογαριασμού 54.00 «Φόρος Προστιθέμενης αξίας».

#### 5.9.1. ΕΛΕΓΧΟΣ ΦΠΑ

Όταν πραγματοποιούνται λογιστικές εγγραφές για αγορές ή πωλήσεις, ανάλογα με την πραγματοποιηθείσα παραμετροποίηση, γίνονται εγγραφές και στο λογαριασμό του ΦΠΑ. Έστω, ότι πραγματοποιήθηκαν όλες οι εγγραφές του αφορούν τον μήνα Φεβρουάριο, και πρέπει να συμφωνηθεί η Περιοδική Δήλωση ΦΠΑ, τότε θα εκτυπωθούν αυτές τις εγγραφές προκειμένου να ελεγχθούν σύμφωνα με τα υπόλοιπα του λογαριασμού 54.00 «Φόρος Προστιθέμενης αξίας».

Οικονομική Διαχείριση  $\rightarrow$  Γενική Λογιστική  $\rightarrow$  Αναφορές  $\rightarrow$  Αναφορές ΦΠΑ  $\rightarrow$  Αρχείο Καταχωρήσεων ΦΠΑ Προεπισκόπηση*.* 

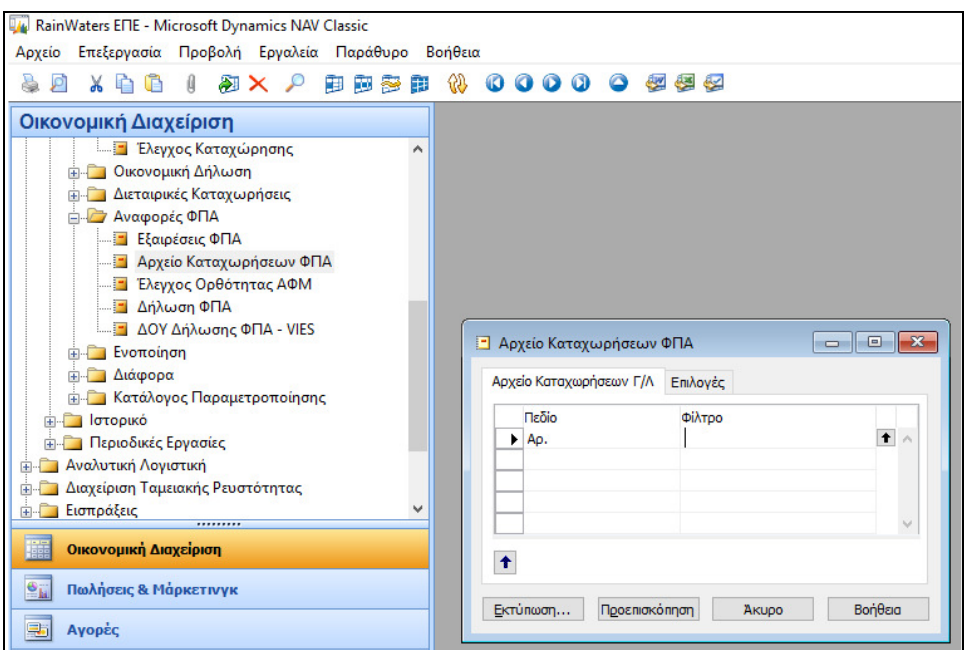

Εικόνα *5.100:* Φίλτρο Εκτύπωσης ΦΠΑ

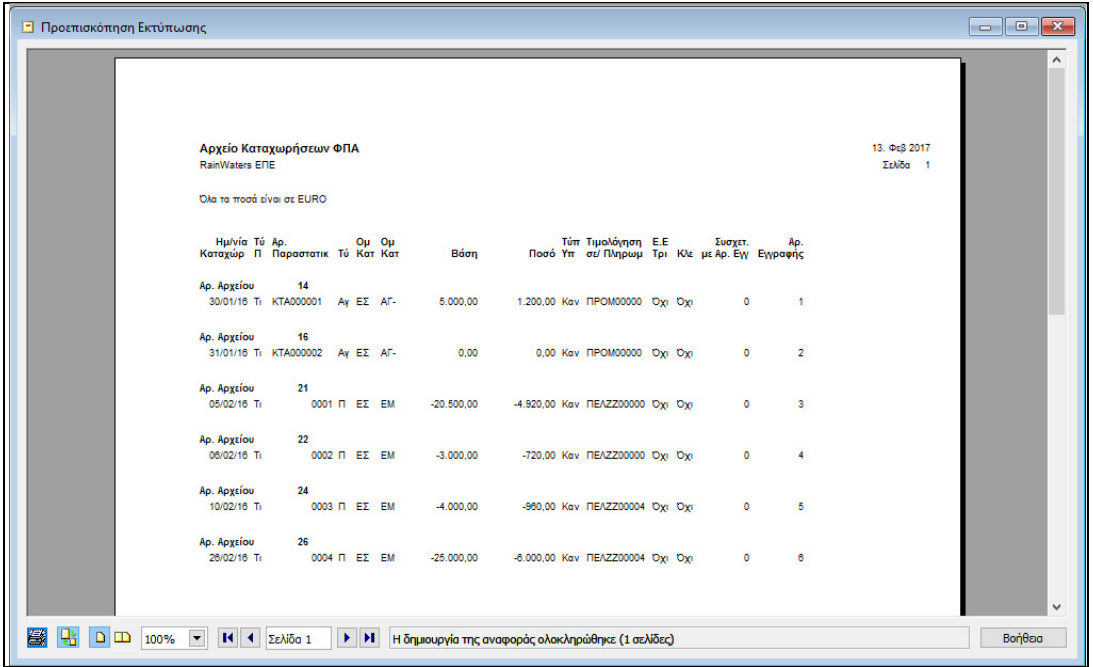

Εικόνα *5.101:* Εκτύπωση Κατάστασης ΦΠΑ

Παρατηρούμε ότι υπάρχουν εγγραφές ΦΠΑ αγορών και πωλήσεων, και για να ελεχθούν ισχύει:

 $+36$ 

Οικονομική Διαχείριση  $\rightarrow$  Γενική Λογιστική  $\rightarrow$  Περιοδικές Εργασίες  $\rightarrow$  ΦΠΑ  $\rightarrow$  Δηλώσεις ΦΠΑ Επιλογή Ονομασίας *«*ΠΕΡΙΟΔΙΚΗ*»* για να δημιουργηθεί μια νέα μορφή δήλωσης*,*  και την περιγραφή *«*ΠΕΡΙΟΔΙΚΗ ΦΠΑ*»* 

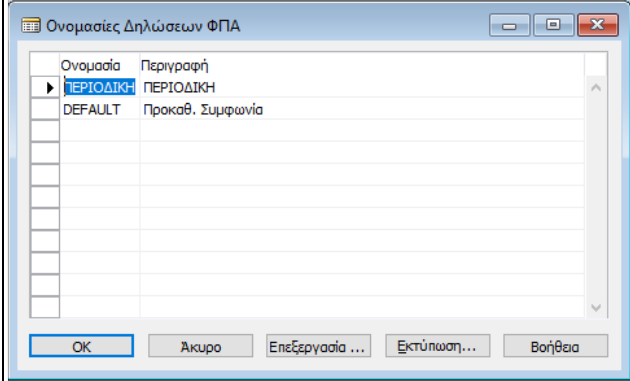

Εικόνα *5.102:* Εκτύπωση Κατάστασης ΦΠΑ

 Καταχώρηση πίνακα *"*Δήλωση ΦΠΑ*"*  Αρίθμηση στον *"*αριθμό σειράς*"* στις αναλυτικές γραμμές και περιγραφή του υπολογιζόμενου πεδίου της Δήλωσης ΦΠΑ  $\rightarrow$ Σύνολο Εγγραφών ΦΠΑ ώστε να υπολογισθούν μόνο οι αξίες των εγγραφών με ΦΠΑ  $\rightarrow$  Στο Σύνολο Λογαριασμών επιλογή των λογαριασμών που συμμετέχουν στον υπολογισμό οι οποίοι διαχωρίζονται με την κάθετο *( | ) SHIFT+ \ .*  Επιλογή ομάδων ανά επιθυμητή κατηγορία ΦΠΑ*.* Ο τύπος ποσού *"*Βάση*"* σημαίνει την υποκείμενη σε ΦΠΑ Αξία *,* το δε *"*Ποσό*"* σημαίνει το ποσό του ΦΠΑ*.*  Στη γραμμή των συνόλων μπορούν να αθροιστούν όλα τα ΦΠΑ*,* προκειμένου να προκύψει το ΦΠΑ προς απόδοση*.* Επίσης*,* μπορούν να δημιουργηθούν γραμμές για το σύνολο του ΦΠΑ εισροών *–* εκροών ή ακόμα για την υποκείμενη αξία των παγίων*.* 

| Αρ. Σειράς Περιγραφή            |                    |                |                 | Τύπος Σύν Γεν Ομάδ Ομάδα Καταχ Τύπος Ποσού |             | Σύνολο Γραμμών      |           |   | Υ Εκτύπωση Ε Νέα Σελίδα |
|---------------------------------|--------------------|----------------|-----------------|--------------------------------------------|-------------|---------------------|-----------|---|-------------------------|
| 1010 ΦΠΑ Πωλήσεων 24 % (εξερχ.) | Σύ                 |                | $\Pi$ $E\Sigma$ | CDA24                                      | Подо        |                     | T         |   | A.,                     |
| 1019 ΦΠΑ Πωλήσεων 24 % (εξερχ.) | Σύ                 |                |                 |                                            |             | 10101018            | T         | v | A.,                     |
| 1020 ΦΠΑ Πωλήσεων 13 % (εξερχ.) | Σύ                 |                | $\Pi$ $E\Sigma$ | $\Phi$ DA13                                | Ποσό        |                     | T         |   | A.,                     |
| 1029 ΦΠΑ Πωλήσεων 13 % (εξερχ.) | Σύ                 |                |                 |                                            |             | 10201028            | T         | v | A.,                     |
| 1030 ΦΠΑ 24 % σε Αγορές ΕΕ κλη. | Σύ                 |                | <b>Av EE</b>    | $\Phi$ DA24                                | Ποσό        |                     | A.,       |   | A.,                     |
| 1039 ΦΠΑ 24 % σε Αγορές ΕΕ κλη. | Σύ                 |                |                 |                                            |             | 10301038            | T.        | ✓ | A.,                     |
| 1040 ΦΠΑ 13 % σε Αγορές ΕΕ κλη. | Σύ                 |                | Ay EE           | $\Phi$ DA13                                | Ποσό        |                     | A.,       |   | A.,                     |
| 1049 ΦΠΑ 13 % σε Αγορές ΕΕ κλη. | $\Sigma$ 0         |                |                 |                                            |             | 10401048            | T         | ✓ | A.,                     |
|                                 |                    |                |                 |                                            |             |                     | т.        | ✓ | T.                      |
| 1099 Σύνολο                     | Σύ                 |                |                 |                                            |             | 1019 1029 1039 1049 | T         | ✓ | A.,                     |
|                                 | $\Pi$ <sub>2</sub> |                |                 |                                            |             |                     | T.        | v | <b>T.</b> .             |
| 1110 ΦΠΑ Ανορών 24 % Εσωτερικού | Σύ                 |                | Aγ EΣ           | $\Phi$ NA24                                | <b>Dogo</b> |                     | <b>T.</b> |   | т.,                     |
| 1119 ΦΠΑ Αγορών 24 % Εσωτερικού | Σύ                 |                |                 |                                            |             | 11101118            | T         | ✓ | A.,                     |
| 1120 ΦΠΑ Αγορών 13 % Εσωτερικού | Σύ                 |                | Aν ΕΣ           | CDIA13                                     | <b>Dogó</b> |                     | T         |   | T.                      |
| 1129 ΦΠΑ Ανορών 13 % Εσωτερικού | Σύ                 |                |                 |                                            |             | 11201128            | T         | ٠ | A.,                     |
| 1130 ΦΠΑ Ανορών 24 % ΕΕ         | $\Sigma$ ù         |                | Av EE           | CDA24                                      | <b>Dogó</b> |                     | T.        |   | T.                      |
| 1139 ΦΠΑ Αγορών 24 % ΕΕ         | Σύ                 |                |                 |                                            |             | 11301138            | T.,       | ✓ | A.,                     |
| 1140 ΦΠΑ Ανορών 13 % ΕΕ         | Σύ                 |                | Av EE           | CDA13                                      | Ποσό        |                     | T         |   | $T_{\text{max}}$        |
| 1149 ΦΠΑ Ανορών 13 % ΕΕ         | $\Sigma$ ú         |                |                 |                                            |             | 11401148            | T         | v | A.,                     |
| 1159 ΦΠΑ Ανορών                 | Σύ                 |                |                 |                                            |             | 1119 1129 1139 1149 | T         | ✓ | A.,                     |
|                                 | $\n  Re$           |                |                 |                                            |             |                     | T         | ✓ | <b>T</b>                |
| 1180 Φόρος καυσίμων             |                    | $\Sigma$ 0 540 |                 |                                            |             |                     | T         | v | A.,                     |
| 1181 Φόρος ηλεκτρικού ρεύματος  |                    | $\Sigma$ 0 540 |                 |                                            |             |                     | T         | ں | A.,                     |
| 1182 Φόρος φυσικού αερίου       |                    | $\Sigma$ 0 540 |                 |                                            |             |                     | T.        | ✓ | A.,                     |
| 1183 Φόρος άνθρακα              |                    | Σύ 540         |                 |                                            |             |                     | T.        | ✓ | A.,                     |
| 1184 Φόρος CO2                  |                    | $\Sigma$ 0 540 |                 |                                            |             |                     | T.,       | ✓ | A.,                     |

Εικόνα *5.103:* Καταστάσεις ΦΠΑ

Επιλογής Δήλωση Προεπισκόπηση φίλτρο *01/02/2016 ..28/02/2016*  στην καρτέλα Γραμμή Δήλωσης ΦΠΑ επιλογή νέας Δήλωσης *"*ΠΕΡΙΟΔΙΚΗ ΦΠΑ*"* Προεπισκόπηση*.* 

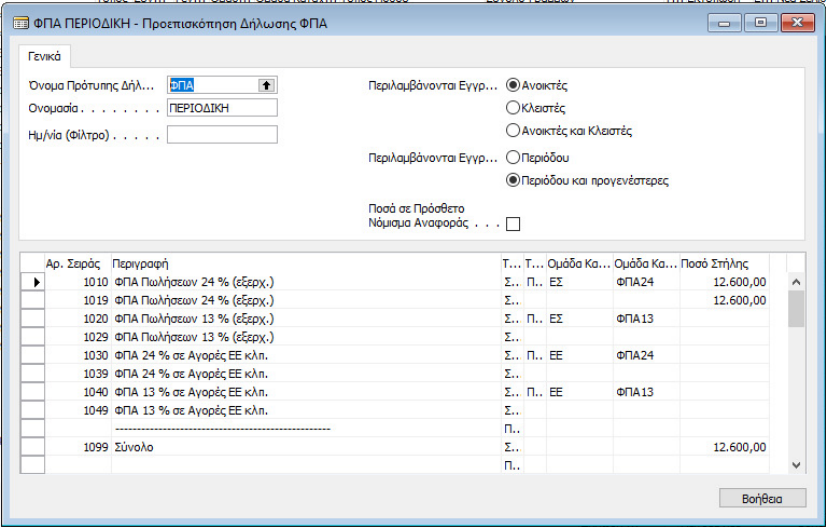

Εικόνα *5.104:* Δήλωση ΦΠΑ

Οικονομική Διαχείριση  $\rightarrow$  Γενική Λογιστική  $\rightarrow$  Λογιστικό σχέδιο  $\rightarrow$  Έλεγχος υπολοίπου του λογαριασμού *54.00 «*Φόρος Προτιθέμενης αξίας*»,* προκειμένου να δούμε αν συμφωνεί με την κατάσταση του ΦΠΑ*.* 

| Ao. |          | Ovouggig                       |                         | Επίπεδο Λ Λογαριασ Α Τ Προσθέτει |                                  |                                                      |           | Γ Ομά Ομάδα Κα Κίνηση Περιόδου Υπόλοιπο |              |  |
|-----|----------|--------------------------------|-------------------------|----------------------------------|----------------------------------|------------------------------------------------------|-----------|-----------------------------------------|--------------|--|
|     | 531000   | ΒΡΑΧΥΠΡΟΘΕΣΜΕΣ ΥΠΟΧΡΕΩΣΕΙΣ ΚΑΤ | 3                       |                                  |                                  | $I_{\cdots}$ , $\Sigma_{\cdots}$ , 5310000053100099  |           |                                         |              |  |
|     | 53100000 | ΒΡΑΧΥΠΡΟΘΕΣΜΕΣ ΥΠΟΧΡΕΩΣΕΙΣ ΚΑΤ | 4                       |                                  | I K                              |                                                      |           |                                         |              |  |
|     | 5390     | ΕΠΙΤΑΓΕΣ ΠΛΗΡΩΤΕΕΣ ΜΕΤΑΧΡΟΝΟΛ  | $\overline{2}$          |                                  |                                  | I $\Sigma$ 5390000053909999                          |           |                                         |              |  |
|     | 539000   | ΕΠΙΤΑΓΕΣ ΠΛΗΡΩΤΕΕΣ ΜΕΤΑΧΡΟΝΟΛ  | $\overline{\mathbf{3}}$ |                                  |                                  | I $\Sigma$ 5390000053900099                          |           |                                         |              |  |
|     | 53900000 | ΕΠΙΤΑΓΕΣ ΠΛΗΡΩΤΕΕΣ ΜΕΤΑΧΡΟΝΟΛ  | 4                       |                                  | L., K.,                          |                                                      |           |                                         |              |  |
|     | 5398     | ΛΟΙΠΕΣ ΒΡΑΧΥΠΡΟΘΕΣΜΕΣ ΥΠΟΧΡΕΩ  | $\overline{2}$          |                                  |                                  | I $\Sigma$ 5398000053989999                          |           |                                         |              |  |
|     | 539800   | ΛΟΙΠΕΣ ΒΡΑΧΥΠΡΟΘΕΣΜΕΣ ΥΠΟΧΡΕΩ  | 3                       |                                  |                                  | $I_{\cdots}$ , $\Sigma_{\cdots}$ , 5398000053980099  |           |                                         |              |  |
|     | 53980000 | ΛΟΙΠΕΣ ΒΡΑΧΥΠΡΟΘΕΣΜΕΣ ΥΠΟΧΡΕΩ  | 4                       |                                  | $L_{\text{max}}$ K <sub>22</sub> |                                                      |           |                                         |              |  |
|     | 5399     | ΛΟΙΠΕΣ ΒΡΑΧΥΠΡΟΘΕΣΜΕΣ ΥΠΟΧΡΕΩ  | $\overline{2}$          |                                  |                                  | I $\Sigma$ 53990000539999999                         |           |                                         |              |  |
|     | 539900   | ΛΟΙΠΕΣ ΒΡΑΧΥΠΡΟΘΕΣΜΕΣ ΥΠΟΧΡΕΩ  | 3                       |                                  |                                  | I $\Sigma$ 5399000053990099                          |           |                                         |              |  |
|     | 53990000 | ΛΟΙΠΕΣ ΒΡΑΧΥΠΡΟΘΕΣΜΕΣ ΥΠΟΧΡΕΩ  | 4                       |                                  | L., K.,                          |                                                      |           |                                         |              |  |
| 54  |          | ΥΠΟΧΡΕΩΣΕΙΣ ΑΠΟ ΦΟΡΟΥΣ ΤΕΛΗ    |                         |                                  |                                  | $I_{\cdots}$ , $\Sigma_{\cdots}$ , 54000000549999999 |           | $-12.600,00$                            | $-12.600,00$ |  |
|     | 5400     | ФПА                            | $\overline{2}$          |                                  |                                  | $I_{\cdots}$ , $\Sigma_{\cdots}$ , 5400000054009999  | $\bullet$ | $-12,600,00$                            | $-12,600,00$ |  |
|     | 540011   | ΦΠΑ ΑΓΟΡΟΝ ΚΤΙΡΙΟΝ & ΕΓΚΑΤΑΣΤΑ | з                       |                                  |                                  | $I_{\cdots}$ , $\Sigma_{\cdots}$ , 5400110054001199  |           |                                         |              |  |
|     | 54001108 | ΦΠΑ ΑΓΩΡΟΝ ΚΤΙΡΙΟΝ & ΕΓΚΑΤΑΣΤΑ |                         |                                  | I K                              |                                                      |           |                                         |              |  |
|     | 54001124 | ΦΠΑ ΑΓΟΡΩΝ ΚΤΙΡΙΩΝ & ΕΓΚΑΤΑΣΤΑ |                         |                                  | I K                              |                                                      |           |                                         |              |  |
|     | 540012   | ΦΠΑ ΑΓΟΡΩΝ ΠΑΓΙΩΝ & ΜΗ ΠΑΓΙΩΝ  | 3                       |                                  |                                  | I $\Sigma$ 5400120054001299                          |           |                                         |              |  |

Εικόνα *5.105:* Συμφωνία ΦΠΑ με Λογιστικό Σχέδιο

## **5.9.2** Παραδείγματα παραμετροποίησης πελατολογίων των **E.R.P.** συστημάτων σε επιχειρήσεις για την εύρυθμη λειτουργία και καλύτερη διαχείριση τους **:**

• Επιχείρηση με αντικείμενο την εμπορία προϊόντων αγροτικής καλλιέργειας καθώς και την πώληση τους.

Για την εύρυθμη λειτουργία της η επιχείρηση ορίζει ένα ευρύ πρόγραμμα τιμολογιακής πολιτικής μέσα από το οποίο προσπαθεί να επιτύχει την μείωση του κόστους απόκτησης των εμπορευμάτων από τους προμηθευτές της καθώς και προσπάθεια διάθεσης των προϊόντων της επιχείρησης σε ανταγωνιστικές τιμές για να προσελκύει περισσότερους πελάτες. Η επιχείρηση για να μπορέσει να ανταπεξέλθει στην εκάστοτε ζήτηση και προσφορά πρέπει να έχει μια αναλυτική εικόνα για την κατάσταση της αποθήκης της και να μπορεί να ανταποκριθεί σε μια αυξημένη ζήτηση για αυτό πρέπει όλα τα πληροφοριακά της συστήματα να συνδέονται για τυχόν ελλείψεις η πλεονάσματα στα διάφορα προϊόντα της επιχείρησης. Η επιχείρηση για να κατηγοριοποιήσει τους πελάτες της στο πελατολόγιο

 $+39$ 

της τους έχει παραμετροποίηση με βάση την τοποθεσία τους ανάλογα με το γεωγραφικό διαμέρισμα και τύπο του πελάτη (λιανική και χονδρική) που βρίσκονται στο πληροφοριακό της σύστημα. Λόγου χάρη μια επιχείρηση εμπορίας λιπασμάτων και λοιπών αγροτικών προϊόντων συνεργάζεται με δυο πελάτες όπου ο ένας βρίσκεται στην περιφέρεια της Κρήτης και δραστηριοποιείται στην παραγωγή λαδιού και ένας άλλος που βρίσκεται στην Πελοπόννησο και έχει αγροτική επιχείρηση καλλιέργειας και συλλογής πορτοκαλιών με σκοπό την πώληση τους σε εργοστάσια παραγωγής χυμών. Γνωρίζοντας λοιπόν την διαφορετική δραστηριότητα του καθενός έκτων δυο προμηθεύεται λιπάσματα και λοιπά αγροτικά προϊόντα (ζιζανιοκτόνα κλπ) έτσι ώστε να είναι έτοιμη για την περίοδο όπου οι πελάτες της θα αρχίσουν την καλλιέργεια ή και συλλογή των προϊόντων τους ώστε να τους εξυπηρετήσει.

Κάνοντας το αυτό μπορεί να προτείνει το κατάλληλο τύπο λιπασμάτων και άλλων αγροτικών προϊόντων στον εκάστοτε πελάτη ανάλογα το που βρίσκεται εκείνος γνωρίζοντας το κλίμα και τις ιδιαιτερότητες της κάθε περιοχής ώστε να τους εξυπηρετεί καλυτέρα και να τους βοηθήσει να μεγιστοποιήσουν την παραγωγή τους .

• Επιχειρήσεις ανεφοδιασμού καυσίμων με πλοία(bunkering).

Οι επιχειρήσεις για την λειτουργία τους στον κλάδο πρέπει να αξιολογήσουν τις προοπτικές ανάπτυξης τους μέσα στον κλάδο καθώς και να υπολογίσει τον κίνδυνο από την ανταγωνιστικότητα μέσα στον κλάδο. Πρέπει η επιχείρηση να γνωρίζει την διάρκεια της οικονομικής δραστηριότητας των πελατών της το οικονομικό τους μέγεθος και των τύπο των καύσιμων που χρησιμοποιούν τα πλοία των πελατών της. Για παράδειγμα μια επιχείρηση ανεφοδιασμού έχει στο πελατολόγιο της επιχειρήσεις που δραστηριοποιούνται και στη ποντοπόρο ναυτιλία και στην εμπορική ναυτιλία. Για την καλύτερη ταξινόμηση τους στο πληροφοριακό της σύστημα τους έχει κατατάξει με βάση το οικονομικό μέγεθος τους, το καύσιμο και την χρονική τους δραστηριότητα. Παράλληλα αποθηκεύει σε αρχείο

εκτός του συστήματος το όνομα κάθε πλοίου κάθε εταιρίας ανάλογα το καύσιμο που χρησιμοποιεί ώστε να γνωρίζει μελλοντικά τις ανάγκες κάθε συνεργαζόμενης εταιρίας. Παραδείγματος χάρη μια μεγάλη εταιρεία της εμπορικής ναυτιλίας έχει τέσσερα πλοία που χρησιμοποιούν υγροποιημένο φυσικό αέριο για κύριο καύσιμο(LNG) και τέσσερα πλοία που χρησιμοποιούν μαζούτ (LPG).Η εταιρία μας γνωρίζοντας ότι η συγκεκριμένη εταιρία δραστηριοποιείται κυρίως το καλοκαίρι γιατί κάνει περισσότερα δρομολόγια με τα πλοία της στα νησιά και χρησιμοποιεί όλο της τον στόλο έχει φροντίσει να έχει ένα ικανό απόθεμα υγροποιημένου φυσικού αερίου στις δεξαμενές που έχει στην στεριά για τους πελάτες της καθώς και παρήγγειλλε ένα ικανό απόθεμα κοινού καύσιμου από τα διυλιστήρια ώστε να το έχει για να καλύψει τις αυξανόμενες ανάγκες των πελατών της την περίοδο του καλοκαιριού λόγο περισσοτέρων δρομολογίων. Η μεγάλη ναυτιλιακή εταιρία θα απευθυνθεί στην εταιρία του παραδείγματος μας διότι εμπορεύεται και τα καύσιμα που χρησιμοποιεί η ναυτιλιακή εταιρία και έχει και επαρκές απόθεμα στις δεξαμενές τις ώστε να την προμηθεύει αποκλειστικά για την καλοκαιρινή περίοδο που θα έχει αυξημένες ανάγκες λόγω περισσότερων δρομολογίων.

• Επιχείρηση κατασκευής και πώλησης επαγγελματικού εξοπλισμού.

Η επιχείρηση μέσα από τα πληροφοριακά της συστήματα ενημερώνεται για τα διαθέσιμα προϊόντα της, τις ποσότητες τους και την διαθεσιμότητα τους για να μπορούν να γνωρίζουν σε τη κατάσταση βρίσκονται ανά πάσα στιγμή. Η επιχείρηση καθορίζει την τιμή των εμπορευμάτων της συγκρίνοντας της τιμές που έχει ο κλάδος ο οποίος επηρεάζει το όριο της τιμής. Η επιχείρηση θέλοντας να κατηγοριοποιήσει τους πελάτες της τους έχει παραμετροποιήσει στο πληροφοριακό της σύστημα με βάση την τοποθεσία που βρίσκονται( βουνό ή θάλασσα ), το είδος της δραστηριότητας αν είναι εστιατόριο παραδείγματος χάρη ή ξενοδοχειακή μονάδα και το οικονομικό μέγεθος του πελάτη ανάλογα με το τζίρο του. Ενώ παράλληλα αποθηκεύει σε άλλο σύστημα τις προδιαγραφές των παραγγελιών του εκάστοτε πελάτη για μελλοντική χρήση.

 $-141-$ 

Η επιχείρηση μας διαθέτει πληθώρα προϊόντων επαγγελματικού εξοπλισμού κάθε είδους και έχει φροντίσει να έχει επαρκές απόθεμα γνωρίζοντας τις ανάγκες της αγοράς, να το έχει προμηθευτεί νωρίτερα και με υψηλό στάνταρ στα προϊόντα της ώστε να είναι ανταγωνιστική με τις άλλες επιχειρήσεις του κλάδου της.

Για παράδειγμα μεγάλη τουριστική επιχείρηση αναζητεί για την κάλυψη των αναγκών της τραπέζια και καρέκλες για να τα χρησιμοποιήσει για το νέο εστιατόριο και μπαρ στην επέκταση του ξενοδοχειακού συγκροτήματος που έχει πραγματοποιήσει πριν την έναρξη της τουριστικής περιόδου και ζήτα συγκεκριμένο τύπο τραπεζιών και καρεκλών ώστε να μην χαλάνε και φθείρονται εύκολα. Η επιχείρηση μας φρόντισε να μάθει τις ανάγκες της τουριστικής μονάδας και τις προδιαγραφές που ζητούσε για τις ανάγκες της. Με αποτέλεσμα να η ξενοδοχειακή επιχείρηση να προτιμήσει την συγκεκριμένη επιχείρηση κατασκευής επαγγελματικού εξοπλισμού διότι είχε τις προδιαγραφές που ζητούσε για το καινούργιο εστιατόριο και μπαρ που είχε φτιάξει καθώς είχε και επαρκές απόθεμα στις αποθήκες της.

• Επιχείρηση συνεργαζόμενη με Ξενοδοχειακή μονάδα σε τουριστική περιοχή. Η ξενοδοχειακή επιχείρηση ενημερώνεται από τον κλάδο για την έναρξη της τουριστικής περιόδου ώστε να είναι έτοιμη να εξυπηρετήσει τους πελάτες της. Η επιχείρηση μας η οποία συνεργάζεται με την παραπάνω τουριστική μονάδα την έχει παραμετροποιήσει στο πληροφοριακό της σύστημα με βάση την χρονική διάρκεια λειτουργίας της (καλοκαίρι), τον τόπο λειτουργίας της παραδείγματος χάρη βουνό ή θάλασσα καθώς και το οικονομικό της μέγεθος . Η επιχείρηση μας γνωρίζοντας τις απαιτήσεις των πελατών της να αυξάνονται προμηθεύεται με ομπρέλες και ξαπλώστρες καθώς και άλλο υλικό νωρίτερα από την έναρξη της τουριστικής σεζόν για να είναι έτοιμη ώστε να καλύψει τις ανάγκες των πελατών της.

Η τουριστική επιχείρηση με την αυξανόμενη κίνηση του κόσμου κατά την τουριστική περίοδο ελέγχει τα πληροφοριακά της συστήματα για την κατάσταση των αφίξεων της και προχωράει στην αναζήτηση προμηθευτή περισσότερων ομπρελών και ξαπλώστρων

καθώς και άλλου υλικού για την καλύτερη και ποιό άμεση εξυπηρέτηση των πελατών της και την καλύτερη εξυπηρέτηση του. Η επιχείρηση μας ενημερώνεται από τα πληροφοριακά της συστήματα για τις ποσότητες των αντικειμένων που θα χρειαστεί η τουριστική μονάδα και έχει φροντίσει να παραγγέλλει ένα ικανό αριθμό ομπρελών και ξαπλώστρων καθώς και άλλων υλικών ώστε να είναι αρκετά για να καλύψει τις ανάγκες της συγκεκριμένης επιχείρησης καθώς και άλλων πελατών του συγκεκριμένου κλάδου και οικονομικής δραστηριότητας, παράλληλα ενημερώνει την τουριστική επιχείρηση για τα προϊόντα της. Η τουριστική επιχείρηση προσφεύγει στον έλεγχο των αποθεμάτων της και κρίνοντας ότι δεν επαρκούν για την κάλυψη των αυξανόμενων αναγκών της γνωρίζοντας ότι η συγκεκριμένη επιχείρηση εμπορίας υλικού ξενοδοχειακών επιχειρήσεων έχει ένα ικανό stock αυτών των υλικών αγοράζει ξενοδοχειακό υλικό με βάση τις ελλείψεις της κάνοντας μια μεγάλη παραγγελία υλικού από την συγκεκριμένη επιχείρηση. Η επιχείρηση εμπορίας ξενοδοχειακού υλικού αποθηκεύει σε ξεχωριστό αρχείο εντός του πληροφοριακού συστήματος της τις αγορές που έχει κάνει η συγκεκριμένη τουριστική μονάδα για την μελλοντική καλύτερη εξυπηρέτηση της.

#### **5.9.3** ΕΠΙΛΟΓΟΣ

Συνοψίζοντας η παραμετροποίηση του πελατολογίου της εκάστοτε επιχείρησης ανάλογα τις ανάγκες της και ο συνδυασμός του με τα επιμέρους συστήματα βοηθά στην καλύτερη εξυπηρέτηση των πελατών και στην εύρυθμη λειτουργία της επιχείρησης. Βλέπουμε λοιπόν ότι με την παραμετροποίηση του πελατολογίου και την αποθήκευση ειδικών δεδομένωνσε συνδυασμό με βοηθητικά προγράμματα που να ενσωματώνουν στοιχεία τεχνητής νοημοσύνης μπορούμε να δώσουμε σε μία επιχείρηση τη δυνατότητα για εξελιγμένους υπολογισμούς και κατά το δυνατόν ασφαλείς προβλέψεις

ώστε να βελτιώσει την εύρυθμη λειτουργία της, την ανταγωνιστικότητά της και εν τέλει τη θέση της στην αγορά.

### ΒΙΒΛΙΟΓΡΑΦΙΑ:

- WWW.WIKIPEDIA.GR
- www.plant-management.gr
- http://www.altecsw.gr/
- http://www.entersoft.gr/
- https://www.microsoft.com/en-us/dynamics/erp-nav-overview.aspx

 $+44$ 

- http://portal.singularlogic.eu/product/123/enterprise-erp
- Σημειώσεις ERP